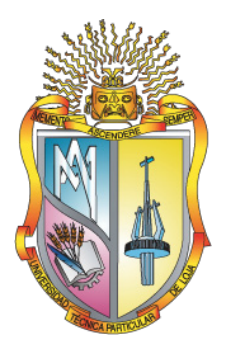

# UNIVERSIDAD TECNICA PARTICULAR DE LOJA

La Universidad Católica de Loja

# MODALIDAD PRESENCIAL

**ESCUELA DE CIENCIAS DE LA COMPUTACIÓN**

## "Repositorio de conocimiento de los contenidos publicados en los blogs UTPL en base a folksonomías creadas con lenguajes de descripción semántica"

**Proyecto de Tesis previa a la obtención del título de Ingeniero en Sistemas Informáticos y Computación**

## **AUTOR:**

Lorena del Cisne León Quiñónez

## **DIRECTOR:**

Ing. Samanta Cueva

#### **CO-DIRECTOR:**

Ing. Alexandra González

**Loja - Ecuador 2011**

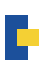

# *Certificación*

Ingeniera

Samanta Cueva

**DIRECTORA DE TESIS**

*CERTIFICA:*

Que el presente trabajo de investigación, previo a la obtención del título de INGENIERO EN SISTEMAS INFORMÁTICOS Y COMPUTACIÓN, ha sido dirigido, supervisado y revisado en todas sus partes, por lo mismo, cumple con los requisitos legales, exigidos, por la Universidad Técnica Particular de Loja, quedando autorizada su presentación.

Loja, Marzo de 2011

Ing. Samanta Cueva **DIRECTOR DE TESIS**

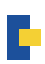

# *Certificación*

Ingeniera

Alexandra González

**CO-DIRECTORA DE TESIS**

*CERTIFICA:*

Que el presente trabajo de investigación, previo a la obtención del título de INGENIERO EN SISTEMAS INFORMÁTICOS Y COMPUTACIÓN, ha sido dirigido, supervisado y revisado en todas sus partes, por lo mismo, cumple con los requisitos legales, exigidos, por la Universidad Técnica Particular de Loja, quedando autorizada su presentación.

Loja, Marzo de 2011

Ing. Alexandra González **CO-DIRECTOR DE TESIS**

 $\overline{\phantom{a}}$  , which is a set of the set of the set of the set of the set of the set of the set of the set of the set of the set of the set of the set of the set of the set of the set of the set of the set of the set of th

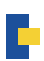

# *Autoría*

*El presente proyecto de tesis previa a la obtención del Título de Ingeniero en Sistemas Informáticos y Computación; sus conceptos, análisis y recomendaciones emitidas, es de absoluta responsabilidad de los autores.*

*Se debe indicar además que la información de otros autores en este trabajo está debidamente específica en fuentes de referencia y aparatos bibliográficos.*

Lorena del Cisne León Quiñónez

# *Cesión de derechos.*

*Yo Lorena del Cisne León Quiñónez, declaro conocer y aceptar la disposición del Art. 67 del Estatuto Orgánico de la Universidad Técnica Particular de Loja que en su parte pertinente textualmente dice: "Forman parte del patrimonio de la Universidad la propiedad intelectual de investigaciones, trabajos científicos o técnicos y tesis de grado que se realicen a través, o con el apoyo financiero, académico o institucional (operativo) de la Universidad".* 

Lorena del Cisne León Quiñónez

# *Agradecimiento*

*Mi agradecimiento en primer lugar ante todo va dirigido a Dios mi señor que a través de su cuidado y su dirección en mi vida me regaló a mis padres que supieron formarme de valores primordiales tanto éticos como profesionales para de esta forma culmine mis estudios superiores con humildad y respeto.*

*Agradezco de todo corazón a mi directora y codirectora de tesis, Ing. Samanta Cueva e Ing. Alexandra González, por su colaboración, apoyo y comprensión durante el tiempo de realización del presente proyecto de tesis para orientar y ayudar con técnicas e ideas que permitieron el desarrollo adecuado del presente proyecto.*

*Finalmente mi agradecimiento a mis amigos y docentes que supieron formarme a través de sus conocimientos y experiencia profesional y que dejaron en mi los valores de sacrificio e ideas de emprendimiento para conseguir lo mejor tanto a nivel académico, profesional y espiritual.*

**Lorena**

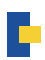

# *Dedicatoria*

*El presente proyecto de tesis dedico a Dios mi señor que dirige mi vida, a mis padres y hermanos que me dieron su amor, apoyo moral y económico para culminar mis estudios. A mi esposo que me han apoyado en mis estudios y que me ha acompañado en los momentos más difíciles, dándome los ánimos y las fuerzas necesarias para no desanimarme.*

*Con amor*

**Lorena**

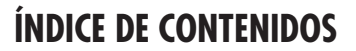

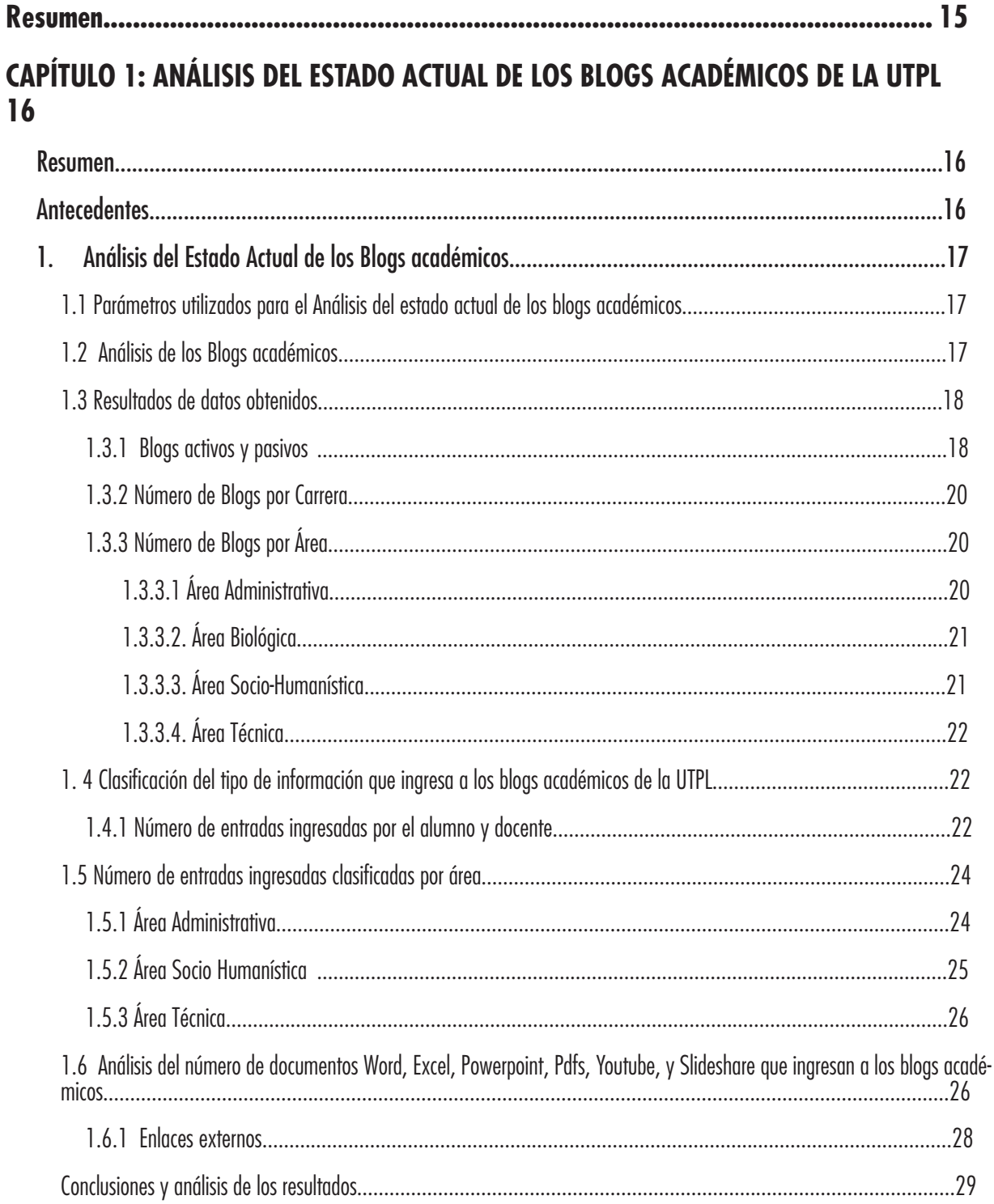

D

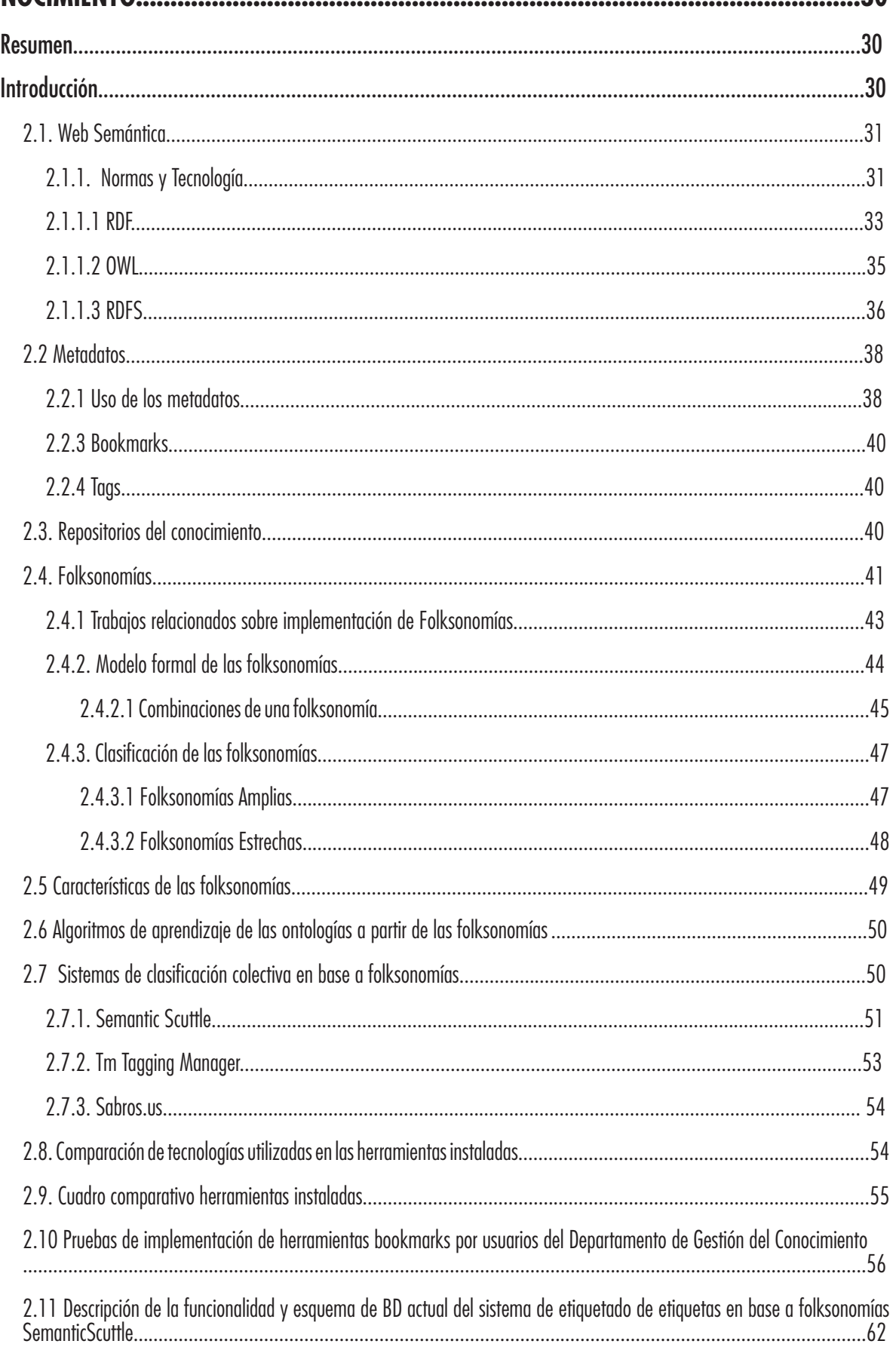

H

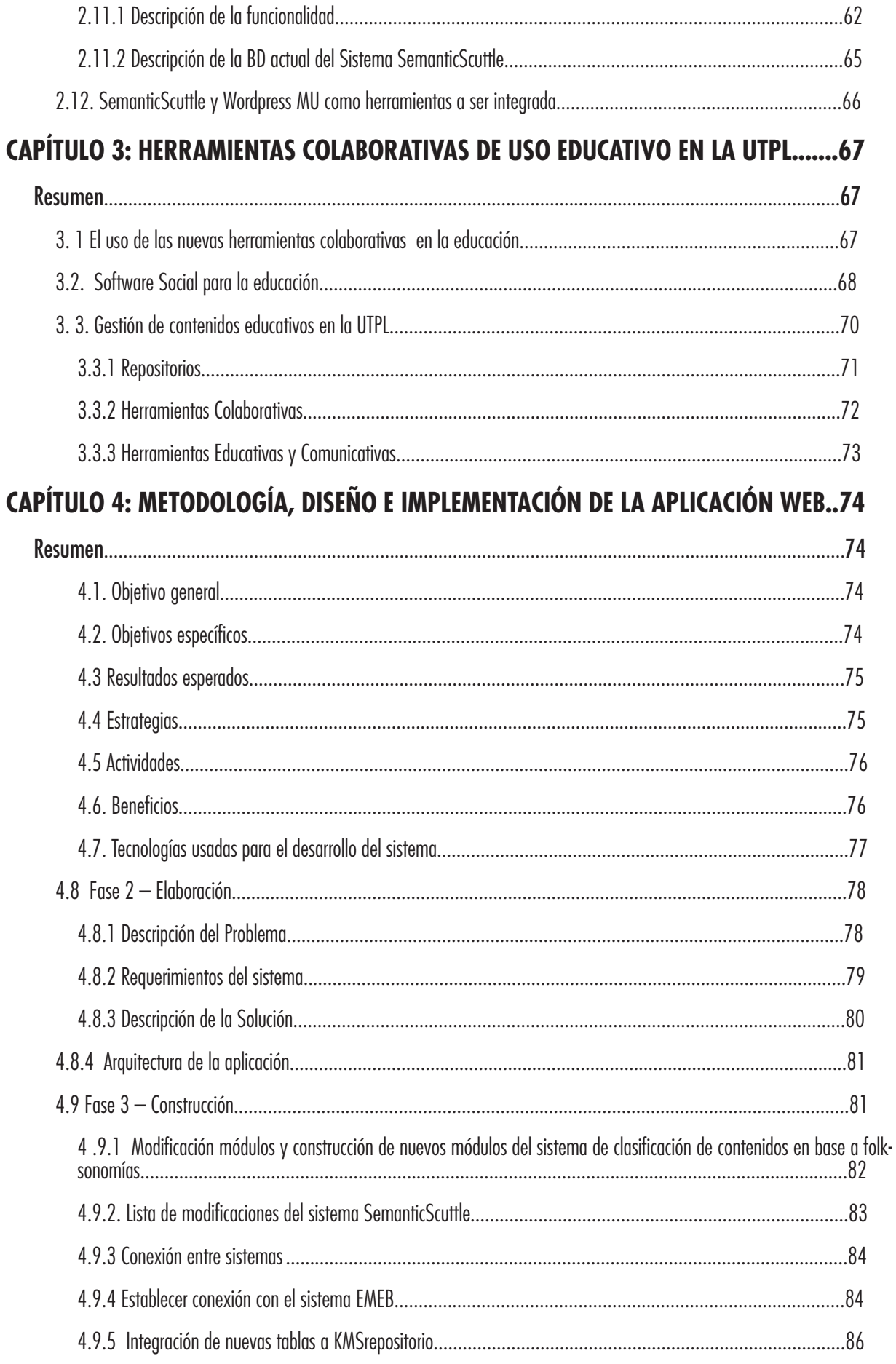

P

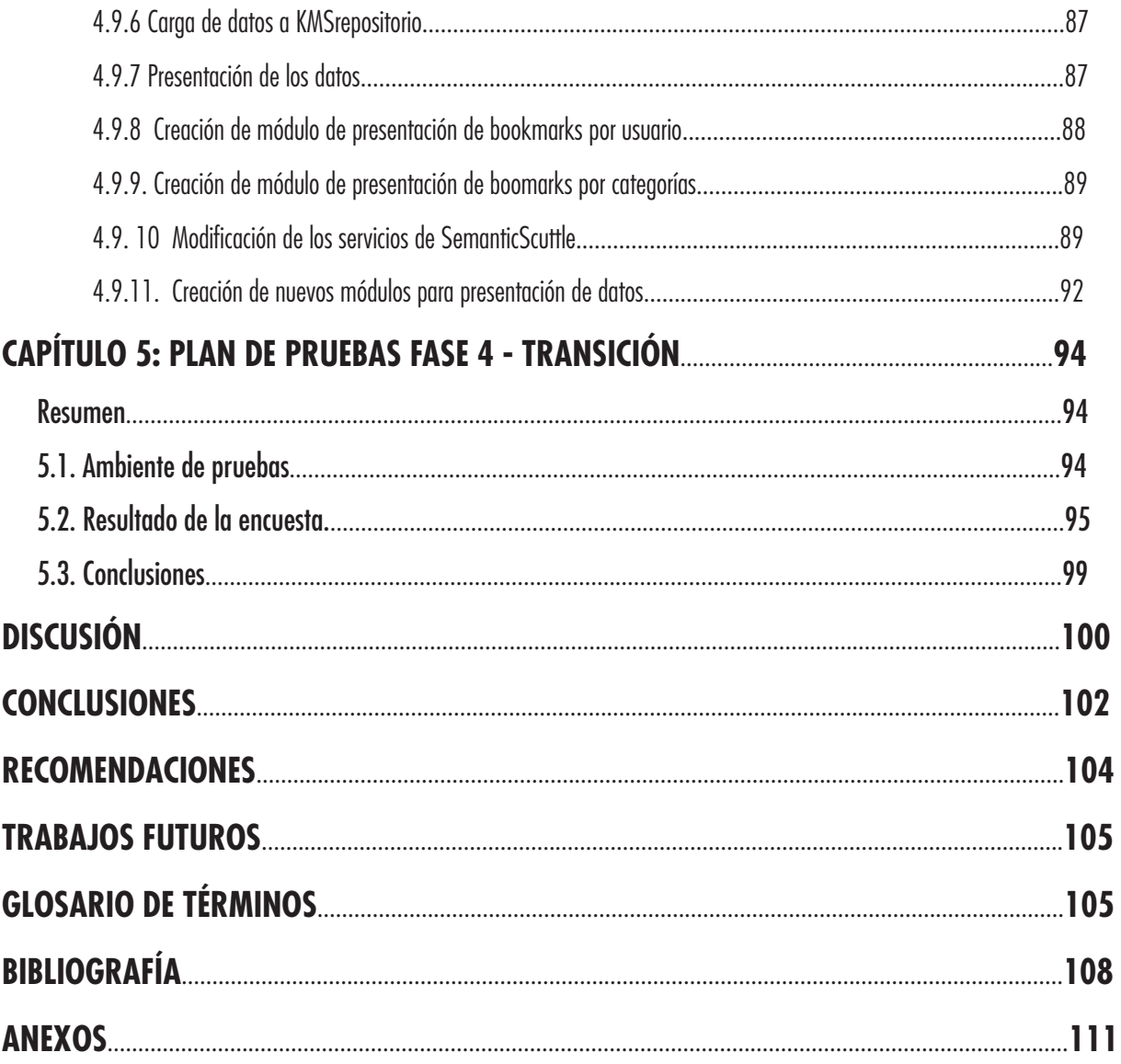

D

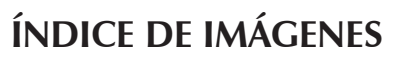

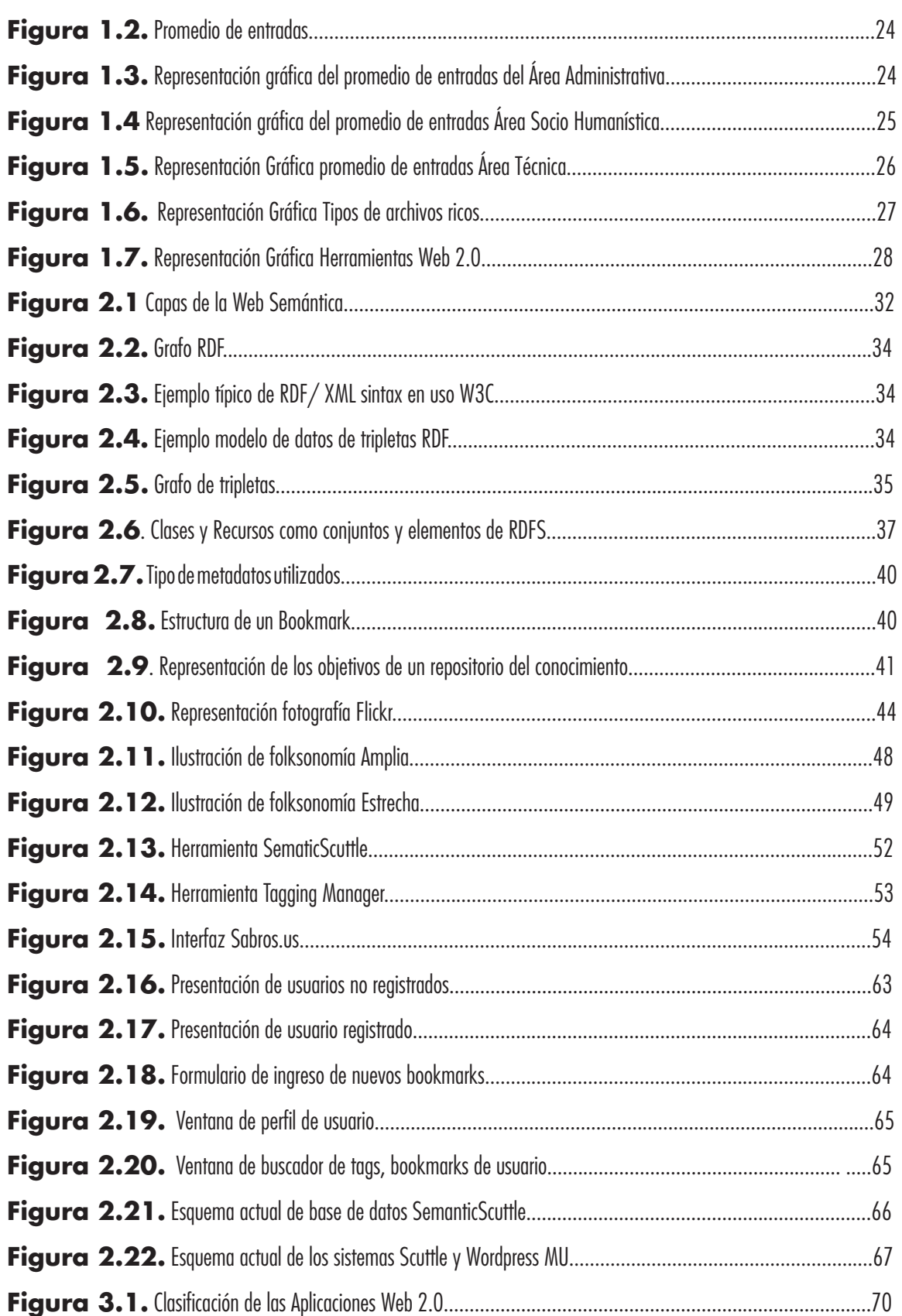

L.

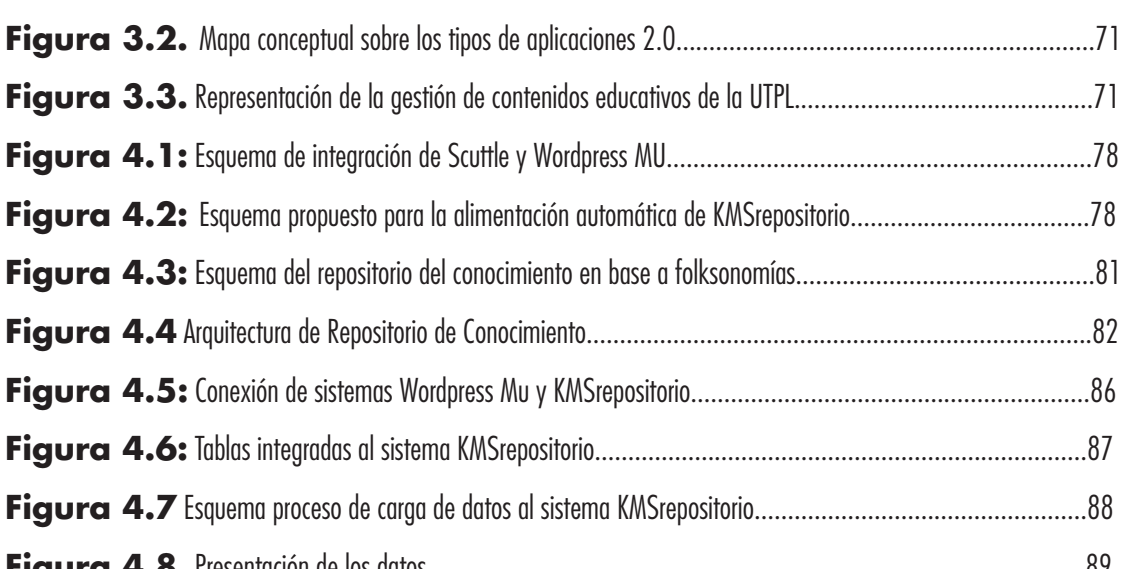

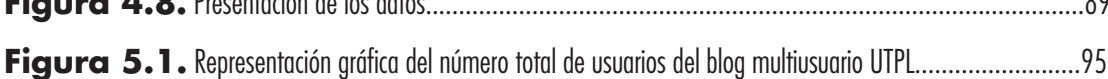

H

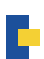

# **ÍNDICE DE TABLAS**

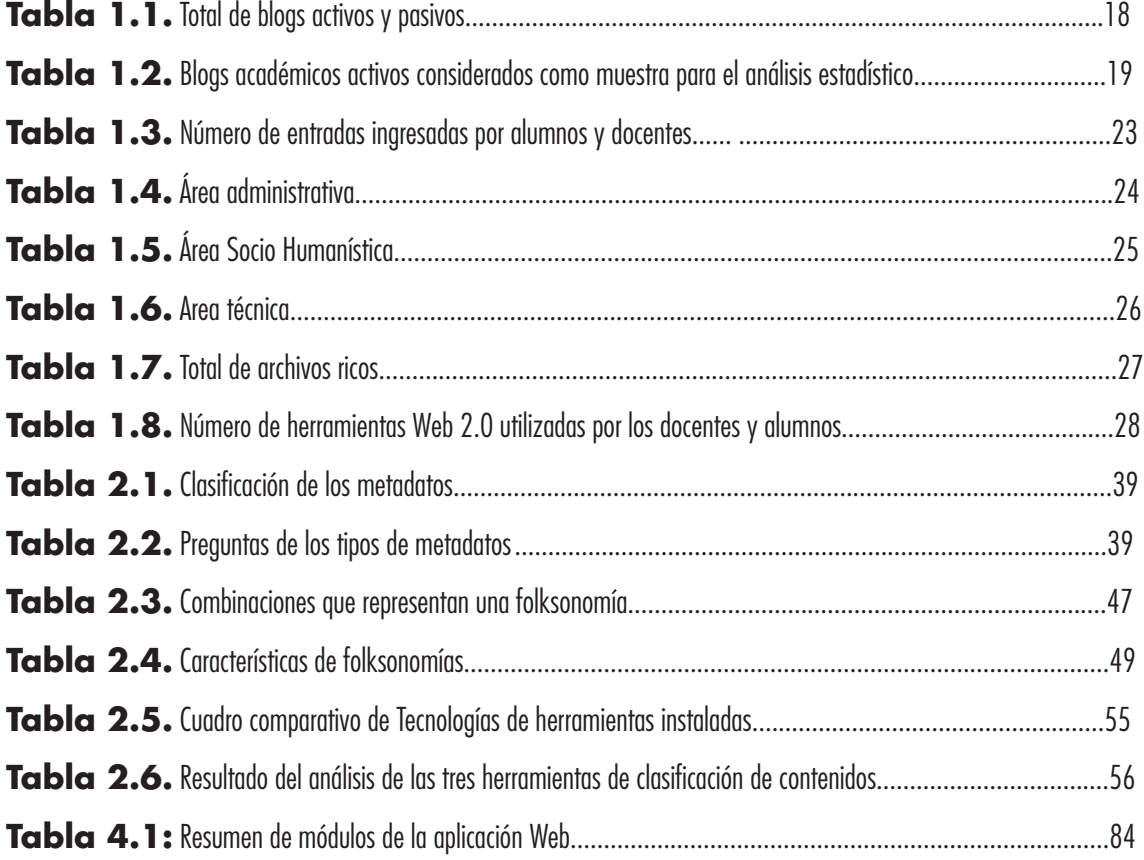

## **Resumen**

En la Universidad Técnica Particular de Loja, así como en otros entes educativos genera diariamente información académica que en su mayoría pasa desapercibida debido a que los alumnos y docentes no están acostumbrados a publicar sus recursos académicos en algunas plataformas Web. La desventaja de no compartir estos recursos es que no se puede acceder a importante material de estudio que podría mejorar el nivel de conocimiento entre los involucrados.

Una de las principales herramientas que debería usarse para interactuar con el conocimiento ente alumnos y docentes es el Blog multiusuario de la UTPL, el cual fue construido con esa finalidad, pero el desconocimiento por parte de los alumnos de la existencia de dicha herramienta y la falta de cultura de publicación de contenidos educativos por parte de docentes, ha provocado la pérdida de valiosa información. Por otro lado la poca información publicada que se genera no está clasificada por áreas técnicas o por escuelas, debido a que la plataforma Web no tiene un sistema de categorización de blogs.

El presente proyecto de Tesis inicia con una investigación estadística sobre el número de blogs académicos activos, para tener una noción de la cantidad y tipo de información académica ingresada al blog multiusuario además de tener una referencia de la interacción de materiales educativos entre alumnos y profesores.

El segundo capítulo se hace un énfasis en el estudio de los conceptos, normas y tecnologías de la Web Semántica, destacando la importancia de las herramientas de clasificación colectiva en base a folksonomías para la representación de la información en repositorios del conocimiento construidos con dicha tecnología. Seguidamente se procederá a realizar una encuesta de usabilidad y accesibilidad de la información de tres herramientas de clasificación colectiva en base a folksonomías, que ofrecen las características necesarias para la construcción del repositorio del conocimieno y representar la información generada en el blog multiusuario.

En el capítulo tres se hace referencia a un breve estudio de las herramientas Web 2.0 utilizadas por la universidad para la representación de la información generada en diferentes áreas de estudio.

Teniendo un precedente de resultados del tipo herramientas Web 2.0 usadas por docentes y alumnos, en el capítulo 4, se procedió a definir el planteamiento del problema en lo que respecta a la falta de organización de la información que se encuentra en el blog multiusuario, dando como solución al mismo la propuesta de la implementación de un sistema de repositorio del conocimiento de los contenidos publicados en blogs UTPL en base a folksonomías con lenguajes de descripción semántica que solucionará el problema de categorización debido a que en una sola herramienta se podrá obtener una lista a modo de bookmarks de todas las entradas ingresadas al blog multiusuario, dicha herramienta será auto alimentada a través de un archivo RDF generado por el sistema EMEB<sup>1</sup> y que contiene los datos necesarios para que sean presentados y organizados por el sistema KMSrepositorio.

Finalmente luego del desarrollo del sistema y puesto a producción se define un plan de pruebas que miden los niveles de cumplimiento de los requerimientos de la aplicación que se definieron en el capítulo 4.

<sup>1.</sup> IM. Burguan, Desarrollo de un Sistema semiautomático de etiquetación de contenidos de blogs, utilizando lenguajes de descripción semántica, UTPL, 2011.

## **CAPÍTULO 1: ANÁLISIS DEL ESTADO ACTUAL DE LOS BLOGS ACADÉMICOS DE LA UTPL**

#### **Resumen**

La Universidad Técnica Particular de Loja tiene un continuo crecimiento en cuanto a la generación de información académica, se ha venido utilizando algunas herramientas Web 2.0 para difundir entre los alumnos y docentes dichos contenidos, pero esto aún no es suficiente puesto que la comunidad académica no tiene aún la costumbre de compartir sus conocimientos en la Web.

Los objetivos de este capítulo son: 1) indagar el estado actual de los blogs académicos de la UTPL, para realizar una estadística de blogs académicos activos y pasivos 2). Revisar mediante el método de observación directa el porcentaje de interacción de la información entre docentes y estudiantes a través de las entradas de los blogs. 3). Indagar el tipo de información subida en los blogs académico.

## **Antecedentes**

El objetivo final del presente proyecto de investigación, es obtener un repositorio del conocimiento, el cual implica que el mismo se encuentre alimentado automáticamente de toda la información ingresada en las entradas del blog multiusuario. Pero en el presente capítulo se considerará como punto de estudio la información generada en los blogs académicos instalados dentro del blog multiusuario, ya que es un campo importante y considerable de investigación que ayudará de referencia para tener una noción del comportamiento de interacción académica entre docentes y alumnos.

Cabe mencionar que el estudio de todo el universo en cuanto a la información generada en todo blog multiusuario de la UTPL forma parte del proyecto de investigación EMEB<del>'</del> que es un complemento del presente proyecto, de esta forma cada proyecto tiene su tarea de investigación con el fin de evitar la duplicidad de los datos estadísticos

Los datos obtenidos de los resultados han sido considerados a partir de la fecha que fueron creados los blogs académicos en el blog multiusuario hasta el final del periodo Octubre 2009/ Febrero 2010.

En la actualidad el blog multiusuario se encuentra instalado bajo la plataforma GNU Wordpress multiusuario 2.7.1. En el periodo anteriormente mencionado existieron 1288 blogs instalados, categorizados por blogs de CITTES, blogs académicos por asignaturas, blogs de escuelas y blogs personales.

<sup>2.</sup> Proyecto de tesis "Desarrollo de un Sistema semiautomático de etiquetación de contenidos de blogs, utilizando lenguajes de descripción semántica" de Iliana Burguán.

Todas las carreras ofertadas en la UTPL tienen un blog por cada asignatura, de acuerdo al contenido de su malla curricular, estos blogs deben ser alimentados por alumnos y docentes con información académica sobre la materia.

Los Blogs académicos de la UTPL surgieron a partir de que se observó la necesidad de que los docentes y alumnos interactúen con el docente como una nueva forma de comunicación científica para generar ideas y conocimientos de la materia durante el ciclo académico, además de compartir y discutir los resultados y recursos de la misma.

Con todo lo dicho anteriormente, se procede a analizar el comportamiento de los blogs académicos instalados en el blog multiusuario.

## 1. **Análisis del Estado Actual de los Blogs académicos**

## **1.1 Parámetros utilizados para el Análisis del estado actual de los blogs académicos**

Para el análisis del estado actual de los blogs académicos se ha tomado en consideración los siguientes parámetros:

Blogs: Número de blogs académicos que se encuentran instalados actualmente dentro de la plataforma multiusuario de Wordpress.

Blogs activos y pasivos: Se ha considerado necesario hacer una revisión de cada blog para clasificar los dos estados mencionados.

Entradas: Número de post, ingresados dentro de cada blog académico.

Entradas ingresadas por docente: Se analizará el número de entradas realizadas por el docente, así como el tipo de entrada.

Entradas ingresadas por alumno: Se analizará el número de entradas realizadas por el alumno, así como el tipo de entrada.

Tipo de Archivos: Análisis de tipo y número de archivos ricos (Word, Excel, PowerPoint, PDF) insertados en las entradas de los blogs activos.

Uso de herramientas Web 2.0: análisis del número de enlaces externos a herramientas Web 2.0 en las entradas de cada blog académico.

## **1.2 Análisis de los Blogs académicos**

Para el presente ítem se ha tomado en consideración el análisis por el método de observación directa de cada uno de los blogs académicos por asignatura.

encuentran instalados los blogs académicos, la revisión de los contenidos ha sido minuciosa, debido a que la plataforma Wordpress MU no tiene instalado algún plugin que monitoree todos los parámetros anteriormente mencionados.

## **1.3 Resultados de datos obtenidos**

Luego del análisis individual de cada blog académico, y revisando cada uno de los parámetros escogidos para el análisis estadístico, se presentan a continuación los siguientes resultados.

## **1.3.1 Blogs activos y pasivos**

Los datos obtenidos de los resultados han sido considerados a partir de la fecha que fueron creados los blogs, hasta el final del periodo Octubre 2009/Febrero 2010. Cabe destacar que el resultado del análisis puede variar debido a que la universidad tiene ciclos pares e impares y el número de blogs activos cambiaría dependiendo del ciclo académico.

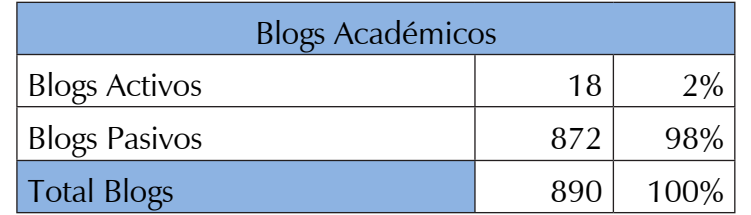

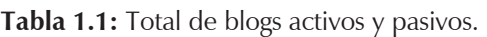

Como se menciona anteriormente, para el análisis estadístico se ha tomado como base todos los blogs académicos instalados en el blog multiusuario de la UTPL. En la Tabla 1.1 se presenta como resultado, la existencia de un total 890 blogs académicos identificados por su nombre, de este total existen tan sólo 18 blogs que se encuentran activos, representando el 2% de la muestra, y comprobando que los mismos contienen algún tipo de información ya sea por el estudiante o docente de la materia correspondiente.

Otro factor a destacar es que se observa que existe un alto porcentaje de blogs académicos que no se utilizan, es decir el 98% no tiene ninguna interacción entre estudiante y docente ya que no existen entradas ingresadas en los mismos, y por ende los recursos académicos que pueden existir no son compartidos. Al parecer esta situación se presenta debido a que no existe una cultura de manejo de recursos digitales en la mayoría de los alumnos y docentes ya que estos no pueden administrar un blog académico, ó no ha sido capacitado para que sea capaz de utilizar este recurso.

Para continuar con el estudio de los contenidos de los blogs académicos se ha establecido tomar como muestra definitiva los 18 blogs. Para determinar que un blog es activo, se ha considerado los siguientes aspectos:

- 1. Tener al menos dos entradas que hayan sido ingresadas hasta el periodo Septiembre 2009/ Febrero 2010.
- 2. Si el número de entradas es escasa, el blog se considerará activo si por cada entrada existen al menos 2 comentarios.

En la Tabla 1.2, se puede observar la lista los blogs académicos activos correspondientes a asignaturas dependiendo de la carrera, cabe destacar que para presentar el resultado han sido organizados por área, identificando el nombre de la carrera, el respectivo link y el nombre de la materia.

| <b>Orden</b>   | Área                 | Carrera                          | Link                                                 | <b>Materia</b>                 |
|----------------|----------------------|----------------------------------|------------------------------------------------------|--------------------------------|
| 1              | A. Administrativa    | Administración de Empresas       | http://blogs.utpl.edu.ec/calculoadministracion/      | Cálculo                        |
| $\overline{2}$ | A. Administrativa    | Administración de Empresas       | http://blogs.utpl.edu.ec/comercioexterior/           | Doctorado Comercio Exterior    |
| 3              | A. Socio-Humanística | Comunicación Social              | http://blogs.utpl.edu.ec/mediosimpresos/             | Medios Impresos                |
| $\overline{4}$ | A. Socio-Humanística | Comunicación Social              | http://blogs.utpl.edu.ec/periodismodigital/          | Periodismo Digital             |
| 5              | A. Socio-Humanística | Comunicación Social              | http://blogs.utpl.edu.ec/marketing/                  | Marketing                      |
| 6              | A. Socio-Humanística | Comunicación Social              | http://blogs.utpl.edu.ec/comunicacionorganizacional/ | Comunicación Organizacional    |
| 7              | A. Socio-Humanística | Comunicación Social              | http://blogs.utpl.edu.ec/administraciondemedios/     | Administración de Medios       |
| 8              | A. Socio-Humanística | Comunicación Social              | http://blogs.utpl.edu.ec/relacionesinternacionales/  | Relaciones Internacionales     |
| 9              | A. Socio-Humanística | Derecho                          | http://blogs.utpl.edu.ec/derechoshumanos/            | Derechos Humanos               |
| 10             | A. Técnica           | Arte Y diseño                    | http://blogs.utpl.edu.ec/artedisenolV/               | Diseño IV                      |
| 11             | A. Técnica           | Ciencias de la Computación       | http://blogs.utpl.edu.ec/disenowebymultimedia/       | Diseño Web y Multimedia        |
| 12             | A. Técnica           | Ciencias de la Computación       | http://blogs.utpl.edu.ec/ecuacionesdiferenciales2009 | Ecuaciones Diferenciales       |
| 13             | A. Técnica           | Ciencias de la Computación       | http://blogs.utpl.edu.ec/ingenieriaweb/              | Ingeniería Web                 |
| 14             | A. Técnica           | Ciencias de la Computación       | http://blogs.utpl.edu.ec/sociedaddelainformacion/    | Sociedad de la Información     |
| 15             | A. Técnica           | Ciencias de la Computación       | http://blogs.utpl.edu.ec/arquitecturadecomputadores/ | Arquitectura de Computadores   |
| 16             | A. Técnica           | Electrónica y Telecomunicaciones | http://blogs.utpl.edu.ec/metodologiadeprogramacion/  | Metodología de la Programación |
| 17             | A. Técnica           | Electrónica y Telecomunicaciones | http://blogs.utpl.edu.ec/sistemasoperativos/         | Sistemas Operativos            |
| 18             | A. Técnica           | Electrónica y Telecomunicaciones | http://blogs.utpl.edu.ec/seguridadderedes/           | Seguridad de Redes             |

**Tabla 1.2**. Blogs académicos activos considerados como muestra para el análisis estadístico

Los blogs presentados en la lista de la tabla 2.1, tienen entradas ingresadas tanto por docentes como por alumnos, algunos poseen imágenes y archivos ricos que representan en su mayoría trabajos realizados por los alumnos, otros integran en sus entradas enlaces externos como Youtube y Slideshare. Estos datos serán analizados más adelante.

Como observación, la materia de Sistemas Operativos (blogs.utpl.edu.ec/sistemasoperativos), correspondiente al área técnica tiene un blog el cual está siendo alimentado tanto por información de alumnos de la carrera de Electrónica y Telecomunicaciones como por la carrera de Ciencias de la Computación, para las siguientes estadísticas de este documento, se ha considerado el mismo como correspondiente a la carrera de electrónica y telecomunicaciones y no como correspondiente a la carrera de informática, esto con el fin de evitar la duplicación de los datos.

#### **1.3.2 Número de Blogs por Carrera**

En la Figura 1.1. Se representa por columnas los blogs activos por carrera, donde se puede observar que las carreras de Administración de Empresas (2), Derecho (1), Comunicación Social (6), Arte y diseño (1), Ciencias de la Computación (5) y Electrónica y Telecomunicaciones (3) son las carreras que poseen al menos un blog activo, cabe destacar que la carrera de Comunicación Social es la carrera con mayor número de blogs.

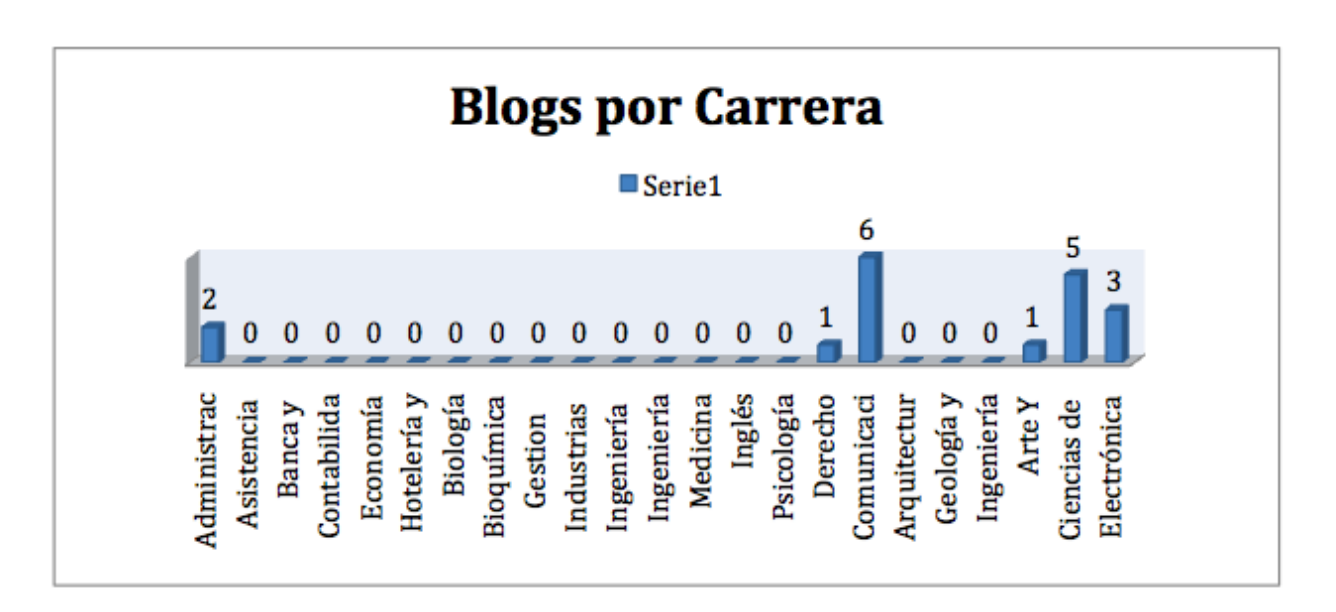

**Figura 1.1.** Número de blogs por carrera

Las carreras con mayor número de blogs representan a aquellas que generan mayor número de información académica por lo tanto quiere decir que sus profesores y alumnos utilizan el blog multiusuario como medio importante para el intercambio de material educativo. Aquellas carreras que tiene como numeración cero son aquellas que no tienen ninguna entrada, es decir no generan información, por este motivo se los ha eliminado y se ha dejado sólo aquellos blogs que contienen más de una entrada.

#### **1.3.3 Número de Blogs por Área**

Para tener una mejor apreciación del número de blogs, a continuación se presenta la cantidad de blogs por área.

#### **1.3.3.1 Área Administrativa**

En el área administrativa existen instalados 239 blogs de asignaturas, pero tan sólo 2 se encuentran activos, es decir sólo el 1% de blogs son utilizados para establecer una comunicación

entre docente y alumno. La carrera de Administración de Empresas ocupa este servicio en toda el área administrativa.

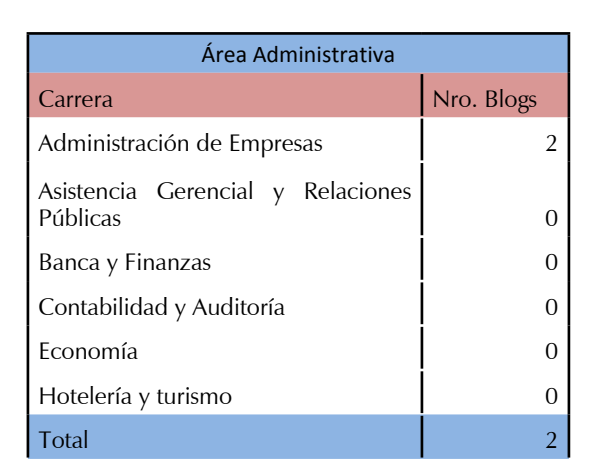

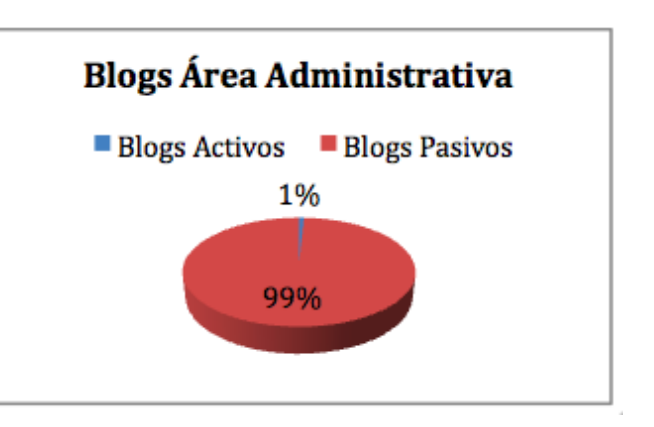

#### **1.3.3.2. Área Biológica**

En el área Biológica existen instalados 267 blogs de asignaturas, y no existe ningún blog activo, es decir no existe ninguna comunicación entre alumnos y docentes que utilicen este medio.

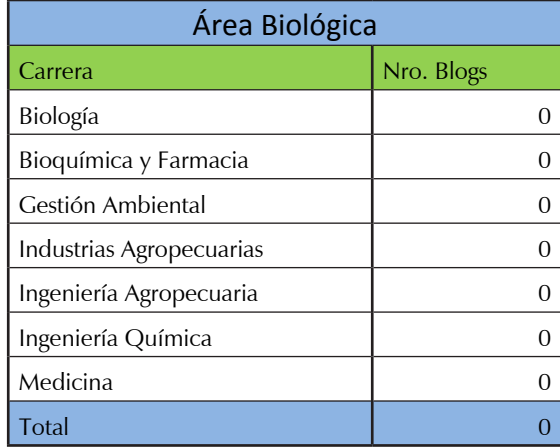

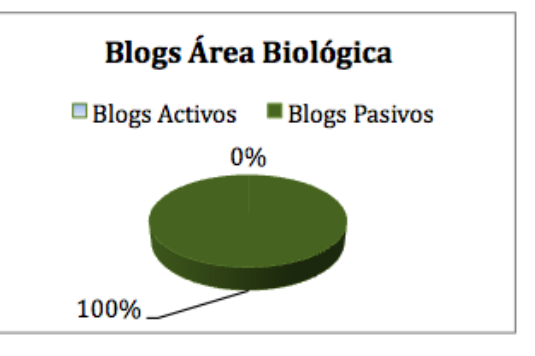

### **1.3.3.3. Área Socio-Humanística**

En el área Socio Humanística existen instalados 138 blogs de asignaturas, de los cuales 7 se encuentran activos, es decir el 5% de blogs son utilizados para establecer una comunicación entre docente y alumno. La carrera de Comunicación Social tiene activos 6 blogs y Derecho tiene activo blog.

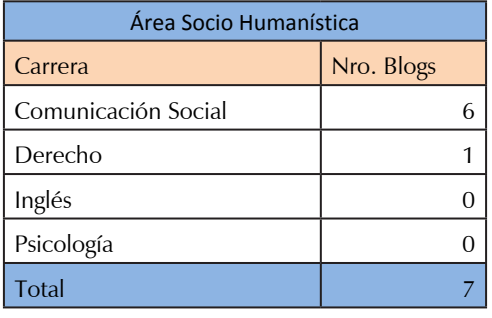

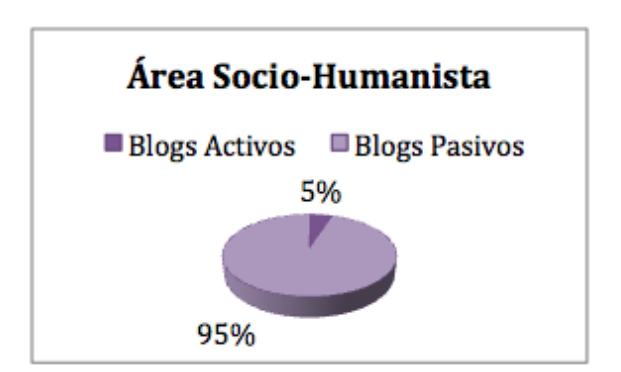

#### **1.3.3.4. Área Técnica**

En el área Técnica existen instalados 245 blogs de asignaturas, de los cuales 9 se encuentran activos, es decir el 3% de blogs son utilizados para establecer una comunicación entre docente y alumno. La carrera de Ciencias de la computación tiene a 5 blogs activos, Electrónica y Telecomunicaciones tiene activo 3 blogs y la Carrera de arte y diseño tiene activo 1 blog.

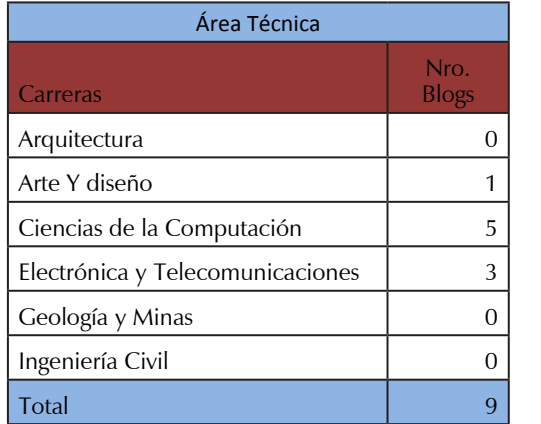

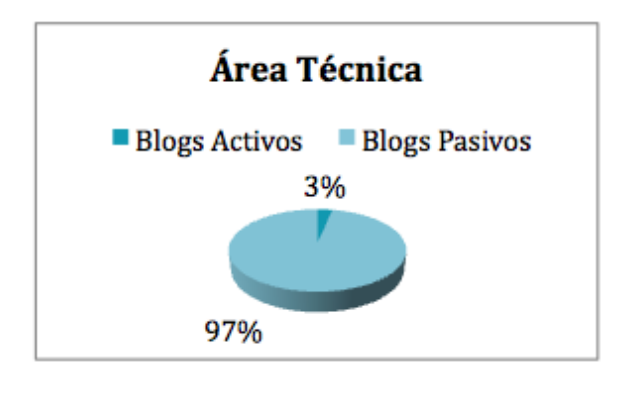

## **1. 4 Clasificación del tipo de información que ingresa a los blogs académicos de la UTPL**

En esta sección se presenta el resultado de la revisión del tipo de información ingresada a los blogs académicos. Los parámetros utilizados para la revisión de los mismos fueron:

- 1. Clasificación de entradas según el usuario.
- 2. Identificar las entradas ingresadas por los docentes.
- 3. Identificar las entradas ingresadas por los alumnos.
- 4. Identificar la información ingresada tanto por alumnos como docentes.

Luego de aplicar los parámetros establecidos, se presenta el siguiente resultado:

#### **1.4.1 Número de entradas ingresadas por el alumno y docente.**

Una vez identificados el número de blogs activos, se tomarán como muestra total para las estadísticas de la presente fase. A continuación se procede a hacer una revisión del número de entradas ingresadas por los alumnos y docentes, así como el tipo de información ingresada en los mismos, se presentará un promedio de entradas publicadas por los alumnos en los blogs como respuesta a las entradas publicadas por los docentes, con el fin de analizar el interacción entre alumno y docente.

En la tabla 1.3 se listan las entradas ingresadas por el docente, que corresponden a 87 entradas cuyo contenido se relaciona con información de la materia, así como explicación de tareas por entregar por el mismo medio.

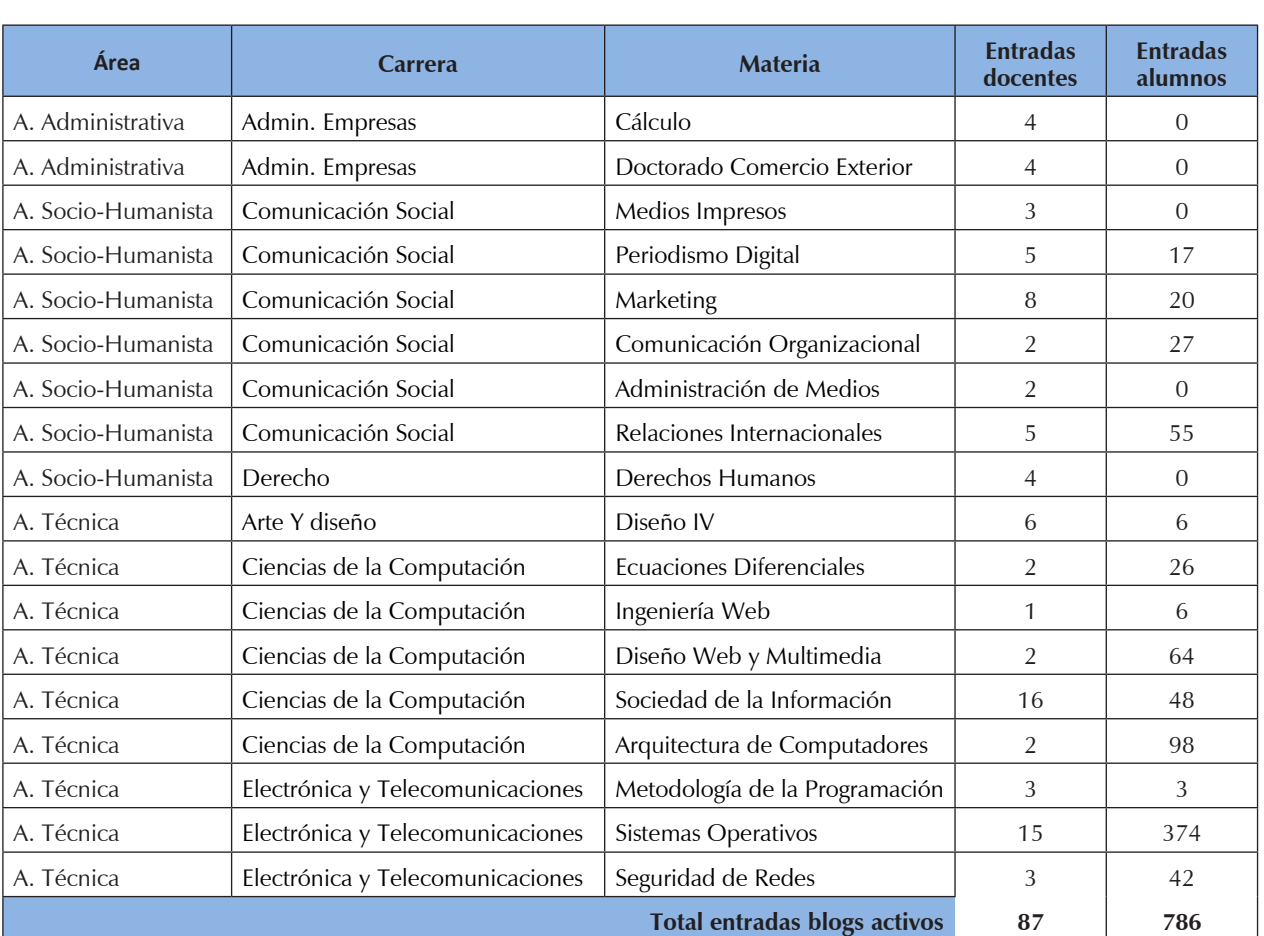

Las entradas ingresadas por el alumno corresponden a 786 entradas cuyo contenido se relaciona con la respuesta a las tareas establecidas por el docente e investigaciones científicas.

**Tabla 1.3:** Número de entradas ingresadas por alumnos y docentes

En la Figura 1.2, se representa el promedio de entradas de la totalidad de blogs activos.

Para el cálculo del mismo, se ha considerado que el total de entradas ingresadas por los docentes, es el 100% de entradas que deben de llamar la atención del estudiante, el promedio de entradas por parte de los alumnos como respuesta a las entradas de los docentes es de 9 entradas, es decir que por cada entrada ingresada por parte del docente, existen al menos 9 entradas de los alumnos como respuesta.

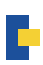

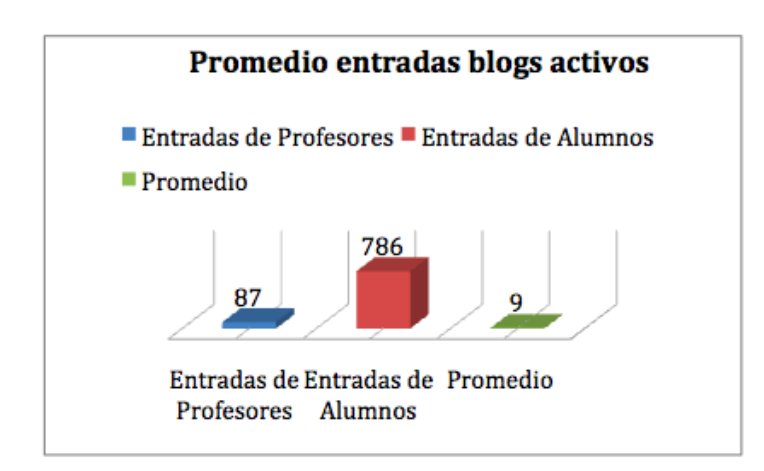

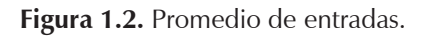

### **1.5 Número de entradas ingresadas clasificadas por área**

#### **1.5.1 Área Administrativa**

En el área administrativa se puede apreciar que no existe ninguna interacción entre alumno y docente debido a que los alumnos no han dado respuesta a las 8 entradas ingresadas por los docentes.

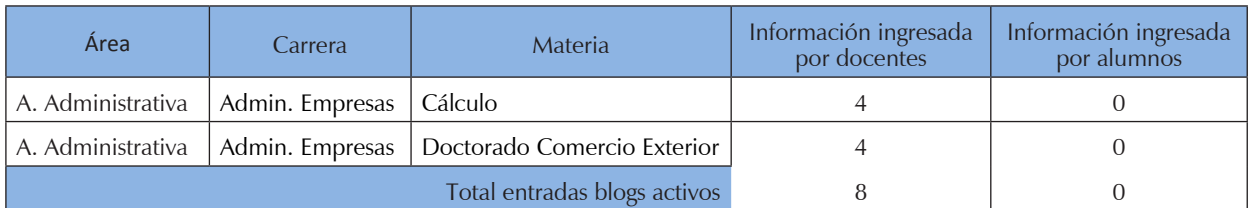

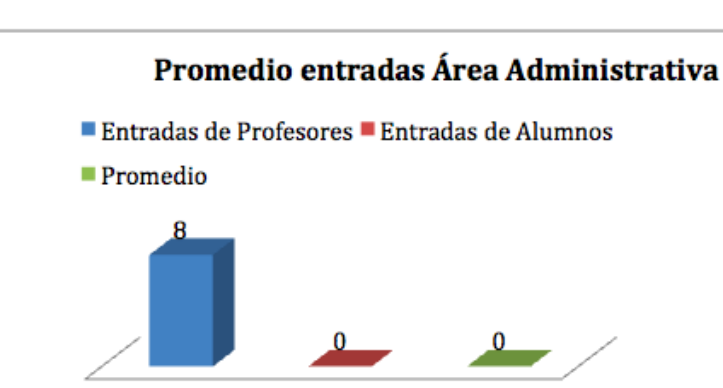

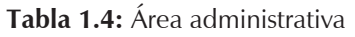

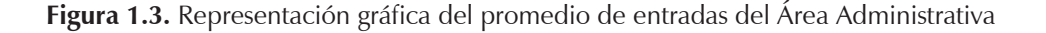

Promedio

Entradas de

Alumnos

Entradas de

Profesores

Un factor importante que puede incidir en cuento a la no respuesta a la publicación del profesor puede deberse al poco desconocimiento de la existencia de los blogs de materia por parte de los alumnos.

#### **1.5.2 Área Socio Humanística**

En el área socio humanística se puede apreciar un mayor nivel de interacción entre alumnos y docentes ya que de 29 entradas ingresadas por los docentes existe un promedio de 4 entradas por estudiante como respuesta a las entradas de los docentes. Cabe destacar que en las Materia de Medios Impresos y de Derechos Humanos de las carreras de comunicación social y derecho respectivamente, no han tenido ninguna interacción ó los alumnos no han aportado a las entradas de los docentes.

| Área                 | Carrera             | Materia                     | Información Ingresada<br>por docentes | Información<br>ingresada por<br>alumnos |
|----------------------|---------------------|-----------------------------|---------------------------------------|-----------------------------------------|
| A. Socio-Humanista I | Comunicación Social | Medios Impresos             | 3                                     | $\Omega$                                |
| A. Socio-Humanista   | Comunicación Social | Periodismo Digital          | 5                                     | 17                                      |
| A. Socio-Humanista   | Comunicación Social | Marketing                   | 8                                     | 20                                      |
| A. Socio-Humanista   | Comunicación Social | Comunicación Organizacional | $\mathfrak{D}$                        | 27                                      |
| A. Socio-Humanista   | Comunicación Social | Administración de Medios    |                                       | $\Omega$                                |
| A. Socio-Humanista   | Comunicación Social | Relaciones Internacionales  | 5                                     | 55                                      |
| A. Socio-Humanista   | Derecho             | Derechos Humanos            | 4                                     | $\Omega$                                |
|                      |                     | 29                          | 119                                   |                                         |

**Tabla 1.5:** Área Socio Humanística

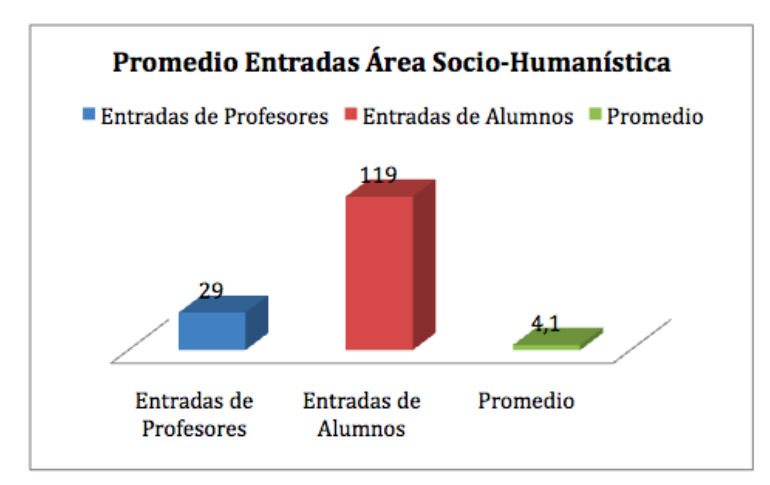

**Figura 1.4** Representación gráfica del promedio de entradas Área Socio Humanística

#### **1.5.3 Área Técnica**

El área técnica se puede apreciar que existe una mayor interacción entre alumnos y docentes a diferencia de las áreas anteriores. El número de entradas correspondientes a los docentes es de 53, de las cuales 700 entradas han sido ingresadas por los alumnos como respuesta a las entradas de los docentes. Este resultado da un promedio de 13 entradas ingresadas por alumno con información correspondiente a tareas ó investigaciones relacionadas con la materia.

| Área       | Carrera                          | <b>Materia</b>                 | Información Ingresada por<br>profesores | Información ingresada por<br>alumnos |
|------------|----------------------------------|--------------------------------|-----------------------------------------|--------------------------------------|
| A. Técnica | Arte Y diseño                    | Diseño IV                      | 6                                       | 6                                    |
| A. Técnica | Ciencias de la Computación       | Ecuaciones Diferenciales       | $\overline{2}$                          | 26                                   |
| A. Técnica | Ciencias de la Computación       | Ingeniería Web                 |                                         | 6                                    |
| A. Técnica | Ciencias de la Computación       | Diseño Web y Multimedia        | $\overline{2}$                          | 64                                   |
| A. Técnica | Ciencias de la Computación       | Sociedad de la Información     | 16                                      | 48                                   |
| A. Técnica | Ciencias de la Computación       | Ecuaciones Diferenciales       | $\overline{2}$                          | 26                                   |
| A. Técnica | Ciencias de la Computación       | Ingeniería Web                 |                                         | 7                                    |
| A. Técnica | Ciencias de la Computación       | Arquitectura de Computadores   | $\overline{2}$                          | 98                                   |
| A. Técnica | Electrónica y Telecomunicaciones | Metodología de la Programación | 3                                       | 3                                    |
| A. Técnica | Electrónica y Telecomunicaciones | Sistemas Operativos            | 15                                      | 374                                  |
| A. Técnica | Electrónica y Telecomunicaciones | Seguridad de Redes             | 3                                       | 42                                   |
|            |                                  | 53                             | 700                                     |                                      |

**Tabla 1.6:** Área técnica

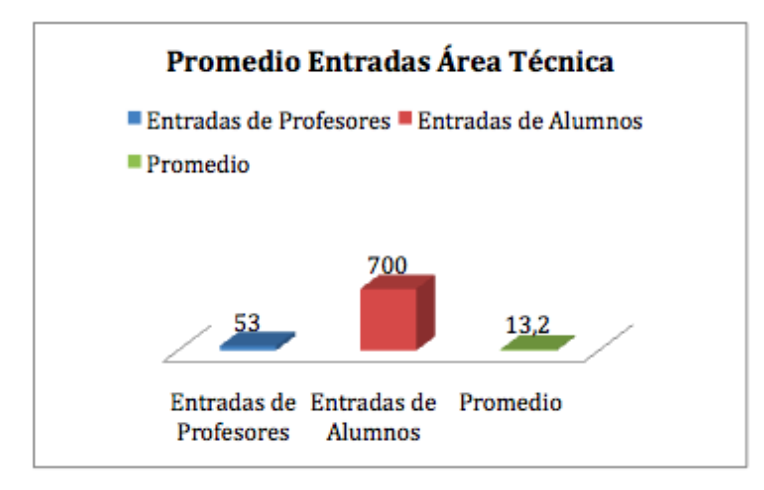

**Figura 1.5.** Representación Gráfica promedio de entradas Área Técnica

## **1.6 Análisis del número de documentos Word, Excel, Powerpoint, Pdfs, Youtube, y Slideshare que ingresan a los blogs académicos**

En la siguiente estadística se analizará el tipo y número de archivos ricos ingresados en las entradas de los blogs académicos con la finalidad tener una muestra del tipo de los archivos a los que se podrán extraer para alimentar el repositorio del conocimiento en base a folksonomías.

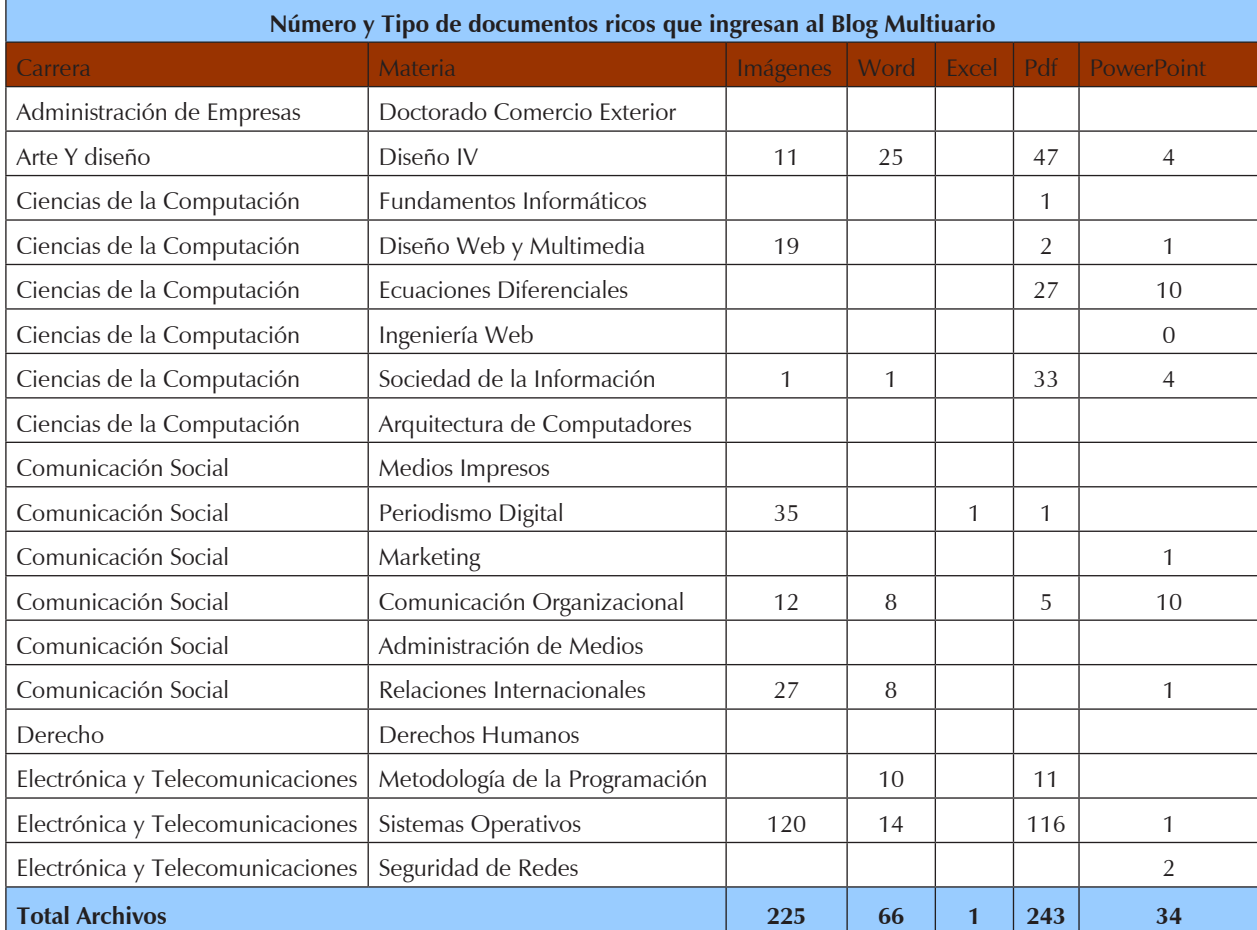

En la tabla 1.7 se presenta el resultado de los archivos tales como imágenes, Word, Excel, PDF, y PowerPoint ingresados en las entradas de los blogs académicos.

**Tabla 1.7** Total de archivos ricos

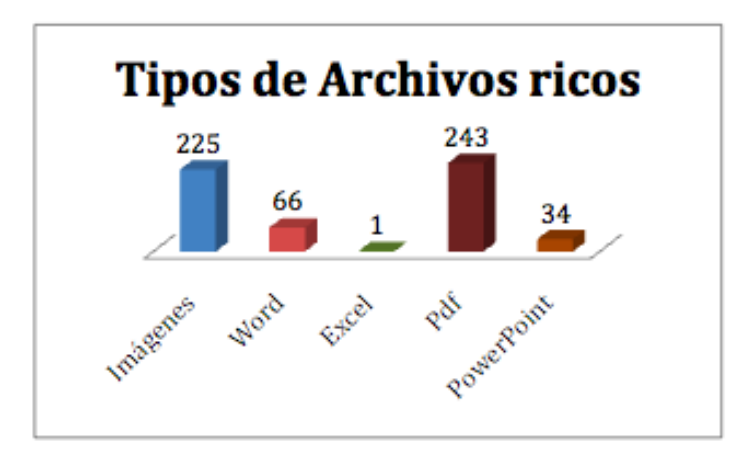

**Figura 1.6.** Representación Gráfica Tipos de archivos ricos

г

#### **1.6.1 Enlaces externos**

Los enlaces externos representan aquellas herramientas Web 2.0 que utilizan los estudiantes para presentar y compartir tareas con el docente y los alumnos de su materia. Entre los enlaces a destacar más utilizados por los alumnos se encuentran, las herramientas Youtube y Slideshare.

Para el análisis del la frecuencia de uso de estas herramientas, se consideró el número de las mismas ingresadas por cada entrada de los post de los blogs académicos

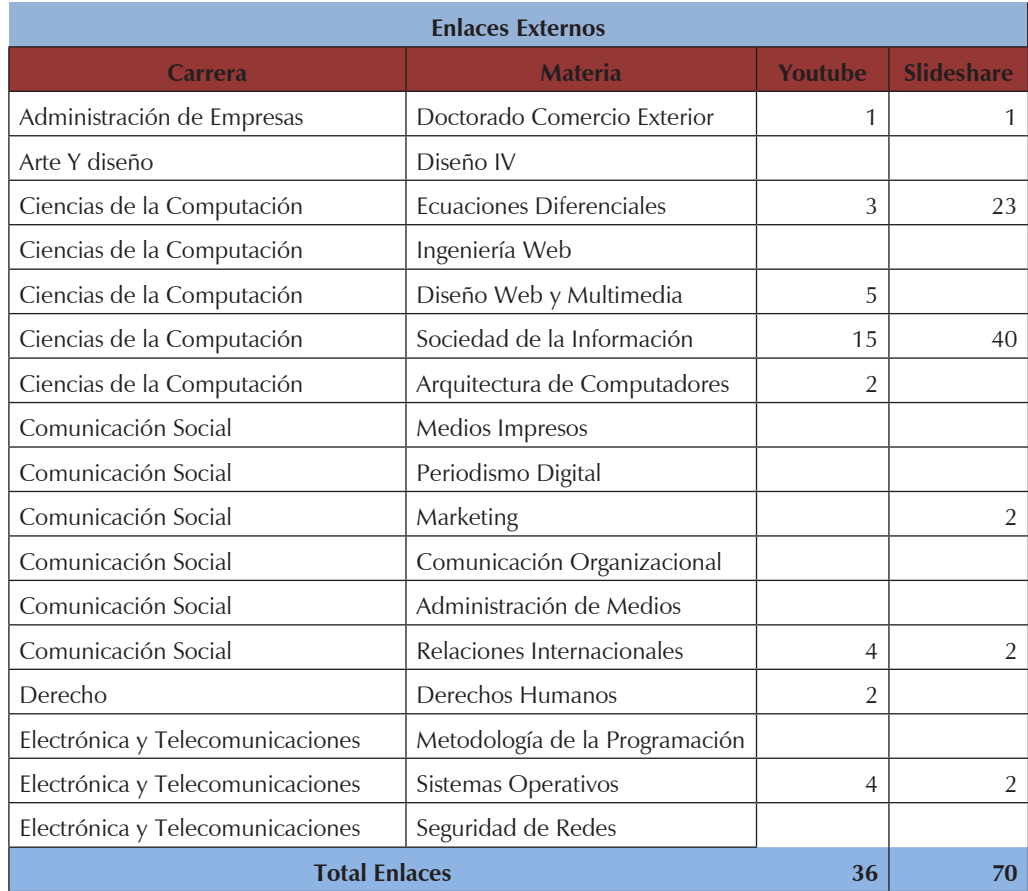

**Tabla 1.8:** Número de herramientas Web 2.0 utilizadas por los docentes y alumnos.

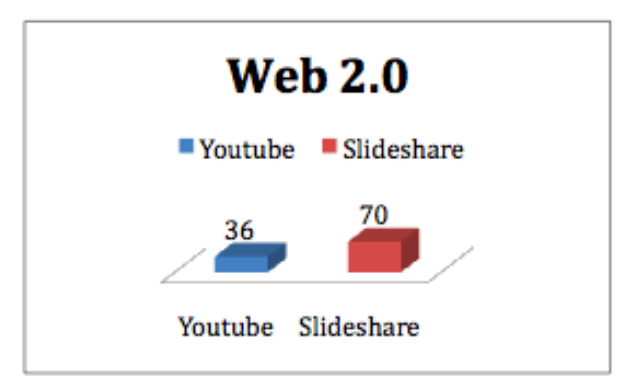

**Figura 1.7.** Representación Gráfica Herramientas Web 2.0.

De la muestra tomada se puede observar que 9 de cada 17 blogs utilizan herramientas Web 2.0 para la representación de la información, cabe destacar que el uso de dichas herramientas es poca respecto a su número de entradas, es decir no todas las estradas las utilizan. Como resultado final se obtuvo que se ha registrado 36 videos de Youtube y 70 presentaciones de Slideshare.

## **Conclusiones y análisis de los resultados**

- La utilización de los blogs de asignatura como medios de interacción es muy poca, principalmente se debe al poco conocimiento de la existencia de los mismos por parte de los alumnos ya que no ha existido ninguna forma de difusión u obligatoriedad en el campo académico.
- Los blogs académicos instalados en el Blog multiusuario, no se encuentran categorizados o identificados como tales, de forma que no facilita la localización total de los mismos, provocando una pérdida de tiempo al momento de identificarlos.
- Las carreras de Comunicación Social y de Ciencias de la Computación han sido las carreras con mayor crecimiento en cuanto a la generación de material educativo, debido a que son carreras que se encuentran en constante actualización en cuanto a las últimas tecnologías utilizadas para la difusión de la información.
- La utilización de herramientas Web 2.0 en los contenidos de las entradas del blog multiusuario es escasa debido a que muchos de los alumnos ó docentes aún no tienen la costumbre de utilizar dichas herramientas

# **CAPÍTULO 2: ESTUDIO DE IMPLEMENTACIÓN DE FOLKSONOMÍAS Y REPOSITORIOS DEL CONOCIMIENTO**

### **Resumen**

El presente capítulo se iniciará con un estudio de los conceptos, normas y tecnologías de la Web Semántica, la importancia de los repositorios del conocimiento en la educación, además de hacer un estudio a los conceptos, estructura y tipos de folksonomías como sistemas de clasificación colectiva haciendo un breve análisis de trabajos de investigación que utilizan este tipo de tecnologías para recuperación de la información. Basándose en la investigación mencionada se procederá buscar tres tipos de herramientas que utilicen sistemas de clasificación colectiva en base a folksonomías, para luego ser instaladas y analizadas en cuanto a su estructura y manejo. Una vez conocidos dichos sistemas, se hará una encuesta en cuanto a manejo y usabilidad con usuarios del CITTES de Gestión del Conocimiento para seleccionar una herramienta que ayude a la recuperación de la información generada en el blog multiusuario de la UTPL, para proceder a construir el repositorio del conocimiento.

## **Introducción**

Para recuperar la información de los recursos educativos que se encuentran dentro de los blogs académicos del blog multiusuario de la UTPL hacia nuevas fuentes de almacenamiento y organización (repositorios), es necesario desarrollar sistemas, cada vez más sofisticados y basados en el uso de semántica, para de esta forma facilitar la gestión y categorización de los contenidos de los mismos.

Sin embargo aún no está muy avanzado el tema de la disponibilidad de tecnologías para la descripción de los recursos Web, ya que se necesita técnicas específicas que hagan posible la descripción detallada de los contenidos de los recursos educativos sin que el usuario se preocupe del etiquetado manual. [1].

Para la descripción de recursos Web, algunos sitios como Amazon, han implementado algoritmos de filtrado colaborativo que tienen en cuenta la semejanza entre usuarios para ofrecer recomendaciones de productos, otros en cambio permiten a sus usuarios el etiquetado colaborativo de los distintos tipos de recursos, método que ha adquirido gran popularidad recientemente como sistema de categorización [1].

Otra técnica es el etiquetado colaborativo que permite a los usuarios gestionar y compartir recursos en línea, estos sistemas de etiquetado han ido aumentando de manera muy avanzada.

Dos de los más populares son: Flickr<sup>3</sup> y del.icio.us<sup>4</sup>. Los usuarios de del.icio.us guardan y comparten sus URLs favoritos, mientras que Flickr permite subir, compartir y administrar imágenes.

<sup>3</sup> Flickr; http://www.flickr.com

<sup>4</sup> del.icio.us: http://delicious.com

Otras aplicaciones se especializan en la música, blogs, o publicaciones de revistas.

La base de etiquetado colaborativo de las cuales se basan las aplicaciones web mencionadas es que un usuario describe un recurso con una etiqueta. Ahora, una colección de etiquetas definidas por muchos usuarios da como resultado una compleja red entre los usuarios, los recursos y las etiquetas ó comúnmente conocido como folksonomía [2].

Un sistema de etiquetado colaborativo, puede ser aplicado a una variedad de recursos: páginas web, noticias, fotos, videos, documentos, etc., muchas de estas aplicaciones se basan en folksonomías, siendo estas enfocadas como un término ampliamente aceptado para la asignación de palabras clave que describen lo que se trata de un documento.

## **2.1. Web Semántica**

El presidente del consorcio W3C, Tim Berners Lee<sup>5</sup> como inventor de la web semántica, presenta la misma como una extensión de la web actual, y tiene como objetivo el ser entendida por máquinas y por lo tanto utilizar todo lo que la web puede contener, documentos, imágenes, multimedia, etc., la Web que Tim Berners propone está compuesta por representantes de software que puedan realizar operaciones en lugar de los usuarios, para ahorrarles tiempo y trabajo y así optimizar los resultados de la búsqueda para facilitar la localización de los recursos y la comunicación entre sistemas y programas.

*La Web Semántica tiene como objetivo fundamental que las páginas webs no sólo las entiendan*  las personas sino que también puedan ser usadas como fuente de conocimiento por sistemas *informáticos [3].*

## **2.1.1. Normas y Tecnología**

La Web semántica está compuesta por toda una arquitectura de tecnologías que permiten la inclusión de metadata y la creación de relaciones entre los ítems de información, pero en la actualidad esta arquitectura (ver figura 2.1) aun no puede resolver todos los diversos problemas teóricos y técnicos principalmente a lo que se refiera a la creación de ontologías con su respectivo dominio del saber, en lo referente a la capa lógica y motores de inferencia que permitan extraer el conocimiento que se encuentra en la Web.

A continuación se presenta a detalle las tecnologías y estándares representados por capas que representan las bases de normalización de la semántica:

<sup>5</sup> Biografía de Tim Berners Lee en http://es.wikipedia.org/wiki/Tim\_Berners\_Lee

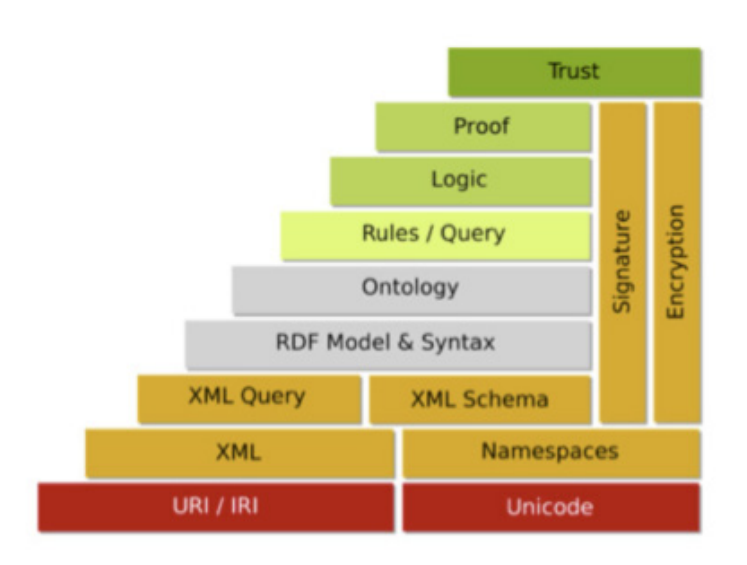

Figura 2.1 Capas de la Web Semántica<sup>6</sup>

En la figura 2.1 En la parte izquierda inferior, se encuentra la capa del primer nivel denominada URI/IRI que representa la tecnología básica de la Web Semántica basa en el Uniform Resource Identifier e Internationalized ResourceI dentifier, esta capa habilita los recursos definidos en las capas superiores para que puedan tener identificadores únicos con ayuda de los identificadores de la Word Wide Web. También esta capa representa la conexión entre los recursos y la Word Wide Web, donde más tarde actúa como un motor de almacenamiento de la información de usuarios.

La siguiente capa superior XML representa el "lenguaje" de la Web Semántica, es utilizada debido a su simplicidad y popularidad, XML permite la descripción de recursos Web Semánticos en una máquina con un formato legible para los humanos.

La capa XML Query representa la capacidad de buscar recursos a través de XML utilizando diferentes tecnologías basadas en XML como Xpath y XML Schema.

Las capas RDF Model & Syntac interpretada en color gris, representan las tecnología de la Web semántica recomendada por la W3C y que se encuentran conformadas por RDF y RDFS que se describen el punto 2.1.1, pueden ser utilizados para construir los recursos básicos de la Web Semántica de las relaciones base.

La Capa Ontology representa el lenguaje OWL que es el lenguaje para interpretar ontología Web.

La capa Rules/Query se utiliza para obtener un alto nivel de consulta en ontologías. A continuación se detalla de una manera más amplia las tecnologías de la Web Semántica.

<sup>6</sup> Imagen tomada de artículo Combining ontologies with social tagging Systems de Mitja Koren

(Resource Description Framework) Es un modelo estándar basado en XML, recomendado por la W3C para el intercambio de datos en la Web, este modelo facilita la unión de los datos incluso si los esquemas subyacentes son diferentes.

RDF extiende la estructura de vinculación de la Web utilizando el nombre de la URI a través de la relación entre las cosas uniendo los dos extremos del enlace (conocido normalmente como "tripleta "). El uso de este modelo simple, permite que los datos estructurados y semiestructurados puedan ser mezclados, expuestos y compartidos a través de diferentes aplicaciones [4].

Esta vinculación forma la estructura de un grafo dirigido, etiquetado, donde los bordes representan un enlace entre dos recursos, representada por modo gráfico utilizado a menudo. Los estándares que describen el formato RDF/XML son.

- Namespace XML.
- **XML** information Set
- XML Base.

Los principales motivos para el desarrollo en RDF son:

- Utilizar un modelo de datos simple para ser utilizado en las aplicaciones para el procesamiento y la manipulación de los datos.
- Utilizar un modelo extensible basado en URI
- • Utilización de una sintaxis basada en XML.
- Apoyar el uso de tipos XML esquema.
- Permitir que todos puedan hacer declaraciones acerca de cualquier recurso.

RDF debe de ser usado para construir una base de datos mundial. De esta forma RDF tendría la función del formato de datos para la base de datos, esto tendría sentido porque es una norma que se basa en las normas en la Word Wide Web [5].

RDF se basa en la definición de las relaciones entre los recursos, que se llaman tripletas. Los nodos base de las tripletas son las siguientes:

- **Sujeto**
- Predicado (Propiedad).
- **Objeto**

Cada uno de estos tres elementos debería ser una referencia RDF URI. El sujeto también puede ser un nodo en blanco y el Objeto un literal o un nodo en blanco. Una tripleta se puede denotar como una relación (predicado/propiedad) que se da entre el usuario y el objeto. El grafo RDF se compone de muchas tripletas unidas con el operador lógico AND. Una declaración RDF puede interpretarse en un sentido de nodos y arcos, los óvalos representan recursos, los arcos representan las propiedades y los rectángulos representan cadenas de literales, la dirección del arco es muy importante porque identifica el objeto. En la Figura 2.2 se describe "Lorena está escribiendo una tesis"

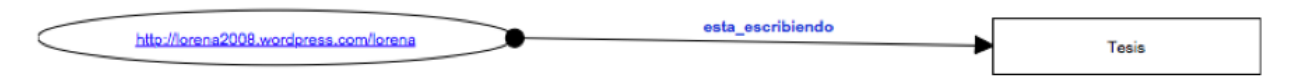

**Figura 2.2.** Grafo RDF

Un ejemplo de tripleta está dado por la descripción de un bookmark. Con este ejemplo se puede dar una mejor comprensión visual al lector para su mejor entendimiento. En el ejemplo, la descripción de un bookmark se describe por su nombre: marketing, de la escuela de: Comunicación Social, título: Cómo dividiría usted la información sistematizada entre datos secundarios y primarios, del Ciclo: 5, Modalidad: presencial.

En la figura 2.3 se presenta un listado de un documento válido de sintaxis RDF/xml obtenido a partir del encabezado. El XMLS representa espacios de nombres XML que son utilizados para la descripción de los recursos dentro del documento XML. El rdf: describe el tema de todas las relaciones seguido de dc:tittle que es el título de la relación y dc:escuela que es el objeto de la relación.

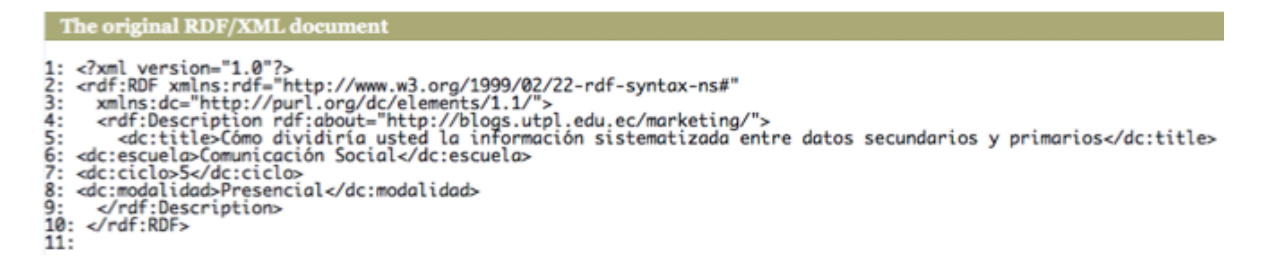

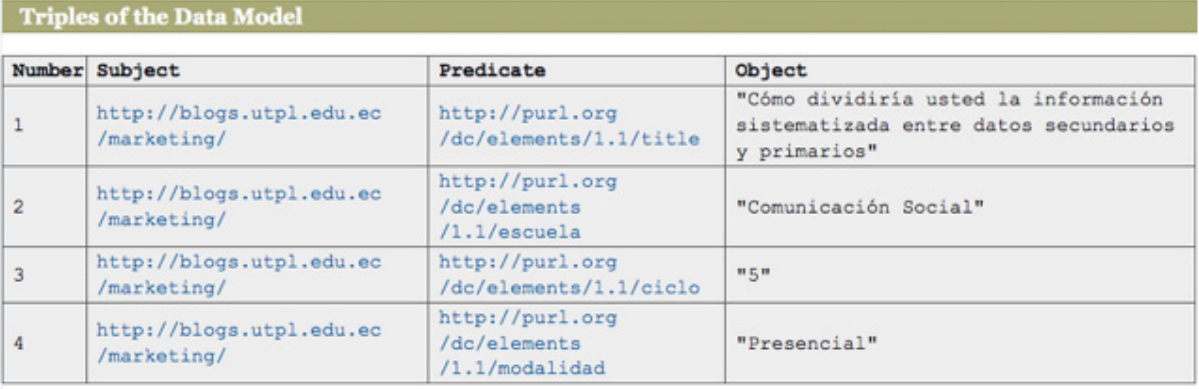

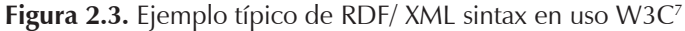

**Figura 2.4.** Ejemplo modelo de datos de tripletas RDF.

Como se puede observar el la figura 2.5 el RDF proporciona los elementos básicos para la descripción de recursos Web. El problema de RDF es que no proporciona la capacidad de

<sup>7</sup> RDF validator, **http://www.w3.org/RDF/Validator/**, Mayo 2010

describir las relaciones de la ontología y las limitaciones. Lo cual ha llevado al desarrollo de otra norma RDF. A continuación se presenta el esquema RDF detallado.

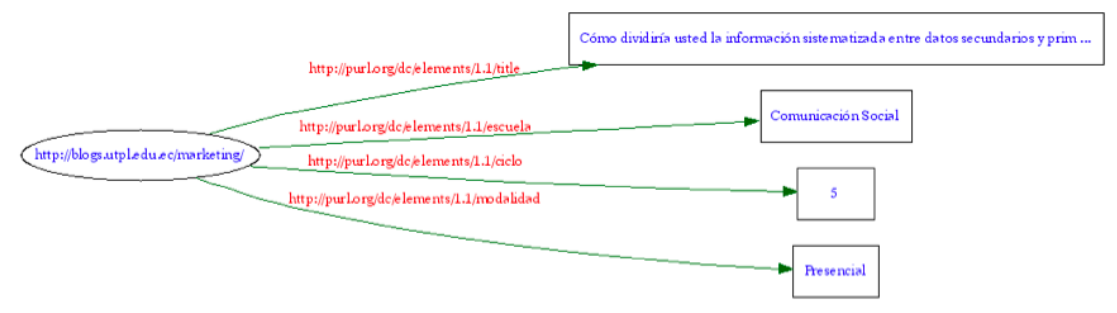

**Figura 2.5.** Grafo de tripletas

## **2.1.1.2 OWL**

El Web Ontology Language (OWL) ó Lenguaje de ontologías Web, es un estándar de la Web semántica más complejo y con mayor nivel de abstracción. Al igual que las normas descritas anteriormente, es una recomendación del W3C y sirve como un marco para describir ontologías complejas. El estándar fue desarrollado por el W3C como una revisión de la DARPA (Defense Advanced Research Projects Agency) quien desarrolló DAML + OIL como un lenguaje de ontologías Web. La W3C aprovechando estos conocimientos, decidió mejorar el lenguaje  $DAML + OIL$  y desarrollar OWL [6].

El motivo para la introducción del lenguaje de ontologías fue la Word Wide Web, debido a que hay una enorme cantidad de datos colocados en toda la red, volviéndose difícil encontrar la información deseada. Hoy en día la información que se busca en los motores de búsqueda da como consultas muy simples y más aun cuando la información a buscar es muy compleja, esto se debe a que el motor de búsqueda no puede interpretar los requerimientos de los usuarios y por lo tanto no brinda una información clara. La información debe de ser explicita con el fin de permitir a las máquinas procesar automáticamente e integrar la información.

El W3C ha desarrollado tres sublenguajes de OWL. Los lenguajes difieren en su expresividad y se desarrollan para diferentes niveles de complejidad de las ontologías y los usuarios. A continuación un resumen de los sublenguajes:

**OWL Lite.-** Es compatible con aquellos usuarios que necesitan principalmente una clasificación jerárquica y restricciones simples. Por ejemplo, al tiempo que apoya las restricciones de cardinalidad, sólo permite valores de cardinalidad de 0 o 1, OWL Lite proporciona una ruta de migración rápida para tesauros y otras taxonomías.

**OWL DL.-** Se basa en la lógica de la descripción DL. La lógica de descripción también construye parte fundamental de OWL. OWL DL proporciona al usuario máxima expresividad, manteniendo la integridad de cómputo. Esto significa que todas las conclusiones están garantizadas para ser computables y que el cálculo terminará en un tiempo finito por ejemplo mientras que una clase puede ser una subclase de muchas clases, una clase no puede ser una instancia de otra clase.

**OWL Full.-** No ofrece garantías de cómputo con el fin de ofrecer al usuario la máxima expresividad y la libertad sintáctica de RDF. El problema de este sublenguaje es que probablemente ninguna herramienta será capaz de manejar el razonamiento completo para cada característica de OWL Full.

Los tres sublenguajes están construidos de forma en que cada sublenguaje es subconjunto del lenguaje más complejo [7]. A continuación se presentan las siguientes conclusiones válidas.

Los tres sublenguajes de OWL se desarrollan de una manera que OWL Lite es un subconjunto de OWL DL y OWL DL es un subconjunto de OWL Full.

- Cada ontología legal de OWL Lite, es una ontología OWL DL legal.
- Cada ontología legal de OWL DL, es una ontología OWL Full legal.
- Cada conclusión válida de OWL Lite, es una conclusión válida de OWL DL.
- Cada conclusión válida de OWL DL es una conclusión válida de OWL Full

Los desarrolladores que adopten el lenguaje de ontologías, deben considerar el sublenguaje que mejor se adapte a sus necesidades.

La elección entre OWL Lite y OWL DL depende del grado en que los usuarios requieran construcciones más expresivas, estas pueden ser más proporcionadas por OWL DL.

La elección entre OWL DL y OWL Full depende principalmente del grado en que los usuarios requieren de modelado de metadatos RDF Schema (por ejemplo, la definición de clases de clases, o colocar las propiedades a las clases).

Es importante saber que sólo OWL completo es una extensión de RDF, OWL DL, mientras que OWL Lite se limita a las extensiones de RDF. Esto significa que cada documento OWL Lite, OWL DL y OWL Full es un documento RDF. Esto es muy importante cuando se migra de RDF para OWL Lite o DL OWL, porque se tiene que haber hecho algunas pruebas de conformidad con las restricciones adicionales de OWL DL y OWL Lite.

## **2.1.1.3 RDFS**

RDF Schema ó RDFS es una extensión semántica de la especificación básica de RDF con algunas características útiles y necesarias a fin de proporcionar la capacidad para describir los hechos y las propiedades acerca de los recursos. RDFS es también una recomendación del W3C. La última especificación se puede encontrar en http://www.w3.org/TR/rdf-schema/.

RDFS es también un lenguaje de descripción de vocabularios, que facilita la descripción de las clases y propiedades de un dominio específico, expresado como un vocabulario RDF, es decir, un conjunto especializado de recursos RDF con sus propios significados.

RDFS proporciona los siguientes tipos de modelado:

- Clase
- Propiedad
#### Restricción de Propiedad

Con estos tipos de modelado, se pueden describir ontologías sencillas. Esta es la razón por la norma RDF, ya que por sí sola no tendría sentido.

El modelo RDFS se puede utilizar para describir las limitaciones de recursos básicos. En la figura 2.6, los rectángulos redondeados representan las clases, los puntos negros representan los recursos y las flechas están conectadas con los recursos para las clases con los que están definidos. Una subclase está representada por un rectángulo redondeado dentro de una definición de clase (como ConstraintProperty).

Con el fin de obtener un lenguaje de descripción, clases y propiedades no son suficientes para describir los recursos. Por eso, en clases RDFS se pueden marcar como subclases de otras clases y propiedades como subpropiedades para otras propiedades.

La especificación RDFS también ha introducido diferentes restricciones de las propiedades, con el fin de mejorar la descripción del conjunto de propiedades de un recurso:

- Dominio
- **Rango**

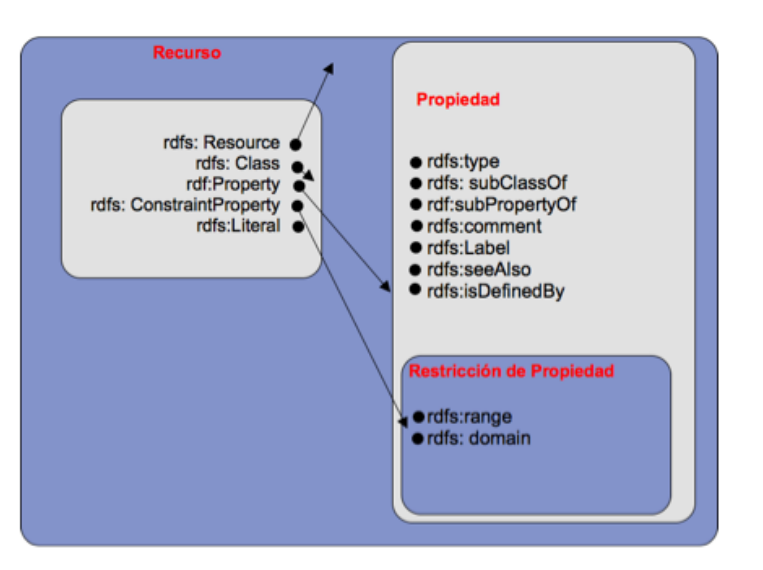

**Figura 2.6**. Clases y Recursos como conjuntos y elementos de RDFS.

Las restricciones dominio y el rango son instancias de rdf: Property. Como un valor, un dominio o rango debe ser de clase. Los estados de dominio de cualquier recurso que tiene una determinada propiedad es una instancia de una o más clases. Uno o más estados de dominio se pueden agregar a un recurso. Si hay más de uno se añade, la intersección de las clases de dominio define el conjunto de clases en las que el recurso es parte de. Los estados del rango definen que los valores de una propiedad son instancias de una o más clases. Aquí también se aplica la posibilidad de añadir más de una propiedad de rango, en la intersección de la clase del rango aplica la definición del rango de un recurso.

Esta forma de datos no tiene que ser completa. Las clases pueden ser determinadas con la ayuda de las propiedades de un recurso. Así que uno podría decir que un recurso ha escrito algo, probablemente se trata de un autor.

### **2.2 Metadatos**

Los metadatos son la parte principal para la toda recuperación de información, en la siguiente sección se analizará brevemente los conceptos fundamentales en cuanto respecta a los metadatos, su clasificación, relación y su utilidad.

Los Metadatos son datos altamente estructurados, se definen generalmente como "datos que describen otros datos ", siendo esta una definición muy amplia. En informática se define como la información sobre un conjunto de datos de un dominio en particular, como por ejemplo la información de un esquema, información administrativa, etc. Sin embargo, en la gestión de contenidos y la arquitectura de la información, los metadatos generalmente significan " la información acerca de los objetos ", es decir, información sobre un documento, una imagen, un módulo de contenido reutilizable, etc., los metadatos describen la condición, la calidad, y otras características de los datos.

### **2.2.1 Uso de los metadatos**

Los metadatos se utilizan en ámbitos muy diversos: bases de datos relacionales, aplicaciones data warehouse, sistemas de ficheros, etc. La posibilidad de definir cómo es la información contenida en un lugar, hace de los metadatos una herramienta de amplio espectro [8].

### **¿Quien utiliza los metadatos?**

Los metadatos son usados por los desarrolladores, administradores de datos, y las organizaciones, los datos permiten una estandarización de los mismos para poder realizar búsquedas, permitiendo a los desarrolladores y usuarios de datos buscar los datos existentes y exactos y así evitar la duplicación. Por último, la documentación de metadatos trasciende hacia las personas y el tiempo. La rotación del personal y el equilibrio de varios proyectos pueden ser mitigados con metadatos, proporcionando la permanencia de datos y la documentación y organización de los conocimientos institucionales.

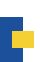

### **2.2.2 Clasificación de los metadatos**

#### **Se clasifican según la función que proporcionan.**

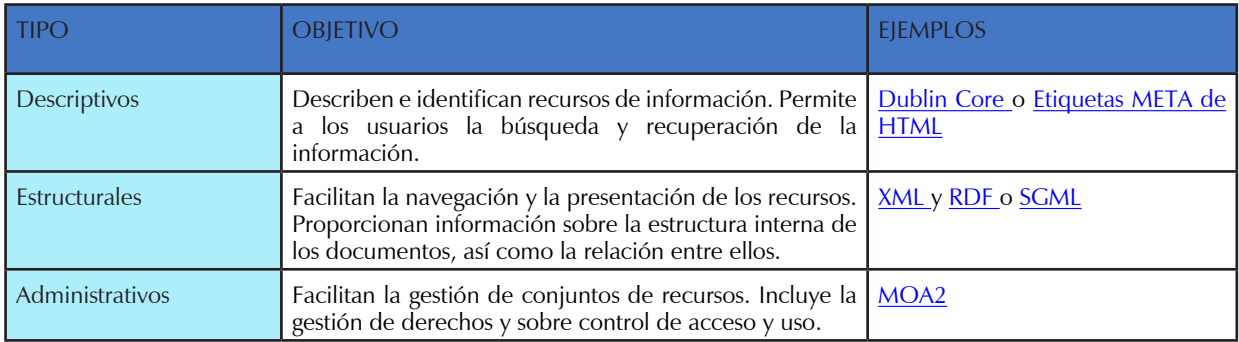

#### Tabla 2.1: Clasificación de los metadatos<sup>8</sup>

Los tipos de metadatos ayudan a responder algunas preguntas, a continuación en la tabla 2.2 responde las mismas con sus respectivos ejemplos.

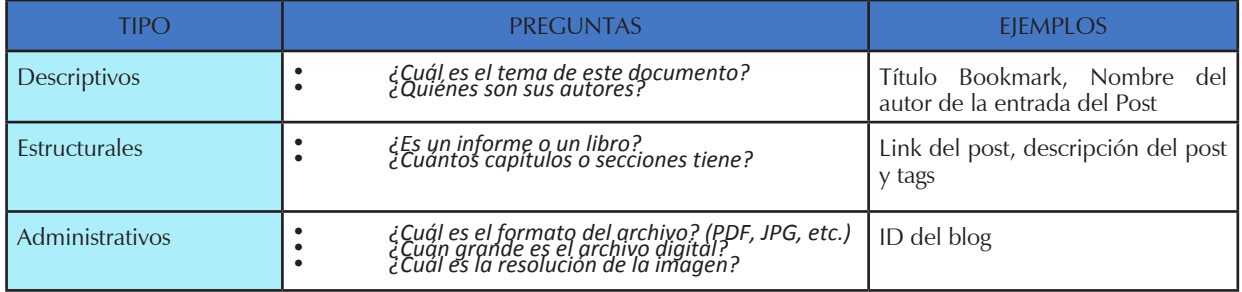

#### **Tabla 2.2:** Preguntas de los tipos de metadatos

En el presente proyecto de tesis de acuerdo a tipos de metadatos existentes y para la representación de los datos en el repositorio, se considerarán dos de los tres tipos de metadatos, Descriptivos y Estructurales, considerando como metadatos descriptivos aquellos donde se mencione el título del bookmark a insertar y el nombre del autor quien lo ha creado, en el caso de los metadatos Estructurados serán aquellos que representen el link de la dirección del bookmark, los tags y la descripción del mismo (Ver figura 2.7).

<sup>8.</sup> Tabla tomada de Ayllón Bonet, Julio César, Metadatos y Documentos XML/RDF para Recuperación, Universidad Carlos III de Madrid , 2007

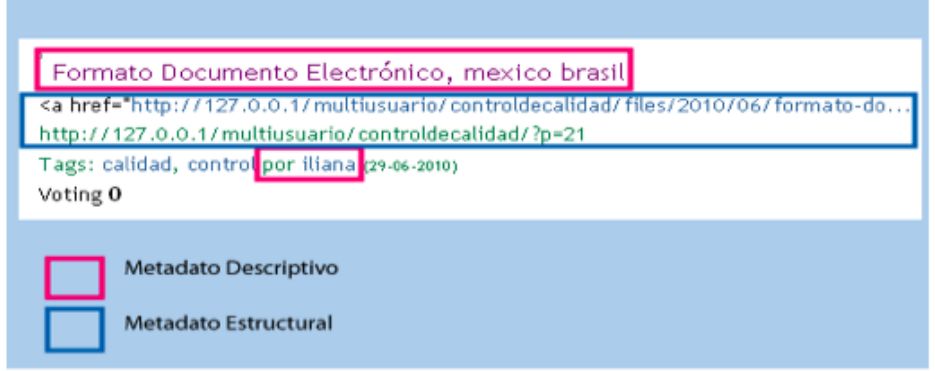

Figura 2.7. Tipo de metadatos utilizados<sup>9</sup>

### **2.2.3 Bookmarks**

Un bookmark ó marcador es una referencia que se da a cualquier recurso en Internet.

En la figura 2.8 se muestra los elementos con los que puede estar estructurado un bookmark

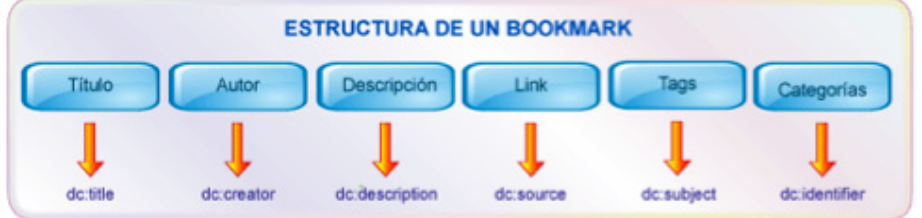

Figura 2.8. Estructura de un Bookmark<sup>10</sup>

# **2.2.4 Tags**

Un tag ó etiqueta es una palabra clave asignada a un marcador. Las etiquetas son elegidas de forma arbitraria y personalmente por el creador del marcador.

Las etiquetas son cruciales en marcadores sociales y tienen varios propósitos:

Añaden información al marcador, facilitando la búsqueda de la misma.

Añaden una estructura a los marcadores de varios usuarios. Los marcadores que son similares a otros forman un conjunto o grupo de favoritos entre los usuarios.

# **2.3. Repositorios del conocimiento**

Un repositorio del conocimiento es un sistema informático que continuamente capta, analiza y clasifica los recursos de una organización, convirtiéndose en un sistema de colaboración

9 Elaborado por: L. León. 2010

<sup>10</sup> Elaborado por: L. León. 2010

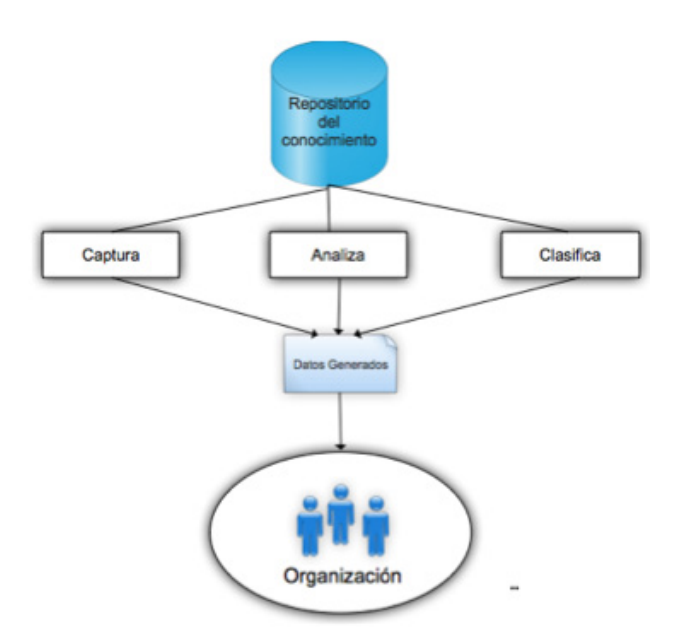

Figura 2.9. Representación de los objetivos de un repositorio del conocimiento<sup>11</sup>

Los repositorios del conocimiento ofrecen numerosos beneficios a una organización, en el caso de una institución educativa, esta necesita dar a conocer los recursos académicos que puedan generar los mienbros de dicha institución, esto significa que los alumnos y profesores traten de hacer mejor sus trabajos para que estos sean valorados por el resto de la comunidad [8]. La agrupación de información etiquetada, palabras clave y enlaces es lo que crea valor para la organización ayudando a relacionar el flujo de información con la organización para facilitar la creación del conocimiento.

Los repositorios del conocimiento en base a folksonomías, son sistemas apoyan a las actividades de gestión del conocimiento de una organización o sociedad, a continuación se presenta los conceptos básicos de folksonomías y su importancia para la recuperación de la información.

# **2.4. Folksonomías**

El etiquetado colaborativo se encuentra basado en la exploración que realizan los usuarios al interactuar con determinados recursos académicos. Las etiquetas asignadas por los usuarios a los recursos sirven para clasificar, ordenar, buscar y encontrar información de distinto tipo vinculada a ciertos recursos. Esta nueva generación de (Recursos Abiertos) RA 2.0 debe alertar a diferentes usuarios a que añadan palabras clave que sean suficientemente descriptivas para recursos de aprendizaje como páginas Web, imágenes, vídeos, documentos, etc., para que puedan ser reutil-izados y compartidos por otros usuarios<sup>12</sup>.

<sup>11.</sup> Elaborado por: L. León. 2011.

<sup>12.</sup> Slideshare. "La representación de los contenidos digitales: de los tesauros automáticos a las folksonomías". Disponible en:http://www.slideshare.net/calsi/la-representacin-de-los-contenidos-digitales-de-los-tesauros-automticos-a-las-folksonomas.

Al utilizar las etiquetas colaborativas, generadas por los usuarios de una misma comunidad virtual (campus virtual UTPL), mejora la gestión de los recursos debido a la estructura social que se crea, al tiempo que se producen nuevas modalidades de comunicación social e interconexión.

Las folksonomías son un método de clasificación a través de lo que se denominan tags o etiquetas que han sido añadidas en alguna entrada de blog, documento, video ó una fotografía. Las folksonomías muestran su utilidad cuando diferentes usuarios clasifican un mismo recurso asignando diferentes etiquetas, de esta forma se generan muchas etiquetas similares, o también usando las mismas etiquetas para diferentes elementos, de este modo está generando relaciones automáticas entre elementos similares [9]. Volviendo al ejemplo, en del.icio.us se puede encontrar varios motores de búsqueda, herramientas de búsqueda libres y documentos sobre inteligencia artificial clasificados bajo la etiqueta artificial del.icio.us/tag/artificial. Al ser esta herramienta un motor de búsqueda, clasifica y guarda la etiqueta de modo que facilita la búsqueda relacionado al tema [10].

La palabra folksonomía se deriva de taxonomía, y taxonomía procede del griego taxis, que significa clasificación, y nomos (o nomía), que significa ordenar, gestionar. La raíz de la palabra folksonomía, folc (aunque haya derivado a folk), proviene del término alemán Volk que significa pueblo. Por tanto, folcsonomía (folc+taxo+nomía) significaría "clasificación gestionada por el pueblo" [11].

Las folksonomías tienen un efecto de red, por ejemplo si se guarda un documento etiquetado con las palabras "Inteligencia Artificial", esta etiqueta puede guardar miles de artículos relacionados sobre el mismo tema que otros usuarios han guardado también. El uso de las folksonomías crea nexos entre los usuarios. "Su carácter social y cooperativo es el principal valor"[12], es decir permite a los otros usuarios describir un conjunto de objetos compartidos con un conjunto de palabras clave de su propia elección. Los objetos depende del objetivo del sitio por ejemplo:

Los marcadores, tags, son objeto de clasificación del del.icio.us, las palabras ingresadas como tags en un artículo permite que otros usuarios interactúen por medio de la misma palabra para de esta forma clasificar y ordenar artículos de otras personas que contengan la misma información con los mismos fines de los otros usuarios [11].

A continuación se listan ejemplos de aplicaciones que usan folksonomías como sistemas de etiquetación:

**CiteULike<sup>13</sup>.** Es un repositorio para que los académicos guarden enlaces personales sobre artículos especializados, libros, etc.

**GenieLab14 .\_** Es un servicio de recomendación musical que funciona de forma parecida a flickr pero con canciones.

<sup>13</sup> http://www.citeilike.org

<sup>14</sup> http://www.genielab.com

**Technorati<sup>16.</sup>** Clasifica en folksonomías las anotaciones de los blogs.

Las folksonomías a diferencia de otros sistemas de organización documental se distinguen porque la clasificación de los recursos es colaborativa, ya que los usuarios del sistema son los que agregan información en la web y le asignan tags o palabras claves según su interés [13]. Un mismo recurso de información puede ser clasificado por diferentes personas y con criterios diversos, lo que da como consecuencia diferentes descripciones asociadas a un mismo recurso.

## **2.4.1 Trabajos relacionados sobre implementación de Folksonomías**

En esta sección se revisan trabajos con diferentes various techniques in the keyword extraction domain. técnicas de extracción de palabras clave en un dominio y que hagan uso de las folksonomías como el etiquetado colaborativo.

El estudio planteado por Peter Mika [14] trata en construir una comunidad basada en la ontología usando del.icio.us como datos de origen. Se crearon dos ontologías de peso ligero, una es el concepto de usuario, y la otra es el concepto de ontología.

El objetivo de su experimento era demostrar que las ontologías pueden ser construidas utilizando el contexto de la comunidad en la que se crean (es decir, la comunidad de del.icio. us). Por la misma razón otros autores como, Tom Guber están trabajando en un sistema llamado 'TagOntology para construir ontologías de folksonomías, y en su documento titulado " A Mashup of Apples and Oranges " a puesto a consideración algunas recomendaciones de diseño necesarias para tener en cuenta a la hora la construcción de ontologías de etiquetas.

Además, Ohmukai [15] propuso un sistema social de marcadores, llamado "socialware", utilizando varias representaciones de la red de personal y de metadatos para construir una comunidad en base ontológica. La red de personas fue construida en base a Friend-of-a-Friend (FOAF), Rich Site Summary (RSS), y con recursos de descripción al esquema (RDFS), mientras que las folksonomías se utilizaron como los metadatos. sistema permite a los usuarios navegar entre amigos favoritos en sus redes personales, determinando así una etiqueta propia en más de una etiqueta de amigos diferentes, de modo que puedan estar vinculados por el usuario. Esta técnica permite una recomendación eficaz para las etiquetas, ya que se deriva de personal de interés y de confianza.

Golder y Huberman [16], de laboratorios HP, analizaron la estructura de etiquetado colaborativo (folksonomías) para descubrir las regularidades de la actividad del usuario, la frecuencia de determinadas etiquetas utilizadas, el tipo de etiquetas utilizadas y la popularidad en la URL de favoritos en el sistema de del.icio.us. También ha desarrollado un modelo dinámico que predice los patrones de colaboración que establece el etiquetado refiriéndose a un conocimiento compartido. Los resultados muestran que una cantidad significativa de etiquetados se establecen para uso personal en lugar del beneficio público. Sin embargo, incluso si la

15 http://ww.tagcloud.com

<sup>16</sup> http://www.technorati.com

información se ha marcado para uso personal, otros usuarios pueden beneficiarse de ella. También afirman que del.icio.us, para la mayoría de los usuarios, funciona como un sistema de recomendaciones.

El autor Hotho [17] ha presentado un nuevo algoritmo de búsqueda para folksonomías, llamado 'FolkRank', que explota la estructura de la folksonomía. Su algoritmo propuesto se utiliza para apoyar la recuperación de los recursos en los servicios de del.icio.us clasificadas en base a la popularidad de las etiquetas. Ellos demostraron sus conclusiones en un conjunto de datos a gran escala (alrededor de 250k los recursos favoritos) y demostró que su algoritmo puede ser usado para generar recomendaciones dentro de un sistema folksonomía.

# **2.4.2. Modelo formal de las folksonomías**

Una folksonomía describe usuarios, recursos, etiquetas, y la asignación basada en el usuario de las etiquetas a los recursos. De manera formal, una folksonomía es una trupla representada por  $F: = (U, T, R, Y)$  donde U, T y R son conjuntos finitos, cuyos elementos están formados por los usuarios U, las etiquetas T y los recursos R, Y es una relación ternaria entre ellos, es decir, Y ⊆  $U \times T \times R$ , cuyos elementos se llaman asignaciones de etiqueta. Por lo general los usuarios se describen por un ID de usuario y las etiquetas pueden ser cadenas arbitrarias [21]. El recurso depende del tipo del sistema. Por ejemplo:

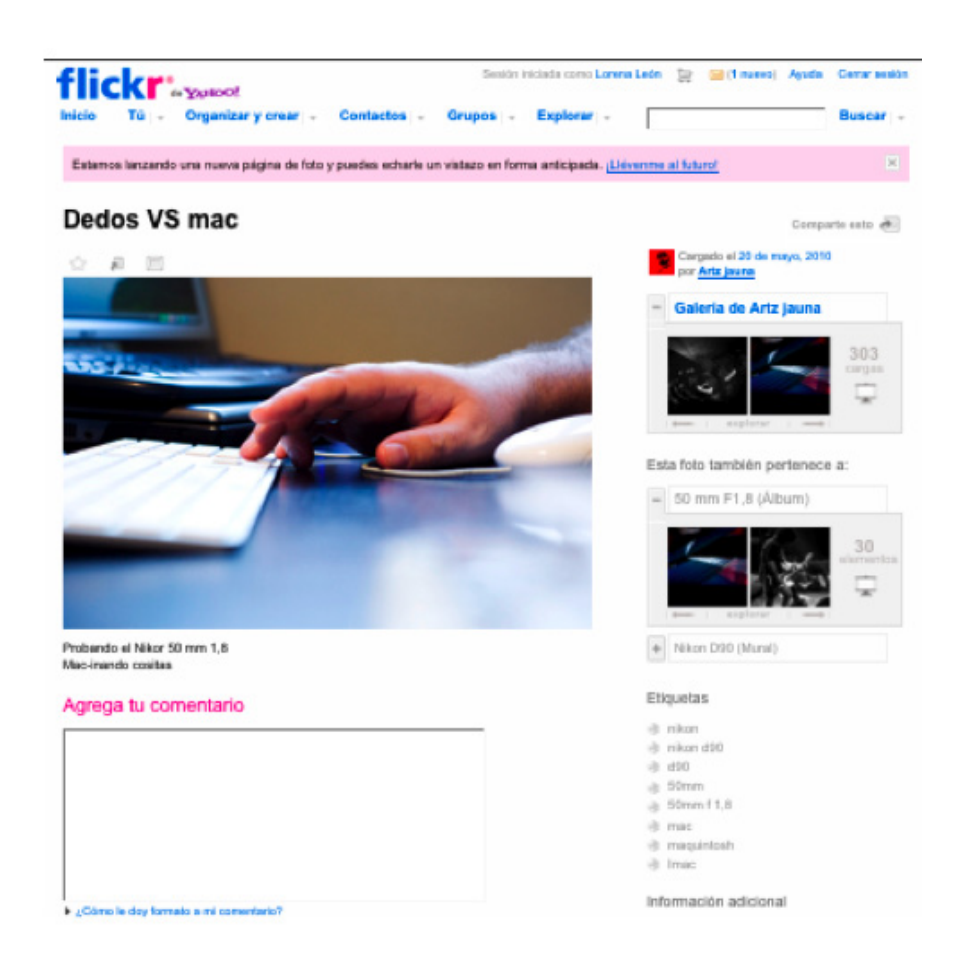

**Figura 2.10.** Representación fotografía Flickr

En la ilustración superior puede verse la captura de una imagen de flickr, página construida en base a folksonomías. Flickr es una página para la clasificación de un conjunto de recursos, en este caso de fotografías subidas por un conjunto de usuarios que se registran libremente. La imagen sería en este caso el recurso en concreto R que ha sido subido por un determinado usuario U en este caso subido por Artz jauna quien utiliza una serie de etiquetas para definir la fotografía, por ejemplo: nikon, nikon d90, d90, 50mm, 50mm f 1, Mac, Maquintosh, Imac, como se puede observar son simples y sueltas, elegidas libremente por el usuario, no se limitan a un vocabulario en específico u otro tipo de control, las mismas etiquetas, servirán posteriormente a otro usuario para encontrar la imagen relacionado a su término de búsqueda.

La clasificación de este sistema es generada directamente por los usuarios que libremente clasifican y asignan características a sus recursos al principio sin restricciones. La clasificación del sistema se crea desde los recursos cuyas propiedades se describen mediante las etiquetas para ser tomadas por procesos de búsqueda para ser reutilizada en otros sistemas.

## **2.4.2.1 Combinaciones de una folksonomía**

De acuerdo a la representación del modelo formal de la folksonomía, a continuación se representa los posibles casos de combinaciones forma ilustrativa y detallada en los gráficos a, b, c, d, e,f.

a. Un Usuario etiqueta con un tag un recurso

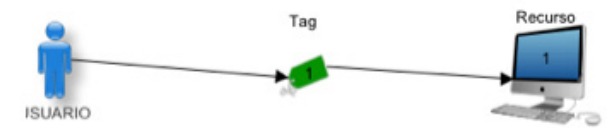

b. Un usuario etiqueta con la misma *tag* dos recursos diferentes

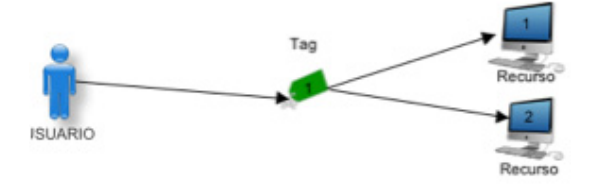

c. Un usuario etiqueta con dos *tags* un mismo recurso

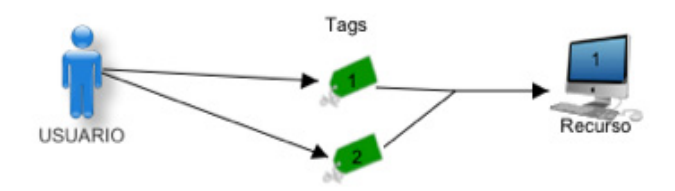

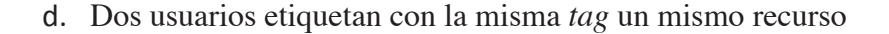

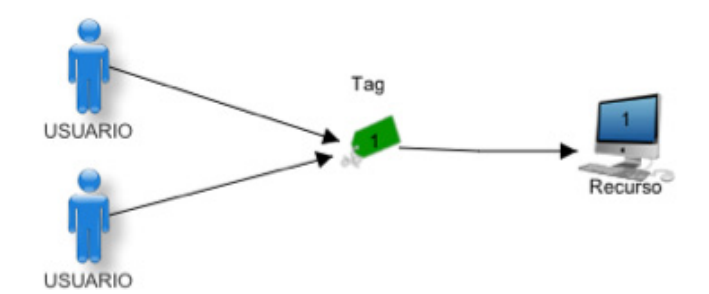

e. Dos usuarios etiquetan con la misma *tag* dos recursos diferentes.

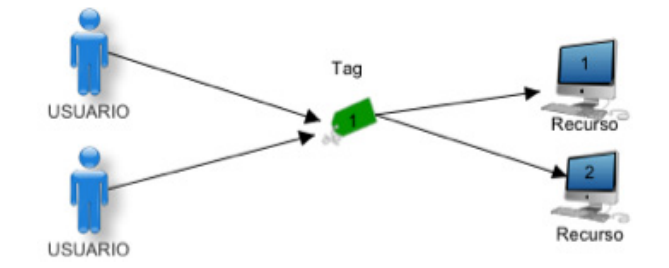

f. Dos usuarios etiquetan con diferentes *tags* el mismo recurso

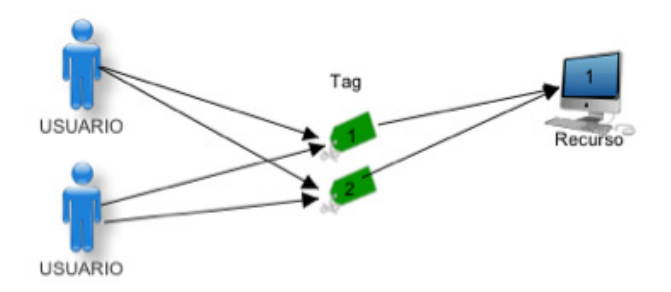

Existen dos casos donde no es aplicable las combinaciones para representar una folksonomía.

- a. Un usuario asigna diferentes tags a dos recursos diferentes (combinación no aplicable).
- b. Dos usuarios asignan diferentes tags a dos recursos diferentes (combinación no aplicable).

En la Tabla 2.4 se representa de forma más detallada y resumida las posibles combinaciones que se pueden presentar para representar una folksonomía.

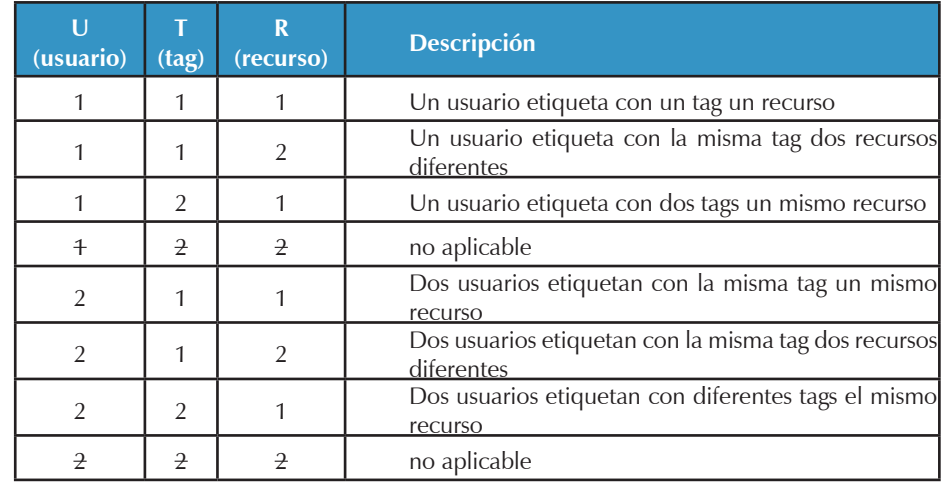

**Tabla 2.3:** Combinaciones que representan una folksonomía.**<sup>17</sup>**

## **2.4.3. Clasificación de las folksonomías.**

En la actualidad la no está muy claro aún el tema de la clasificación de las folksonomías el autor Thomas Vander en su artículo da un concepto diferente que va más allá de una simple comprensión de lo que es el marcado. Las folksonomías se clasifican en narrow folksonomy y en Broad folksonomy (folksonomía amplia y folksonomía angosta respectivamente).

## **2.4.3.1 Folksonomías Amplias**

Un ejemplo de folksonomía amplia es delicious ya que se trata de una herramienta donde muchas personas han etiquetado el mismo recurso y cada persona puede marcar el recurso con sus propias etiquetas en su propio vocabulario. Este tipo de folksonomía se ilustra en la figura 2.10 de la siguiente manera:

Desde un alto nivel se observa que una persona crea el objeto (el contenido) y la hace accesible a otros. Los demás (grupos de personas con el mismo vocabulario representada por grupos de personas cada grupo denominado por cada letra del alfabeto), la etiqueta del objeto (líneas con flechas apuntando en dirección opuesta a las personas) con sus propios términos (representados por números). La gente también encuentra información (flechas apuntando en las líneas de las etiquetas numéricas de nuevo a la gente de colores) sobre la base de las etiquetas.

Para ir más al fondo se observa un grupo reducido de personas (8 personas) en el grupo "A" y son identificados el objeto con un "1"y un"2" usando este término para encontrar el objeto nuevo. El grupo "B" (2 personas) han solicitado la etiqueta"1" y "2"para el objeto y que utilizan términos de etiqueta "1", "2", y "3"para encontrar la información. El Grupo "C" (3 personas) han marcado el objeto con el "2"y "3" para que puedan encontrar el objeto. Grupo "D" también ha marcado el objeto con etiqueta "3" para que ellos puedan reencontrar la información, este grupo se benefició de la marcación que el Grupo "C" el Grupo "E" (2 personas) usa un término diferente "4", para etiquetar el objeto que otros antes que él y que

<sup>17</sup> Tabla tomada de documento D 2.3 Integración de folksonomías y ontologías, proyecto EzWeb Morfeo.

sólo utilizaron este término para encontrar el objeto. Por último, el grupo "F" (una persona) utiliza etiqueta " 5 "en el objeto para que puedan encontrarlo [21].

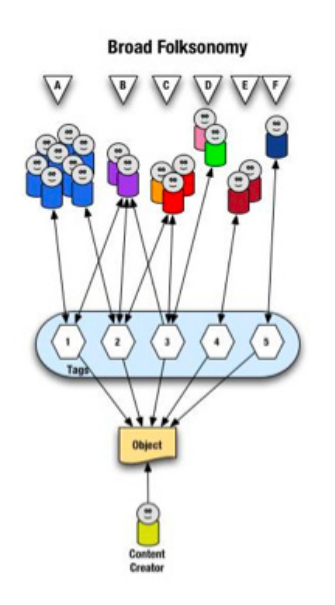

Figura 2.11. Ilustración de folksonomía Amplia<sup>18</sup>

## **2.4.3.2 Folksonomías Estrechas**

Un ejemplo de una folksonomía estrecha, es la herramienta Flickr que ofrece el beneficio de hacer el marcado a objetos que no son fáciles de describir ni de realizar consultas, o que no tienen otra manera de usar texto para describir o encontrar el objeto. A diferencia de la folksonomía amplia, la folksonomía estrecha es realizada por una o unas pocas personas proporcionando etiquetas que la persona usa para volver a esa información. A menudo, en la folksonomía estrecha la persona que crea el objeto proporciona una o más etiquetas para empezar. La folksonomía estrecha se ilustra de la siguiente manera.

Desde un alto nivel se observa que una persona crea el objeto y aplica una etiqueta ("1") que representa lo que ellos llaman el objeto.

En la figura 2.12 se ilustra la interacción entre las personas, los objetos y las etiquetas en una folksonomía estrecha que muestra que el grupo "A" utiliza etiqueta de "1" para encontrar y volver al objeto. El grupo "B" también con la etiqueta "1" para encontrar el objeto, sin haber identificado el objeto con etiqueta "2" para utilizar también como un medio para encontrar el objeto. El grupo "C" utiliza etiqueta de "1","2", y"3"para encontrar el objeto y también tomamos nota de este grupo no se aplica ninguna de sus propias etiquetas al objeto como lo es sólo un consumidor de la folksonomía existente. Vemos grupo "D" utiliza etiquetas "2" y "3"para encontrar los objetos y que no agrega demasiado etiquetas. Grupo "E" no es capaz de encontrar el objeto mediante el uso de etiquetas porque el vocabulario que utiliza no coincide con ninguna de las etiquetas actualmente insertada. Por último, el grupo "F" tiene su propia etiqueta para el objeto de que sólo ellos utilizan para volver al objeto. Grupo "F" no encontró

<sup>18</sup> Imagen tomada de: Vander Wal, T. Explaining and Showing Broad and Narrow Folksonomies. Retrieve.

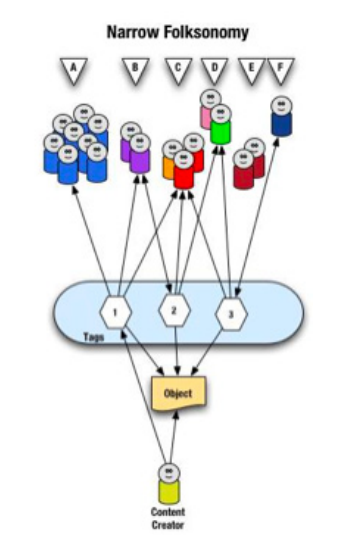

Figura 2.12. Ilustración de folksonomía Estrecha<sup>19</sup>

# **2.5 Características de las folksonomías**

Entre las principales características de las folksonomías se tiene:

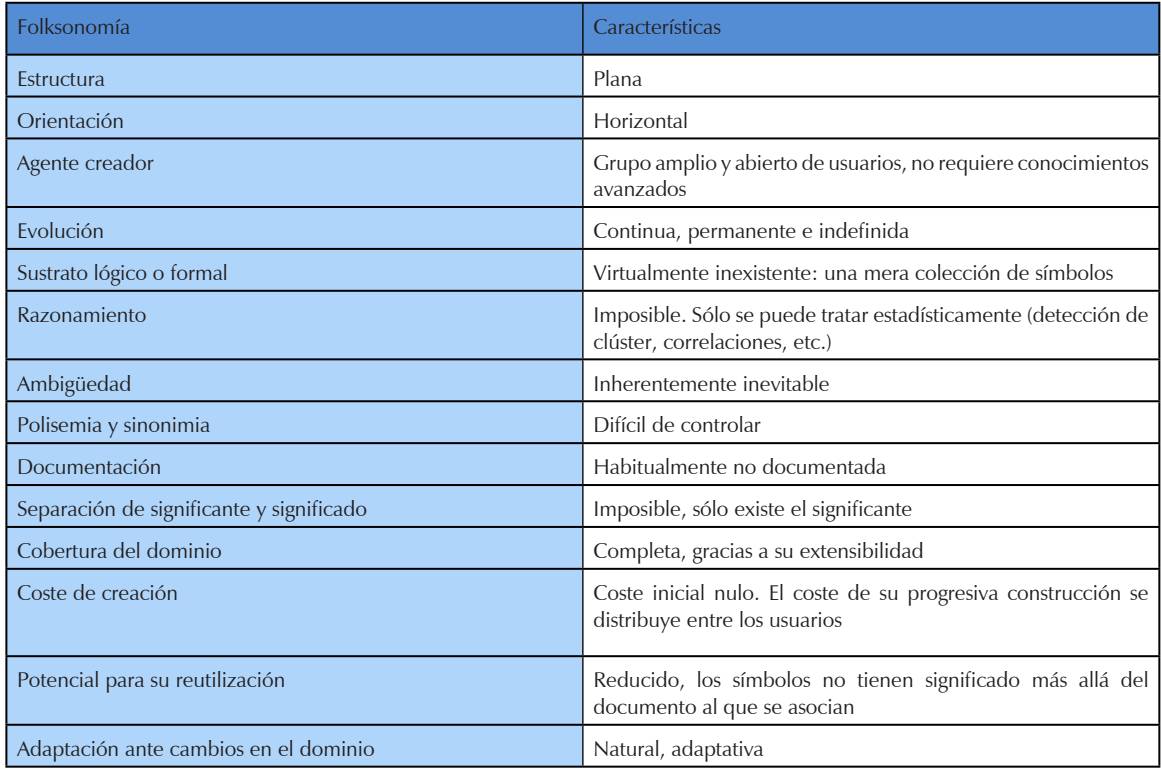

Tabla 2.4: Características de folksonomías<sup>20</sup>.

<sup>.</sup> Imagen tomada de: Vander Wal, T. Explaining and Showing Broad and Narrow Folksonomies. Retrieve.

<sup>20.</sup> Tabla obtenida de: Integración de folksonomías y ontologías publicada en : http://forge.morfeo-project.org/wiki/index. php/D.2.3\_Integraci%C3%B3n\_de\_folksonom%C3%ADas\_y\_ontolog%C3%ADas

Entre otras características de las folksonomías es el contraste que tiene, ya que la folksonomía es un enfoque de abajo arriba. No se mantiene un vocabulario específico, ni tiene una jerarquía explícita. El resultado de la misma de un vocabulario propio formado colaborativamente, por lo tanto, no tiene límite (es abierto). folksonomías son generadas por personas que han gastado su tiempo en explorar e interactuar con los recursos etiquetados [19].

# **2.6 Algoritmos de aprendizaje de las ontologías a partir de las folksonomías**

En primer lugar, se debe diferenciar los mecanismos de representación de la información entre ontologías y folksonomías.

Se sugiere la utilización de una técnica de knowledge discovery denominada association rules. Sin embargo, esta técnica trabaja en espacios bidimensionales, mientras que las folksonomías son, al menos, tridimensionales (usuario, recurso, símbolo). Por esa razón es necesario realizar una proyección, es decir, eliminar una variable. Esto da lugar a proyecciones en los tres planos, que posteriormente pueden estudiarse para localizar relaciones de subsunción mediante técnicas que proceden del mundo de las bases de datos (por tanto, mucho más antiguas que las folksonomías).

# **2.7 Sistemas de clasificación colectiva en base a folksonomías**

En la presente sección se pone a consideración tres herramientas de marcado social Bookmarks que se encuentran desarrolladas bajo un sistema de clasificación de contenidos basado en folksonomías.

Estas herramientas han sido instaladas en un servidor local para pruebas de instalación, pruebas de administración, pruebas de gestión de bookmarks y pruebas de usabilidad, además luego de las pruebas localmente se ha procedido a instalar las mismas en un servidor real con el fin de que sean evaluadas por personal del CITTES de Gestión del Conocimiento.

Los sistemas analizados, deberán permitir la auto clasificación de contenidos basados en las descripciones del contenido ingresado manualmente, link de ubicación, título, la descripción, escuela, autor y palabras clave (tags), para de esta forma construir una arquitectura de información natural y sin jerarquías preestablecidas y que ayuden a la recuperación de la información. Además el estudio de estos sistemas permite seleccionar aquel que más se adapte al modelo del repositorio del conocimiento propuesto en el presente proyecto de tesis.

El uso de las herramientas de marcado es muy útil para compartir información, gestión de la información y redes sociales en nuestra organización.

El bookmarking social es una de las últimas tecnologías de software social que ha causado gran impacto en Internet. Con los años, estas herramientas sociales han sido incluidas dentro de otras herramientas tales como, correo electrónico, sitios de redes sociales, blogs y wikis. del. icio.us y flickr, siendo estas las herramientas de uso libre como las más populares para el marcado y la distribución de los recursos Web.

Tradicionalmente, las personas han guardado las direcciones URL de recursos útiles, o "marcador", a nivel local en un cliente de explorador, como Internet Explorer, Netscape o Firefox. Estos navegadores permiten guardar los favoritos de forma predeterminada, estos se muestran en una lista, pero pueden ser ordenados y archivados en una estructura jerárquica de carpetas.

Recuperar información a través de los marcadores, implica el análisis de las listas o buscar a través de carpetas anidadas. Estos marcadores son accesibles sólo a través del navegador y el ordenador utilizado inicialmente para almacenarlos, y no hay forma directa de compartir los recursos favoritos con otras personas [28].

En los marcadores se pueden anotar etiquetas o palabras clave, la descripción de un recurso ingresado por una persona, además se puede marcar la dirección de los recursos y el título para su posterior recuperación. En el boomarking en base a folksonomías no hay una estructura jerárquica de organización. El uso de etiquetas no impone esquemas de categorización mutuamente exclusivas que las estructuras jerárquicas o metadatos. La gente puede recuperar marcadores por etiquetas (título o comentario) sin tener que buscar por caminos largos de carpetas tras carpeta. Además, dado que los marcadores se almacenan en un repositorio central, las colecciones de favoritos son accesibles desde cualquier navegador y cualquier máquina. Por último, el bookmarking social tiene un efecto social. Las personas pueden compartir sus recursos con los demás.

# **2.7.1. Semantic Scuttle**

Es un sistema de marcadores sociales basado en web, que permite funciones avanzadas de etiquetado. Se trata de un proyecto de código abierto publicado bajo la licencia GNU General Public License (GPL). Es un proyecto Sourceforge.net que se basa en la primera versión SemanticScuttle desarrollado por Marcus Campbell. Este marcador social se encuentra desarrollado bajo el lenguaje de programación PHP. Este programa puede ejecutarse usando la versión PHP 4 y 5. Es un sistema basado en la programación orientado a objetos

Los administradores del sistema cuentan con la capacidad de elegir entre los muchos sistemas de almacenamiento basados en SQL. El apoyo del servidor SQL significa que el sistema puede instalar un sistema de base de datos independiente si uno ya está presente en el sistema servidor.

Los siguientes sistemas de bases de datos son compatibles con la aplicación SemanticScuttle [29].

- $\bullet$  DB2
- Firebird
- MS-SOL
- MySQL  $4 & 5$
- **Oracle**
- **Postgres**
- **SQLite**

El esquema de base de datos de SemanticScuttle es relativamente sencillo, permite el sistema de marcado y un análisis sofisticado de etiquetas. El esquema consta de once tablas de SQL, libres de modificar.

En la Figura 2.13 se representa las características que se puede destacar de la herramienta SemanticScuttle así como la presentación automática los nuevos bookmarks ingresados al sistema, además de tener un sistema de clasificación de bookmarks de acuerdo al usuario. Posee una agradable nube de etiquetas que representa la clasificación de sus contenidos, este sistema puede ser administrado por uno ó más usuario que pueden registrar gratuitamente en el mismo.

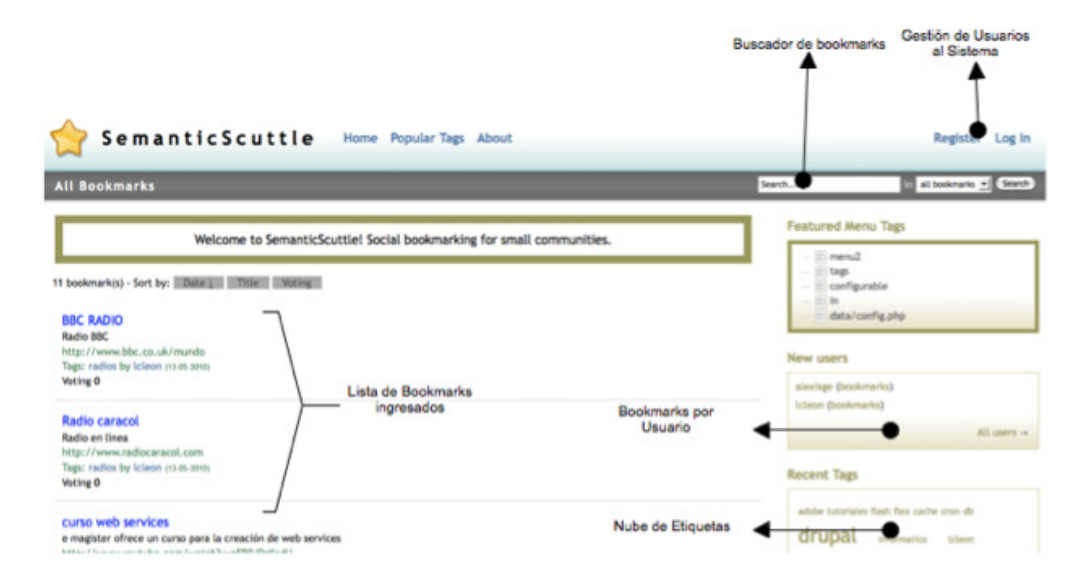

Figura 2.13. Herramienta SematicScuttle<sup>21</sup>

SemanticScuttle es un sistema de marcado social y totalmente funcional que ofrece las siguientes características:

- Nube de etiquetas para la visualización y navegación de los favoritos
- Buscar dentro de un título, descripción y etiquetas
- RSS para todos / tag marcadores específicos
- API de aplicación Delicious
- Puede crear rápidamente una gran cantidad de metadatos sobre las páginas Web marcadas en el mismo.
- El sistema se basa en la auto clasificación usando folksonomías, resultando un mecanismo eficiente para encontrar páginas sobre un tema popular en la Web.

En cambio los usuarios registrados al sistema tienen permisos para realizar las siguientes acciones:

<sup>21</sup> Elaborado por: L. León. 2010.

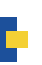

- Agregar / Editar / Eliminar marcadores de usuario
- Copiar los favoritos de otros usuarios
- Visualización de favoritos propia y las etiquetas
- Definir marcadores públicos ó privados
- Etiquetado de favoritos
- Perfil de usuario de administración.

Como ventaja mayor de esta herramienta es que permite a los usuarios hacer una indexación colectiva de sus links añadiendo etiquetas a los mismos, es decir, términos libremente elegidos [30].

### **2.7.2. Tm Tagging Manager**

Es una herramienta de gestión de bookmarks con licencia GNU General Public Lincense, desarrollado en PHP que ayuda a ingresar y etiquetar un sitio. Tiene una interfaz sencilla y fácil de modificar el código.

Tagging Manager tiene una base de datos MySQL

Esta herramienta tiene algunas características tales como:

- Salida RSS (en lists.php) de los links del sitio
- Sistema Multiusuario
- Sistema de sugerencia automática de tags basado en el contenido de la página.
- Taxonomía del sistema.

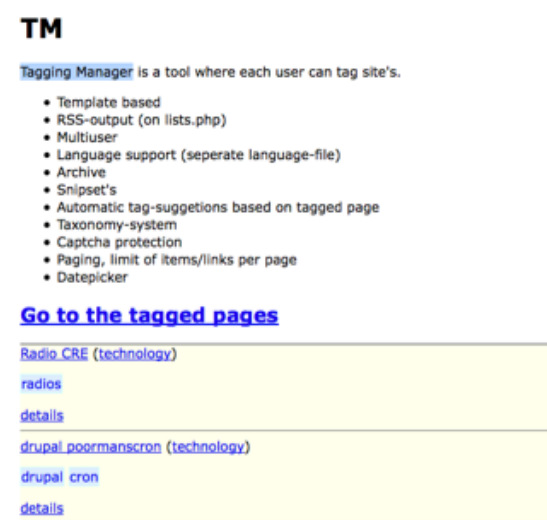

**Figura 2.14.** Herramienta Tagging Manager

#### **Requisitos Previos**

- a. Un servidor Web Apache
- b. Una versión reciente de PHP, el lenguaje de programación en la que el tagging manager está escrito.
- c. Localmente, se puede instalar un paquete MySQL y PHP de acuerdo al sistema operativo LAMP, WAMP, MAMP (Linux, Windows, Mac respectivamente).
- d. Un servidor de base de datos MySQL, que se utiliza para almacenar todos los enlaces y los metadatos.
- e. Paquete de instalación Tagging manager, que está disponible en la página oficial de descargas. Las versiones de desarrollo están disponibles en la página del proyecto Sourceforge.net.

### **2.7.3. Sabros.us22**

Sabros.us es un CMS Open Source para gestionar e insertar en línea los enlaces favoritos (bookmarks), mediante la integración de folksonomías, al igual que del.icio.us, pero a diferencia que se puede hacer cambios en el código fuente que está escrito en PHP con una base de datos MySQL . En este sistema se puede gestionar bookmarks a través de páginas alojadas en otro servidor. Este sistema puede ser modificado o reutilizado de acuerdo a los sistemas de bookmarks a desarrollar, ver Figura 2.15.

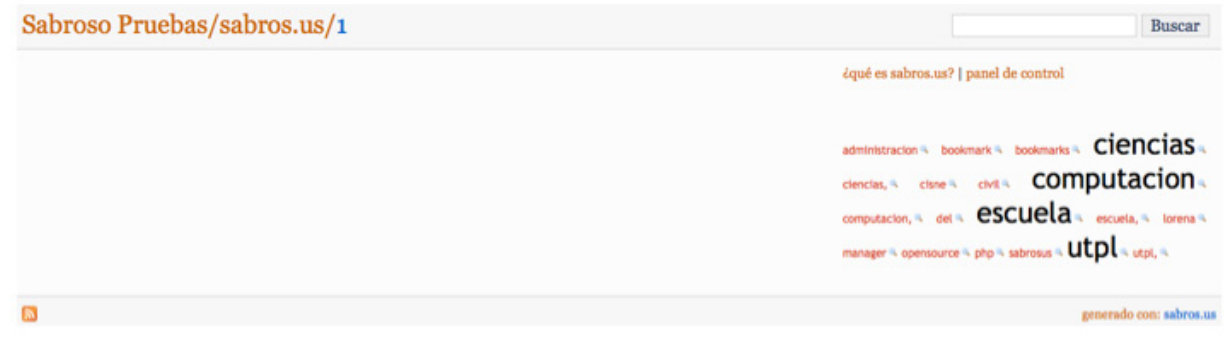

**Figura 2.15.** Interfaz Sabros.us

#### *El proyecto fue iniciado por Estanislao Vizcarra y por Pedro Santana en 2005.*

Algunas de las mejoras destacables son las mejoras en la paginación, pequeñas capturas de pantallas ofrecidas desde WebShotsPro, reproducción de vídeos alojados en Youtube y Vimeo, mejoras en la gestión de la nube de etiquetas, importación desde del.icio.us, soporte para atom 1.0, integración con sabrosus a través de pings y otras mejoras y correcciones de errores que permiten tener un mejor control y uso de este sistema. [31]

Funcionalidades

- Panel de control para gestionar bookmarks.
- Permite insertar *stags* de cada bookmark, para facilitar la búsqueda de otros bookmarks de la misma temática.
- Permite crear un feed RSS de todos los bookmarks o de un tag en especial.

#### 22 http://sabros.us/

- • Crea una nube de tags de aquellas etiquetas insertadas en cada uno de los bookmarks.
- • Es sencillo y rápido de instalar.

# **2.8. Comparación de tecnologías utilizadas en las herramientas instaladas**

A continuación se hace referencia a una tabla de comparación de tecnologías utilizadas en las herramientas instaladas, con la finalidad de analizar entre ellas la herramienta que facilite la integración de nuevo código capaz de adaptarse al repositorio del conocimiento propuesto.

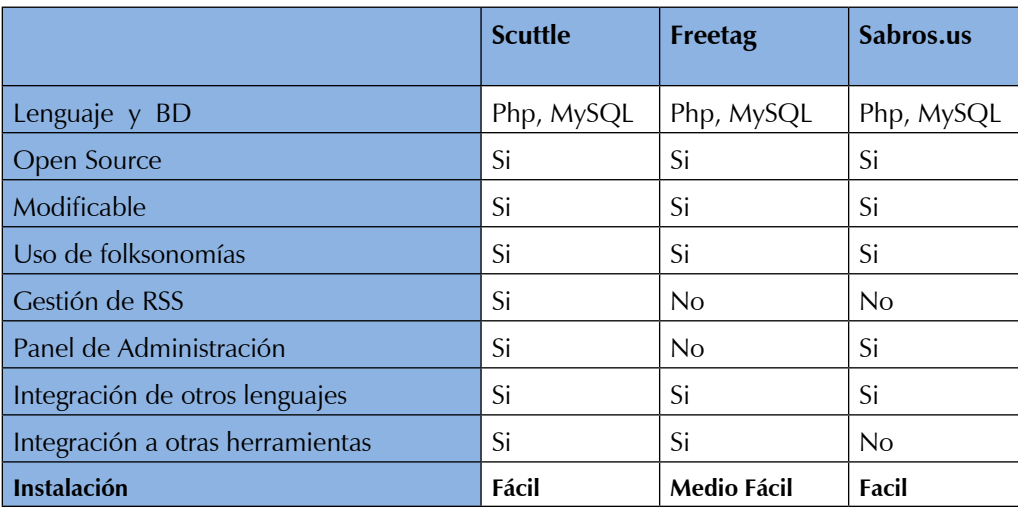

**Tabla 2.5:** Cuadro comparativo de Tecnologías de herramientas instaladas**<sup>23</sup>**

# **2.9. Cuadro comparativo herramientas instaladas**

Para esta sección se ha procedido a analizar cada una de las herramientas instaladas para definir sus características y funcionalidades, de esta forma ayuda a una descripción detallada y resumida para definir la herramienta que mejor se adapte al sistema de clasificación de contenidos (Ver Tabla 2.6) propuesto en el capítulo 4.

<sup>23</sup> Elaborado por: L. León. 2010

|                                                                        | Cumplimiento de características |    |                                  |           |                           |    |
|------------------------------------------------------------------------|---------------------------------|----|----------------------------------|-----------|---------------------------|----|
|                                                                        | <b>SemanticScuttle</b>          |    | <b>Tagging</b><br><b>Manager</b> |           | Sabros.us                 |    |
| <b>Características</b>                                                 | Si                              | No | Si                               | <b>No</b> | Si                        | No |
| Compatibilidad con más de un sistema de Base de datos                  | X                               |    | X                                |           | X                         |    |
| Proceso continuo de desarrollo                                         | X                               |    |                                  | X         |                           | X  |
| Documentación de la herramienta                                        | X                               | X  | X                                |           |                           | X  |
| Integración de auto clasificación de Contenidos                        | $\mathsf{x}$                    |    | X                                |           | $\mathsf{x}$              |    |
| Generación de nube de etiquetas                                        | X                               |    |                                  | X         | X                         |    |
| Agradable vista de usuario                                             | X                               |    |                                  | X         | $\boldsymbol{\mathsf{X}}$ |    |
| Código modificable                                                     | X                               |    | X                                |           | X                         |    |
| Importación de Marcadores (Navegadores, Delicious)                     | X                               |    |                                  | X         | X                         |    |
| Exportación de Marcadores                                              | $\mathsf{x}$                    |    |                                  | X         | $\boldsymbol{\mathsf{X}}$ |    |
| Integración de nuevos módulos ó componentes                            | X                               |    |                                  | X         | $\boldsymbol{\mathsf{X}}$ |    |
| Administración del Sistema                                             | X                               |    |                                  | X         | X                         |    |
| Registro de usuarios nuevos                                            | X                               |    |                                  | X         |                           | X  |
| Administración de bookmarks                                            | $\mathsf{x}$                    |    | X                                |           | X                         |    |
| Generación de RSS                                                      | $\mathsf{x}$                    |    |                                  | X         |                           | X  |
| Generación de Sugerencia de Tags                                       | $\mathsf{x}$                    |    |                                  | X         |                           | X  |
| Integración a cualquier plataforma web a partir de sus Bases de Datos. | $\mathsf{x}$                    |    | X                                |           | X                         |    |
| Generación de Script de nube de etiquetas para implementarse en otras  |                                 | X  |                                  | X         | X                         |    |
| plataformas                                                            |                                 |    |                                  |           |                           |    |

**Tabla 2.6.** Resultado del análisis de las tres herramientas de clasificación de contenidos**<sup>24</sup>**.

# **2.10 Pruebas de implementación de herramientas bookmarks por usuarios del Departamento de Gestión del Conocimiento**

En la presente sección es necesario realizar un test de manejo de las tres herramientas de marcado social anteriormente mencionadas a personal del CITTES de Gestión del Conocimiento con la finalidad de obtener resultados de accesibilidad, usabilidad, y facilidad de manejo de dichas herramientas y de esta forma considerar el punto de vista del usuario para seleccionar la herramienta que se va a implementar y modificar de acuerdo a los requerimientos planteados para el repositorio del conocimiento.

Para que el personal pueda acceder a dichas herramientas, se ha instalado las mismas en un servidor real bajo la dirección **http://www.utpl.edu.ec/repositorio**, se ha procedido entregar una encuesta [Anexo 5], con preguntas de libre selección según considere el usuario.

El resultado del test obtuvo las siguientes estadísticas.

24 Elaborado por: L. León. 2010

El 100% de los usuarios han considerado que la herramienta SemanticScuttle es la más rápida al momento de cargarse en el navegador, mientras que 16,60% de usuarios consideraron que Manager es una herramienta con un tiempo de carga medianamente rápido, frente a 75% de las personas que consideraron consideran un tiempo de carga rápido. Sabrosus fue considerado por 83% de las personas como una herramienta con un tiempo de carga rápido, mientras 3 consideraron que su carga es medianamente rápida.

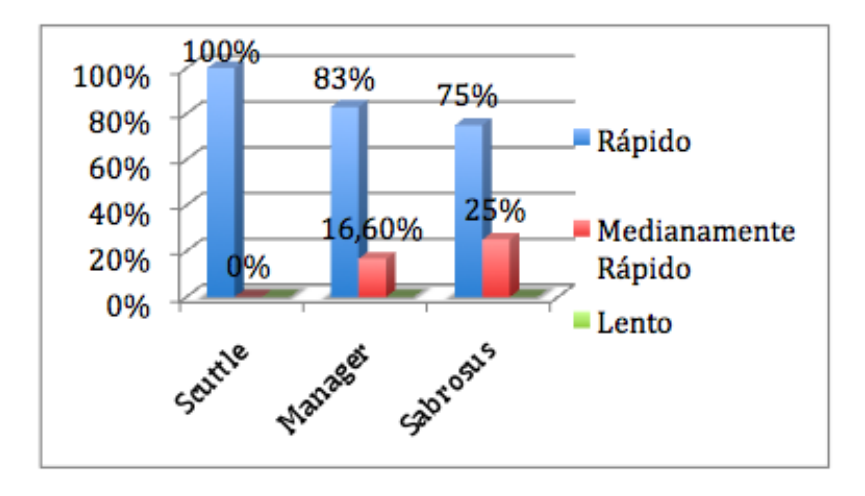

### 2. **Cómo considera usted el ingreso de nuevos bookmarks al sistema**

Sabrosus ha sido considerado como la herramienta más fácil para el ingreso de nuevos bookmarks por parte de 10 personas, del mismo modo SemanticScuttle se presentó una puntuación de 7, 4, 1 es decir 7 personas lo consideran como una herramienta fácil, 4 como medianamente fácil y tan sólo una consideró que es una herramienta difícil para el ingreso de nuevos bookmarks.

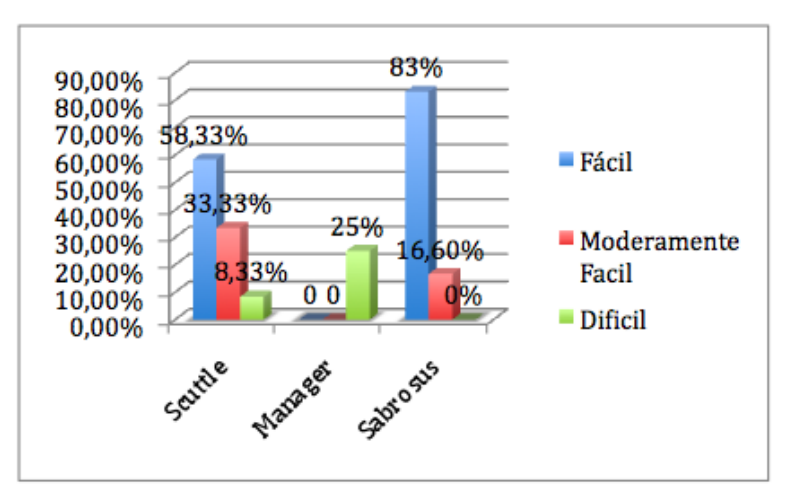

#### **3. En la página principal de la aplicación, se listan los nuevos bookmarks insertados?**

El 83% de los usuarios que manipularon las herramientas SemanticScuttle y manager consideraron que en estas aplicaciones si se listan los nuevos bookmarks en la página principal frente a dos usuarios que consideraron que no es así. En la herramienta Sabrosus el 75% de personas consideraron que en realidad si se listan los nuevos bookmarks insertados mientras que el 25% han considerado que los nuevos bookmarks no se listan en la página principal.

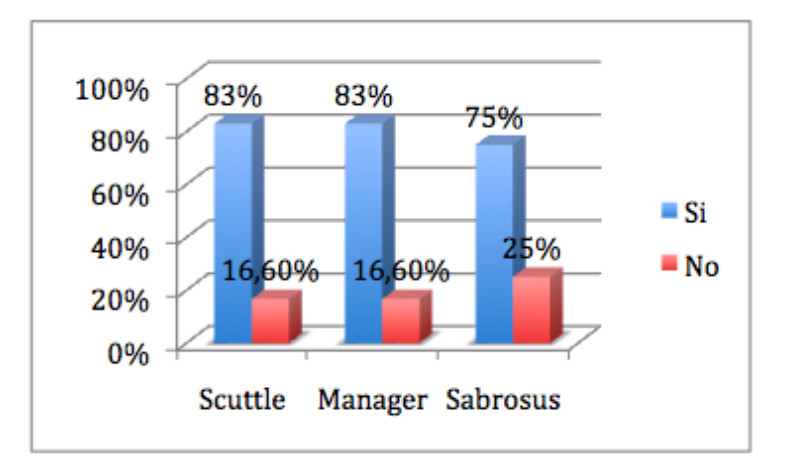

## **4. El formulario de registro de nuevos bookmarks utiliza un sistema recomendador de tags?**

La herramienta Sabrosus ha sido reconocida por 83% de usuarios como la herramienta que si utiliza un sistema correcto recomendador de tags, mientras que 33,30% de usuarios consideraron que no. Seguidamente la herramienta que usa un recomendador de tags es SemanticScuttle, mientras que 58,30% de usuarios consideran que Manager no utiliza dichos sistema.

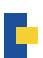

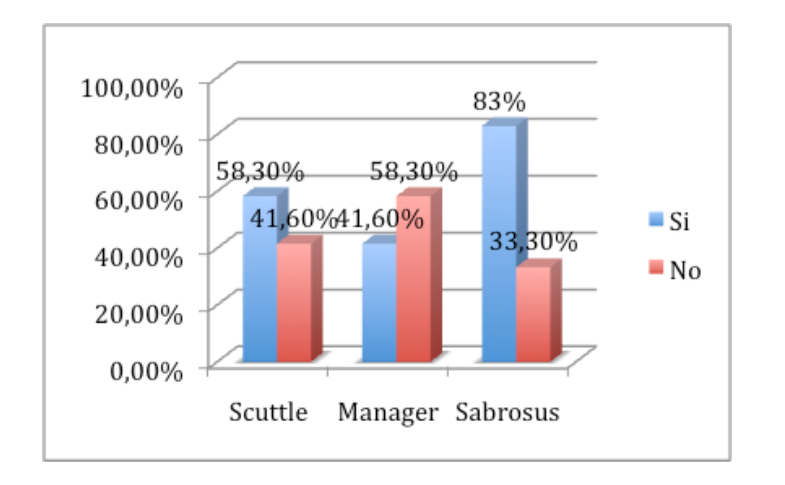

### **5. La aplicación genera nube de etiquetas automáticamente**

SemanticScutte es la aplicación que 83% de usuarios han considerado que es la mejor herramienta de generación automática de nube de tags, seguido de Sabros.us con una valoración de 75%. Manager fue considerado por 66,6% personas como una herramienta que no genera una nube de etiquetas automáticamente.

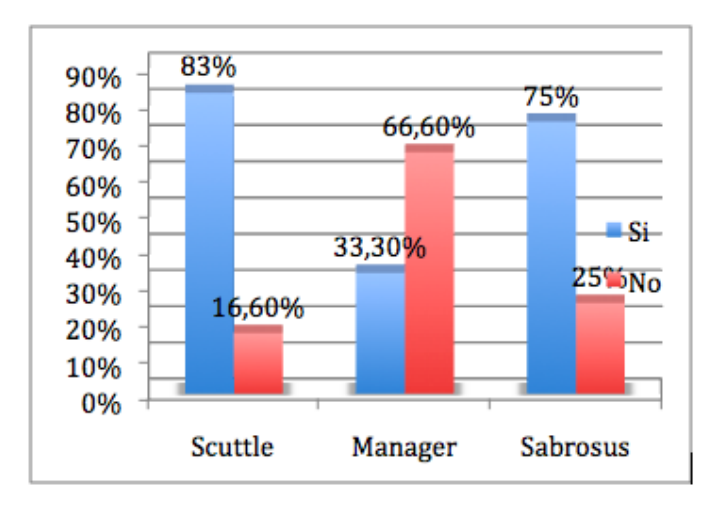

# **6. ¿La aplicación categoriza automáticamente las etiquetas ingresadas al sistema?**

Las herramientas Scuttle y Sabrosus categorizan las etiquetas del sistema de forma automática mientras que Manager no utiliza el sistema de categorización.

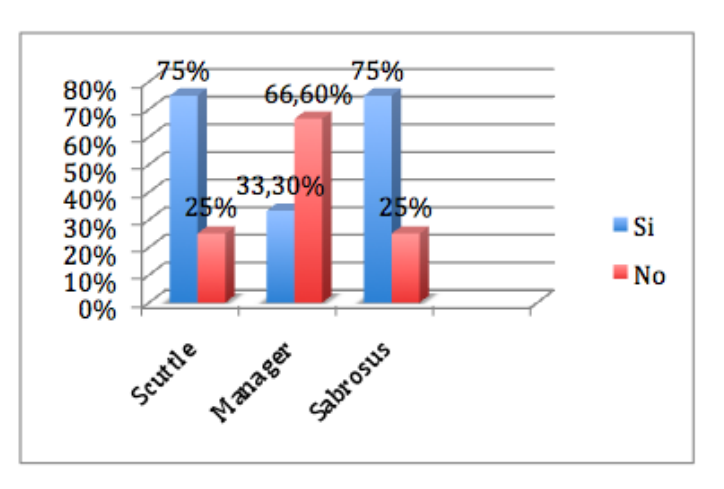

# **7. ¿La aplicación tiene buscador de tags o links?**

11 personas observaron que la aplicación SemanticScuttle tiene implementado un sistema de buscador de tags, a diferencia de la aplicación Manager que no tiene implementado dicho componente. El buscador de Sabrosus tiene fallas en el código.

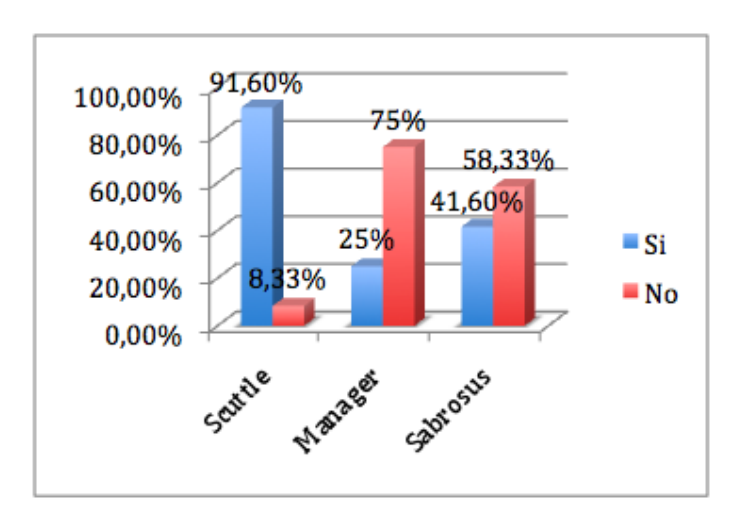

# **8. La aplicación tiene generación de RSS automático por cada categoría de tags?**

La herramienta SemanticScuttle tiene un sistema de generación de RSS por cada categoría de tags, mientras que en el caso de la herramienta manager no tiene implementado ningún sistema de generación de RSS, y en el caso de Sabrosus, existen fallas en código de la aplicación

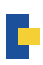

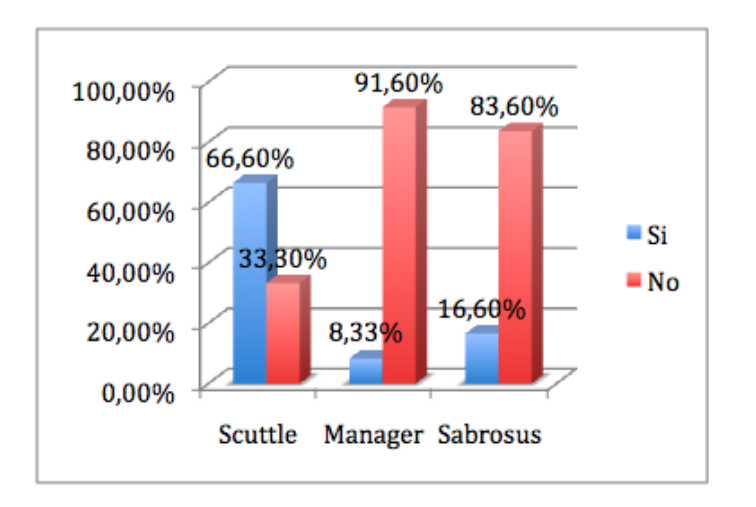

#### **9. De los tres marcadores sociales cual usuaria ¿Por qué?**

Finalmente el 75% personas seleccionaron la herramienta SemanticScuttle como una aplicación de gestión de bookmarks mas sencillo.

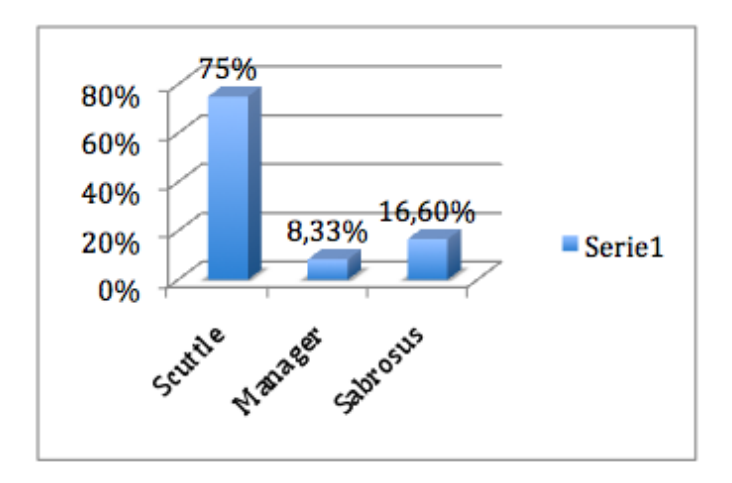

El 75 % de usuarios definieron las siguientes características para SemanticScuttle:

- Mejor interfaz.
- Nube de tags
- Categorización
- RSS
- Amigable
- Agradable interfaz
- Fácil
- Se puede entender

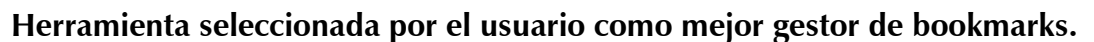

Al finalizar la encuesta y tabulando los datos se obtuvo que el 35 % de los usuarios encuestados se ha seleccionado la herramienta SemanticScuttle como la mejor herramienta entre las tres para la gestión de Marcado Social.

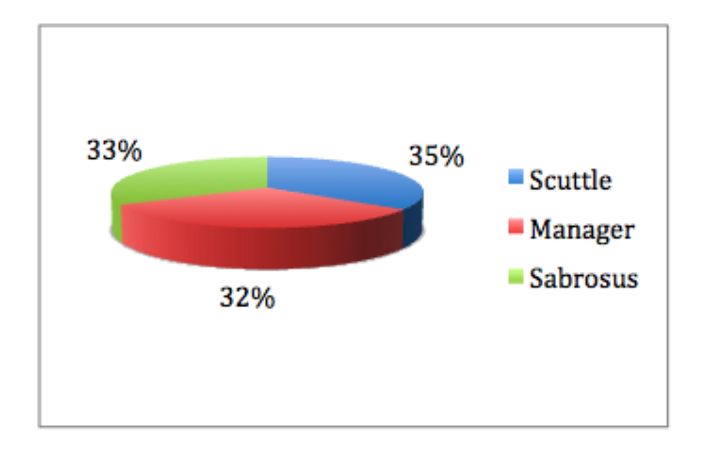

El análisis de las herramientas instaladas, y la implantación de las mismas en un servidor real para que los usuarios interactúen con sus interfaces, ha permitido visualizar los criterios tanto del programador como del usuario para la selección de la herramienta a ser modificada e integrada.

La herramienta SemanticScuttle ha sido seleccionada por el usuario como una herramienta fácil de administrar, con una agradable vista de usuario, con un sistema entendible al momento de categorizar sus bookmarks. Por otro lado por parte del desarrollador, la misma herramienta ha sido seleccionada debido a que cumple con la mayoría de los requerimientos propuestos en el capítulo 4, entre ellos esta herramienta cumple con el servicio de gestión de marcadores sociales en Web. Permite agregar los marcadores que clásicamente se guardaban en los navegadores y categorizarlos con un sistema de etiquetado denominado folksonomías (tags), permitiendo no sólo almacenar los sitios webs, sino que también permite compartirlos con otros usuarios.

# **2.11 Descripción de la funcionalidad y esquema de BD actual del sistema de etiquetado de etiquetas en base a folksonomías SemanticScuttle**

Con lo detallado en el capítulo 4, la implementación de la presente tesis, toma como base de aplicación del sistema de etiquetado social SemanticScuttle. La descripción de este sistema se ha ampliado con el fin de proporcionar la funcionalidad del mismo con el fin identificar las nuevas funcionalidades a implementar.

# **2.11.1 Descripción de la funcionalidad**

# Usuarios no registrados

La pantalla principal de SemanticScuttle como se puede ver en la figura 2.16. La funcionalidad depende de la condición de usuario, mientras que él se registra o no. Cuando el usuario no se registra la funcionalidad se limita sólo a la navegación y búsqueda a través de todos los marcadores y tags públicos de todos los usuarios. En la interfaz se presenta la lista de todos los bookmarks públicos ingresados por los todos usuarios registrados, además en la columna derecha existe un módulo donde se listan los últimos usuarios registrados al sistema y un módulo donde presenta una nube de etiquetas de los tags registrados por todos los usuarios del sistema.

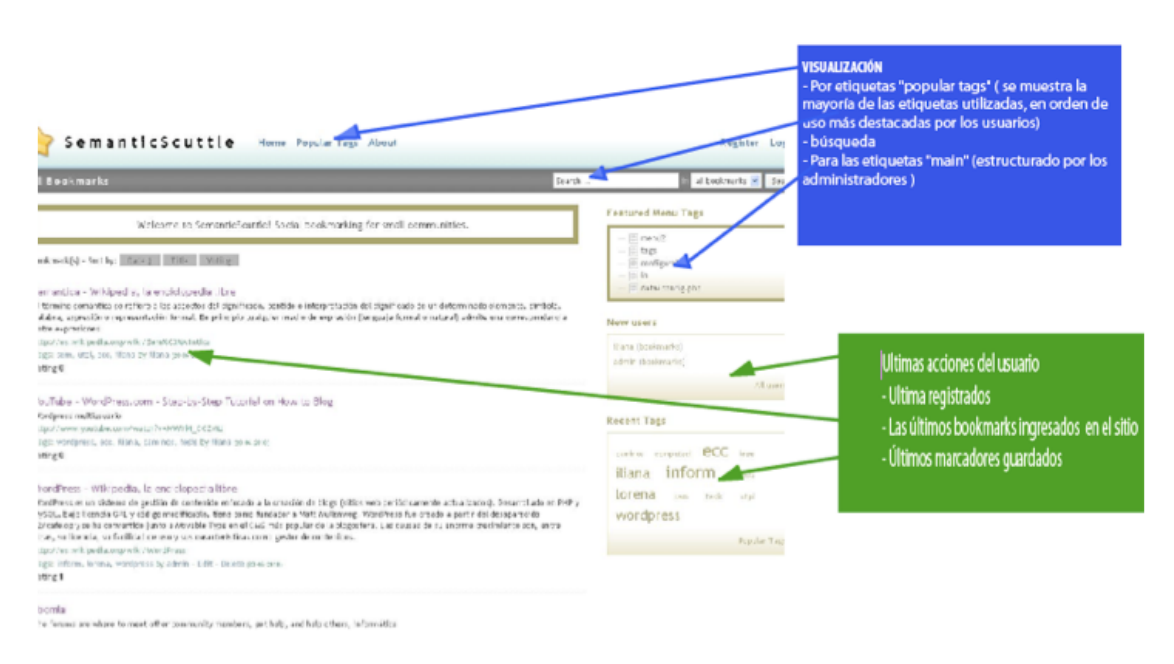

Figura 2.16. Presentación de usuarios no registrados<sup>25</sup>

# **Usuarios registrados**

La Figura 2.17, representa la interfaz de usuario registrado, en ella se observa algunas funcionalidades adicionales, en primer lugar la navegación principal recibe tres nuevos menús, que representan únicamente la funcionalidad de usuario específico. En esta nueva ventana se añaden en la parte superior tres nuevos menús como son: Add a Bookmark, profile y Watchlist.

<sup>25</sup> Elaborado por: L. León. 2010

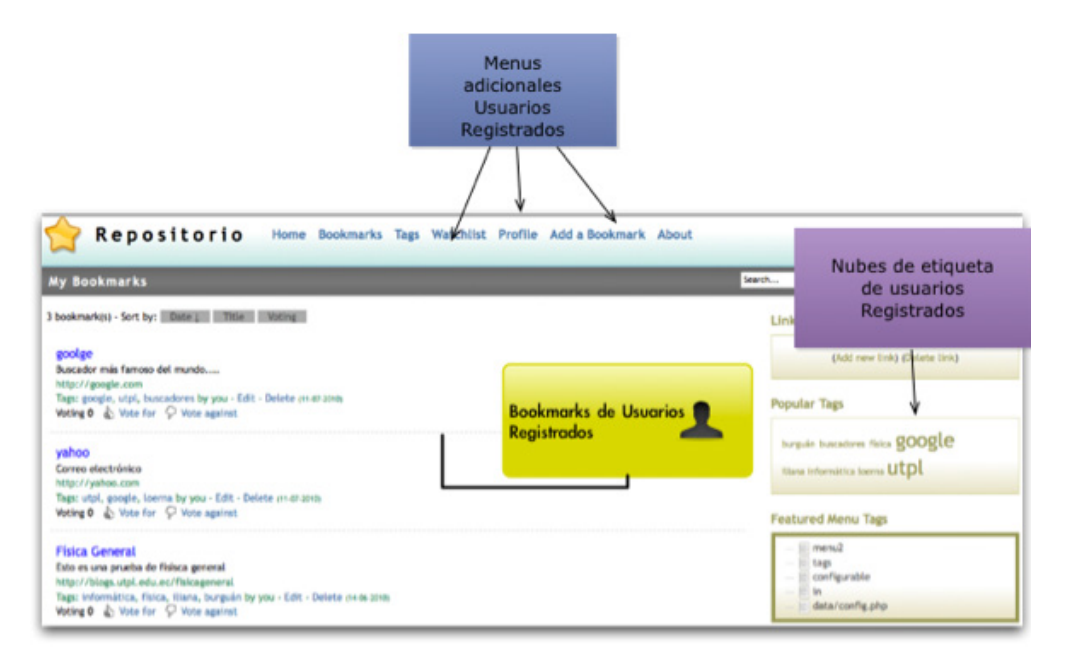

Figura 2.17. Presentación de usuario registrado<sup>26</sup>.

**Add a Bookmark:** Formulario único para usuarios registrados en el cual se pueden registrar nuevos bookmarks con los parámetros de Dirección, Titulo, Descripción, y tags, además tiene la opción de que el usuario escoja el estado se su bookmark, entre público ó privado ver Figura 2.18.

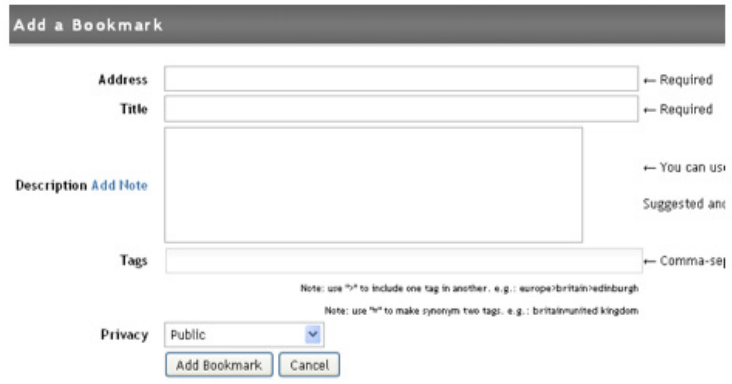

**Figura 2.18.** Formulario de ingreso de nuevos bookmarks

**Profile:** Al hacer click en esta opción nos presenta un detalle de la cuenta creada, donde hay la posibilidad de cambiar la contraseña y mail del usuario registrado.

<sup>26</sup> Elaborado por: L. León. 2010

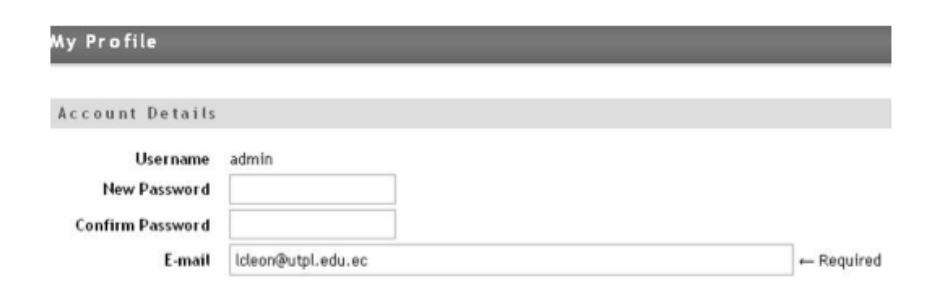

**Figura 2.19.** Ventana de perfil de usuario

Otra funcionalidad a destacar es que se puede realizar búsquedas por nombre de tags, por usuario, y por título de bookmarks, permitiendo de esta forma un obtener una búsqueda más detallada de lo que el usuario quiere obtener.

| <b>Bookmark About</b> | admin (Log          |
|-----------------------|---------------------|
| utpl                  | in my bookmarks v S |
| <b>Recent Tags</b>    |                     |

**Figura 2.20.** Ventana de buscador de tags, bookmarks de usuario.

#### **2.11.2 Descripción de la BD actual del Sistema SemanticScuttle**

En la figura 2.21. Se representa el esquema gráfico de base de datos actual del sistema de marcado SemanticScuttle, el cual está representado por 11 tablas no relacionadas entre si, pero se encuentran relacionas por sus índices. Entre las tablas principales de la BD son:

**Tabla sc\_users.-** Integrado 8 campos como username, password, uDateTime, name y email que son los campos más importantes que representa los datos de los usuario registrados.

**Tabla sc\_bookmarks.-** Representa la descripción de los bookmarks ingresados por el usuario, esta tabla se encuentra estructurada por el id del bookmark almacenado según el orden de ingreso, la fecha de ingreso del bookmark, fecha de modificación, el título y la dirección del bookmark.

**Tabla sc tags.-** Describe el id del bookmark ingresado, la palabra en si como tag y el identificador del tag.

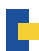

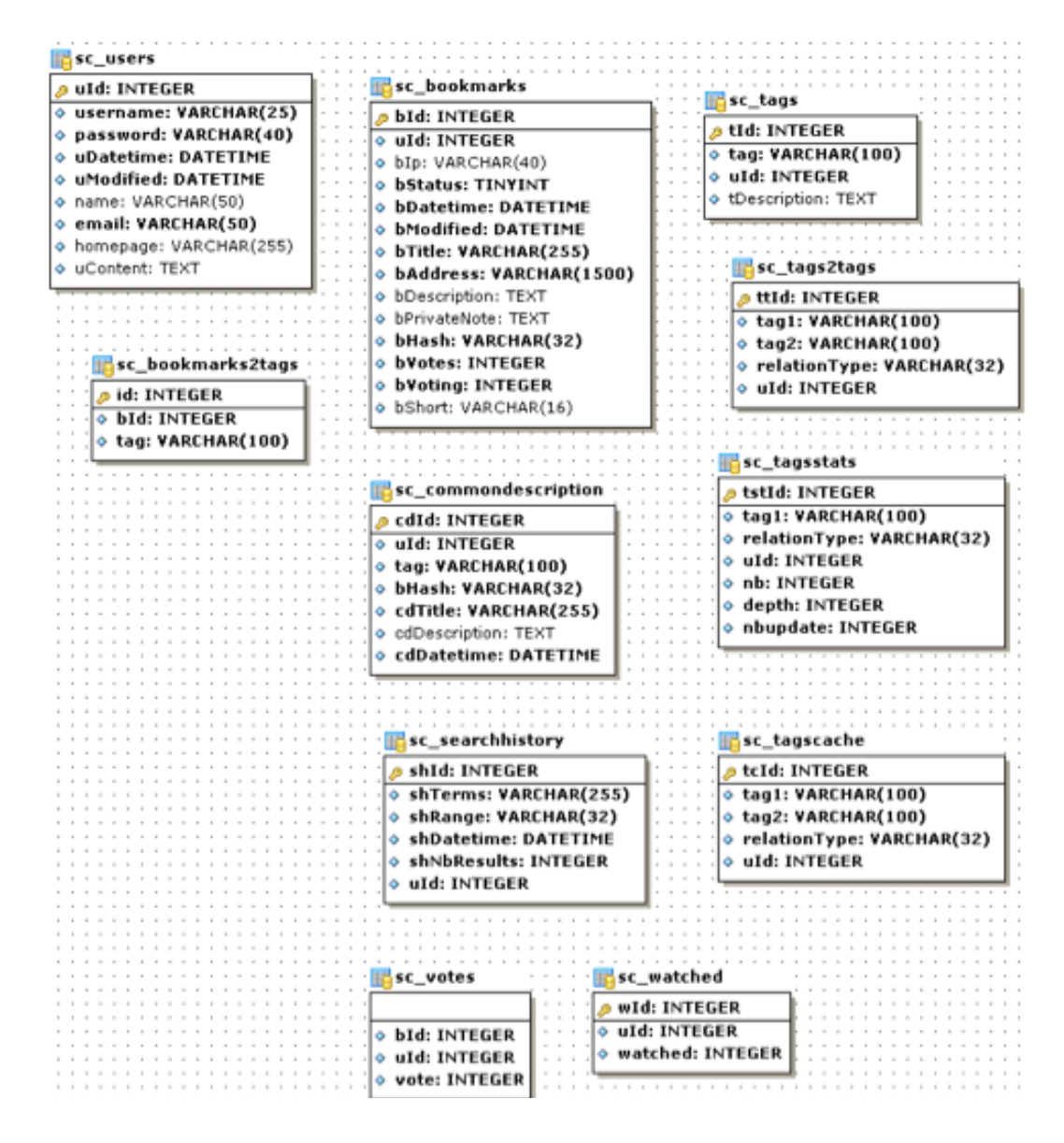

Figura 2.21. Esquema actual de base de datos SemanticScuttle<sup>27</sup>

<sup>27</sup> Elaborado por: L. León. 2010

# **2.12. SemanticScuttle y Wordpress MU como herramientas a ser integrada**

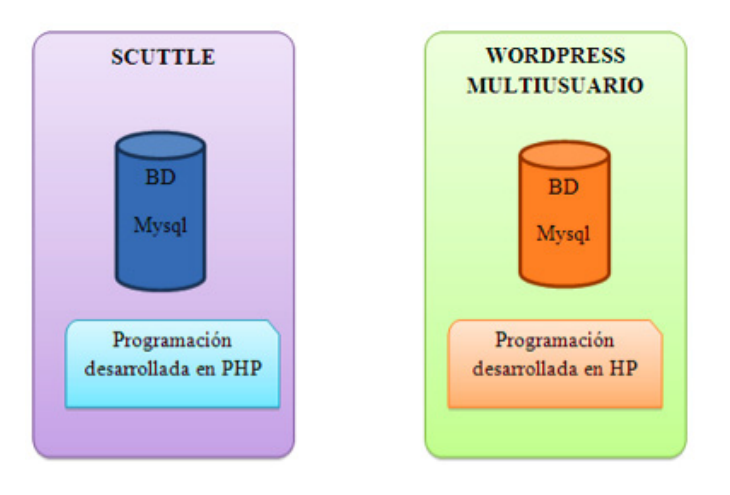

**Figura 2.22.** Esquema actual de los sistemas Scuttle y Wordpress MU28

Luego del análisis de el sistema de marcado social tanto en su funcionalidad como la estructura de su base de datos, se establece que dicha herramienta se adapta a los requerimientos del sistema a desarrollar, puesto que reúne la mayoría de los objetivos planteados por el presente proyecto, además de ser una herramienta de clasificación de contenidos en base a folksonomías puede adaptarse fácilmente al concepto de un repositorio del conocimiento.

A continuación se menciona las principales razones por las cuales se ha seleccionado SemanticScuttle y Wordpress MU como sistemas a integrar.

- Utilizan el mismo tipo de base de datos (mysql)
- Son desarrollados bajo el mismo lenguaje de programación (php).
- Ambos son gratuitos, no se necesita pagar ninguna licencia para utilizarlos o modificarlos.

Como se puede observar en la figura 2.22, ambos son dos sistemas que no están relacionados de ninguna forma, sin embargo poseen características comunes, lo cual facilita el desarrollo y modificación.

<sup>28</sup> Elaborado por: L. León. 2010

# **CAPÍTULO 3: HERRAMIENTAS COLABORATIVAS DE USO EDUCATIVO EN LA UTPL**

# **Resumen**

Luego del estudio teórico sobre folksonomías, en el presente capítulo se da a conocer de que forma la UTPL ha venido gestionando los recursos educativos en las diferentes herramientas Web 2.0, se describe la importancia de estas herramientas en la educación para mejorar los nivel académicos entre profesores y estudiantes. Finalmente se describe rápidamente todas las herramientas educativas que la UTPL utiliza para la representación de la información generada en distintas áreas de investigación

# **3. 1 El uso de las nuevas herramientas colaborativas en la educación**

El uso de las nuevas tecnologías educativas han servido de soporte fundamental para la educación presencial y a distancia para las instituciones beneficiado de esta manera, el uso de recursos que pueden compartirse entre docentes y estudiantes. La relación entre tecnología y educación mejora la posibilidad de enseñar más al estudiante, además de que los docentes encuentran en la Web nuevos recursos que ayudan a enriquecer su propio aprendizaje.

En la actualidad, es fundamental conocer y aprovechar las nuevas tecnologías virtuales tales como: blogs, wikis, bookmarks, etc, son de uso libre y abren puertas a la educación y la investigación, ya que no son tan solo un nuevo medio, sino un espacio virtual en el que se puede acceder a más conocimiento., estos espacios virtuales se tratan también, de un territorio potencial de colaboración en el cual pueden desplegarse de manera adecuada procesos de enseñanza y aprendizaje [22]. Estas herramientas virtuales estimulan tanto a los docentes como a estudiantes a la reflexión, exploración y generación de conocimientos individuales y colectivos, favoreciendo entre todos la conformación de un ambiente virtual que contribuye a crear un entorno de aprendizaje colaborativo.

Las nuevas aplicaciones Web 2.0 ayudan a la simplificación de la lectura y escritura en línea de los estudiantes, limitando de esta forma a dos acciones sustantivas del proceso de aprendizaje: generar contenidos y compartirlos. Bajo este panorama se consolida una Web que permite innovar hacia un modelo más rico en herramientas, espacios de intercambio y pedagógicamente más productivos, donde estudiantes y docentes pueden aportar sus conocimientos. [23]

El contenido que generan estas nuevas aplicaciones educativas, favorece el acceso, intercambio de información y a la generación colectiva de contenidos, dicho de otra manera produce un conocimiento intercambiable, que puede ser compartido, transferido y convertido en un bien público.

**1) Aprender haciendo** [learning-by- doing]: Recomienda el uso de herramientas que permiten al docente y/o estudiante la lectura y la escritura en la Web, bajo el principio de "ensayo-error". Por ejemplo, los estudiantes pueden aprender sobre Web semántica generando escrituras en línea 5 (de texto, audio o video) sobre cómo se trata este tema en diferentes artículos científicos. Luego estos artículos son revisados por el profesor, este lo revisa y corrige aquellos aspectos mejorables, promoviendo de esta manera un proceso de aprendizaje constructivista.

**2) Aprender interactuando** [learning-by-interacting]: este beneficio lo puede dar aquellas plataformas de gestión de contenidos, ya que ofrecen la posibilidad de intercambiar conocimientos con el resto de los usuarios de Internet, de ahí que se puede promover la interacción entre estudiantes y docentes, los gestores de contenidos que nos ayudarían a interactuar entre los pares anteriormente mencionados son : blogs o wikis.

**3) Aprender buscando** [learning-by-searching]: La búsqueda de fuentes que ofrezcan información sobre el escrito de algún paper, inicia un proceso de investigación, selección y adaptación que termina ampliando y enriqueciendo el conocimiento de quien realiza la búsqueda. En un entorno que contiene una amplia información, resulta fundamental aprender cómo y dónde buscar contenidos educativos.

**4) Aprender compartiendo**[learning-by-sharing]: El intercambio del conocimiento permite a los estudiantes participar activamente de un aprendizaje colaborativo. Tener acceso a la información, no significa aprender[23]: por esto, la creación de herramientas que promuevan compartir objetos de aprendizaje contribuyen a enriquecer significativamente el proceso educativo. Por ejemplo: slideshare, youtube, del.icio.us entre otros.

# **3.2. Software Social para la educación**

En la actualidad las aplicaciones Web 2.0 han venido siendo un punto clave para aquellas personas que las utilizan como material para la educación, estas herramientas han ido aumentando considerablemente, los objetivos de las mismas son variados de acuerdo a los intereses de las personas que las usan.

Según Juan José de Haro en su publicación ha agrupado las aplicaciones Web 2.0 en 4 grupos que son:

### **Clasificación**

- Herramientas para crear redes personales y de comunidad.
- Herramientas para la generación y publicación de contenidos
- Herramientas para la generación de contenidos
- Sistemas de recuperación de la información.

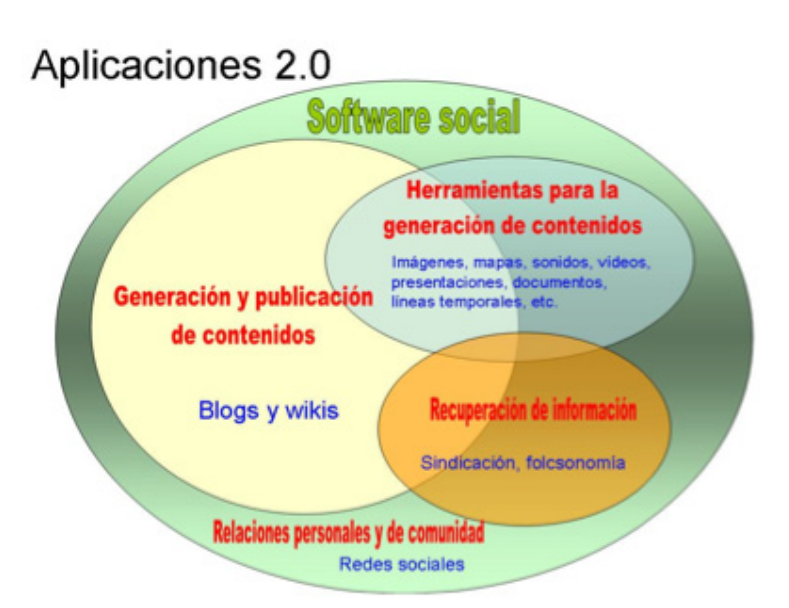

**Figura 3.1.** Clasificación de las Aplicaciones Web 2.029

Partiendo de la clasificación de las aplicaciones Web 2.0, hay que tomar en cuenta que estas deben de cumplir con los siguientes requisitos

- 1. Admitir la participación colectiva, para:
	- Compartir información entre los usuarios.
	- Interacción entre personas.
- 2. Colaborar entre usuarios. Compartir información permite la creación conjunta de contenidos
- 3. Permitir que los recursos sean gratuitos
- 4. Deben permitir recuperar la información mediante sindicación (RSS).

En la Figura 3.2, se representa el mapa conceptual donde se describe como dominio principal Aplicaciones 2.0, clasificado en subdominios que contienen las siguientes características [24]:

- **• Redes personales y de comunidad.\_** Favorecen la búsqueda de la relación entre personas que tiene afinidades comunes tales como: economía, amistad, amor y relación laboral.
- **• Generación y publicación de contenidos.\_** Estas herramientas permiten incorporar el resto de herramientas Web 2.0, de forma que permiten establecer una relación de colaboración de información. Estas aplicaciones están formadas por blogs y wikis
- **Generación de contenidos.** Son herramientas que incluyen utilidades para crear y gestionar fotos, videos, documentos, videos y presentaciones
- **• Recuperación de la información.-** herramientas que permiten la recuperación de la de la información, mediante la sindicación y clasificación de los contenidos.

<sup>29.</sup> Imagen tomada de el Blog sobre calidad e innovación en Educación Secundaria perteneciente a Juan José de Haro

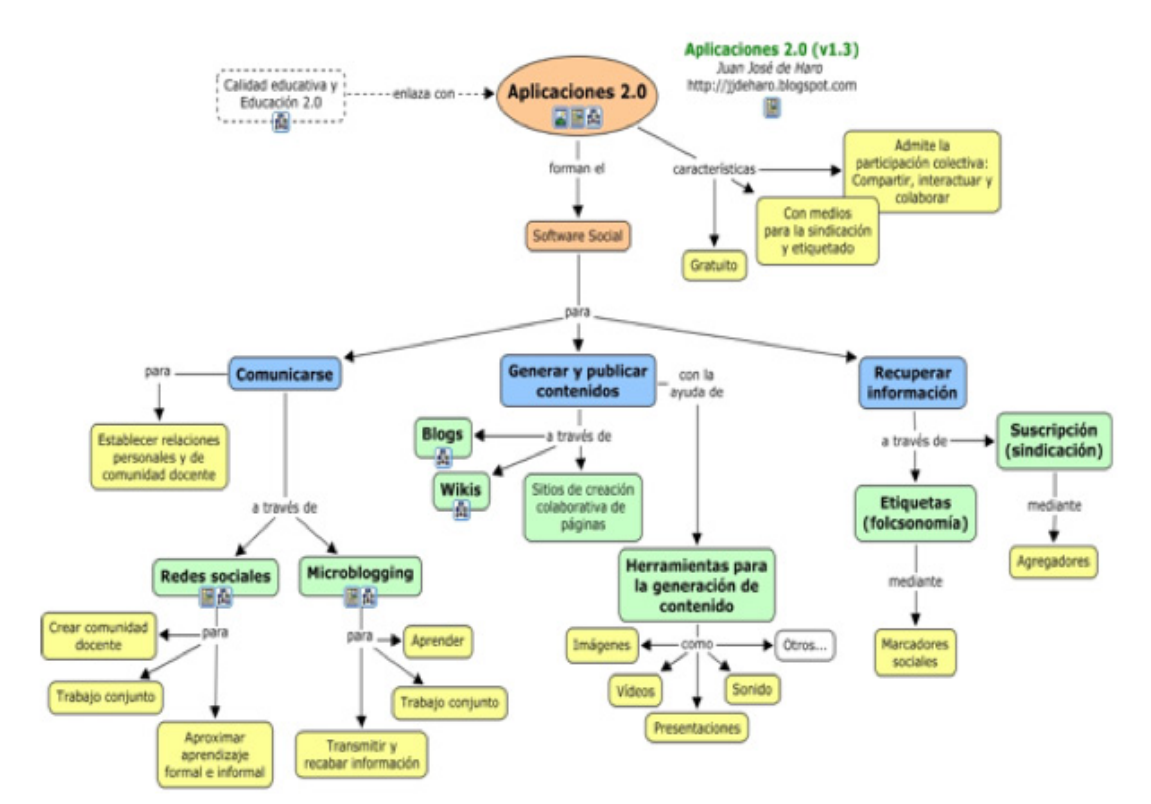

**Figura 3.2.** Mapa conceptual sobre los tipos de aplicaciones 2.030

# **3. 3. Gestión de contenidos educativos en la UTPL**

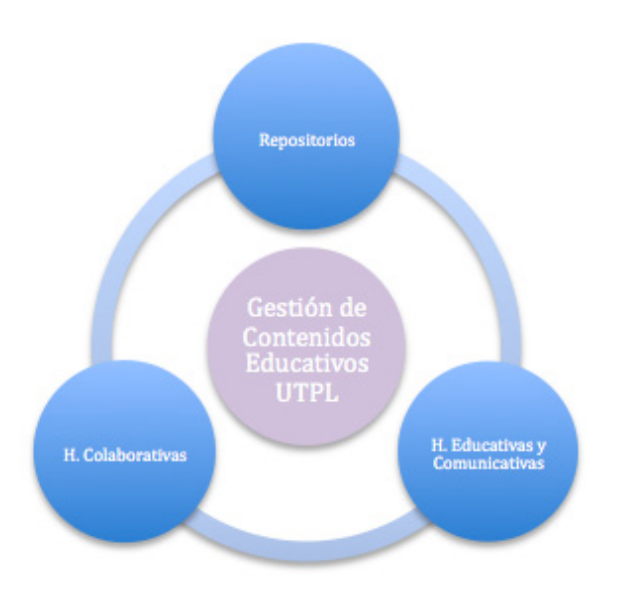

Figura 3.3. Representación de la gestión de contenidos educativos de la UTPL<sup>31</sup>

31. Elaborado por: L. León. 2010

г

<sup>30.</sup> Imagen tomada del Blog sobre calidad e innovación en Educación Secundaria perteneciente a Juan José de Haro

Los contenidos educativos digitales producidos por alumnos y docentes han aumentando considerablemente, bajo este aspecto, se ha trabajado interesantemente en el desarrollo de dos repositorios que cumplen la función de bibliotecas digitales que ayudan proveer la organización y el almacenamiento de los mismos. Estos Repositorios se encuentran disponibles en la Web con información catalogada y organizada.

La UTPL además utiliza herramientas colaborativas de uso gratuito para compartir material educativo generado tanto por alumnos y docentes. A continuación se describe los repositorios y herramientas colaborativas que la UTPL utiliza para compartir y difundir sus recursos académicos.

# **3.3.1 Repositorios**

# **Repositorio de investigaciones UTPL32**

Es un repositorio digital que tiene como objetivo reflejar los trabajos que realizan los docentes de la UTPL para disponerlos a alumnos ó docentes del campus, de tal manera que se puedan actualizar e informarse de los documentos de investigación desarrollados en la Universidad.

Cada artículo cargado en el repositorio pertenece a una de las categorías establecidas en el esquema de desarrollo:

- Publicaciones Indexadas (capítulos de libros, artículos en revistas científicas)
- Publicaciones en Congresos (publicadas en memorias de congresos)
- Divulgaciones (Artículos en periódicos, artículos en revistas, capítulos de libros, libros, Web.

Los archivos que se están almacenados en el repositorio, se encuentran disponibles a todos los visitantes del mismo, cada documento tiene una descripción general de los archivos, salvo para la colección de Publicaciones indexadas, en cuyo caso solamente tendrán acceso los docentes de la universidad. Además tiene un módulo de búsqueda avanzada de documentos y otra por áreas temáticas, esta última mantiene el formato de un tesauro [26].

Este repositorio de investigación, está desarrollado bajo DSpace que es un software de código abierto para gestionar repositorios de ficheros (textuales, audio, vídeo, etc.), facilitando su almacenamiento, organizándolos en comunidades, asignándoles metadatos y permitiendo su difusión en recolectores o agregadores.

# **UTPL OCW33**

Es un repositorio creado desde el 2009, unido al OCW Universia<sup>34</sup> con la finalidad de promover el acceso a los materiales educativos que pertenecen a cursos ofertados por las diferentes carreras de la UTPL.

- 32 http://intranetcittes.utpl.edu.ec/dspace/
- 33 http://ocw.utpl.edu.ec/

<sup>34</sup> http://ocw.universia.net/es/
Este repositorio promueve y valora la creación y publicación de los cursos para alumnos ó docentes de las modalidades presenciales y a distancia que quieran acceder a los mismos de una manera libre y sin restricciones, apoyando a la formación gratuita a usuarios de todo el mundo. Los contenidos de OCW UTPL son creados y distribuidos con licencia Creative Commons Ecuador sin fines comerciales [27]. Desde esta herramienta colaborativa se puede acceder a más repositorios educativos abiertos (Videos, Presentaciones, enlaces, etc) de la UTPL.

UTPL OWC se encuentra desarrollado bajo el sistema de Gestión de Contenidos eduCommons diseñado para apoyar proyectos como el OpenCourseWare y OCW de la UPM. Este sistema guía a los administradores de esta herramienta a gestionar el contenido a través del proceso de publicación de materiales educativos con un acceso libre.

Esta herramienta puede utilizarse como servidor intranet o extranet, un Sistema de Publicación de documentos y una herramienta de trabajo en grupo para colaborar entre entidades distantes.

Como desventaja de esta herramienta, se debe destacar que el sistema de generación de RSS del contenido del repositorio tiene fallas y no funciona correctamente.

## **3.3.2 Herramientas Colaborativas**

### **Delicious UTPL** http://delicious.com/utpl

Es el mayor bookmark social, en el cual se almacenan y se publican enlaces de sitios Web, congresos, eventos, memorias, ponencias y publicaciones de la UTPL.

## **SlideShare UTPL:** http://www.slideshare.net/utpl

Por medio de esta herramienta la UTPL comparte presentaciones de ponencias, talleres, cursos y eventos que han sido desarrollados por diferentes expositores, ponentes, alumnos o docentes dentro de la institución.

### **Youtube UTPL:** http://www.youtube.com/user/utpl

La UTPL a través del CITTES de Vía Comunicaciones tiene como misión difundir material audiovisual relacionadas a actividades de investigación, trasferencia de tecnología, escuelas, extensión y servicios que ha sido creado dentro de la universidad.

## **Flickr UTPL:** http://www.flickr.com/utpl

Por medio de esta herramienta se pueden publicar fotografías acerca de eventos, grupos de arte, misiones, y publicidad relacionada la UTPL.

### **Twitter UTPL:** http://twitter.com/utpl

Esta herramienta es utilizada para el seguimiento de eventos, ponencias y charlas reproducidas en directo, permitiendo el intercambio de opiniones entre el público asistente a dichas actividades.

# **Facebook UTPL:** http://www.facebook.com/utpl.edu.ec

Facebook UTPL es una de las herramientas sociales más completas ya que en la misma se puede, acceder a videos, fotos, comentarios y hacer seguimiento de eventos, ponencias y charlas reproducidas en directo.

# **Podcast UTPL:** http://www.utpl.edu.ec/podcastutpl/

Esta Herramienta permite el libre uso, o descarga de archivos de audio de CITTES, escuelas, unidades productivas ó departamentos a diferentes tipos de dispositivos electrónicos como dispositivos móviles, Mp3, etc. Estos archivos son publicados y almacenados cronológicamente. El CITTES de Gestión del Conocimiento (GC) ofrece este servicio abierto a público en general.

# **3.3.3 Herramientas Educativas y Comunicativas**

### **Blogs**

La UTPL ha adoptado un espacio con fines educativos para entornos de aprendizaje, tanto para docentes como para alumnos a través de los blogs académicos, estos permiten plantear preguntas, publicar trabajos así como comentarlos relacionados a la materia.

Permite a los docentes, ayudar a sus alumnos a su actualización con criterios sobre los recursos educativos que estén aplicando durante el avance de un curso o programa.

Los blogs académicos constituyen una herramienta educativa y comunicativa que genera la apertura de comunicación entre los docentes, alumnos, y usuarios del blog, pudiendo llegar a convertirse en una fuente de conocimientos. La flexibilidad de los mismos los hace adaptables a cualquier materia, asignatura y nivel educativo. El objetivo de crear los blogs académicos en la UTPL es permitir al docente un continuo contacto son los alumnos para resolver sus dudas en cualquier momento.

## **Wikis**

Gestor de contenidos de escritura colectiva, utilizado principalmente por los alumnos de la Escuela de Ciencias de la Computación, una de sus principales ventajas es que posibilita la escritura colaborativa. Por ejemplo: El profesor envía como tarea a sus alumnos que escriban el significado de una palabra "Web 2.0".

Esta herramienta permitiría a cada alumno, desde cualquier lugar, investigar, redactar y publicar su definición y, a su vez que puede leer los aportes que hicieron sus compañeros. Como resultado final de estos aportes las definiciones ingresadas por los alumnos, permitirá crear una definición colectiva y probablemente mucho más rica (bajo el principio de inteligencia colectiva) [24] que la que cada estudiante redactó individualmente.

# **CAPÍTULO 4: METODOLOGÍA, DISEÑO E IMPLEMENTACIÓN DE LA APLICACIÓN WEB**

# **Resumen**

En el presente capítulo se hace mención a estrategias de desarrollo utilizadas para implementar y modificar la aplicación Web que ha sido seleccionada en el capítulo 2 y que se utilizará como repositorio del conocimiento para representar la información generada de los contenidos publicados en el blog multiusuario de la UTPL. En esta sección se ha definido documentos de visión y de requerimientos que han ayudado a definir los requerimientos del repositorio y los objetivos de la mismo.

Otro aspecto importante de este capítulo es que se describe cada uno de los componentes y archivos con respecto al contenido del código modificado de la aplicación SemanticScuttle, ayudando al mejor entendimiento mediante la documentación en cuanto a la estructura y arquitectura del repositorio, para futuros cambios del mismo.

Con el análisis estadístico del estado de actual de los blogs que se encuentran en el blog multiusuario de la UTPL, se ha podido desarrollar una visión general del producto final, ayudando así a la definición final de un documento visión, así como los requerimientos generales del sistema y a definir las necesidades de los usuarios.

Todo lo explicado anteriormente se encontrará en el documento visión ANEXO 1

## **4.1. Objetivo general**

Implementación y modificación del Sistema de marcado social SemanticScuttle para la representación de la información de los contenidos publicados en el blog multiusuario de la UTPL como sistema de repositorio del conocimiento.

# **4.2. Objetivos específicos**

Implementar una aplicación Web social a forma de repositorio del conocimiento capaz de auto alimentarse de los contenidos ingresados en le blog multiusuario de la UTPL.

- Presentar una lista de las últimas entradas ingresadas al blog multiusuario UTPL en forma de bookmarks y que representen una colección de entradas del blog mencionado anteriormente.
- Facilitar el acceso a la información de forma que esta pueda presentarse de manera categorizada mediante una taxonomía base descrita en el proyecto de tesis EMEB35.
- Facilitar la reutilización de la información a través de RSS por categorías y por usuario, para ser utilizadas en cualquier otra plataforma web de la UTPL.

<sup>35.</sup> Proyecto de tesis desarrollado por Iliana Burguan Valverde, imburgua@.utpl.edu.ec

- Permitir la visualización de los usuarios que ingresaron información en las entradas del blog multiusuario de forma que facilite la búsqueda de bookmarks por usuario.
- Permitir la visualización de las categorías más utilizadas por usuarios en las entradas del blog multiusuario, de forma que facilite la búsqueda de bookmarks por categorías.
- Hacer uso de la herramienta en cuanto a categorización en base a folksnonomías mediante la generación de nubes de etiqueta conforme las etiquetas de bookmarks ingresen al sistema.
- Ordenar y clasificar la información ingresada en el blog multiusuario.

## **4.3 Resultados esperados**

- Implementación de un repositorio del conocimiento en base folksonomías para la presentación de las entradas de los blogs activos del blog multiusuario de la UTPL.
- Integración con el sistema de Etiquetación de Metadatos Extraídos desde Blogs (EMEB) como sistema de extracción del conocimiento por cual podrá alimentar el sistema KSMrepositorio.
- Documentación de la investigación sobre herramientas de bookmarking social, así como los conceptos básicos de repositorios del conocimiento con sistemas basados en folksonomías.
- Obtención de archivos RDF que contienen la descripción de los bookmarks a ser ingresados en el repositorio.
- Presentación de una nube de etiquetas asociadas a las entradas de los blogs.

## **4.4 Estrategias**

- Investigar e implementar conceptos de Ingeniería Web e Ingeniería de software para el proceso de implementación y documentación de la aplicación.
- Análisis mediante implementación e instalación de tres herramientas de marcado social con la finalidad de seleccionar la mejor herramienta que se adapte al sistema, mediante el reconocimiento de las ventajas y las desventajas de las mismas.
- Análisis de servicios de las herramientas de marcado social y implementación de las misma en un servidor real para su implementación y pruebas de usabilidad y manejo con personas del Cittes de Gestión del conocimiento.
- Estudio y definición de repositorios del conocimiento en base a folksonomías.
- Implementar el sistema de marcado social en base a folksonomías que mejor se adapte a las especificaciones de requerimientos planteados por el presente proyecto de tesis.

#### **4.5 Actividades**

- Estudio sobre el estado actual de los blogs académicos del blog multiusuario.
- Realizar una estadística del tipo de información más relevante que ingresa a los blogs académicos.
- Estudio sobre conceptos de Web Semántica.
- Estudio sobre conceptos de folksonomías.
- Implantación y elección de sistemas de clasificación colectiva en base a folksonomías a través de una encuesta realizada a personal del CITTE de gestión del conocimiento.
- Elaboración de un esquema del repositorio del conocimiento en base a folksonomías
- Implementación y adaptación de acuerdo a los requerimientos del repositorio del conocimiento en base a folksonomías.
- Revisión del correcto funcionamiento del sistema de clasificación de contenidos en base a folksonomías.
- Documentación de la metodología empleada y procesos de implementación del sistema de clasificación de contenidos en base a folksonomías.
- Usar las mismas tecnologías de desarrollo utilizadas por la herramienta SematicScuttle para la modificación de la Base de datos y código de la misma.
- Depuración de errores del Sistema de clasificación de contenidos en base a folksonomías.
- Elaboración de un plan de pruebas para el repositorio del conocimiento, para definir si el mismo ha cumplido con los requerimientos definidos al inicio de este capítulo.

### **4.6. Beneficios**

- Integración con el sistema EMEB con el fin de representar la información generada en el blog multiusuario.
- Capacidad de reutilización de la información ingresada a KMSrepositorio hacia otras herramientas Web dentro del campus virtual.
- Capacidad de integrar KMSrepositorio con otras fuentes de información académica dentro del campus virtual, tales como blogs, wikis, dspace, drupal, etc.
- Ofrecer la información obtenida de forma ordenada mediante categorías para localizar la información de forma más rápida y detallada.
- Reducción del tiempo utilizado para buscar recursos académicos que los estudiantes y docentes mantienen dentro de los blogs académicos de la UTPL.

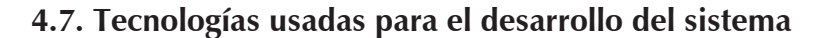

En el esquema propuesto se realizará la integración de ambos sistemas en el caso de Semantc-Scuttle se mantendrá los mismos lenguajes de programación PHP y MySQL para la modificación de la herramienta para el ingreso automático de bookmarks:

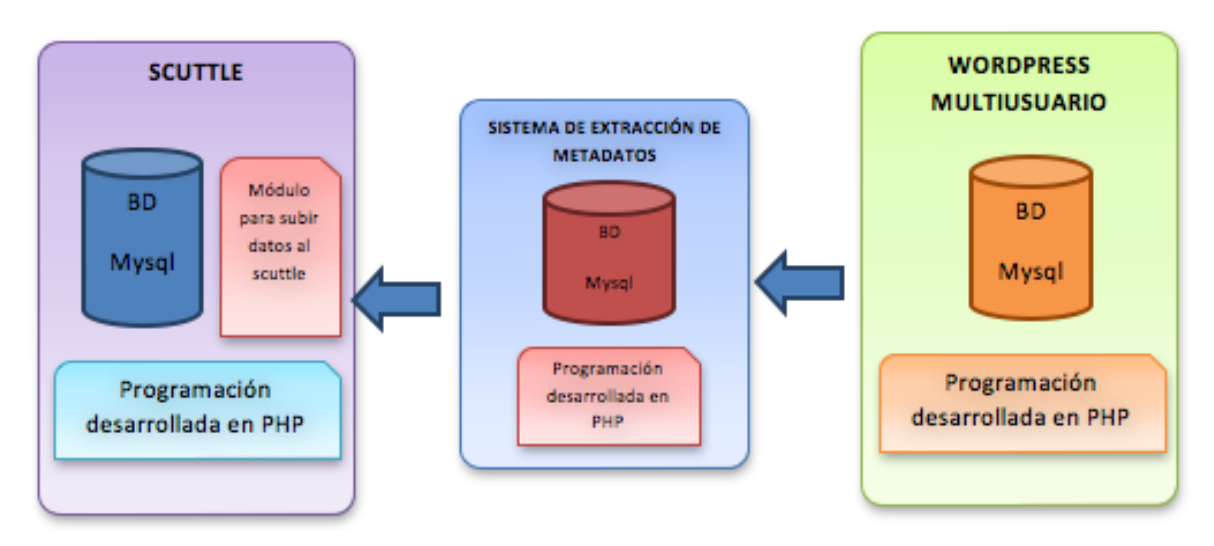

**Figura 4.1:** Esquema de integración de Scuttle y Wordpress MU.

Actualmente para cargar datos al SemanticScuttle se lo hace mediante una interfaz de usuario y el ingreso de los mismos es manual, la idea es cargar datos de forma masiva al nuevo KMSrepositorio. Para esto se ha conectado a dicho sistema de extracción de metadatos mediante un archivo de configuración ubicado dentro KMSrepositorio que hace un llamado a través de un Path ó directorio donde se encuentra almacenados todos los archivos RDF generados por dicho sistema (ver figura 4.1).

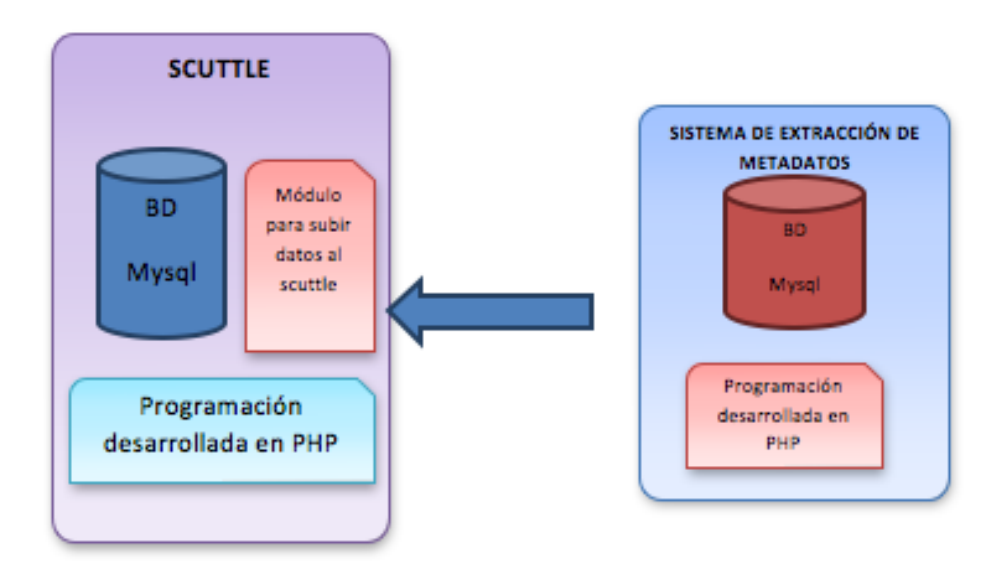

**Figura 4.2:** Esquema propuesto para la alimentación automática de KMSrepositorio

г

## **4.8 Fase 2 – Elaboración**

Para el presente proyecto de tesis se ha establecido la fase de la elaboración del sistema como una de las principales fases para la descripción del sistema a desarrollar, puesto al final de la presente se podrá obtener una aplicación depurada en cuanto a restricciones, limitaciones, y necesidades claras del mismo.

Además con la especificación de la fase de elaboración, quedarán establecidos los requerimientos funcionales y no funcionales del repositorio del conocimiento. En el presente documento se pretende resumir las características y requerimientos para determinar y describir a detalle cada uno de los elementos del repositorio.

El detalle de la arquitectura de la aplicación, los documentos visión (ANEXO 1) y de requerimientos (ANEXO 2) que se obtengan a partir de este proyecto de tesis, servirán como base para futuros cambios en cuanto por ejemplo el usuario requiera nuevos cambios en la aplicación.

## **4.8.1 Descripción del Problema.**

Como se analizó en el capítulo 3, la UTPL utiliza todas las herramientas educativas, colaborativas Web 2.0 para la gestión en línea de todos sus recursos educativos, materiales informativos desarrollados a través de cursos, eventos, congresos y todas las actividades relacionadas al desarrollo del conocimiento ya sea para alumnos y docentes o para usuarios en general.

Con todo lo descrito anteriormente al parecer no hace falta nada, porque se utiliza todas las nuevas herramientas educativas, pero día a día la producción de contenido educativo no etiquetado ha ido aumentando considerablemente sobre todo dentro de las entradas de los blogs académicos del blog multiusuario. Por esta razón a continuación se detalla el planteamiento del problema.

En la actualidad en las entradas de los diferentes blogs que se encuentran en el blog multiusuario de la UTPL, existen valiosos recursos educativos ingresados por alumnos ó docentes. Estos recursos no se encuentran organizados y permanecen guardados ante el desconocimiento de la existencia de los mismos por parte los usuarios. Por otra parte el campus virtual no cuenta con una herramienta capaz organizar colectivamente dichos contenidos.

Otro problema relacionado es que la mayoría de los usuarios no ingresan etiquetas específicas que relacionen el contexto de los post ingresados al multiusuario, esto dificulta la búsqueda de recursos importantes.

Cabe destacar que la conexión de los sistemas de marcado social con tecnologías en base a folksonomías pueden mejorar la experiencia al usuario en cuanto a la adquisición de conocimientos adicionales. El problema de los actuales sistemas de marcado es que las etiquetas, que se definen por los usuarios, con frecuencia no proporcionan suficiente información sobre el contexto de los recursos etiquetados y sus etiquetas [33]. En esta tesis, se presenta un enfoque diferente debido a que mediante la integración de un sistema de

extracción de contenidos, tags, links, y descripción de los posts, permitirá presentar en un solo repositorio del conocimeinto com KMSrepositorio, todos los últimos posts ingresados en el blog multiusuario.

# **4.8.2 Requerimientos del sistema**

Es importante que estos recursos se encuentren organizados, clasificados y almacenados bajo un solo sistema que facilite la disponibilidad de los mismos hacia los usuarios que quieren disponer del material educativo.

Identificado el problema, a continuación se procede a definir los requerimientos del sistema de repositorio que ayude a identificar todos los recursos educativos ingresados en los blogs académicos.

- 1. Listar en un solo repositorio todos los recursos educativos de los blogs académicos.
- 2. Los usuarios que ingresen al repositorio tengan acceso rápido a los Recursos educativos.
- 3. El repositorio del conocimiento debe tener un proceso de auto alimentación mediante un archivo RDF.
- 4. El repositorio debe tener un proceso automático de categorización en base a folksonomías de los recursos educativos.
- 5. Módulo de formulario de búsqueda de documentos a partir del ingreso de tags.
- 6. Módulo de Generación automática de nube de tags.
- 7. Módulo que presente los tags ingresados por categorías.
- 8. Módulo de tags ingresados por usuariosGeneración de RSS de tags ingresados por autores.
- 9. Generación de RSS de tags ingresados por categorías

El esquema de la figura 4.3 representa los requerimientos del repositorio del conocimiento de los contenidos publicados en los blogs académicos de la UTPL en base a folksonomías, el cual será alimentado de forma automática por un sistema de extracción de metadatos EMEB, que será el mediador entre el sistema de gestión de contenidos de Wordpress y el sistema de clasificación de bookmarks en base a folksonomías SemanticScuttle. El sistema mediador realizará la carga automática de un archivo RDF que contiene los datos relevantes de los archivos ó entradas ingresadas en los blogs del blog multiusuario.

Estos datos son muy importantes debido a que contienen la información necesaria para enlazar, describir, etiquetar y clasificar dichos contenidos en un solo repositorio.

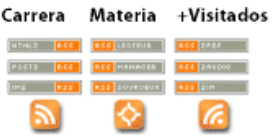

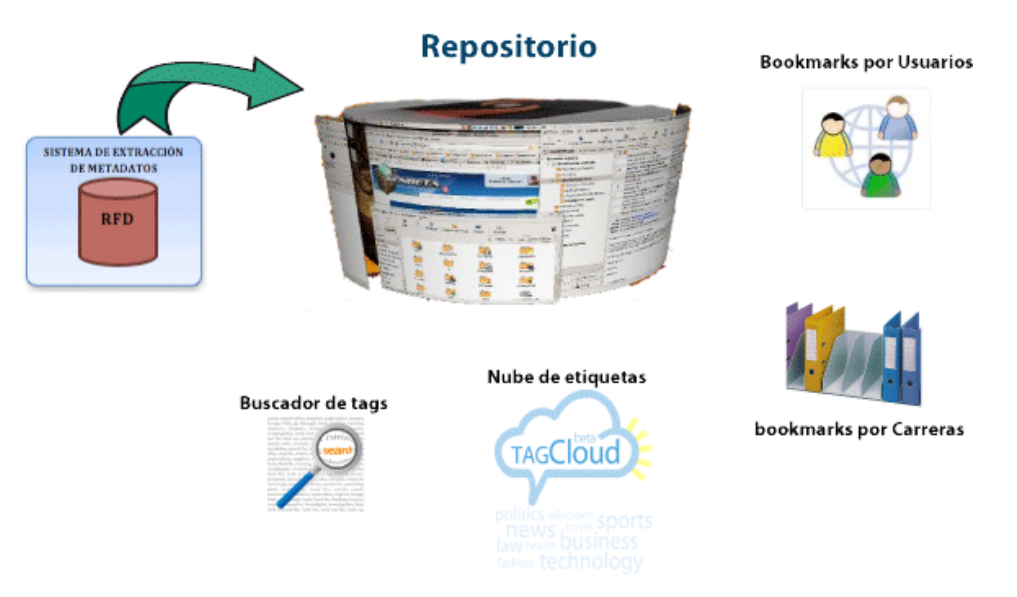

**Figura 4.3:** Esquema del repositorio del conocimiento en base a folksonomías

#### **4.8.3 Descripción de la Solución.**

Con el análisis del problema descrito anteriormente e identificados los requerimientos del sistema, se ha podido establecer una propuesta de solución que consiste en la implementación de un repositorio del conocimiento que almacene y liste todos los contenidos de las entradas de los blogs UTPL, la herramienta deberá presentar una nube de etiquetas que relacione los tags con el contenido de las entradas de cada blogs activo, además de categorizar las entradas de forma que sean presentadas por categorías de blogs de escuelas, departamentos, centros asociados y de grupos, de la misma forma se presentará una lista de los últimos usuarios que han ingresado post en el multiusuario.

Para la representación de la información del conocimiento, se ha implementado y modificado la herramienta SemanticScuttle por ser la herramienta que más se adapta a las características de los requerimientos del sistema y por las características ya definidas en secciones anteriores, dicha herramienta a partir de ahora se hará mención como KMSrepositorio

Se establecerá una conexión entre la KMSrepositorio y el Sistema semiautomático de Etiquetación de Contenidos de blogs utilizando lenguajes de descripción semántica EMEB, este sistema representa un módulo de obtención de metadatos y generación de archivos RDF que representan la descripción semántica de los bookmarks a almacenar en el repositorio propuesto como solución en el presente proyecto de tesis.

Para la conexión entre sistemas se hará uso de un PATH ubicado en KMSrepositorio hacia el sistema de Etiquetación de Metadatos extraídos desde Blogs que indica el lugar donde se encuentra los archivos RDF a subir y que representan la información de los recursos que se encuentran en el Blog multiusuario.

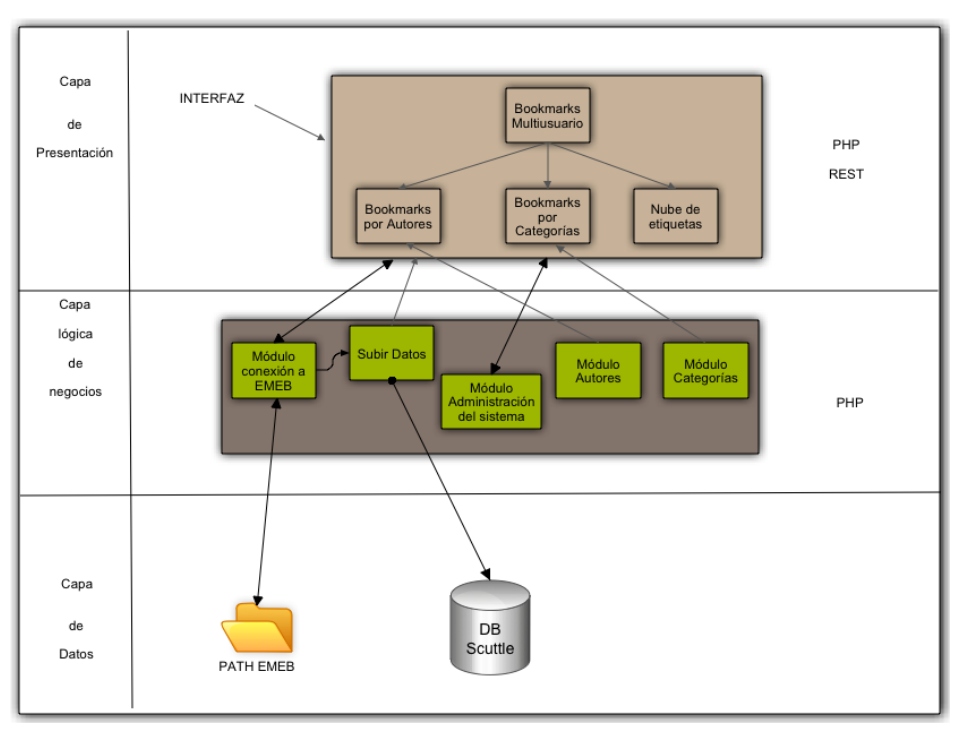

# **4.8.4 Arquitectura de la aplicación.**

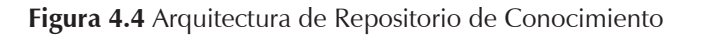

# **4.9 Fase 3 – Construcción**

A partir de un documento de especificación de requerimientos (ANEXO 2) y obtenidos los requerimientos funcionales y no funcionales del repositorio, es posible definir las necesidades, características requerimientos y casos de uso para de esta forma proceder a la construcción de la aplicación.

Además en la sección 4.8 se presenta la arquitectura de la aplicación a desarrollar y la familiarización del desarrollador con la aplicación a implementar y a modificar durante la siguiente fase, de la construcción.

La elaboración de la presente fase servirá de apoyo para futuros cambios en la aplicación y para que quede constancia de la forma en que se ha implementado y modificado dicha herramienta, dicho documento quedará entendible para futuros desarrolladores.

# **4 .9.1 Modificación módulos y construcción de nuevos módulos del sistema de clasificación de contenidos en base a folksonomías**

El sistema de etiquetado social SemanticScuttle es una aplicación de gran utilidad que ayuda a la implementación del esquema propuesto ya que se encuentra desarrollado bajo el lenguaje de programación PHP, permite a los usuarios indexar páginas completas colectivamente añadiendo etiquetas a cada entrada. Lo que se pretende en el presente proyecto de tesis es crear un único usuario (ADMIN) administrador de la aplicación Web, para que desde el archivo config.php se le otorgue privilegios de súper administrador para que a su vez toda la información que proviene del archivo RDF se cargue a la base de datos de SemanticScuttle y sea almacenada en el perfil del usuario mencionado, para de esta manera facilitar que el sistema se auto alimente a partir de un solo usuario administrador de la aplicación ya que los únicos usuarios que se presentarán en la interfaz de la aplicación serán los usuarios que pertenecen a aquellos que se encuentren registrados en el blog multiusuario de la UTPL.

Al crear el módulo que permita la conexión con el sistema EMEB para la carga automática de los contenidos, hace que SemanticScuttle no solo sea un gestor de bookmarks, si no que se convierte en un repositorio del conocimiento al ser alimentado por información de toda una comunidad de blogs que se encuentran dentro del blog multiusuario.

En la presente fase se inicia agregando 4 nuevas tablas a la base de datos original de la aplicación SemanticScuttle, luego se modificó la interfaz de presentación de bookmarks de la misma aplicación de acuerdo a los requerimientos de presentación de bookmarks del blog multiusuario, luego se crearon dos nuevos módulos de presentación de bookmarks por usuario y por categorías de acuerdo a la taxonomía definida en la tabla 4.2. Finalmente se procedió a modificar los módulos de presentación de RSS de tal manera que se pueda obtener de la aplicación RSS por usuarios y por categorías.

A continuación en la Tabla 4.1 se presenta un resumen de los módulos implementados, modificados y añadidos al repositorio del conocimiento y que se presentan en la interfaz de usuario.

| Módulo                      | Función que cumple cada módulo                                                    |
|-----------------------------|-----------------------------------------------------------------------------------|
| Lista de bookmarks          | Presenta un resumen de las de las entradas de los blogs de el blog multiusuario   |
|                             | de la UTPL con los siguientes parámetros:                                         |
|                             |                                                                                   |
|                             | Título de la entrada del blog, resumen, dirección URL de la entrada del blog, los |
|                             | tags ingresados en el mismo, la categoría a la que pertenece la entrada del blog  |
|                             | y el autor de la entrada                                                          |
| Módulo bookmarks            | Nuevo módulo desarrollado con la finalidad presentar de forma categorizada        |
| por autor                   | todos los bookmarks de los 10 últimos usuarios que han ingresado entradas al      |
|                             | blog multiusuario de la UTPL.                                                     |
| Módulo bookmarks            | Nuevo módulo desarrollado con la finalidad presentar los 10 últimas categorías    |
| por categoría               | de entradas que han sido ingresadas al blog multiusuario de la UTPL.              |
| Nube de etiquetas           | Módulo integrado propio de la aplicación Web SemanticScuttle y que categoriza     |
|                             | los bookmarks por Tags, usando folksonomías como sistema de clasificación de      |
|                             | etiquetas.                                                                        |
| Módulo<br><b>RSS</b><br>por | Módulo modificado que presenta el RSS de los bookmarks ingresados por             |
| autores                     | autores                                                                           |
| Módulo<br><b>RSS</b><br>por | Módulo modificado que presenta el RSS de las categorías de bookmarks              |
| categorías                  | ingresados en el blog multiusuario de la UTPL.                                    |
| Buscador de tags            | Buscador integrado propio de la aplicación Web que busca bookmarks a través       |
|                             | de tags al ingresar cualquier palabra clave                                       |

**Tabla 4.1:** Resumen de módulos de la aplicación Web**<sup>36</sup>**.

#### **4.9.2. Lista de modificaciones del sistema SemanticScuttle**

Para lograr el objetivo se realizarán algunas modificaciones al sistema SemanticScuttle, entre las cuales se destaca las siguientes:

- Se agregarán cuatro tablas a la base de datos de SemanticScuttle (SC AUTORES, SC AUTORES2BOOKMARKS, SC\_CATEGORIAS, SC\_CATEGORIAS2BOOKMARKS), esto con la finalidad de acoplarlo a las necesidades del esquema propuesto.
- Se modificará parte de la interfaz del usuario, con la finalidad de sincronizar los datos entre el sistema de extracción de datos del Wordpress y el KMSrepositorio.
- Se agregará un módulo, el cual permitirá la sincronización de la información (metadatos) entre el repositorio del conocimiento KMSrepositorio y el Sistema de extracción de metadatos del Wordpress.
- La programación de la modificación del sistema se la realizará igualmente en el lenguaje de programación php, utilizando los mismos estándares y funcionalidades existentes en el sistema SemanticScuttle.

<sup>36</sup> Elaborado por: L. León. 2010

- Se agregará un módulo, el cual permitirá la visualización de los usuarios del blog multiusuario que hayan subido los últimos posts.
- Se agregará un módulo, el cual permitirá la visualización de los bookmarks por categorías de acuerdo al esquema de categorización definido mediante una taxonomía propuesta por el sistema EMEB.
- También se traducirá todo el sistema a nuestro idioma, ya que actualmente está en inglés y no es multilenguaje.

## **4.9.3 Conexión entre sistemas**

El ciclo de carga de información inicia con la conexión del sistema KMSrepositorio al sistema de extracción de metadatos integrado en Wordpress multiusuario. Para esta conexión se necesita conectarse mediante un archivo de configuración, que se encuentra dentro del módulo de bookmarks del sistema donde se extraerá la información creado para la carga de archivos, este archivo de configuración tiene dos principales definiciones para una correcta conexión por ejemplo:

**define**('XML\_PREF\_ARCHIVO', 'bookmarks'); // Es el prefijo para el nombre de los archivos RDF a crear.

**define**('XML\_PATH\_ARCHIVOS', 'C:\\wamp\\www\\multiusuario\\bookmarks\\bk-archivosrdf\\'); // Path que indica el lugar en donde se encuentran los archivos RDF a subir.

# **4.9.4 Establecer conexión con el sistema EMEB**

Para la conexión con el sistema EMEB en primer lugar se ha procedido a crear un directorio rdfBookmarks que contiene los archivos **config.php, subirBookmarks.php** y los directorios **datos y rdfArchivosSubidos**.

El archivo config.php fue creado para establecer conexión con el sistema EMEB mediante la definición de dos PATH. RDF\_PATH\_DESTINO indica el lugar donde los archivos RDF que contienen los datos van ser hacer subidos para que posteriormente sean cargados en la base de datos de la aplicación SemanticScuttle, RDF\_PATH\_ARCHIVOS indica de origen del los archivos RDF que en este caso siempre van hacer del directorio bookmarks que se encuentra en el sistema EMEB.

El archivo **subirBookmarks.php** permite la carga de los archivos RDF del directorio **bkarchivos-rdf** del sistema EMEB al directorio **rdfArchivosSubidos** mediante la función **rename** ( RDF\_PATH\_ARCHIVOS . \$archivoRdf, RDF\_PATH\_DESTINO . \$archivoRdf ) , además dicho archivo permite la agregación de los bookmarks nuevos con sus tags a las nuevas tablas creadas anteriormente. Para la subir el archivo RDF se necesita abrir el directorio de origen a través de la función opendir (RDF\_PATH\_ARCHIVOS), una vez encontrado un nuevo archivo RDF generado hace la lectura de dicho archivo con la función **readdir** ( \$directorio ) , este archivo contiene todos los metadatos de un bookmark, al hacer la lectura de dichos metadatos, se compara si el contenido de cada bookmark es correcto o si el bookmark a insertar ya existe, entonces se lanzará un mensaje que dicho bookmark ya existe, de la misma forma al insertar un autor se compara los autores existentes en la base de datos y si el autor existe, dicho autor ya no es insertado nuevamente por lo tanto sólo se añaden los nuevos autores de los bookmarks.

En el directorio **Datos** se encuentra el archivo **bd.php** que permite el acceso a los datos de la base de datos MySQL de SemanticScuttle, para la lectura, actualización, modificación, recuperación y eliminación de tablas.

En el directorio rdfArchivosSubidos se almacenan los archivos recibidos desde el sistema EMEB, para su lectura y posteriormente carga de datos.

En la Figura 4.5 se representa la conexión entre sistemas mediante Paths, el archivo RDF a ser cargado al sistema contiene la descripción del bookmark generado por el otro sistema, este archivo contiene el título, link, la descripción, el autor y las etiquetas relacionadas a las entradas ingresadas al blog multiusuario.

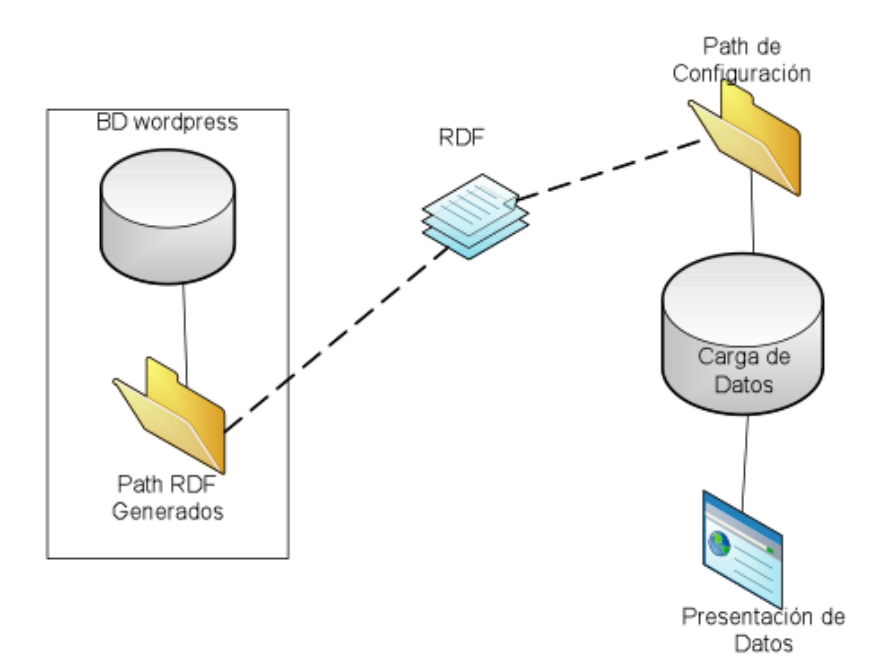

**Figura 4.5:** Conexión de sistemas Wordpress Mu y KMSrepositorio<sup>37</sup>

Luego de la carga del archivo RDF los datos serán cargados a la Base de datos del sistema para su posterior presentación en la página de inicio.

# **4.9.5 Integración de nuevas tablas a KMSrepositorio**

Esta fase se inició con la integración de cuatro nuevas tablas al sistema KMSrepositorio, debido que es recomendable que los nuevos datos ingresados mediante el archivo RDF se almacenen

<sup>37.</sup> Elaborado por: L. León. 2010

en tablas diferentes y así evitar la sobre carga en la base de datos, tampoco se ha modificado ninguna tabla de SemanticScuttle debido a que esto facilita crear las relaciones entre categorías, autores y bookmarks, así mismo facilita la consulta a la BD y la búsqueda de los nuevos bookmarks.

En la figura 4.6 se representan las tablas integradas al sistema de BD de SemanticScuttle detalladas a continuación.

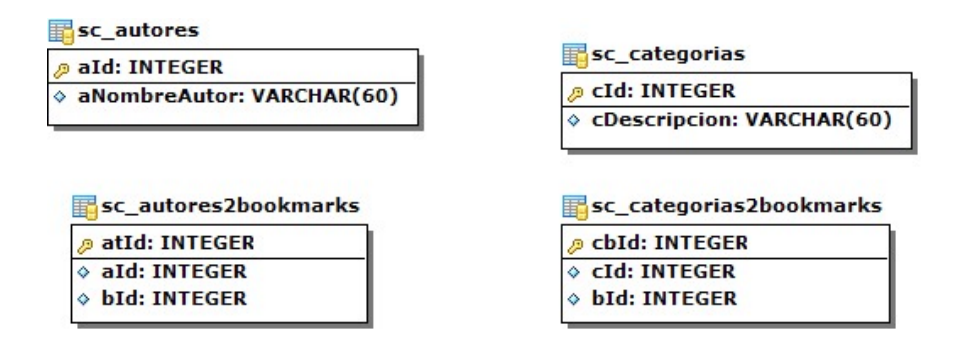

**Figura 4.6:** Tablas integradas al sistema KMSrepositorio.

- **SC AUTORES:** Esta tabla contendrá los nombres de los autores de los post generados en el wordpress.
- **SC AUTORES2BOOKMARKS:** Esta tabla contiene la relación entre los autores y los bookmarks, es decir se puede obtener por cada autor los bookmarks generados. Una persona puede ser autor de Muchos bookmarks (posts en el wordpress) y un bookmark solo puede tener un autor.
- **SC CATEGORIAS:** Contiene las categorías de acuerdo al esquema de la taxonomía base definida en la sección 4.9 definida más adelante
- **SC CATEGORIAS2BOOKMARKS:** Contiene la relación entre las categorías y los bookmarks, por ejemplo una categoría puede tener muchos bookmaks; y, un bookmark puede pertenecer a varias categorías (Por ejemplo un bookmark de física puede pertenecer a las categorías: sistemas, electrónica, administración, economía)

Tanto las tablas SC\_AUTORES2BOOKMAKS y la tabla SC\_CATEGORIAS2BOOKMARKS se relacionan con la tabla SC\_BOOKMARKS, específicamente con el campo "bId" (Id de Bookmark).

Se han creado índices en todas las tablas creadas, esto con la finalidad de disminuir el tiempo de respuesta al momento de realizar búsquedas tanto por autores o por categorías. Este punto se irá detallando conforme incrementa la información en las tablas. (Se asume que se va a tener miles de bookmarks).

Se ha utilizado los estándares del SemanticScuttle tanto para los nombres de las tablas, nombres de campos de tablas, relaciones e índices. También se ha comentado las tablas y los nombres de cada campo, con la finalidad de presentar el trabajo para el desarrollador identificando la utilidad de las tablas creadas y los campos de cada tabla para no tener que estar adivinando o haciendo suposiciones.

### **4.9.6 Carga de datos a KMSrepositorio**

A continuación mediante un esquema gráfico de la Figura 4.7 se analiza el proceso de carga de datos a la base de datos (bookmarks) al sistema KMSrepositorio

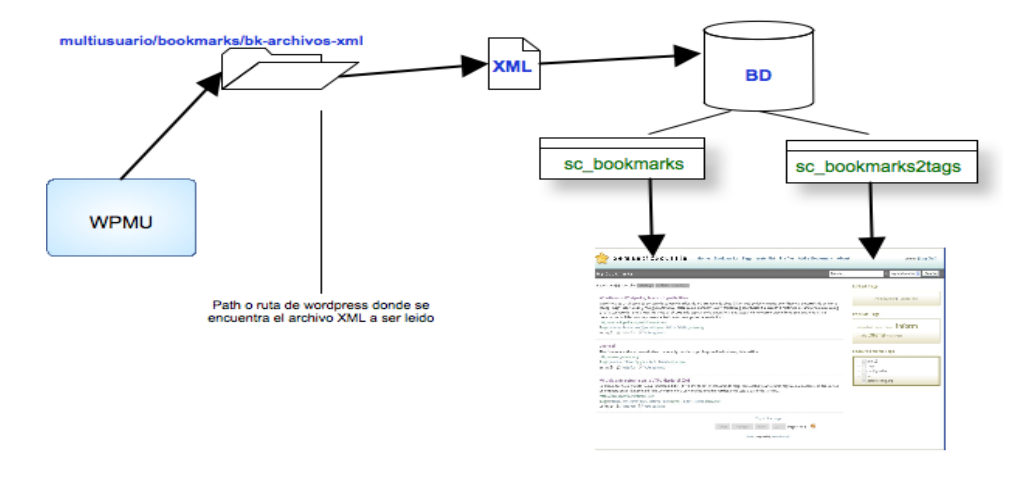

**Figura 4.7** Esquema proceso de carga de datos al sistema KMSrepositorio

Una vez creada la conexión entre ambos sistemas, se requiere acceder a los archivos XML generados por el sistema de extracción de metadatos, mediante el desarrollo de un módulo que abra y lea el archivo ubicado en directorio donde se ha generado archivo RDF.

Para que la lectura del archivo desde el módulo integrado a KMSrepositorio sea correcta, se ha tomado en cuenta las siguientes consideraciones:

El archivo RDF (ver estructura del Anexo 6) recibido debe estar estructurado con etiquetas que correspondan al ID del blog al que pertenece el bookmark, el título de la entrada del blog, una descripción de la entrada del blog, el link o dirección URL del bookmark, el nombre del autor que describa el usuario que ha ingresado la entrada en blog, y los tags relacionados a los bookmarks .

El módulo bookmarks integrado a KMSrepositorio tendrá que subir los archivos RDF generados de forma automática, los datos ingresados.

## **4.9.7 Presentación de los datos**

Una vez subido el archivo RDF al sistema, se procede a modificar el código del archivo bookmarks.php original del sistema KMSrepositorio, para la presentación de los bookmarks en la página de inicio del sistema, este archivo fue modificado para que haga las consultas a las nuevas tablas integradas con las consultas necesarias para la presentación de los datos. A simple vista en la página principal no se ha modificado nada a la vista del usuario final, los cambios se pueden notar porque los mismos pertenecen a información que contiene los bookmarks generados en el archivo RDF.

Un cambio notable que se puede observar es que la presentación de autores de bookmarks anteriormente hacía referencia a los usuario de la herramienta SemanticScuttle, pero ahora nos presenta los autores de las entradas ingresadas que han subido información en el wordpress multiusuario (ver figura 4.8).

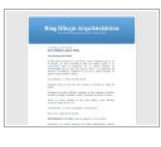

Arte Plástico para niños <del>À</del> **LA PINTURA DACTILAR:** El niño quiere expresarse y uno de los medios empleados por él, es la pintura, en esta actividad el niño da riendas sueltas a su creatividad. Para la realización de la pi... http://blogsprueba.utpl.edu.ec/dibujoarquitectonico/?p=7

Tags: artes, utpl, niños Categorias: Area Técnica, Arquitectura Autor: admin Voting 0

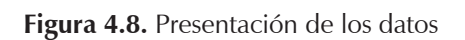

De la misma forma toda la información que se puede observar a simple vista pertenece a la información perteneciente a las entradas del blog multiusuario.

# **4.9.8 Creación de módulo de presentación de bookmarks por usuario.**

Para la creación del módulo se ha quitado el módulo por defecto del sistema que presentaba los usuarios pertenecientes al sistema SemanticScuttle, luego se ha procedido a crear un módulo que facilite la presentación de bookmarks por usuarios del blog multiusuario. La programación del módulo se lo ha desarrollado con PHP y utilizando los estándares de programación de la herramienta SemanticScuttle.

Para la presentación de los usuarios del blog multiusuario, se hace una consulta a la tablas SC\_AUTORES y SC\_AUTORES2BOOKMARKS relacionadas entre sí y que son las tablas que contienen la información tal como el ID del usuario y el nombre de los usuarios del blog multiusuario, para relacionar los bookmarks del usuario, se hace una consulta a la tabla SC\_ AUTORES2BOOKMARKS haciendo referencia al ID del autor y al ID de la entrada ó entradas de los autores que han ingresado un post en el blog multiusuario (Ver Figura 4.9).

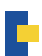

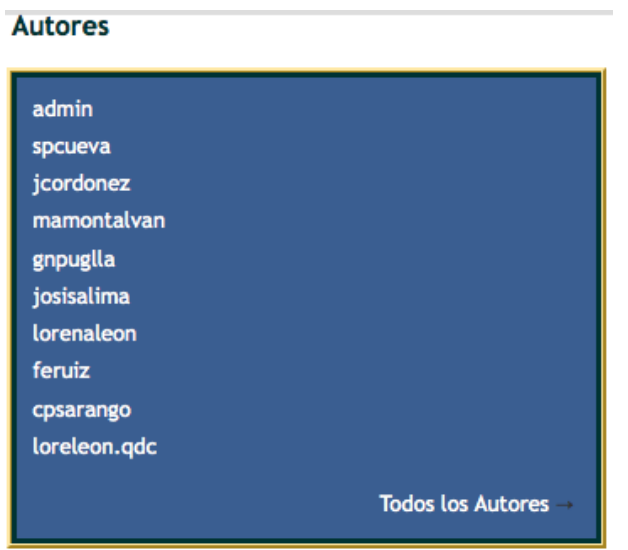

**Figura 4.9.** Módulo de presentación de bookmarks por autores

### **4.9.9. Creación de módulo de presentación de boomarks por categorías**

La interfaz principal de la herramienta KMSrepositorio presenta un módulo de nube de etiquetas alimentado con las etiquetas definidas en el archivo RDF, este módulo hace referencia a una auto clasificación de etiquetas utilizando la clasificación bajo los conceptos de clasificación folksonómica.

Como el módulo mencionado anteriormente establece una categorización estadística y general, ha surgido la necesidad de crear un módulo que facilite la visualización de a una clasificación taxonómica de los blogs multiusuario. Este módulo ayudará a una mejor búsqueda de la información para los usuarios y por ello la reutilización de la información en otras plataformas de la UTPL mediante la aplicación de RSS.

### **4.9. 10 Modificación de los servicios de SemanticScuttle**

SemanticScuttle se puede encontrar administrado por varios usuarios los cuales pueden marcar páginas Web para su indexación colectiva con etiquetas (es decir, términos libremente elegidos por el usuario). Pero como se mencionó en la sección anterior se necesita que la aplicación se encuentre alimentada por los bookmarks de un solo usuario.

Luego de cargar la base de datos de SemanticScuttle, se procede a modificar el archivo **bookmarks.php** que se encuentra en el directorio src/SemanticScuttle/Service/, este archivo contiene la estructura de todos los servicios que ofrece la aplicación, aquí se hace la consulta a la base de datos para obtener la información, actualizar, modificar y eliminar de los datos ingresados a la misma.

A continuación se detalla las servicios más importantes que brinda la aplicación y sus principales funciones demás de aquellas funciones que han sido modificadas.

La función **function getbookmark** es la función principal para obtener los bookmarks de un usuario específico y que se ha logeado en el sistema, en esta función se declara las variables como **\$fieldname** que representa el nombre del campo de la base de datos a obtener, por ejemplo \$fieldname es el nombre de un usuario que se registra a la administración de la aplicación. El parámetro **\$value** devuelve el campo deseado de una consulta y la variable **\$all** que recupera el valor de todos los usuarios (true) o sólo los bookmarks de propiedad del usuario actual (false). El resultado de esta función es devolver en una fila todos los bookmarks ingresados por un usuario específico o usuario actualmente registrado mediante el método getCurrentUserId(), en caso de que el usuario no esté registrado, entonces no devuelve ningún bookmark puesto que el usuario no existe.

Una vez registrado el usuario y obtenida la fila de los bookmarks del usuario, se podrá obtener en una fila el identificador del bookmark ingresado por el usuario a través de la variable \$bid, y en la variable **\$include\_tags** se obtiene los tags ingresados por el usuario en el caso de que los haya ingresado.

La función **function getBookmarkByAddress** recupera las dirección URL de los bookmarks ingresados por el usuario mediante la variable **\$address,** dicha URL representa la dirección ó link de la página Web que el usuario la ha almacenado como bookmark.

La función function countBookmarks hace una consulta de los bookmarks que han sido ingresados por el usuario así como la cantidad de bookmarks públicos ó privados, definida por las variables **\$uId** que representa el ID del usuario registrado y **\$range** que define el estatus del bookmarks si es público ó privado.

**function editAllowe** es la función que permite editar los bookmarks de un usuario registrado, ningún otro usuario puede modificar los bookmarks de otro usuario, al menos que el usuario se haya registrado como súper administrador del sistema que es el único usuario que tiene los permisos para modificar bookmarks de otros usuarios mediante la definición de una variable súper global **\$GLOBALS['adminsCanModifyBookmarksFromOtherUsers'** que compara si es un usuario registrado o el es usuario súper administrador

La función **function addBookmark** añade un bookmark a la base datos de la aplicación, en esta función se declaran las variables:

- **\$address.** Representa la dirección completa del bookmark.
- **\$title.** Título del bookmarks insertado.
- **\$description.** Representa una descripción larga del Bookmark.
- **\$privateNote.** Nota privada del usuario.
- **\$status.** Se define el estatus del bookmark asignado por el usuario, Público, privado o compartido.
- **\$tags.** Lista de tags ingresados por el usuario.

En esta función también se define la fecha y hora en que un bookmark ha sido creado, mediante la variable \$date, hay tener en cuenta que si la fecha es NULL, entonces es añadido con una fecha y hora actual, la variable **\$datetime** imprime a través de **gmdate('Y-m-d H:i:s', \$time)** la fecha y hora del servidor donde la aplicación se encuentra instalada.

Luego de describir las funciones de los servicios de SemanticScuttle más importantes y que hacen posible la presentación de los bookmarks ante el usuario. En el presente archivo se procedió ha añadir unas líneas de código donde, a diferencia de las consultas que se relacionan a las tablas **sc\_bookmarks** con las tablas **sc\_users** para obtener los bookmarks de un usuario registrado, se ha añadido las siguientes consultas:

\$query 2 .= ', sc\_autores a, sc\_autores2bookmarks a2b ';

 $\text{Squery } 4 := ' AND a.add=a2b.add AND a2b.bld = B.bld AND a.aNonbreAuthor = "'. Sautor$  $\cdot$ "';

Estas consultas obtienen los bookmarks de los autores de los bookmarks que han sido ingresados en el blog multiusurio de la UTPL y el resultado a devolver es todos los usuarios del blog multiusuario almacenados en las tablas añadidas **sc\_autores** relacionada a **sc\_ autores2bookmarks** que relacione los bookmarks de los autores. Esta consulta se definió con el propósito de ya no es necesario que se presenten en la página de inicio los bookmarks de los usuarios registrados a SemanticScuttle, sin que me presente los bookmarks ingresados por el archivo RDF y que representan a los bookmarks del blog multiusuario con sus respectivos autores, finalmente la consulta devolverá la lista de autores de bookmarks y sus bookmarks relacionados.

Otro archivo a modificar dentro de la carpeta **Service** de SemanticScuttle fue **User.php**, este archivo contiene las funciones principales y las consultas SQL para insertar, obtener, modificar, actualizar los usuarios registrados en la aplicación Web. En este archivo se modificó a más de las consultas para obtener los usuarios registrados, pueda obtener los usuarios ingresados mediante el archivo RDF y que corresponde a los usuarios del blog multiusuario para listar en una fila el nombre de los autores ingresados en la tabla **sc\_autores** además de los bookmarks relacionados a los autores almacenados en la tabla creada llamada **sc\_autores2bookmarks**, la lista que se presentará al hacer esta consulta será los autores de los bookmarks en orden descendentes es decir de acuerdo al número de bookmarks ingresados por cada usuario (el usuario que más bookmarks tenga, será en usuario que primero aparezca en la lista.

\$query = 'SELECT count( a.cDescripcion ) cant, a.cDescripcion FROM sc\_categorias a, sc\_ categorias2bookmarks b WHERE a.cld = b.cld group by a.cDescripcion ORDER BY cant DESC';

La consulta anterior hace referencia a las categorías relacionados a los bookmarks y que han sido agregadas en las tablas **sc categorias**, esta consulta al igual que la anterior también devuelve la lista de las categorías en orden descendente, es decir la categoría más utilizada es la primera en aparecer en la lista de categorías.

Finalmente en la siguiente sección se describirá la presentación de los datos en la página de inicio de la aplicación.

# **4.9.11. Creación de nuevos módulos para presentación de datos**

Una vez modificado el código de la lógica de negocio, el siguiente paso es la presentación de los datos en la interfaz de la página de inicio.

Inicialmente la aplicación SemanticScuttle presenta en su interfaz la lista de los bookmarks registrados en el sistema, a la derecha de la misma están el módulo de los últimos usuarios registrados al sistema y el módulo de una nube de etiquetas.

Además en la lista de bookmarks se utilizaba anclas para dar formato a la descripción de un bookmark: autor, dirección, y una descripción son las anclas más importantes, dichas anclas son definidas por los usuarios de la aplicación.

Ahora de acuerdo a los requerimientos del sistema la descripción del bookmark está dada por una descripción, dirección, categorías, tags, y un autor que son dados mediante la información del archivo RDF cargada a la base de datos, es decir la descripción de los bookmarks se encuentran definidos por los usuarios del blog multiusuario.

Otro punto a destacar es que en la interfaz se han añadido dos nuevos módulos que hacen referencia a una lista de categorías de bookmarks y a una lista de los últimos autores que han ingresado entradas en el blog multiusuario.

Para modificar la interfaz de la aplicación, se crearon los archivos autores.tpl.php, bookmarks. tpl.php, sidebar.block.autores.php y sidebar.block.categorias.php para crear los módulos Autores y Categorías, finalmente se modificó el archivo bookmarks.tpl.php, que mediante el mismo se hace una referencia a las funciones de los archivos mencionados, para que la información sea presentada en la interfaz de la aplicación.

Los archivos anteriormente mencionados, se encuentran en el directorio data/Templates. El primer archivo a crear dentro de este directorio es el archivo autores.tpl.php, cuyo código esta basado el archivo existente users.tpl.php. que en lugar de hacer la consulta a la tabla sc\_users donde se encuentran los usuarios de la aplicación, hace una consulta a la tabla sc\_autores.

echo '<li><strong>'.\$row['aNombreAutor'].'</strong> (<a href="'.createURL('autores', \$row['aNombreAutor']).'">'. \$row['cant'].' Bookmarks</a>)</li>';

Lo anterior presenta una lista de los autores del blog multiusuario en una nueva página, junto con la cantidad de bookmarks que le corresponde, cada autor tiene como referencia URL una página donde le llama a todos los bookmarks ingresados por el autor.

Para el módulo Categorías, de la misma forma que el anterior módulo, se creó un nuevo archivo denominado categorias.tpl.php, y que también se encuentra basado en el archivo users.tpl.php y que presenta la lista de las categorías ingresadas a la base de datos, cada una de las categorías presentadas en la lista tienen como referencia URL los bookmarks relacionados con las categorías y la cantidad de bookmarks de cada categoría.

Para la presentación de los módulos físicamente en la interfaz de la aplicación se ha creado dos archivos: sidebar.block.autores.php y sidebar.block.categorias.php, estos archivos están basados en los otros archivos de sidebar que se utilizan para representar los módulos.

Estos módulos presentan la lista de los 10 últimos usuarios que han ingresado entradas en el blog multiusuario y las 10 últimas categorías de los bookmarks más ingresados respectivamente. Estos módulos se encuentran ubicados a la derecha de la interfaz.

# **CAPÍTULO 5: PLAN DE PRUEBAS FASE 4 - TRANSICIÓN**

## **Resumen**

Este capítulo hace mención a las pruebas que se realizaron a la aplicación Web propuesta en el presente proyecto de tesis. Las mismas que han servido para determinar si los objetivos del proyecto se han cumplido, para de esta manera poner la aplicación a producción. La técnica utilizada para la evaluación de las pruebas ha sido a través de encuestas entregadas a personas de distintas áreas académicas a si como de diferentes niveles de estudio.

# **5.1. Ambiente de pruebas**

En la actualidad existen 534 usuarios activos en el blog multiusuario de la UTPL entre alumnos, docentes y personal, a partir de este universo de usuarios, se ha considerado tomar el 10% del valor total, que representa 54 usuarios (Ver imagen 5.1), este número de encuestados ayudará obtener un nivel de resultados más preciso.

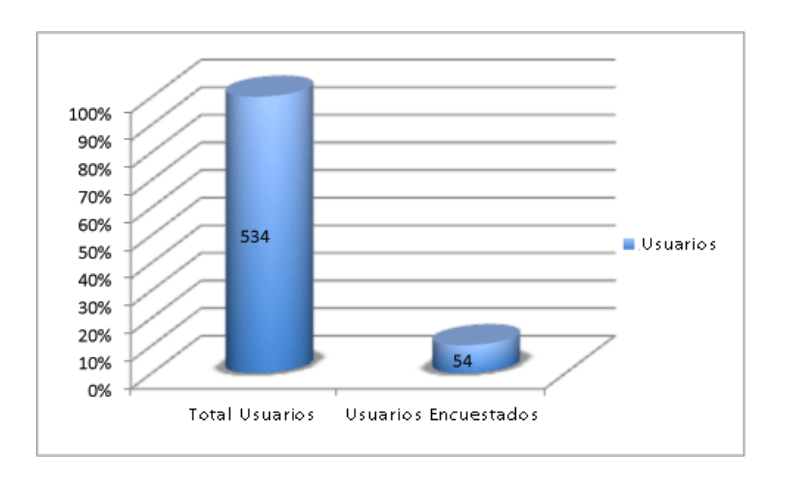

**Figura 5.1.** Representación gráfica del número total de usuarios del blog multiusuario UTPL

El tipo de pruebas efectuadas realizadas en la presente fase servirá para medir el cumplimiento de los requerimientos del repositorio y al propósito del presente proyecto de tesis, cabe mencionar que las pruebas han sido realizadas en la Aplicación Web KMSrepositorio, alojada en el dominio **www.utpl.edu.ec/repositorio**, dicha aplicación se encuentra auto alimentada mediante los archivos RDF generados por el sistema EMEB y que en la actualidad se encuentra generando información de cada una de las entradas de el blog multiusuario de pruebas utilizado para dicho proyecto de tesis. Una vez que EMEB cumpla con su objetivo y genere información del blog multiusuario real, la aplicación KMSrepositorio será alimentado por la información generada en el blog multiusuario real.

Antes de empezar la encuesta, a cada usuario se le ha dado una pequeña introducción acerca del propósito de la aplicación Web. Una vez iniciada la prueba, no se brindó ayuda a los usuarios a excepción de aquellos que preguntaran. Mientras los usuarios interactuaban con la aplicación los mismos contestaban un cuestionario con preguntas de opción múltiple para facilitar una respuesta rápida por parte del usuario.

A continuación se presenta el resultado de las 8 preguntas respondidas por los encuestados y su respectiva interpretación.

# **5.2. Resultado de la encuesta.**

## **Pregunta 1.-**

Esta pregunta se refiere al correcto funcionamiento de los enlaces de los bookmarks ingresados en el repositorio del conocimiento y si la información que contienen los mismos es la que corresponde al contenido de los blogs.

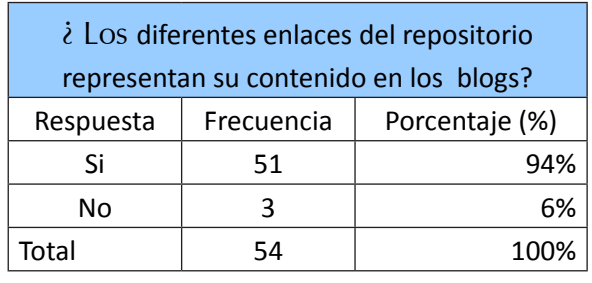

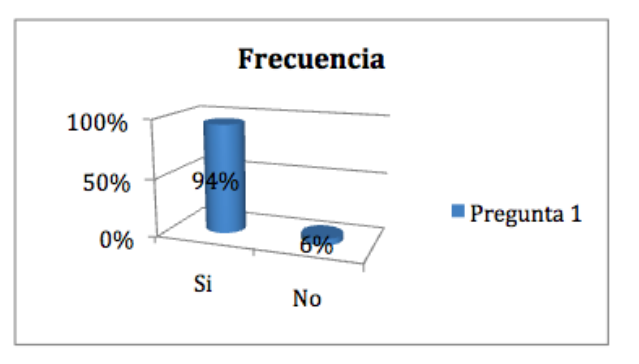

Para la pregunta 1, 94% de los encuestados ha considerado que el contenido de los enlaces se relaciona con el contenido de los blogs al momento de hacer click en cualquier bookmarks, puesto que al hacer click sobre el mismo, el redireccionamiento es correcto.

El otro 6% que existen algunos enlaces que no se redireccionan correctamente, esto se debe a que tres personas no entendieron bien el sentido de la primera pregunta.

# **Pregunta 2.-**

Los usuarios interactuaron con las dos aplicaciones para comparar, en cuál de las dos, es más fácil encontrar una entrada, los usuarios enviaron a buscar una etiqueta en el formulario de buscador de cada aplicación.

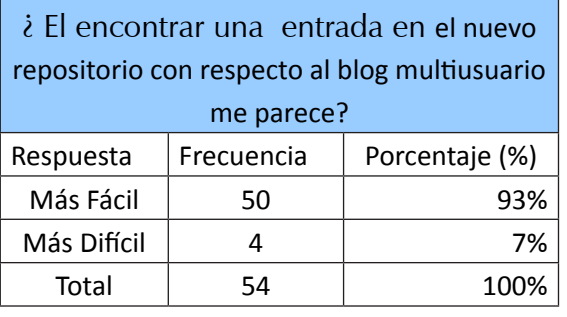

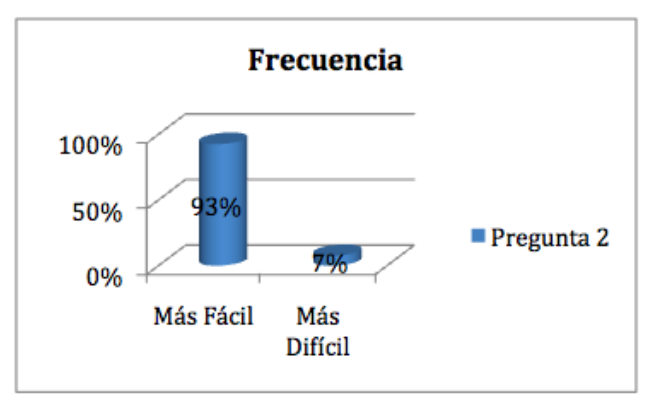

El 93% de los usuarios ha considerado que el encontrar una entrada en el nuevo repositorio le parece más fácil de encontrar, puesto que la interfaz se encuentra mejor diseñada respeto al blog multiusuario, y la estructura de la información se encuentra mejor organizada. Otro aspecto a considerar que el usuario ha mencionado es que KMSrepositorio hace una mejor búsqueda de la información.

El 7% de los usuarios han mencionado no encontrar diferencia al momento de encontrar la información.

### **Pregunta 3.-**

El objetivo de esta pregunta es que el usuario compare la organización de la información tanto en el blog multiusuario como en el repositorio del conocimiento, es por esto que al usuario se le ha explicado previamente la presentación de la información en las dos aplicaciones.

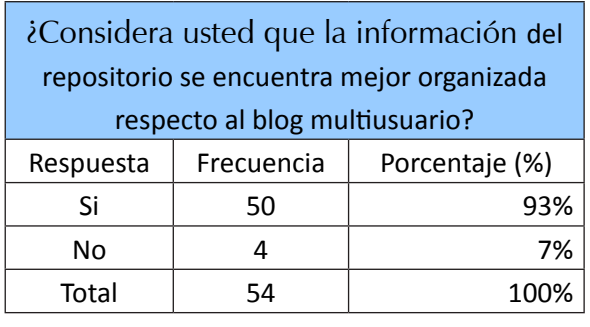

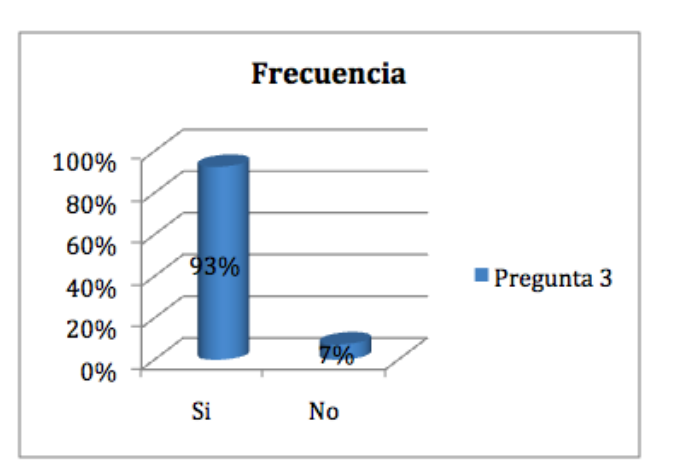

El 93% de los usuarios ha considerado que la información se encuentra mejor organizada que el blog multiusuario ya que presenta una adecuada clasificación de la información que se encuentra en el blog multiusuario representándola adecuadamente y con mejor coherencia.

El otro 7% de los usuarios ha considerado que el blog multiusuario es más intuitivo y q no es necesario hacer un clasificación de la información.

#### **Pregunta 4.-**

Esta pregunta hace referencia a la mejora en cuanto a la facilidad de la búsqueda de la información mediante palabras clave.

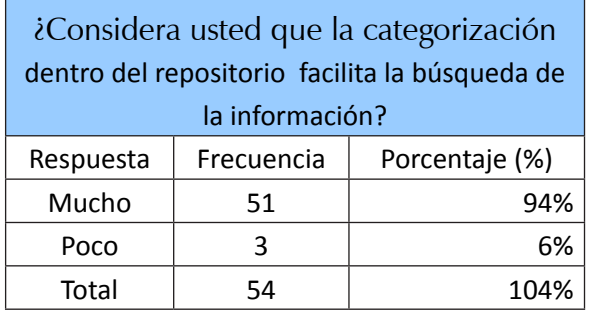

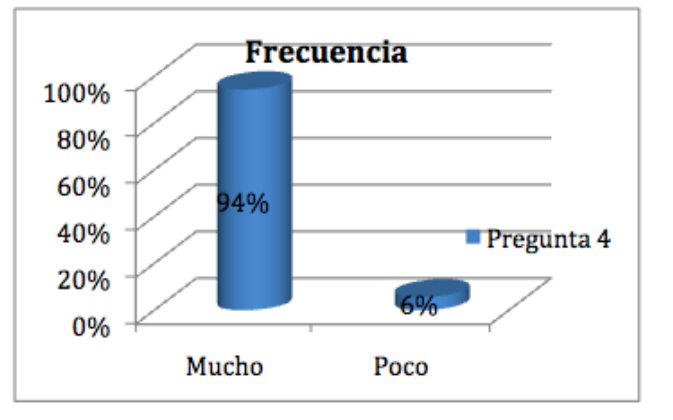

Un 94% de los usuarios ha mencionado que en el nuevo repositorio existe una mejor organización ya que al encontrarse mejor organizada la información siempre una categoría da facilidades al usuario para encontrar un bookmark.

El otro 6% de los usuarios considera no hallar diferencia en cuanto a la búsqueda de un bookmark en las dos aplicaciones.

#### **Pregunta 5.-**

Esta pregunta estuvo orientada a preguntar al usuario, si es que luego de interactuar con el repositorio, estaría dispuesto a volver a interactuar con la misma, más de una vez, para buscar información relacionada a temas a fines a la universidad.

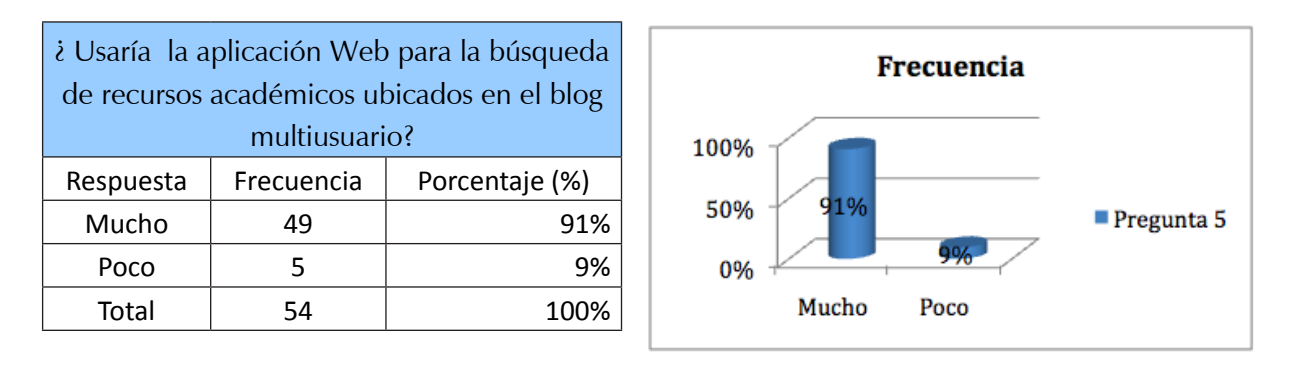

En este caso, el 91% de los usuarios mencionaron que el repositorio se presenta como una buena herramienta para obtener buena información relacionada con la universidad, puesto que a través de esta herramienta podría estar más al tanto de la información académica que genera la UTPL.

El otro 9% de los usuarios ha mencionado no volver a utilizar la aplicación, puesto que existen otros medios como Google donde pueden ellos encontrar información más precisa.

#### **Pregunta 6.-**

Para esta pregunta se ha pedido al usuario que seleccione una etiqueta de la nube de etiquetas del módulo de la aplicación y que verifique si al seleccionarla, el nombre de la misma corresponde al contenido que presenta la aplicación.

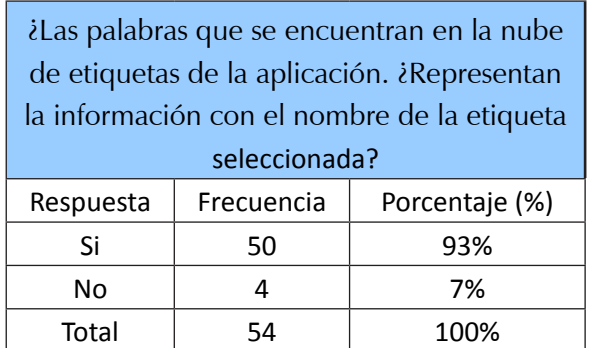

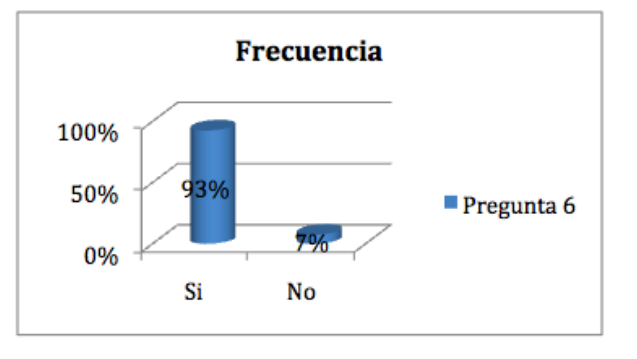

El 93% de los usuarios que interactuaron con la aplicación afirmaron que el nombre de la etiqueta corresponde a la información presentada al momento de seleccionarla, mientras que un 7% consideró no haber encontrado relación entre la etiqueta y la información.

#### **Pregunta 7.-**

Para esta pregunta se ha pedido al usuario que seleccione una etiqueta del módulo de usuarios del blog multiusuario y que verifique si al seleccionarla, el nombre de la misma corresponde al contenido que presenta la aplicación con el contenido de la entrada del blog.

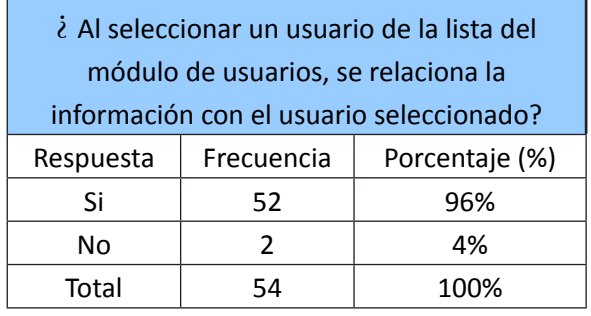

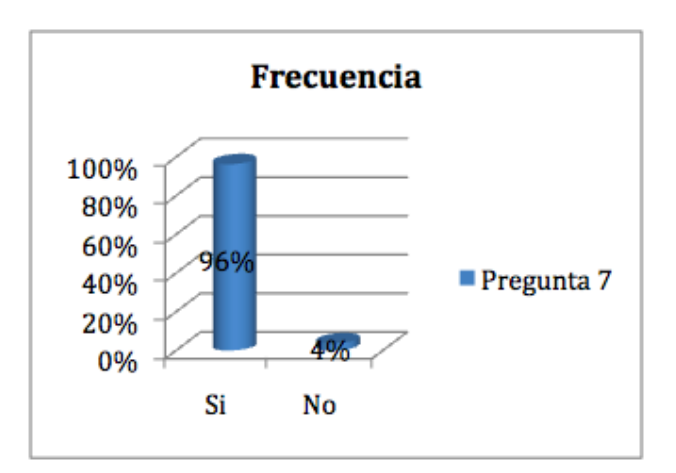

El 96% de los usuarios que interactuaron con la aplicación afirmaron que el nombre de la etiqueta corresponde a la información presentada al momento de seleccionarla, mientras que un 4% consideró no haber encontrado relación entre la etiqueta y la información.

#### **Pregunta 8.-**

Esta pregunta esta enfocada a comprobar si al hacer click sobre el ícono RSS, la sindicación de la información funciona correctamente

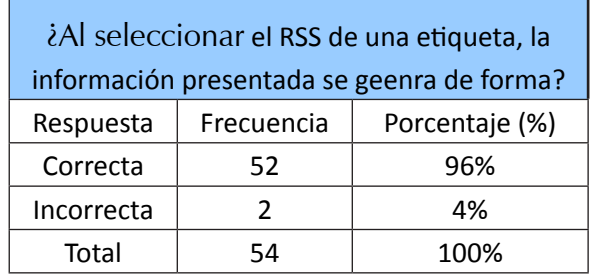

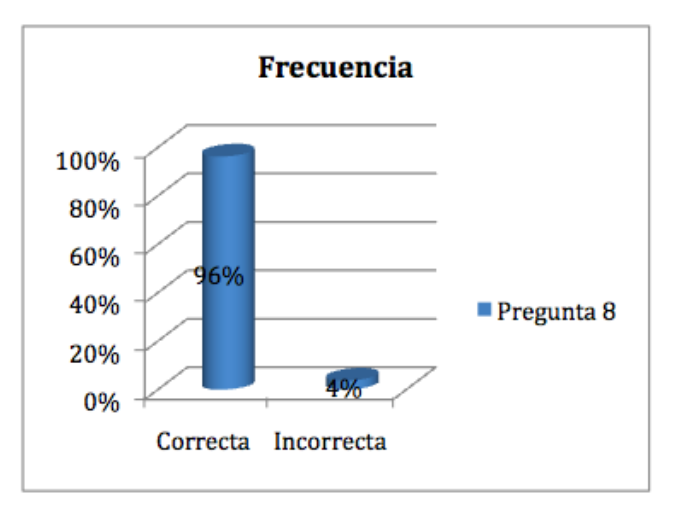

56% de los usuarios que interactuaron sobre el repositorio respecto a la pregunta contestaron que al hacer click sobre el ícono RSS, la información es correcta y por lo tanto puede servir para usar esa información en otros recursos Web.

Un 4% de los usuarios mencionó no entender la funcionalidad de los RSS por lo tanto no contestaron adecuadamente la respuesta.

# **5.3. Conclusiones**

Al realizar las encuestas para determinar que la aplicación cumple con los requerimientos planteados en el capítulo 4, se observa que la mayoría de las preguntas a superado el 90% de aceptación por parte de los usuarios. Con el porcentaje obtenido, se ha establecido que que la aplicación cumple con los objetivos plateados en el capítulo 4, y por lo tanto puede ser puesta a producción e integrarla con el blog multiusuario real.

Otro aspecto importante a destacar es que la mayoría de los usuarios pudieron interactuar con KMSrepositorio de una manera fácil, ya que entre los comentarios más destacados ha sido que su intefáz es sencilla e intuitiva. Finalmente el 96% de los usuarios han podido comprobar que la sindicación de la información funciona correctamente, por lo tanto toda la información generada en el multiusuario, puede ser reutilizada en otras aplicaciones Web.

# **DISCUSIÓN**

El blog multiusuario de la UTPL es una fuente de información académica e institucional que es alimentado por alumnos, docentes y personal de CITTES de la institución, en el mismo se encuentran alojados blogs de escuelas, cittes, centros asociados y personales. La información que se genera en el mismo, no se encuentra organizada y no existe una cultura de asignación de etiquetas por cada entrada creada, de tal manera que no permite la categorización fácil de sus contenidos, además que la información sólo se encuentra disponible dentro del mismo blog, causando que los usuarios del multiusuario se limiten a usar sus blogs asignados y no puedan observar aquella información generada en otros blogs relacionados a sus temas de interés.

La plataforma Wordpress Multiusuario aún no tiene un sistema de clasificación de blogs que ayuden a diferenciar entre un blog académico, de usuario, CITTES ó departamento. Para realizar el análisis estadístico de los blogs activos se ha tenido que ingresar a la administración del blog multiusuario y analizar individualmente el contenido de cada uno de los blogs y seleccionar manualmente los blogs académicos.

Para resolver el problema identificado, se necesita la implementación de un sistema que permita la clasificación de los contenidos publicados en los blogs del blog multiusuario, además que se pueda reutilizar la información generada en el mismo en otras fuentes de información tales como blogs, y páginas web.

La primera actividad a realizar fue hacer un estudio de los conceptos básicos de relacionados a Web Semántica, definiendo su estructura, y describiendo cada una de la estructura de sus capas, luego se definió el concepto básico de Folksonomías como sistemas de clasificación de etiquetas que basan su clasificación a través de la colaboración, mostrando su utilidad cuando diferentes usuarios clasifican un mismo recurso de diferentes formas, las folksonomías generan muchas etiquetas similares relacionando automáticamente elementos similares. Un problema encontrado en esta actividad fue que no se encontró la suficiente documentación relacionada al estudio de las folksonomías debido a que es aún un tema nuevo dentro de los conceptos de Web semántica.

Se ha realizado un estudio de repositorios que ayuden a la clasificación colaborativa en base folksonomías de las cuales se pudo instalar localmente tres herramientas que brindan las características mencionadas para que en las mismas puedan interactuar personal del CITTES de Gestión del Conocimiento y de esta manera se pueda realizar un análisis estadístico de usabilidad y facilidad de manejo de las aplicaciones para según el resultado del análisis poder seleccionar la herramienta que mejor se adapte a los requerimientos propuestos en el presente proyecto de tesis. Las herramientas instaladas para el análisis de las mismas son: Sabrosus, SemanticScuttle y TM manager que son herramientas de marcado social similares a Delicious y que ayudan a la recuperación de la información a través de la etiquetación de bookmarks.

Luego de la interacción con las herramientas se ha podido determinar que la herramienta SamanticScuttle es más fácil y agradable de interactuar a criterio del usuario, por esta razón se ha procedido hacer un estudio más detallado de la estructura interna y externa de dicha herramienta para su posterior uso y modificación de acuerdo a los requerimientos propuestos en el presente proyecto de tesis.

Durante la fase de la modificación de la aplicación se ha tenido que hacer un auto estudio a detalle de la arquitectura de la aplicación SemanticsScuttle, debido a que no existe la suficiente documentación por parte de los desarrolladores. Para la creación ó modificación de nuevos módulos o componentes ha sido necesario fijarse en la estructura del código fuente de algunos archivos que contienen módulos ó componentes similares a los que se quería representar, por ejemplo, para crear el módulo de categoría por usuarios del blog multiusuario se creado un archivo con código muy similar a la representación de usuarios de SemanticScuttle a diferencia que se hicieron las consultas a la tabla que almacenaba los datos de los usuarios del blog multiusuario.

La aplicación KMSrepositorio deja un precedente de representación de la información ya que en la misma se puede recuperar de forma automática los contenidos ingresados en las entradas de los blogs del blog multiusuario de forma ordenada y clasificada para que los usuarios puedan buscar más fácilmente recursos académicos ó informativos desde un solo repositorio del conocimiento.

KMSrepositorio puede ser utilizado para la representación de la información de cualquier otra fuente de información Web (blogs, wikis, dspace, drupal, etc), que usen tecnologías de desarrollo PHP y MySql, debido a que es una herramienta fácil de modificar y adaptar.

KMSrepositorio permite la reutilización de la información, y por lo tanto al obtener el RSS de una etiqueta o categoría.

# **CONCLUSIONES**

Luego de culminar el presente proyecto de tesis "Repositorio de conocimiento de los contenidos publicados en los blogs UTPL en base a folksonomías creadas con lenguajes de descripción semántica.", se ha llegado a las siguientes conclusiones.

- 1. Mediante el estudio de la clasificación de las aplicaciones Web 2.0, se ha identificado que no existe un sistema de recuperación de información desde estas aplicaciones en el dominio UTPL que permita la gestión colaborativa de los contenidos
- 2. Las folksonomías constituyen un buen método para la clasificación y la organización de la información en base a la construcción previa de bookmarks desde etiquetas compuestas ingresadas por lo usuarios.
- 3. La previa definición de los requerimientos del sistema desarrollado, ha permitido localizar herramientas que pueden adaptarse al modelo planteado por el presente proyecto de tesis.
- 4. SemanticScuttle es la herramienta que mejor se adaptó a la estructura planteada en el presente proyecto de tesis debido que es una aplicación de clasificación de contenidos en base a folksonomías que utiliza un sistema de clasificación colaborativa.
- 5. La integración de la herramienta SemanticScuttle con el sistema EMEB ha permitido la creación de repositorio del conocimieno llamado KMSrepositorio; el mismo que es alimentado con información que se genera colectivamente mediante las entradas de los blogs del multiusuario.
- 6. La integración de nuevas tablas a la base de datos de SemanticScuttle no afectó a la estructura de la base de datos original al contrario la adición de las mismas ayudó a definir relaciones entre categorías, autores y bookmarks, facilitando así consulta a la BD y la búsqueda de los nuevos bookmarks.
- 7. La herramienta KMSrepositorio al ser integrada con el sistema EMEB, permite la auto alimentación de la aplicación con los contenidos publicados en el blog multiusuario de la UTPL, recuperando datos tales como: título, link, descripción, tags, usuarios y categorías de las entradas del multiusuario.
- 8. La recuperación de la información en cuanto a la reutilización, es importante debido a que ayuda a compartir los recursos académicos de diferentes temáticas en distintas plataformas Web del campus Virtual de la UTPL. La herramienta KMSrepositorio permite la sindicación de la información de tal forma que cualquier categoría ó etiqueta de la herramienta puede ser utilizada en cualquier plataforma Web a través de RSS.
- 9. La categorización a través de los sistemas de clasificación de contenidos en base a folksonomías ha permitido ordenar la información a través de la clasificación colectiva, es decir estadísticamente las categorías más utilizadas son las que aparecerán en una lista de categorías en un módulo de la página de inicio de la aplicación.
- 10. El uso de etiquetas o palabras clave en cada bookmark de la aplicación facilita la búsqueda de la información desde cualquier plataforma Web.

# **RECOMENDACIONES**

- 1. Promover a la comunidad universitaria la importancia de la interacción de la información entre alumnos, docentes y persona a través del blog multiusuario ya que a través de este medio se puede aportar y encontrar importante información relacionada a un tema de estudio.
- 2. Promover la importancia de la etiquetación de las entradas en los blogs, puesto que facilita la búsqueda de la información a través del Repositorio KMSrepositorio.
- 3. Hacer mayor énfasis en el estudio de nuevas herramientas Web semánticas con sistemas de clasificación colaborativa en base a folksonomías debido a son sistemas que se proyectan como los más adecuados para la recuperación de la información de toda una comunidad universitaria.
- 4. Se recomienda la investigación de nuevas plataformas Web semánticas estables que ayuden a la recuperación más directa de la información a través de la integración de sistemas de clasificación colaborativa de contenidos y con extracción automática de etiquetas.
- 5. Se debe trabajar en la creación de nuevas funcionalidades para la aplicación KMSrepositorio que ofrezcan otros servicios semánticos más estables en cuanto a la mejora de su sistema de clasificación de contenidos.
- 6. Asignar a una persona que se encargue de la administración de la aplicación para revisar periódicamente si el directorio se encuentra actualizando de los últimos bookmaks ingresados en el blog multiusuario de la UTPL, en caso de no ser así comunicarse con el administrador del sistema EMEB.
- 7. Es importante reutilizar la información del blog multiusuario en otras aplicaciones de carácter educativo dentro de la universidad, para de esta forma poner a disposición todos los recursos académicos generados por toda la comunidad universitaria y así poder elevar el nivel académico de estudiantes y profesores.
- 1. La aplicación KMSrepositorio al ser una herramienta de código abierto, se presenta como una buena opción para ser integrada con proyectos tales como Google Translator, y así poder presentar la información generada en diferentes idiomas.
- 2. Intergrar KMS repositorio con otras aplicaciones de web de generación de datos tales como Wikis, drupal ó Dspace.
- 3. Investigar sobre herramientas que faciliten aún más la autoclasificación de los contenidos de manera que puedan ser instaladas y analizadas, para mejorar el proceso de la clasificación de los contenidos
- 4. Integrar un módulo de RSS de información relacionado a un tema seleccionado a todas la páginas ó blogs de escuelas, Cittes, o Wikis.
- 5. Integrar a KMSrepositorio más de un sistema fuente de información Web, es decir puede estar alimentado por un Wordpress y Drupal a la vez.

# **GLOSARIO DE TÉRMINOS**

- **• GNU.-** Es un acrónimo recursivo que significa GNU No es Unix
- **• Wordpress MU .-** Es laversión Multi Usuario de WordPress, permite crear un sitio proveedor de blogs. En general es un blog de cabecera a través del cual otras personas se registran para crear sus propios blogs o participar de blogs ya creado
- **• Web 2.0.-** La Web 2.0 es la transición que se ha dado de aplicaciones tradicionales hacia aplicaciones que funcionan a través de la Web enfocadas al usuario final. Se trata de aplicaciones que generen colaboración y de servicios que reemplacen las aplicaciones de escritorio.
- **• SemanticScuttle.-** Es de código abierto, es una aplicación Web de marcadores sociales que permite funciones avanzadas de etiquetado.
- **• Folksonomía.-** Es una indexación social, es decir, la clasificación colaborativa por medio de etiquetas simples en un espacio de nombres llano, sin jerarquías ni relaciones de parentesco predeterminadas.
- **• W3C.-** Es un consorcio internacional que produce recomendaciones para la World Wide Web, está dirigida por Tim Berners-Lee.
- **• Metadatos.-** Los metadatos son datos altamente estructurados que describen información, describen el contenido, la calidad, la condición y otras características de los datos.
- **• URI.-** Identificador uniforme de recurso es una cadena corta de caracteres que identifica inequívocamente un recurso (servicio, página, documento, dirección de correo electrónico, enciclopedia, etc.). Normalmente estos recursos son accesibles en una red o sistema.
- **• XML.-** (Lenguaje de marcas extensible), es un metalenguaje extensible de etiquetas desarrollado por el World Wide Web Consortium (W3C).
- **• RDF.-** Es el Marco de Descripción de Recursos, es un framework para metadatos en la World Wide Web (WWW), desarrollado por el World Wide Web Consortium (W3C).
- **• RDFS.-** Es una extensión semántica de RDF. Un lenguaje primitivo de ontologías que proporciona los elementos básicos para la descripción de vocabularios.
- **• Ontología.-** Es una representación formal del conocimiento donde los conceptos, las relaciones y las restricciones conceptuales son explicitadas mediante formalismos en un determinado dominio.
- **• OWL.-** Es el acrónimo del inglés Ontology Web Language, es un lenguaje de marcado para publicar y compartir datos usando ontologías, tiene como objetivo facilitar un modelo de marcado construido sobre RDF y codificado en XML.
- **• DARPA.-** (Agencia de Investigación de Proyectos Avanzados de Defensa) es una agencia del Departamento de Defensa de los Estados Unidos responsable del desarrollo de nuevas tecnologías para uso militar.
- **• Etiqueta. –** Ó Tag es una palabra clave ajerárquica asignada a un dato (como una imagen digital o un archivo informático). Este tipo de metadato describe el dato y permite recuperarlo navegando o buscando.
- **• XHTML.-** Es el lenguaje de marcado pensado para sustituir a HTML como estándar para las páginas web
- **• Bookmarks.-** Herramienta de algunas aplicaciones que almacena direcciones de páginas Web que el usuario encontró útil y a las que se quiere acceder fácilmente.
- **• Recurso.-** Archivo, documento generado por una comunidad.
- **• OCW.-** (OpenCourseWare) es un ejemplo de las iniciativas que en los últimos tiempos han emergido para promover el acceso libre y sin restricciones al conocimiento.
- **• MySQL.-** Es un sistema de gestión de bases de datos (SGBD) multiusuario, multiplataforma y de código abierto.
- **• LAMP.-** Es el acrónimo usado para describir un sistema de infraestructura de internet que usa las siguientes herramientas Linux, como sistema operativo; Apache, como servidor web;MySQL, como gestor de bases de datos; PHP (generalmente), Perl, o Python, como lenguajes de programación. El uso de un LAMP permite servir páginas HTML a internet, además de poder gestionar datos en ellas.
- **• WAMP.-** Es el acrónimo usado para describir un sistema de infraestructura de internet que usa las siguientes herramientas: Windows, como sistema operativo; Apache, como servidor web;MySQL, como gestor de bases de datos;PHP (generalmente), Perl, o Python, como lenguajes de programación. El uso de un WAMP permite servir páginas html a internet, además de poder gestionar datos en ellas
- **• MAMP.-** Es el acrónimo usado para describir un sistema de infraestructura de internet que usa las siguientes herramientas Mac OSX, como sistema operativo;Apache, como servidor web;MySQL, como gestor de bases de datos;PHP (generalmente), Perl, o Python, como lenguajes de programación. El uso de un MAMP permite servir páginas html a internet, además de poder gestionar datos en ellas
- **• CMS.-** Sistema de Gestión de contenidos que permite crear una estructura de soporte (framework) para la creación y administración de contenidos, principalmente en páginas web, por parte de los participantes.
- **• PHP.-** Es un lenguaje de programación interpretado, diseñado originalmente para la creación de páginas web dinámicas.
- **• RSS.-** Es un formato para la sindicación de contenidos de páginas web.
## **BIBLIOGRAFÍA**

[1] A. Cernea, E. Moral, E. Labra. "SOAF: un sistema de indexado semántico de OA basado en las anotaciones colaborativas". Universidad de Oviedo - España. (Septiembre 2007)

[2] J. Gemmell, A. Shepitsen, B. Mobasher, R Burke. "Personalization in Folksonomies Based on Tag Clustering".Center for Web Intelligence. School of Computing. DePaul University Chicago. Illinois. USA 2008

[3] L. Criado Fernández. "Procedimiento semi-automático para transformar la Web en Web Semántica". Departamento de Inteligencia Artificial. Escuela Técnica Superior de Ingeniería, Universidad Nacional de Educación a Distancia (UNED).2009.

[4] RDF Working Group, "Resource Description Framework (RDF)". 2004. Disponible en:http://www.w3.org/RDF/

[5] Davis. "An Introduction to RDF". 2005. Disponible en; **http://research.talis.com/2005/ rdf-intro/**

[6] Deborah L. McGuinness, Frank van Harmelen. "OWL Web Ontology LanguageOverview ". 2004. Disponible en .**http://www.w3.org/TR/owl-features/**

[7] W3C Recommendation 10 February 2004, "OWL Web Ontology Language Overview" New Version Available: OWL 2, 2009.

[8] A. Bonet, J. César. "Metadatos y Documentos XML/RDF para Recuperación". Universidad Carlos III de Madrid . 2007

[9] Mª Moral, D. Cernea, L. V. Martínez. "Objetos de Aprendizaje 2.0: una nueva generación de contenidos en contextos conectivistas", Universidad de Oviedo. 2008

[10] Ryan Whitaker. "Folksonomy". disponible en: http://www.socialtext.net/ism4300/index. cgi?folksonomy. 2009

[11] An Oracle Business, Folksonomy, Keywords, & Tags: Social & Democratic User Interaction in Enterprise Content Management An Oracle Business & Technology White Paper, July 2007

[12] S. Angeletou, M. Sabou, and E. Motta, "Semantically Enriching Folksonomies with FLOR". 2008.

[13] C. Guzmán. "Las folksonomías, organización a través del desorden".Publicación Mensual, Enter@te en línea, 27 de Noviembre de 2008.

[14] P. Mika, "Ontologies are us: A unified model of social networks and semantics" In Proceedings of the Fourth International Semantic Web Conference. Galway, Ireland: Lecture Notesin Computer Science. 2008

[15] Ohmukai, I., Hamasaki M., & Takeda. H. "A Proposal of Community-based Folksonomy with RDF Metadata". In The 4th International Semantic Web Conference (ISWC2005). Galway. Ireland. 2005

[16] Golder S. & Huberman B.A. (2006). "Usage Patterns of Collaborative Tagging Systems." Journal of Information Science. 2006

[17] Hotho, A., Jäschke R., Schmitz C. &Stumme G. "Information Retrieval in Folksonomies: Search and Ranking".In Proceedings of the 3rd European Semantic Web Conference. Budva, Montenegro: LNCS, Springer. 2006

[18] N. Gibbins, Ching-man Au Yeung. "A Study of User Profile Generation from Folksonomies" Intelligence Agents. Multimedia Group. School of Electronics and Computer Science, University of Southampton Southampton. United Kingdom. 2007

[19] Hend S. Al-Khalifa and Hugh C. Davis. "Exploring the value of folksonomies for creating semantic metadata". Learning Societies Lab, School of Electronics and Computer Science (ECS), University of Southampton, UK

[20] R. Jaschke, L. Marinho, A. Hotho. "Tag Recommendations in Folksonomies". Lars Schmidt-Thiemeand Gerd Stumme, Knowledge & Data Engineering Group (KDE), University of Kassel, Germany.2006

[21] Vander Wal, T. "Explaining and Showing Broad and Narrow Folksonomies. Retrieve". Disponible en:http://www.personalinfocloud.com/2005/02/explaining\_and\_.html. 2005

[22] Piscitelli, Alejandro. "Tecnologías educativas. Una letanía sin ton ni son". En Revista de Estudios Sociales, **http://res.uniandes.edu.co/pdf/data/rev22.pdf**. 2005

[23] C. Romaní y H. Kuklinski. "Planeta

Web 2.0 inteligencia colectiva o medios fast food". Disponible en:**http://www.universoabierto. com/1877/planeta-web-20-inteligencia-colectiva-o-medios-fast-food/**

[24] Juan José de Haro. "Aplicaciones Web 2.0". Barcelona, Spain. Disponible en: **http:// jjdeharo.blogspot.com/2008/01/aplicaciones-20.html**. 2008

[25] Johnson, Steven. "Emergence. The connected lives of ants, brains, cities and software". Penguin books. 2001.

[26] Repositorio Dspace para Dirección General de CITTES. Disponible en **http://intranetcittes. utpl.edu.ec/dspace/**

[27] J. Rodríguez-Gairín. "DSpace: un manual específico para gestores de la información y la documentación". Professors de la Facultat de Biblioteconomia i Documentació Universitat de Barcelona, **http://www.ub.es/bid/20rodri2.htm**.

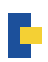

[28] Sitio Oficial eduCommons**http://educommons.com/**

[29] L. Damianos, J. Griffith. "Onomi: Social Bookmarking on a Corporate Intranet" The MITRE Corporation 202 Burlington Rd.

[30] Mitja Koren, "Combining ontologies with social tagging Systems". Institute for Information Systems and Computer Media (IICM), Graz University of Technology A-8010 Graz, Austria. 2009

[31] Sitio Oficial Semantic Scuttle. **http://sourceforge.net/apps/trac/semanticscuttle/wiki**

[32] Sabrosus, disponible en **http://tatxe.org/05/12/15/sabrosus**

[33] Ed H. Chi, Todd Mytkowicz. "Understanding the Efficiency of Social Tagging Systems usingInformation Theory". 3333 Coyote Hill Road, Palo Alto, CA 94304 USA. 2008

[34] G.Torossi, "El proceso Unificado de Desarrollo de Software". Universidad Tecnológica, Argentina.

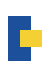

# **ANEXOS**

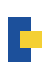

*ANEXO 1: Documento Visión*

<SemanticBookmarks -UTPL>

Visión

Versión del sistema [1.0.0]

#### **Historial de Revisiones**

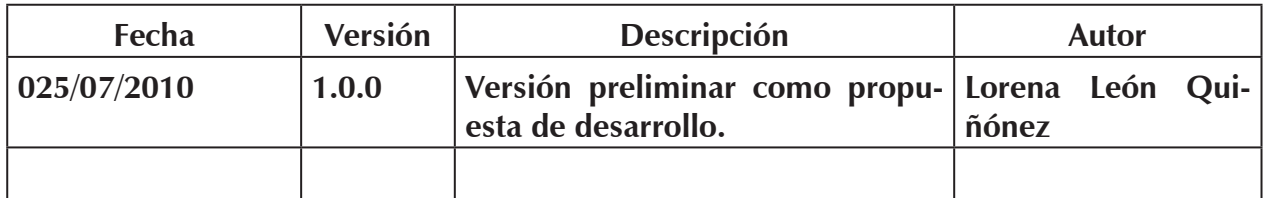

#### **Propósito**

El presente documento ayudará a definir de mejor manera las características de la plataforma Web a desarrollar y el propósito que esta tiene para los usuarios que utilicen la misma, se definirá el tipo usuarios que se involucran en el uso de la herramienta

#### **Oportunidad de Negocio**

Los usuarios del sistema podrán obtener una lista ordenada y categorizada en una sola aplicación de todas las entradas ingresadas en los blogs del blog multiusuario, dicha información se podrá reutilizar en cualquier otra plataforma Web, dentro del campus virtual. **Sentencia que define el problema**

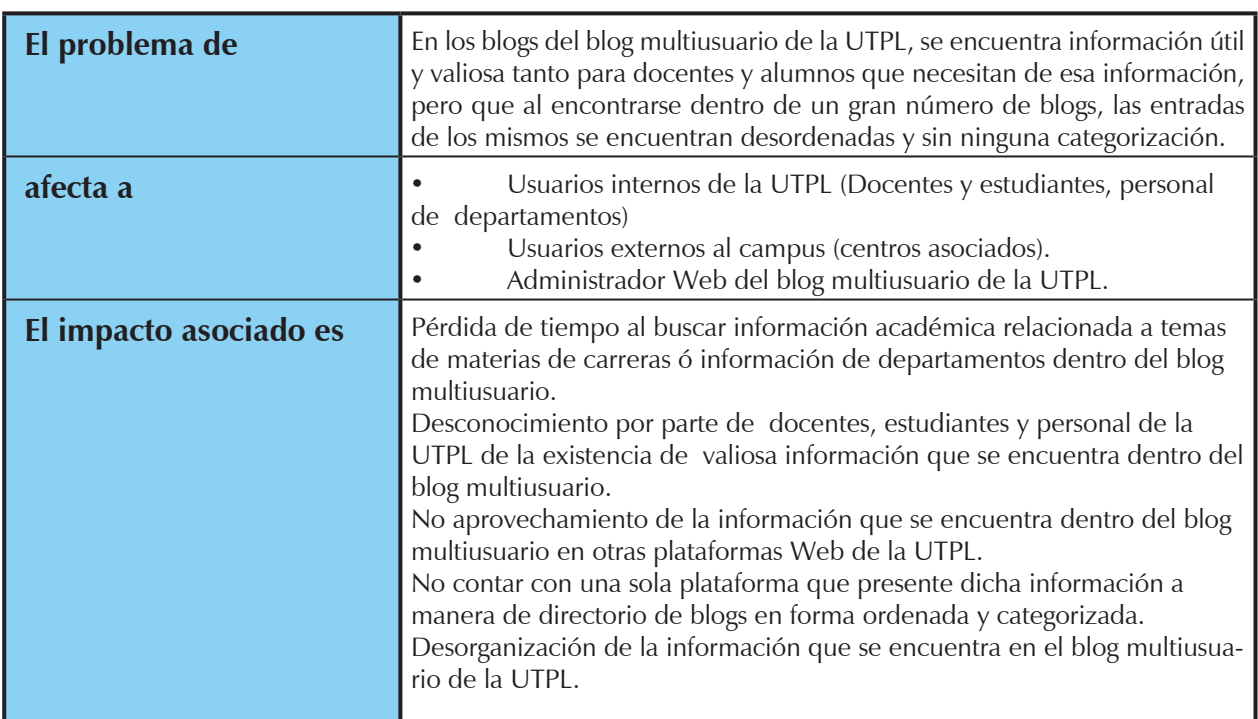

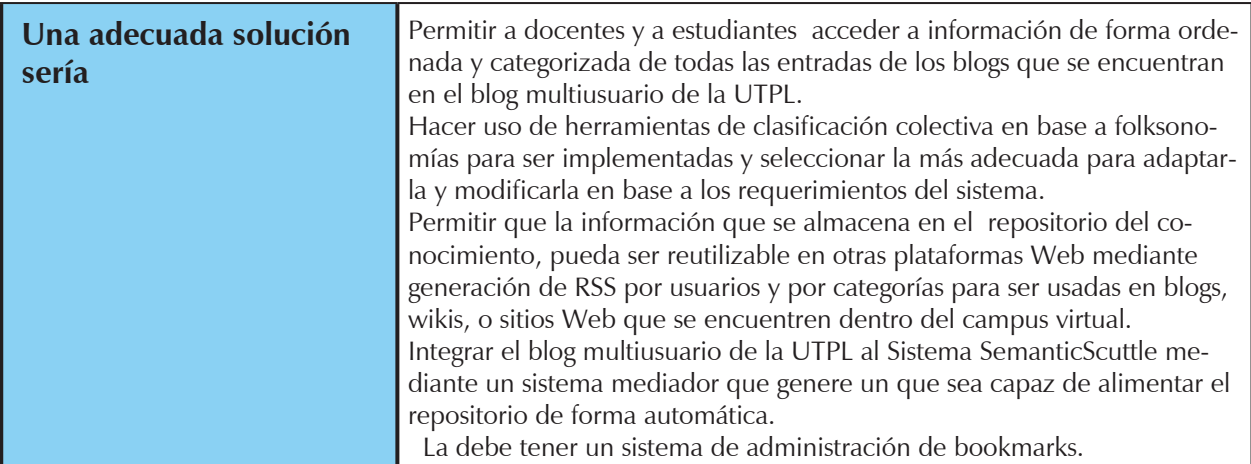

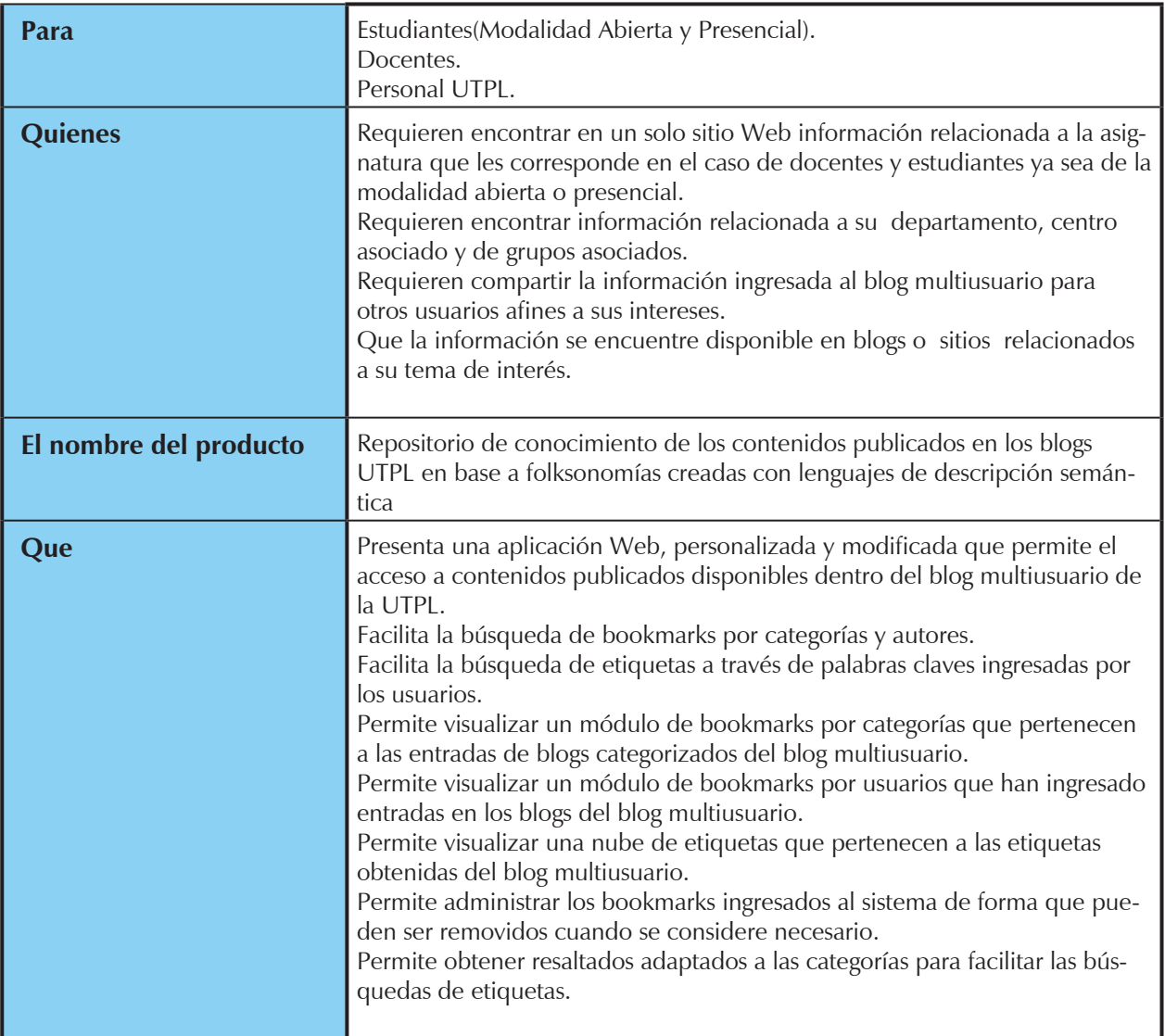

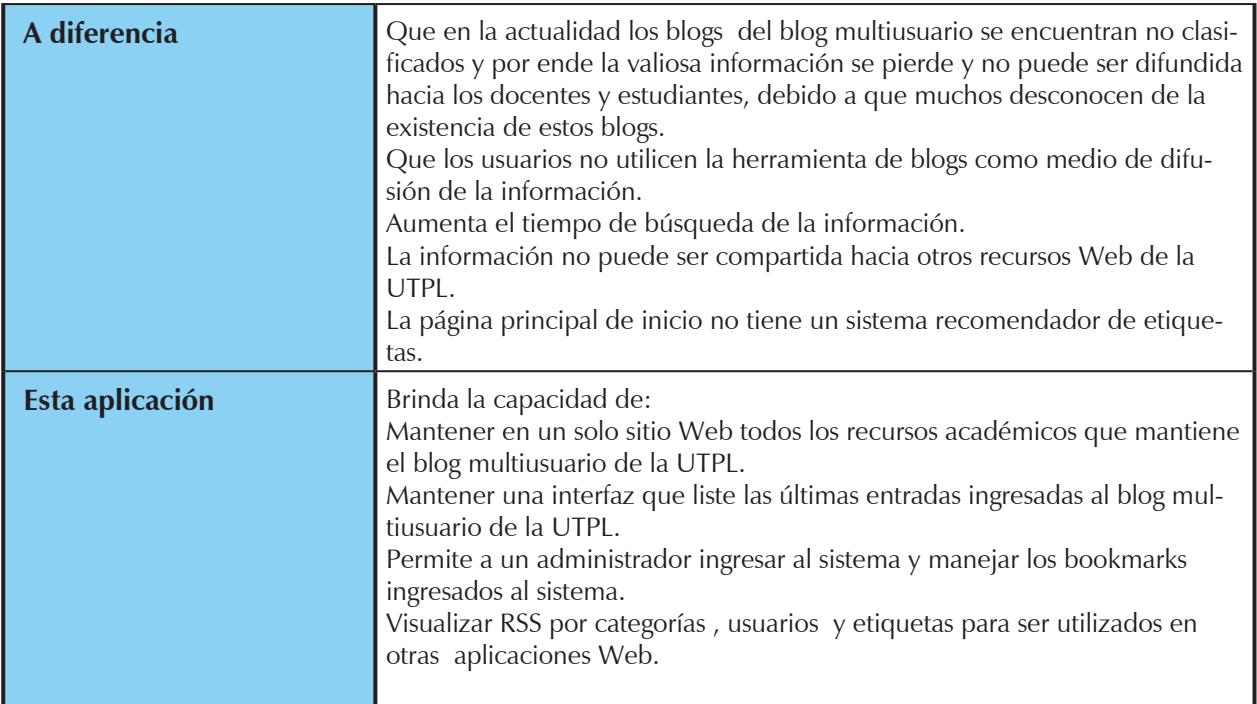

#### **Sentencia que define la posición del Producto**

#### **Descripción de Stakeholders (Participantes en el Proyecto) y Usuarios**

Para proveer de una forma efectiva productos y servicios que se ajusten a las necesidades de los usuarios, es necesario identificar e involucrar a todos los participantes en el proyecto como parte del proceso de modelado de requerimientos. También es necesario identificar a los usuarios del sistema y asegurarse de que el conjunto de participantes en el proyecto los representa adecuadamente. Esta sección muestra un perfil de los participantes y de los usuarios involucrados en el proyecto, así como los problemas más importantes que éstos perciben para enfocar la solución propuesta hacia ellos. No describe sus requisitos específicos ya que éstos se capturan mediante otro artefacto. En lugar de esto proporciona la justificación de por qué estos requisitos son necesarios.

#### **Resumen de Stakeholders**

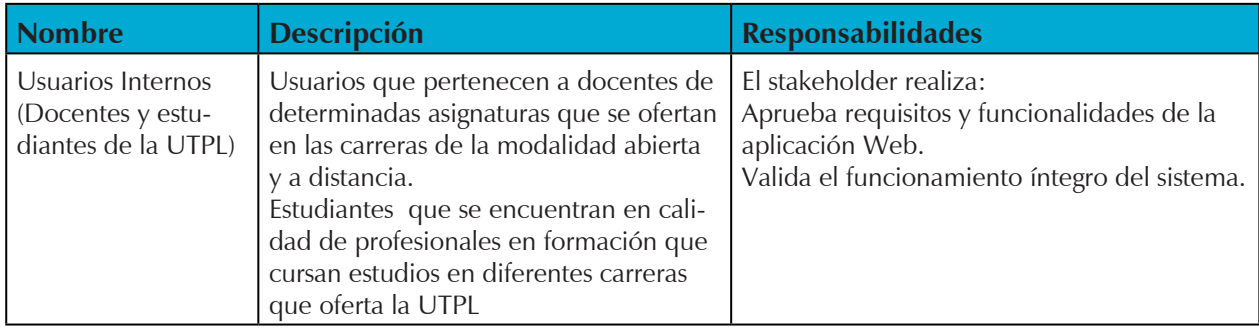

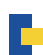

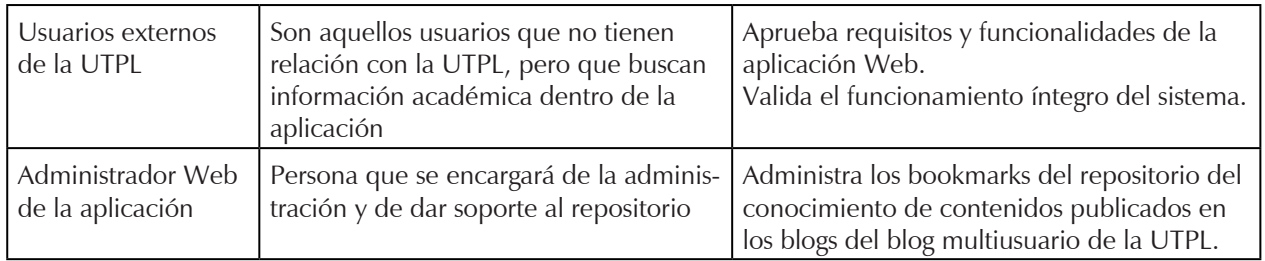

## **Resumen de Usuarios**

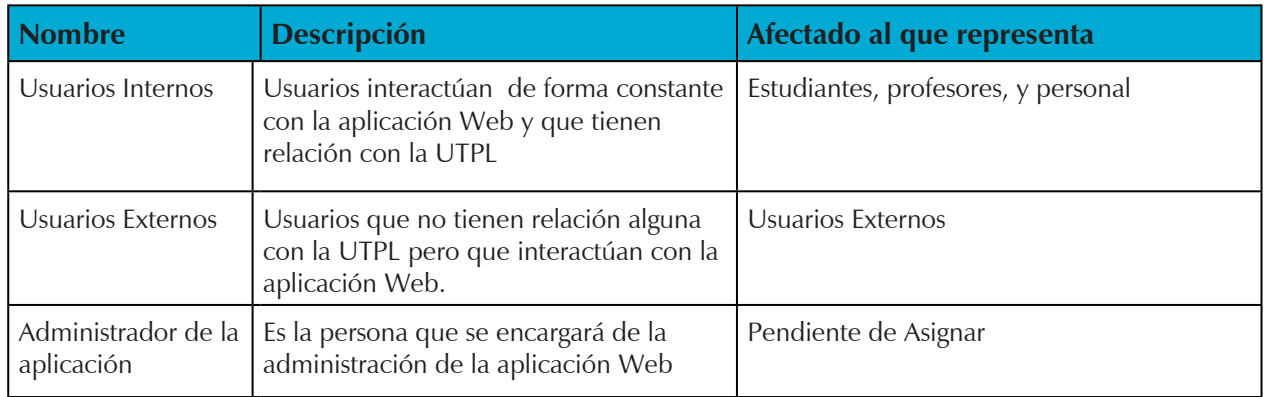

## **Necesidades comunes de todos los afectados.**

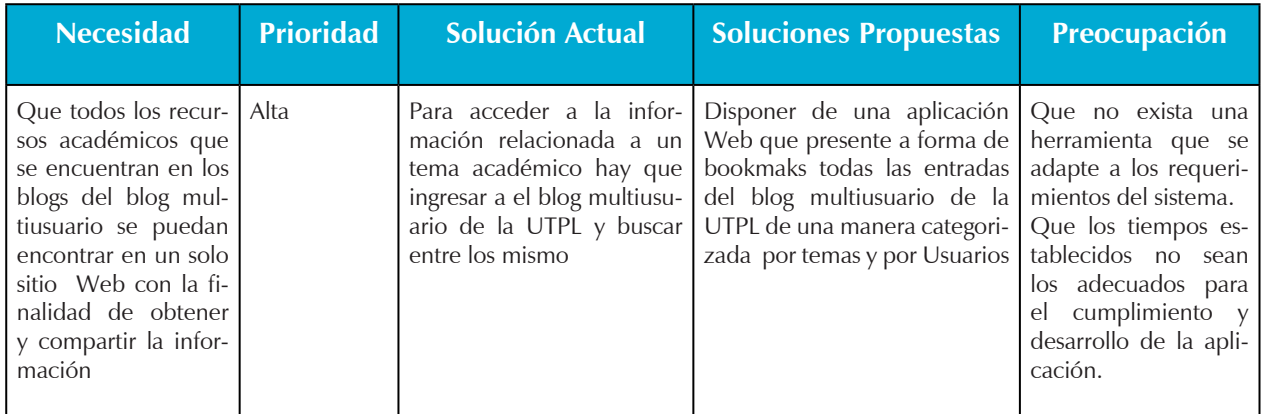

## **Usuarios Internos**

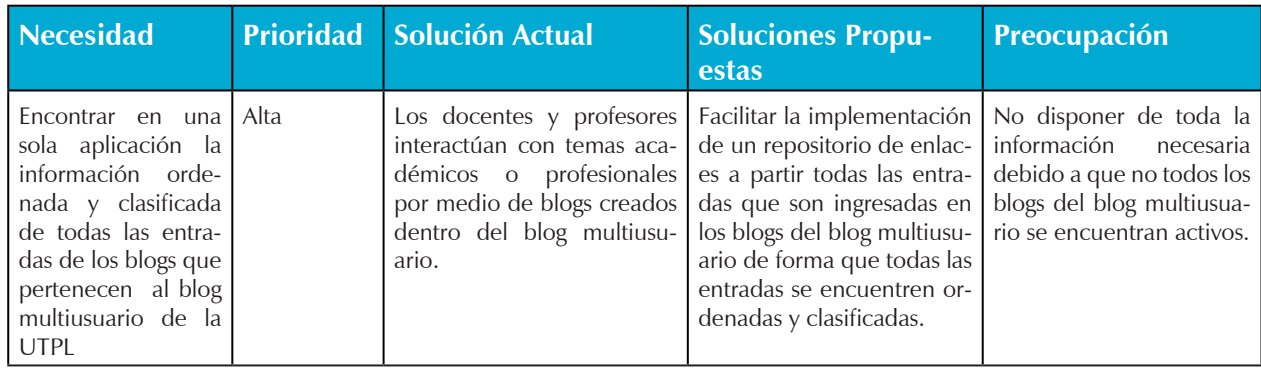

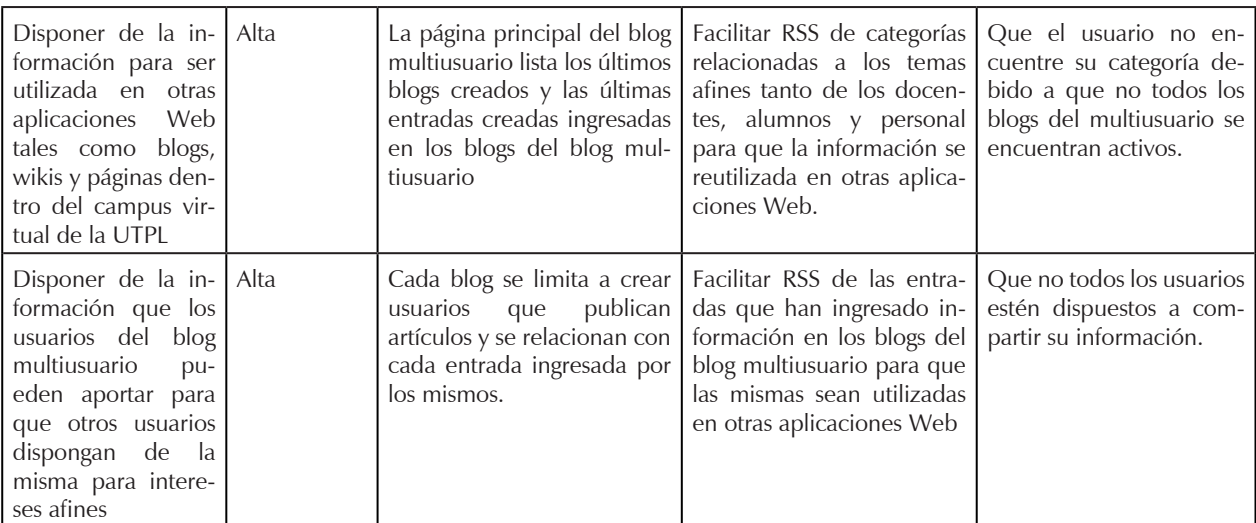

#### **Usuarios Externos.**

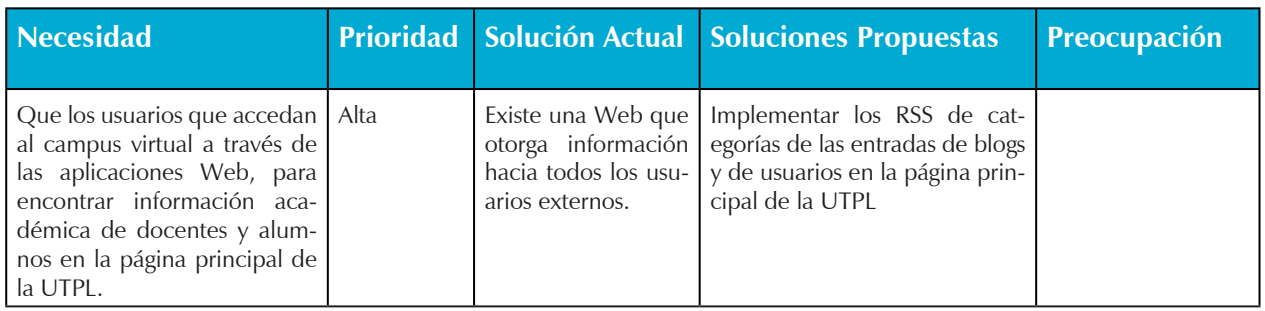

#### **Administador de la aplicación Web.**

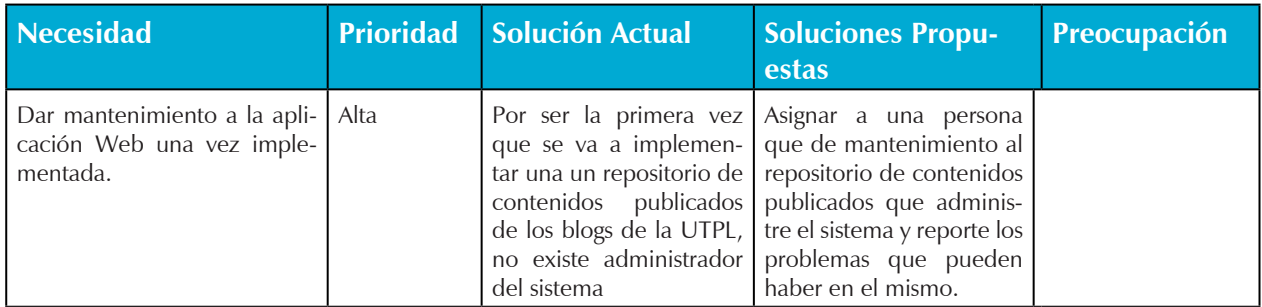

## **Resumen del Producto.**

#### **Perspectiva del producto**

SemanticBookmarks-UTPL será una aplicación Web basada en una herramienta colaborativa en base a folksonomías que organice y clasifique los contenidos publicados en los blogs del blog multiusuario de la UTPL, contenidos que son publicados por usuarios pertenecientes a alumnos, docentes y personal que interactúan con temas afines a sus intereses. Dicha información constituye una fuente importante de conocimiento para ser compartida entre todos y de esta manera logar una mayor comunicación entre docentes y alumnos.

Será una herramienta que además permita la generación de RSS de categorías de los contenidos de las entradas de blogs, así como los usuarios que publiquen en los mismos, dichos RSS podrán ser llamados desde otras plataformas de la UTPL para de esta manera compartir la información entre docentes, alumnos y personal. A ser una aplicación que se alimenta automáticamente y de forma colaborativa, permitirá que se genere una nube de etiquetas más relevantes y más publicadas por los usuarios.

## **Resumen de características**

A continuación se mostrará un listado con los beneficios que obtendrá el cliente a partir del producto:

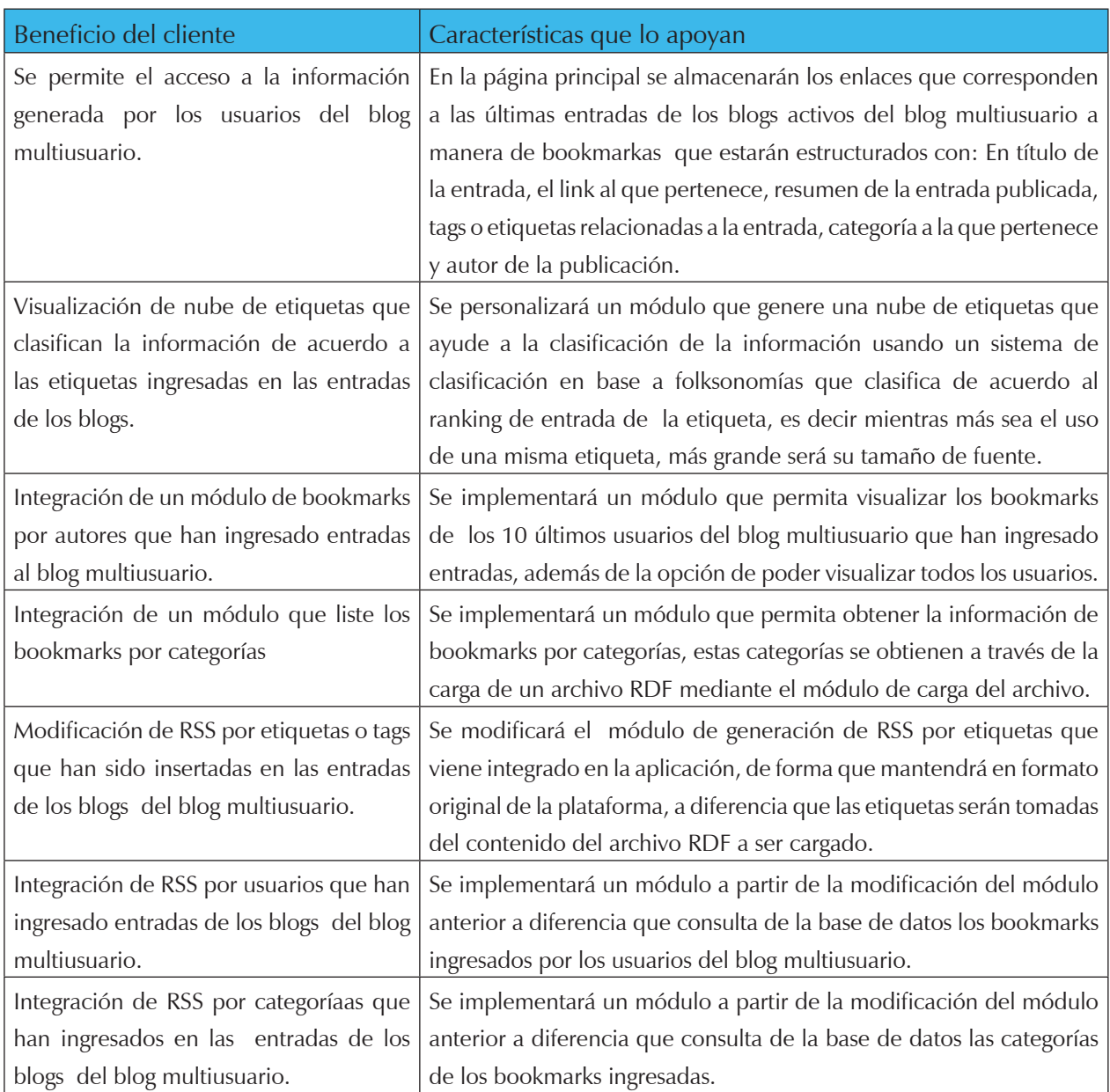

*ANEXO 2: Documento de especificación de requerimientos*

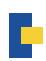

**<SemanticBookmarks-UTPL>**

**Especificación de Requerimientos de Software (SBU)**

**Versión <1.1.0>**

## **1. Especificación de Requerimientos de Software**

## **Introducción**

Una vez seleccionada la herramienta para la implementación y modificación de la misma, y de acuerdo a los requerimientos más delante descritos en este documento, se permitirá a docentes, estudiantes y personal acceder a material educativo generado desde el Blog Multiusuario de forma más directa desde un solo portal.

El usuario que ingresé al portal podrá encontrar los últimas entradas a manera de bookmarks que han sido ingresados en las entradas de los blogs que se encuentran en el blog multiusuario, aprovechado el beneficio que nos brinda la implementación de la herramienta colaborativa SemanticScuttle, se ha procedido a modificar la misma para que se auto alimente de forma automática con los contenidos publicados del multiusuario.

Además se implementó en dicha herramienta un módulo de categorización de bookmarks de acuerdo a diferentes áreas del conocimiento y que han sido definidos mediante una taxonomía base descrita en el capítulo 4 en la sección 4.11, que permitirá reutilizar la información en otras aplicaciones Web. Por ejemplo:

La escuela de arquitectura quiere atraer todos los recursos educativos que se encuentran en el blog multiusuario que corresponden a su área. KMSrepositorio permitirá la conexión directa de estos datos, mediante la aplicación de RSS, en un blog, ó página de la escuela de Arquitectura.

#### **Antecedentes.**

Con la finalidad de crear un Repositorio del conocimiento de los contenidos publicados en los blogs de la UTPL, surge la necesidad de implementar y modificar un sistema de automático de gestión de marcadores sociales denominado SemanticScutte, que sirva de apoyo en la administración, y categorización de las todas las entradas que se encuentran en los blogs del blog multiusuario de la UTPL.

En consecuencia, en el presente documentos, se definirán los requerimientos funcionales necesarios para la gestión eficiente de la aplicación.

## **1.1 Propósito**

El presente documento se ha elaborado con la finalidad de que el mismo sirva como punto de referencia en cuanto a la especificación de Requerimientos del futuro sistema y para que forme parte de la documentación final del presente proyecto de tesis.

## **1.2 Alcance**

El Repositorio del conocimiento de los contenidos publicados en los blogs de la UTPL, en base a folksonomías creadas con lenguaje de descripción semántica, será el sistema a utilizarse como interfaz que presente las entradas de los blogs con sus respectivas características a manera de bookmarks de forma que dicha información se encuentre organizada y categorizada con la finalidad de reutilizar la información en otras aplicaciones Web del campus virtual de la UTPL.

En términos generales la aplicación KMSrepositorio debe contener las siguientes funcionalidades:

- Listar todos los recursos educativos de los blogs del blog multiusuario.
- Los usuarios que ingresen al sitio tengan acceso rápido a los Recursos educativos.
- • Tener un proceso de auto alimentación mediante un archivo RDF.
- Tener un proceso automático de categorización en base a folksonomías de los recursos educativos.
- Módulo de formulario de búsqueda de documentos a partir del ingreso de tags.
- Módulo de Generación automática de nube de tags.
- Módulo que presente las categorías por área.
- Módulo de categorías por usuarios
- Generación de RSS por áreas y Tags.

Se deberán respetar además, criterios básicos de calidad de software, en este caso relevantes y prioritarios para el buen desempeño de la aplicación.

En secciones posteriores, se determinan niveles requeridos de desarrollo, seguridad, disponibilidad, confiabilidad, etc.

## **2. Descripción General 2.2 Perspectiva del producto**

Ante la necesidad de crear un repositorio del conocimiento en base a folksomomías, se plantea como meta principal en la etapa inicial la implementación y modificación de la herramienta SemanticScuttle para adaptarlo a las requerimientos obtenidos para la presentación en forma de bookmarks de las entradas de los blogs de la UTPL.

En el presente proyecto de tesis, se plantea como meta principal que la aplicación se integre con el blog multiusuario de la UTPL, pero es de esperar que en un futuro próximo dicha aplicación se pueda integrar con otras aplicaciones Web tales como Wikis o páginas del campus virtual, en virtud de que SemanticScuttle es de código libre.

La situación ideal en la actualidad es que dicha aplicación se auto alimente automáticamente de forma diaria de los contenidos de los blogs, para lo cual se desarrollará un módulo que ejecute cierto proceso.

#### **2.1.1 Entorno del sistema.**

Las acciones y reacciones del comportamiento de la aplicación Web, definen sus límites y sus relaciones con el entorno, para expresar esto gráficamente a continuación se incluyen una serie de diagramas.

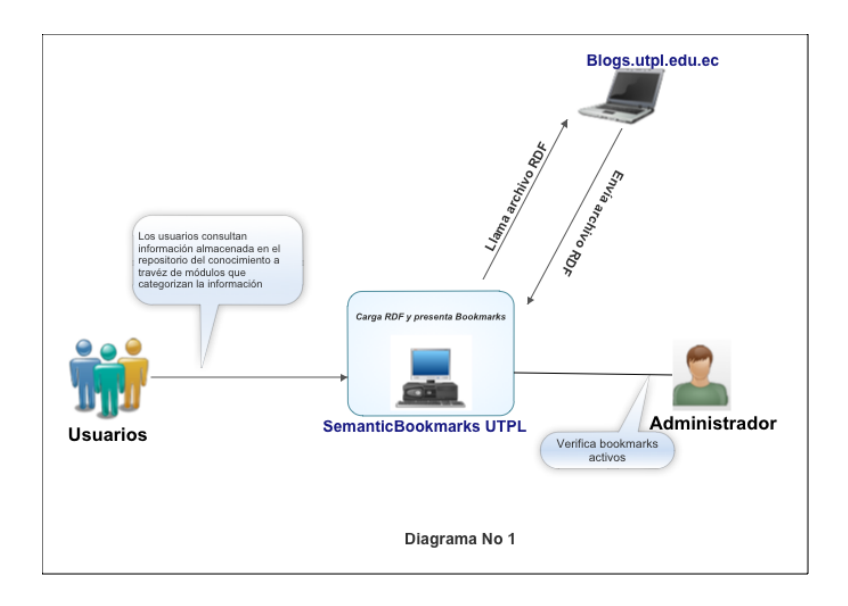

En el diagrama número 1 se muestra una vista general del entorno del repositorio del conocimiento. El sistema a través de la construcción de un módulo llama a un Archivo RDF generado por el sistema de extracción de contenidos generado a través blogs.utpl.edu.ec, este a su vez envía el archivo RDF para que KMSrepositorio cargue la información a su base de datos y presente los bookmarks, mientras que el administrador de la aplicación es el encargado verificar cada cierto tiempo si los bookmarks se encuentran activos.

## **2.3 Descripción funcional del producto.**

A efectos de mostrar una descripción funcional de la aplicación, se presentan las funcionalidades a cubrir que en la próxima sección se especifican de forma más amplia.

Se incluyen una serie de diagramas de casos de uso. Estos describen la funcionalidad del aplicación, cuando se desencadena una respuesta a la estimulación de un actor externo.

## **2.4 Características del producto.**

- La aplicación SemanticScuttle dispondrá de las siguientes funcionalidades.
- Obtener lista de bookmarks de las entradas de los blog del multiusuario
- En la página de inicio la aplicación permitirá obtener una lista de bookmarks que hacen referencia a algunas características de las entradas de los blogs del blog multiusuario de la UTPL, cada entrada se encuentra representada por bookmarks que contienen el título, link, descripción, autor y categoría de la entrada.
- Integración con el sistema EMEB para la carga automática de lo dotos.
- La aplicación KMSrepositorio, se encontrará integrado con el sistema EMEB que a través de la generación de archivos RDF permitirá al sistema propuesto auto alimentarse de los datos que contienen el archivo y que representan los bookmarks de las entradas de los blogs.

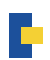

- Obtener una lista de bookmarks por usuarios.
- Se desarrollará un módulo de presentación de bookmarks por usuarios del blogs multiusuario y que hayan ingresado entradas a los diferentes blogs. La lista se presentará por orden de el último usuario que ha ingresado una entrada al blog multiusuario.
- Obtener una lista de bookmarks por categorías.
- Se desarrollará un módulo de presentación de boomarks por categorías, se hará una consulta a la tabla de categorías integrada a base de datos de SemanticScuttle que permitirá obtener las categorías de las entradas de los blogs que fueron ingresadas por medio del archivo RDF.
- Reutilización de la información a través de RSS por usuarios
- Se desarrollará un módulo de obtención de RSS que liste todos los bookmarks por usuario, con la finalidad de utilizar dicha información en cualquier plataforma Web de la UTPL.
- Reutilización de la información a través de RSS por categorías.
- Se desarrollará un módulo de obtención de RSS que liste los bookmarks por categorías, con la finalidad de utilizar dicha información en cualquier plataforma Web de la UTPL.
- Un administrador que pueda mantener la aplicación.
- La aplicación SemanticScuttle tendrá un sistema de administración de bookmarks y usuarios, para hacer revisiones continuas de el estado de los bookmarks y del sistema.

#### **2.5 Características de los usuarios**

Docentes: Usuarios profesores y personal pertenecientes a la UTPL y que se encuentre dictando alguna asignatura ó personal que trabaje en un CITTE o departamento y que tenga activo un blog dentro del blog multiusuario.

Estudiantes: Usuarios que se encuentran matriculados en la UTPL y que tengan conocimientos de el uso de blogs para compartir recursos académicos.

Usuarios Externos: Son usuarios que van a interactuar con el sistema fuera del campus virtual, pero que buscan información importante de recursos académicos.

#### **2.6 Limitaciones Generales.**

El diseño de la aplicación, la implementación de la misma, y su posterior operación, dependerá de los recursos otorgados en cuanto hardware y software se facilite para su correcto funcionamiento. De la misma forma, el administrador deberá estar al tanto en cuantas nuevas actualizaciones de SemanticScuttle.

#### **2.7 Asunciones y Dependencias.**

#### **2.7.1 Asunciones**

La aplicación Web será de libre acceso a la información, para su administración se dependerá únicamente de la revisión de un solo usuarios.

Los usuarios que accedan a la aplicación Web a través de su navegador podrán reutilizar la información a través de los RSS de categorías o de usuarios.

#### **2.7.2 Dependencias**

La implementación de la solución será una arquitectura de tres capas, compatible con las características del servidor Web que se encuentra bajo el sistema operativo Linux Centos, por cuanto se necesitará que corra bajo un servidor apache.

Para el correcto funcionamiento de la aplicación Web, el sistema EMEB, deberá estar en continuo trabajo para la generación de archivos RDF, para de esta forma autoalimentar KMSrepositorio.

#### **2.8 Requerimientos Funcionales.**

#### **2.8.1 REQ001 Listar los bookmarks ingresados en la aplicación**

#### *Entrada.*

El usuario accede a la aplicación Web a través de su URL desde el navegador.

#### *Proceso*

Una vez de que el usuario obtenga en pantalla la lista de los bookmarks, el usuario podrá navegar a través del sistema, y acceder a las entradas de los blogs a través de bookmarks seleccionados por el usuario.

#### *Salida.*

Cuando el usuario haga click en cualquier bookmarks, este se re direccionará a la entrada del blog original.

#### **2.8.2 REQ002 Listar los bookmarks por categorías**

#### *Entrada.*

El usuario accede a la aplicación Web a través de su URL desde el navegador y debe visualizar a la derecha un módulo que lista bookmarks por categorías.

Si el usuario desea puede acceder a los bookmarks por categorías haciendo click en la categoría escogida.

#### *Salida.*

Cuando el usuario haga click en cualquier categoría, se presentará una página donde se lista todos los bookmarks relacionadas a la categoría seleccionada por el usuario.

#### **2.8.3 REQ003 Listar los bookmarks por usuarios**

#### *Entrada.*

El usuario accede a la aplicación Web a través de su URL desde el navegador y debe visualizar a la derecha un módulo que lista bookmarks por usuarios.

#### *Proceso*

Si el usuario desea puede acceder a los bookmarks por usuarios del blog multisuario haciendo click en el usuario escogido.

#### *Salida.*

Cuando el usuario haga click en cualquier usuario de la lista, se presentará una página donde se lista todos los bookmarks relacionados a los usuarios.

#### **2.8.4 REQ004 Permitir obtener RSS por Categorías**

#### *Entrada.*

El usuario accede a la aplicación Web a través de su URL desde el navegador y al hacer click en cualquier categoría, podrá obtener la lista RSS por categorías.

#### *Proceso*

El usuario deberá hacer click en cualquier categoría, en la parte superior del navegador, en barra de navegación, a la derecha se activará un ícono que simboliza RSS. E

#### *Salida.*

Cuando el usuario haga click sobre el ícono RSS obtendrá una la lista de bookmarks, el usuario deberá copiar la dirección que aparece la barra de navegación del navegador para poder reutilizar dicha información.

#### **2.8.5 REQ005 Permitir obtener RSS por Usuarios**

#### *Entrada.*

El usuario accede a la aplicación Web a través de su URL desde el navegador y al hacer click en cualquier usuario, podrá obtener la lista RSS por usuarios.

#### *Proceso*

El usuario deberá hacer click en cualquier usuario, en la parte superior del navegador, en barra de navegación, a la derecha se activará un ícono que simboliza RSS. E

#### *Salida.*

Cuando el usuario haga click sobre el ícono RSS obtendrá una la lista de bookmarks, el usuario deberá copiar la dirección que aparece la barra de navegación del navegador para poder reutilizar dicha información.

#### **2.9 Requerimientos no Funcionales**

#### **2.9.1 Requerimientos de rendimiento.**

La aplicación Web deberá responder de inmediato de 2 – 4 milisegundos a las interacciones de los usuarios en cuanto a la carga de los datos, al ser automático, este factor no debe ser un impedimento, debido a que la carga automática de los datos tiene una hora determinada (2 am), de no ser así es posible que la velocidad conexión a internet no es óptima.

#### **2.9.2 Otros Requerimientos.**

Se requiere que a través de la aplicación Web, se pueda acceder a la información completa de las entradas de los blogs.

*ANEXO 3: Manual de Usuario*

# **Manual de Usuario KMSrepositorio**

Manual de Usuario:

El siguiente manual de usuario está dirigido a los usuarios no registrados y que van a interactuar con el sistema, así como el administrador del sistema.

- A. Indicaciones para usuarios no registrados.
- 1. Ingreso a la aplicación Web.

Para ingresar a la aplicación Web se debe ingresar a la siguiente dirección Web: **http://www. utpl.edu.ec/repositorio**

La aplicación trabaja con todos los navegadores web.

En la figura anexo F.1 se puede observar una captura de pantalla de la interfaz de la aplicación a primera vista del usuario no registrado.

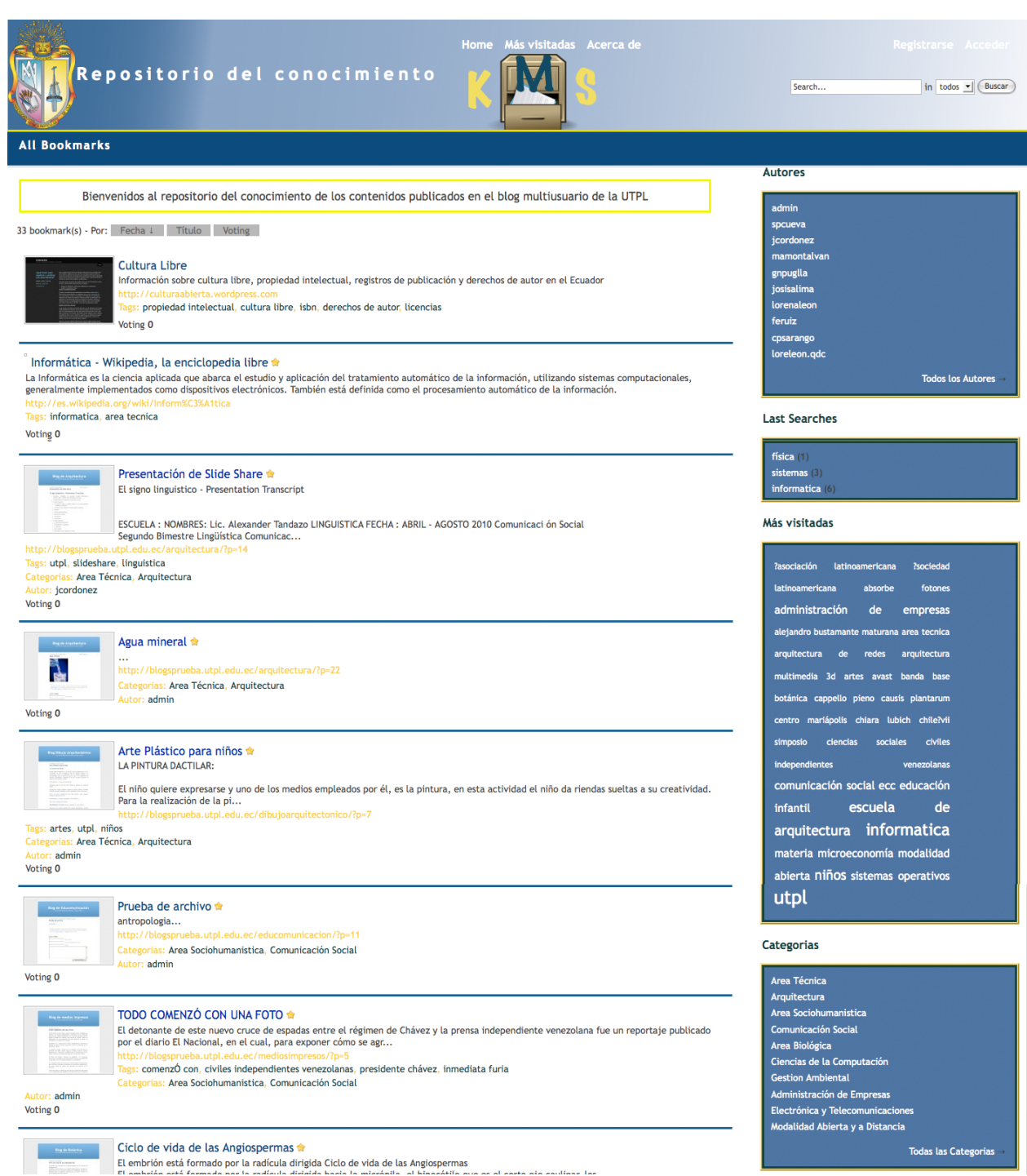

Figura Anexo F1: Página de inicio de KMSrepositorio

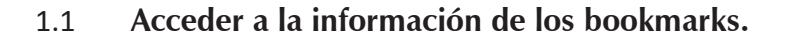

Para los usuarios que ingresan a KMSrepositorio, y quieren acceder a la información, la aplicación presenta una lista de bookmarks ingresados por los usuarios del blog multiusuario como se muestra en la figura Anexo F1.

El usuario debe reconocer la estructura de los bookmarks.

Un bookmarks para el usuario es una referencia en este caso de algunas entradas que se encuentran en el blog multiusuario, en la siguiente figura se indica la estructura actual del bookmark.

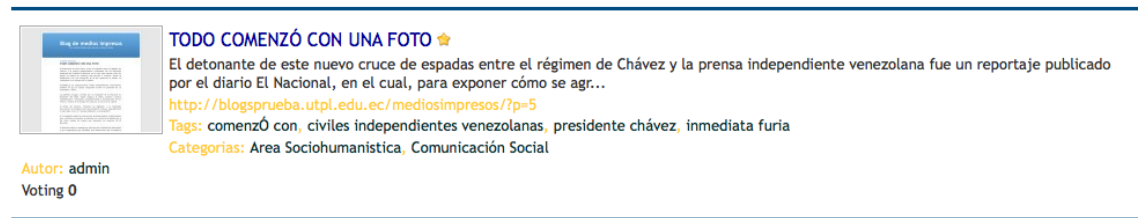

Figura Anexo F2: Estructura de bookmarks de la aplicación KMSrepositorio

En la figura Anexo F2 se observa que un bookmarks se encuentra estructurado por:

- Título: Es el título del bookmark y representa al título de la entrada de un blog del blog multiusuario.
- Link: Al título del bookmarks se encuentra anclado la dirección URL de la entrada del blog al que pertenece.
- Descripción: Es una breve descripción ó resumen de la entrada del blog multiusuario.
- Dirección: Se presenta la dirección URL visible al usuario, presentando la dirección URL de la entrada del blog.
- Tags: Son los tags ingresados en las entradas de los blogs del blog multiusuario
- Categoría: Representa la categoría del bookmark de acuerdo a las categorías del blogs existentes en el blog multiusuario.
- Autor: Es autor de la entrada del post que ha sido ingresado en una blog del blog multiusuario.

## **1.2. Acceder a información de bookmarks por Autores.**

Para acceder a los bookmarks por autores se debe dirigir al módulo autores que se encuentra ubicado en la parte derecha de la aplicación (Ver figura Anexo F3). En el módulo se presentará una lista de los 10 últimos autores que han ingresado entradas al los blogs del blog multiusuario.

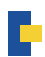

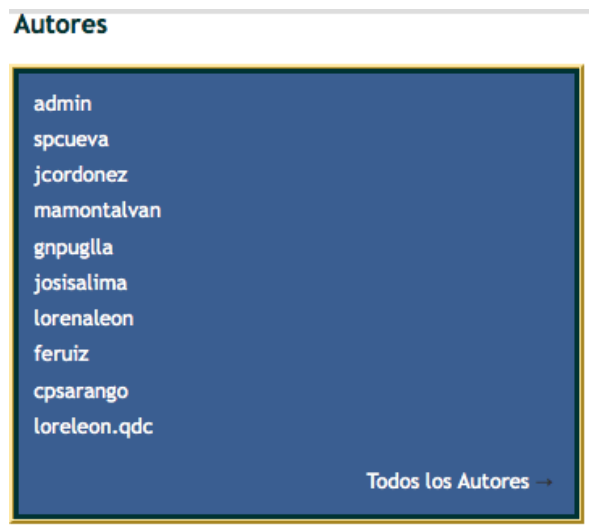

Figura Anexo F3: Módulo de bookmarks por Autores

En la figura Anexo F4 se representa la lista de bookmarks por autores que se presenta al hacer click sobre cualquier autor del módulo Autores.

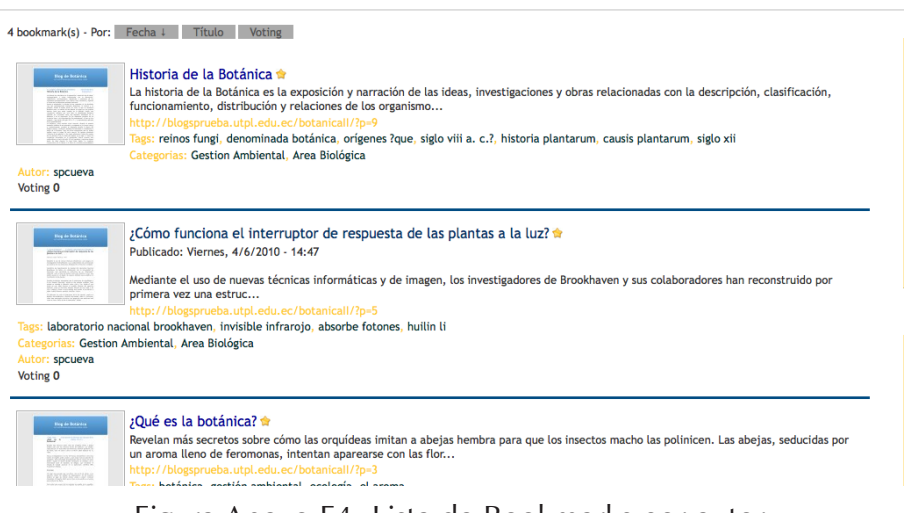

Figura Anexo F4: Lista de Bookmarks por autor

#### 1.3 **Acceder a la información de bookmarks por Categorías**

Para acceder a los bookmarks por Categorías se debe dirigir al módulo autores que se encuentra ubicado en la parte derecha de la aplicación (Ver figura Anexo F5). En el módulo se presentará una lista de los 10 últimas categorías de bookmarks

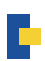

#### Categorias

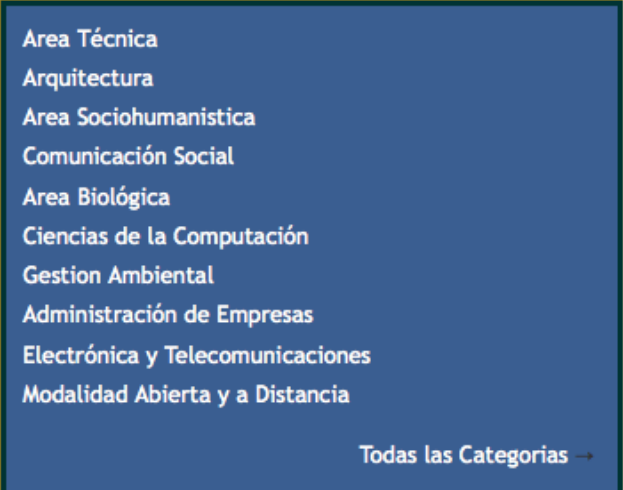

Figura Anexo F5: Módulo de bookmarks por Categorías

En la figura Anexo F6 se representa la lista de bookmarks por Categorías que se presenta al hacer click sobre cualquier categoría.

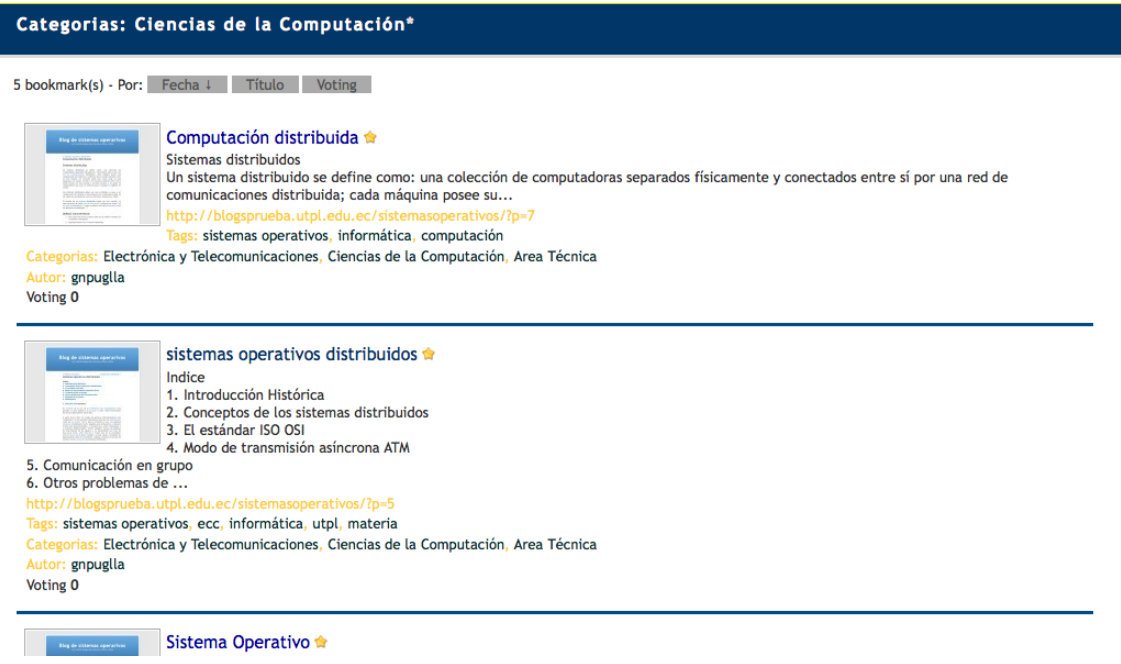

Figura Anexo F6: Lista de bookmarks por Categorías

#### 1.4 **Acceder a la información de bookmarks por tags.**

Para acceder a los bookmarks por Tags ó etiquetas se debe dirigir al módulo Resent Tags que se encuentra ubicado en la parte derecha de la aplicación (Ver figura Anexo F7). En el módulo se presentará una nube de etiquetas cada una con un tamaño diferente de acuerdo al número de bookmarks por etiqueta.

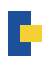

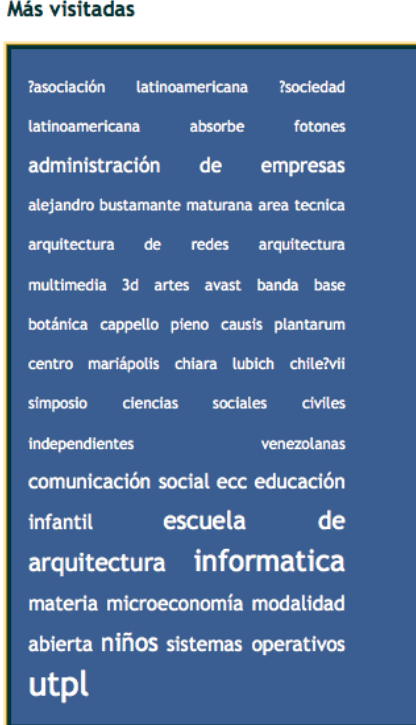

#### Figura Anexo F7: Módulo de Resent Tags

En la figura Anexo F8 se representa la lista de bookmarks por Tags que se presenta al hacer click sobre cualquier Tag ó etiqueta.

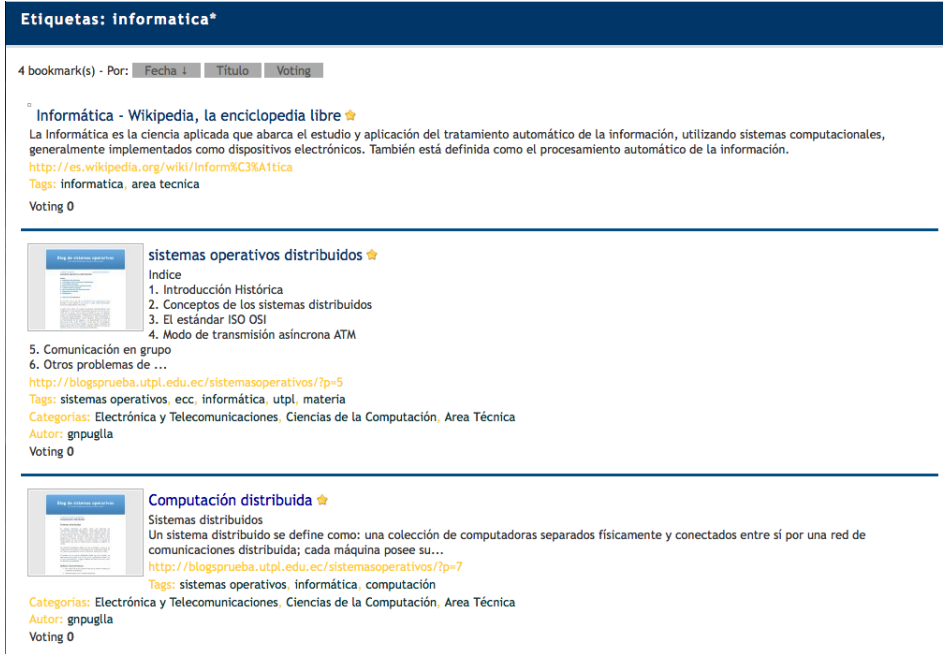

Figura Anexo F8: Lista de bookmarks por etiquetas

1.5 **Acceder al Sistema para modificar ó eliminar un bookmark.**

Para modificar ó eliminar un bookmarks el administrador debe registrarse al sistema. Para registrarse ir a la parte superior derecha de la aplicación y hacer click en el enlace Acceder (Ver figura Anexo F9)

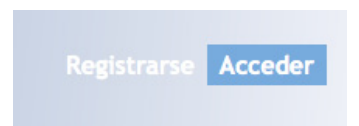

Figura Anexo F9: Ícono de acceso al sistema.

Se presentará una ventana de registro al sistema donde se debe ingresar los datos de Usuario y contraseña del administrador de la aplicación.(Ver anexo F10)

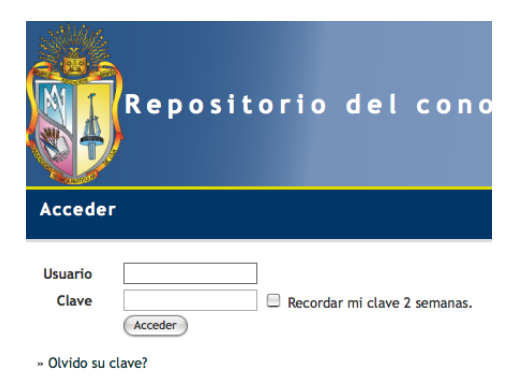

Figura Anexo F10: Caja de Registro de Administrador de la aplicación

Una vez que el Administrador se ha registrado al sistema, se puede observar que se han activado algunas opciones de administrador del sistema como por ejemplo el menú agregar donde el administrador puede agregar nuevos bookmarks, asi mismo se activó la opción de editar y borrar a la derecha de cada bookmark (Ver figura Anexo F11).

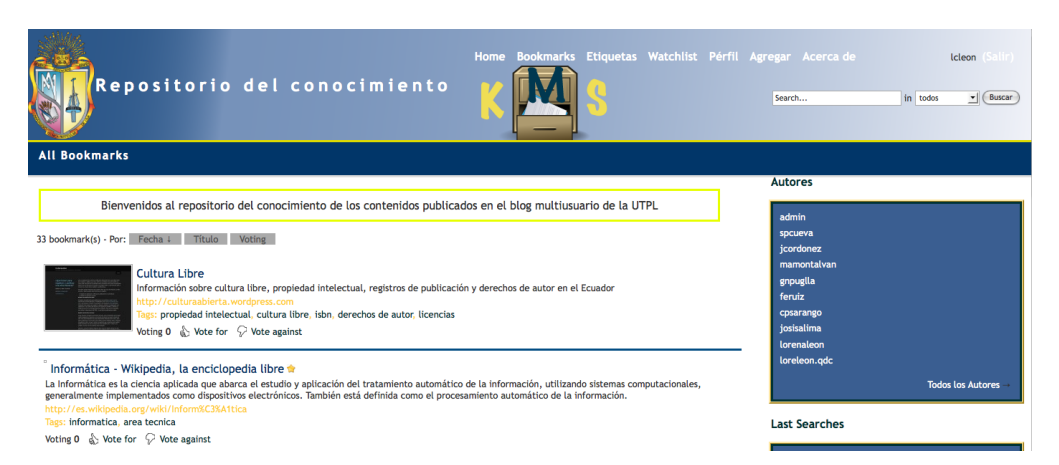

Figura Anexo F11: Vista de aplicación de administrador registrado

Para editar bookmarks se debe ir a al bookmark que se quiere editar. En la parte inferior del bookmark a lado de los tags se debe hacer click en la opción Editar. En la figura Anexo F12 se presentará una pantalla donde se encuentra la descripción de la etiqueta seleccionada. Para modificar la misma se debe cambiar los campos que en la imagen se muestra, una vez modificado los parámetros hacer click en Guardar cambios

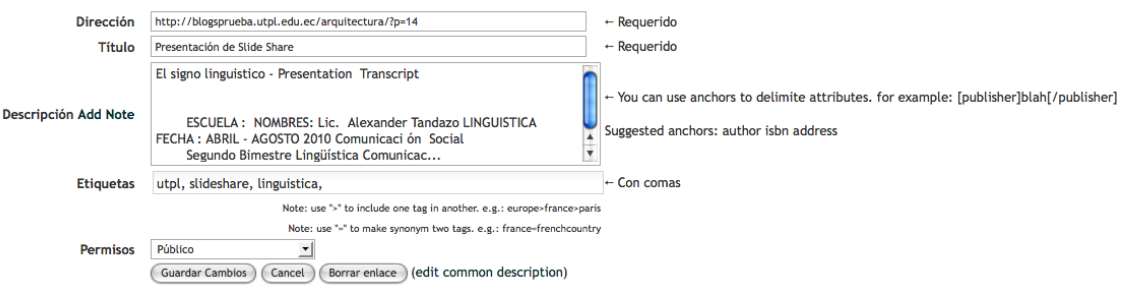

Figura Anexo F12: Campo que edita un Bookmark.

#### 1.5.2 **Borrar un bookmak de la lista.ata**

Para borrar bookmarks se debe ir a al bookmark que se quiere borrar. En la parte inferior del bookmark a lado de los tags se debe hacer click en la opción Borrar. En la figura Anexo F13 se presentará una pantalla a lado del bookmark la pregusta (Esta usted seguro?) Si –NO. Para borrar hacer click en la opción Si.

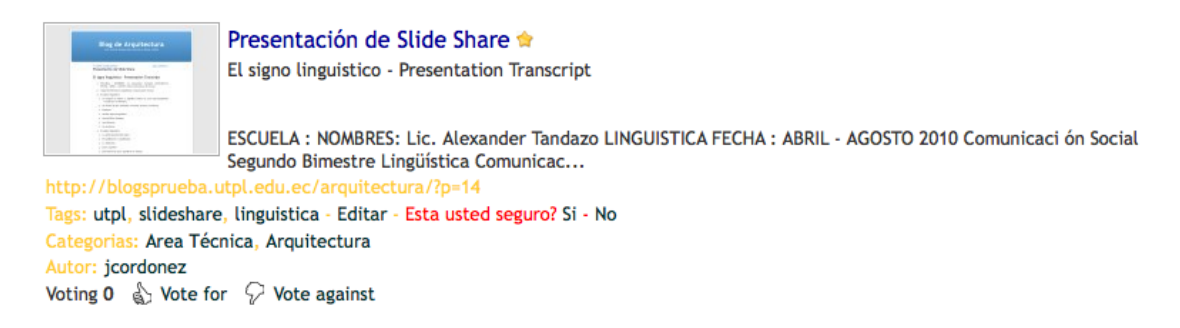

Figura Anexo 13. Pantalla para borrar un bookmark.

*ANEXO 4: Instalación de Herramientas de Marcado Social*

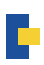

## **Instalación de herramienta SemanticScuttle**

Este sistema tiene un sencillo método de instalación que se describirá a continuación.

- a. descargar el archivo SemanticScuttle-0.96.1.zip de la siguiente dirección: **http://sourceforge.net/projects/semanticscuttle/**
- b. Descomprimir el archivo dentro del DocumentRoot del servidor. Ejemplo: www/SemanticScuttle
- c. Ir a PhpMyAdmin y crear una base de datos que identifique en nombre de la herramienta (Ejemplo: scuttlebd), luego cargar el scrip sql que se encuentra dentro de SemanticScuttle/data/tables.sql.

La tabla será cargada automáticamente sin ningún problema

- d. Ir al directorio SemanticScuttle/data y renombrar el archivo config.php.dist a config. php.
- e. Abrir el archivo config.php y configurar los parámetros de la base de datos: Ejemplo:

 $$dbuser = 'root';$  $$dbpass = 'root';$ \$dbname = 'scuttle'; \$dbhost = 'localhost';

Estos parámetros pueden cambiar de acuerdo a la configuración de el usuario MySQL.

f. Finalmente abrir el sitio en el navegador y crear ua cuenta de usuario al sistema en Log in

## **Instalación de Herramienta Manager.**

Subida al servidor

a. Descargar el taggingmanager en el equipo local y descomprimir los archivos, de manera que se pueda ver los archivos y carpetas.

- b. Crear una base de datos MySQL
	- a. Ingresar al localhost ->**phpMyAdmin** y crear una base de datos, se puede crear una BD con el usuario y contraseña por defecto en este caso root, ó en su defecto crearse un usuario y contraseña MySQL nuevo.
	- b. Cargar el Script .sql que se encuentra dentro del directorio INSTALL con el nombre fgovtagsv1.sql
- c. Hacer los respectivos cambios en el archivo config.php que se encuentra en la carpeta raíz por ejemplo:

//location

```
$folder = "tm/nombre\ del\ stio"; //
```

```
$location= "http://".$_SERVER[HTTP_HOST].$folder;
```
\$db\_login = 'root'; // Usuario del Servidor root

\$db\_pass = 'root'; // Password del Servodor root

\$db\_server = 'localhost'; dirección del root, usualmente por defecto localhost

\$db\_name = 'managerbd';Nombre de la base de datos creada.

d. Al guardar la configuración anterior, ir al navegador y llamar a la aplicación ejemplo **http://localhost/nombre\_del\_sitio** donde al estar correcta la configuración, se presentará unauna pantalla de conexión donde debe introducir su nombre de usuario y contraseña como se muestra la imagen a continuación.

Ingresar usuario y contraseña: admin.

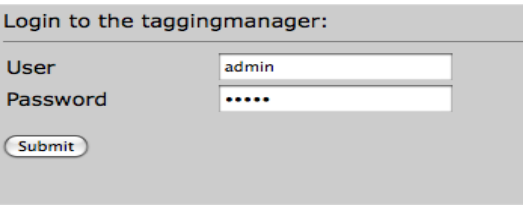

## **Instalación de la Herramienta Sabrosus.**

a. Descargar el paquete te instalación de la página principal del proyecto **http://sabros. us/**

b. Descomprimir la carpeta sabrosus1-75.zip en el directorio root, ejemplo /www, es recomendable cambiar el nombre del directorio sabrosus1-75 (Ejemplo: sabrosus2)

c. Crear la base de datos, ejemplo sabrosus2bd.

d. Ir al navegador y ejecutar el archivo de instalación instalar.php **http://localhost/sabrosus2/instalar.php**. Y seguir los siguientes pasos para la instalación

1. Al ejecutar instalar.php, se desplegará una ventana se debe seleccionar el idioma de instalación de administración de la aplicación. Seleccionar Idiama:

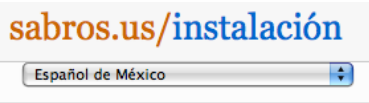

2. Al seleccionar el idioma, inmediatamente se despliega una ventana de instalación del sitio, donde se debe ingresar los datos de la base de datos y datos para la configuración del sitio. Ejemplo ver imagen inferior

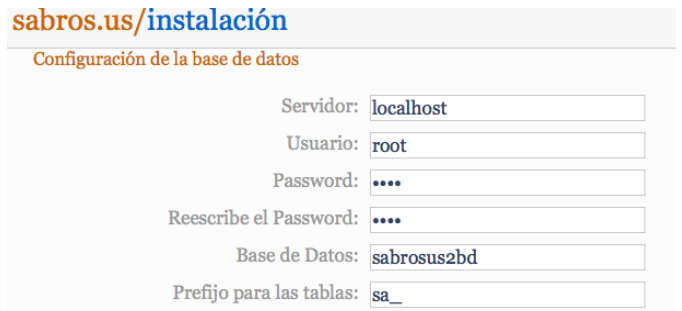

Figura : Configuración de la Base de datos

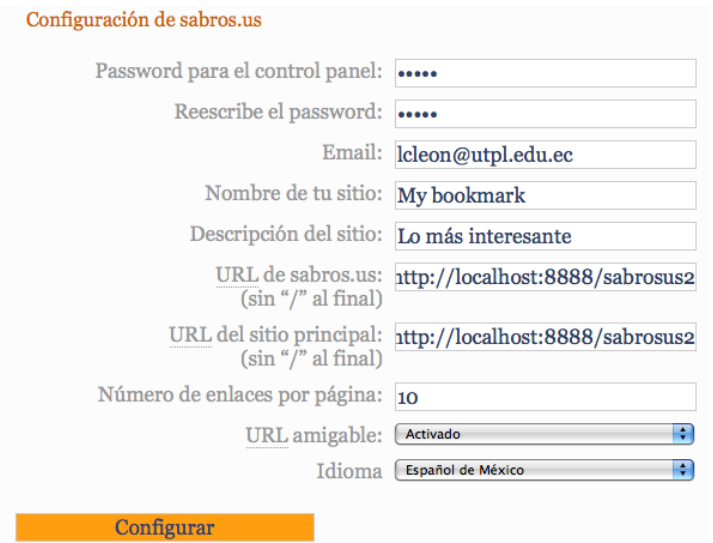

Figura: Configuración del sitio

Se debe ingresar los datos de los campos del formulario de instalación de acuerdo a los datos del usuario de la base de datos. Para ello en las imágenes anteriores existe una referencia como ejemplo.

Luego de ingresar los datos en el formulario, hacemos click en Configurar.

3. Si los datos ingresados han sido los correctos, se desplazará una ventana de información, que indicará la instalación correcta.

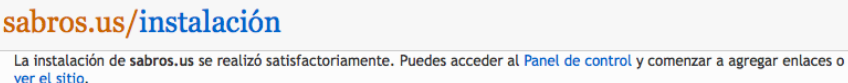

4. Localizar en el directorio del sitio y ejecutar en el navegador exportar-ini.php. Este paso servirá para exportar un primer ejemplo de bookmark del sitio, al realizar este proceso, se desplegará la siguiente ventana que indica la correcta instalación.

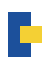

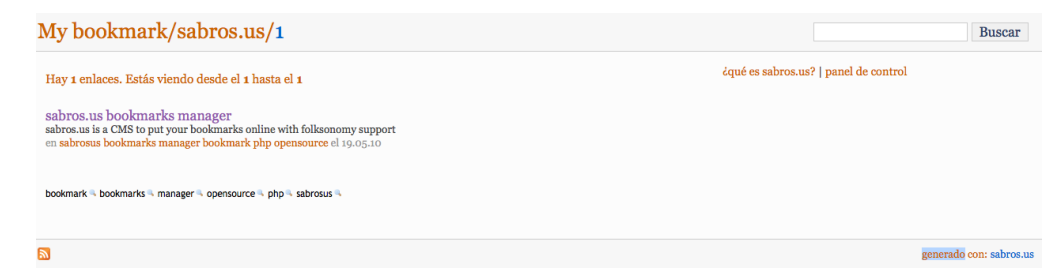

5. Finalmente localizar los archivos exportar-ini.php e instalar.php en el directorio del sitio y eliminarlos.

*ANEXO 5: Test de usabilidad de* 

*herramientas social bookmarking*
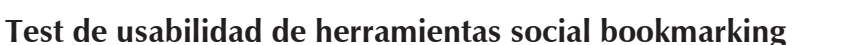

Por favor contestar cada una de las preguntas marcando con una X la opción escogida , interactuar con las herramientas ingresando nuevos bookmarks a las siguientes direcciones.

## **SemanticScuttle**

## **http://www.utpl.edu.ec/repositorio/scuttle/www/**

Usuario: lcleon

Contraseña: lcleon

Manager:

## **http://www.utpl.edu.ec/repositorio/manager/**

Usuario: admin

Contraseña: admin.

Sabrosito:

## **http://www.utpl.edu.ec/repositorio/sabrosito/**

Ir a panel de control he ingresar contraseña: lcleon

## ¿Como considera usted el tiempo de carga de la aplicación?

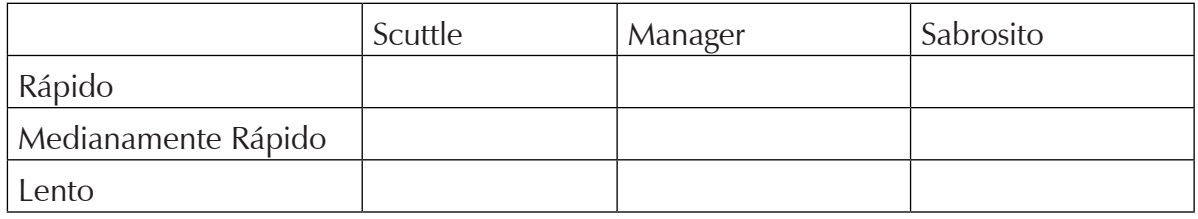

¿Por qué? ……………………………………………………………………………………………

## ¿Cómo considera usted el ingreso de nuevos bookmarks al sistema?

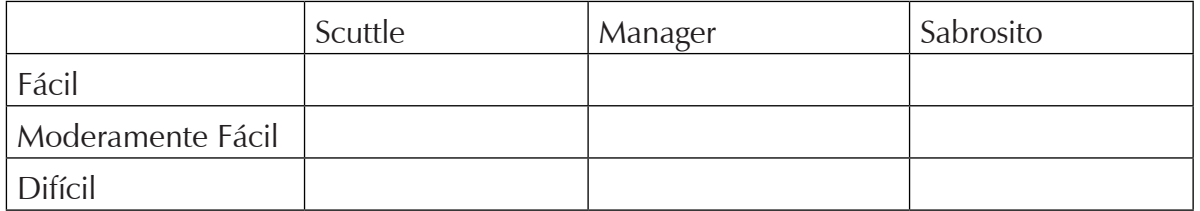

¿Por qué? ……………………………………………………………………………………………

¿En la página principal de la aplicación se listan los nuevos bookmarks insertados?

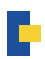

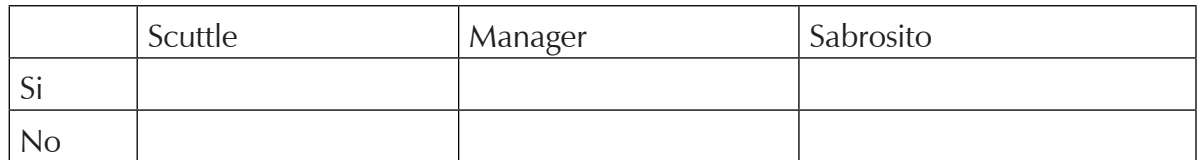

¿Por qué? ……………………………………………………………………………………………

## ¿El formulario de registro de nuevos bookmarks utiliza un sistema recomendador de Tags?

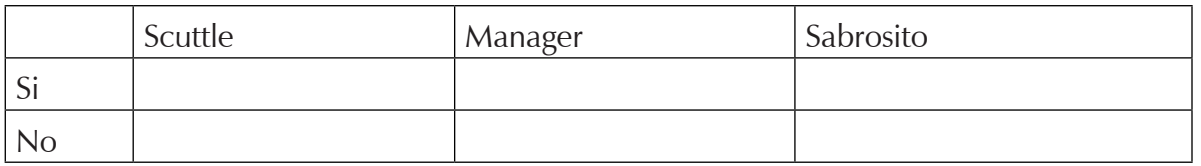

¿Por qué? ……………………………………………………………………………………………

## ¿La aplicación genera nube de etiquetas automáticamente?

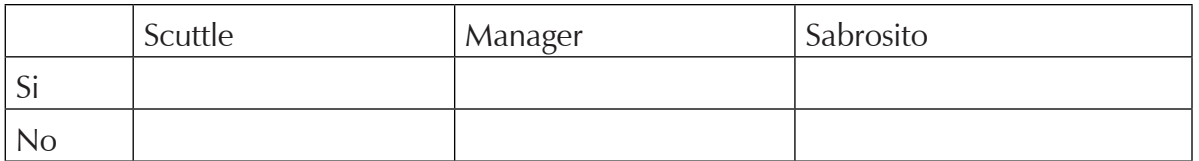

¿Por qué? ……………………………………………………………………………………………

## ¿La aplicación categoriza automáticamente las etiquetas ingresadas al sistema?

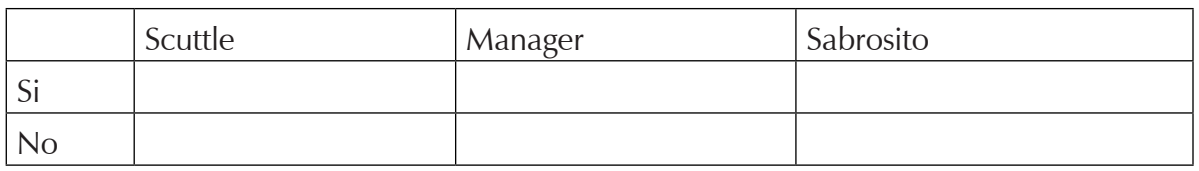

¿Por qué? ……………………………………………………………………………………………

## ¿La aplicación tiene buscador de tags o links?

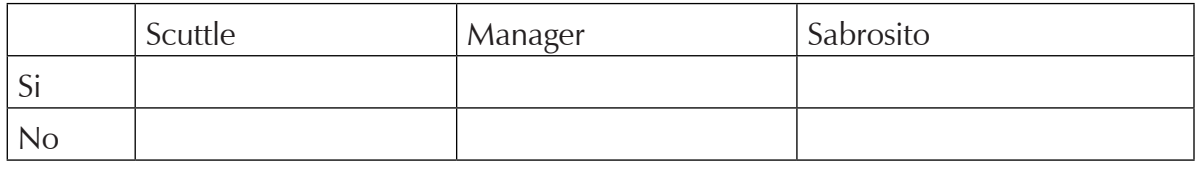

¿Por qué? ……………………………………………………………………………………………

## ¿La aplicación tiene generación de RSS automático por cada categoría de tags?

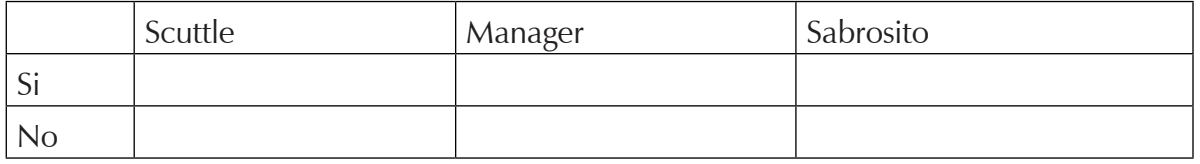

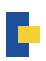

¿Por qué? …………………………………………………………………………………………

### De los tres Marcadores sociales ¿cual usuaria? ¿Por qué?

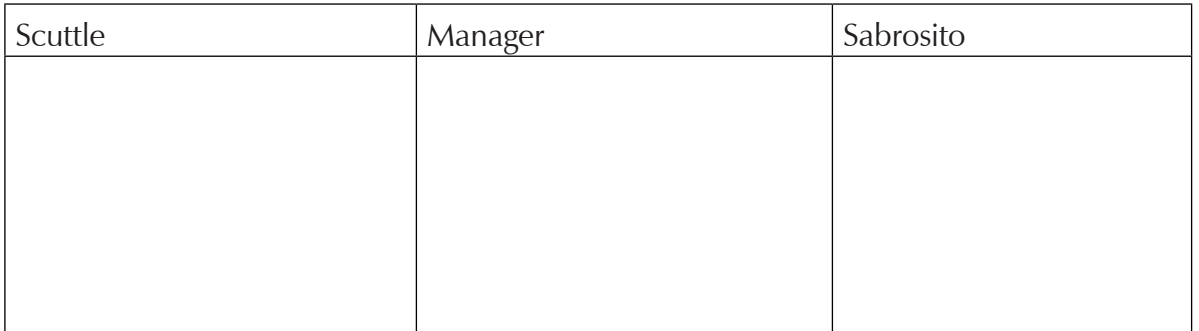

## **Resultados**

¿Como considera usted el tiempo de carga de la aplicación?

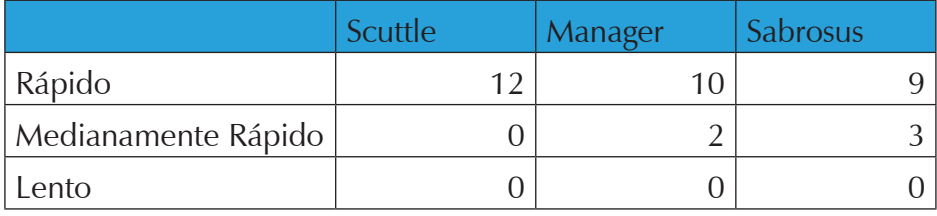

¿Cómo considera usted el ingreso de nuevos bookmarks al sistema?

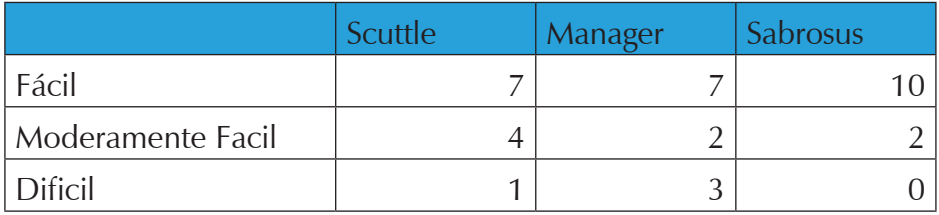

¿En la página principal de la aplicación se listan los nuevos bookmarks insertados?

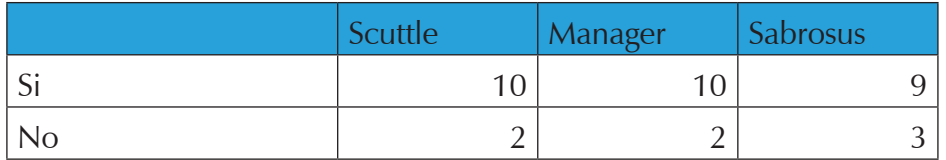

¿El formulario de registro de nuevos bookmarks utiliza un sistema recomendador de Tags?

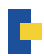

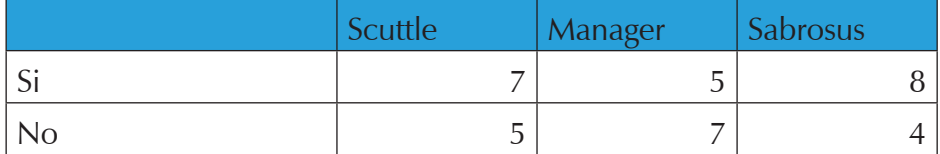

¿La aplicación genera nube de etiquetas automáticamente?

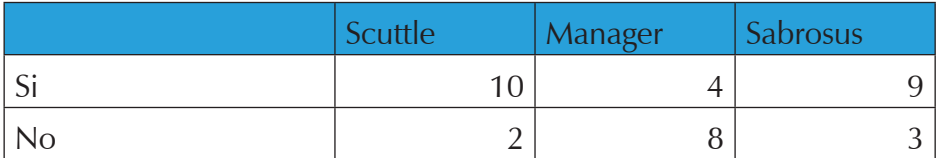

¿La aplicación categoriza automáticamente las etiquetas ingresadas al sistema?

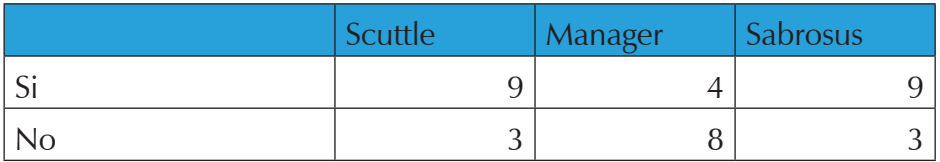

¿La aplicación tiene buscador de tags o links?

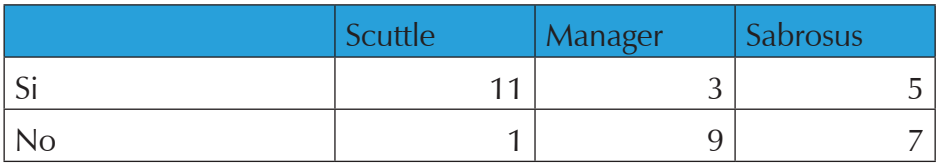

¿La aplicación tiene generación de RSS automático por cada categoría de tags?

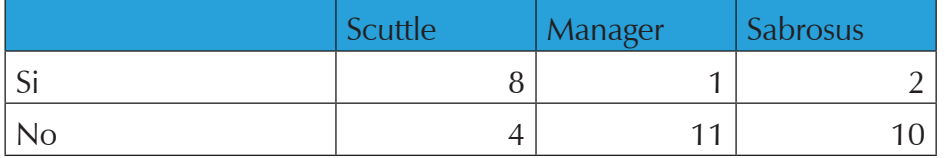

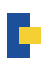

De los tres Marcadores sociales ¿cual usuaria? ¿Por qué?

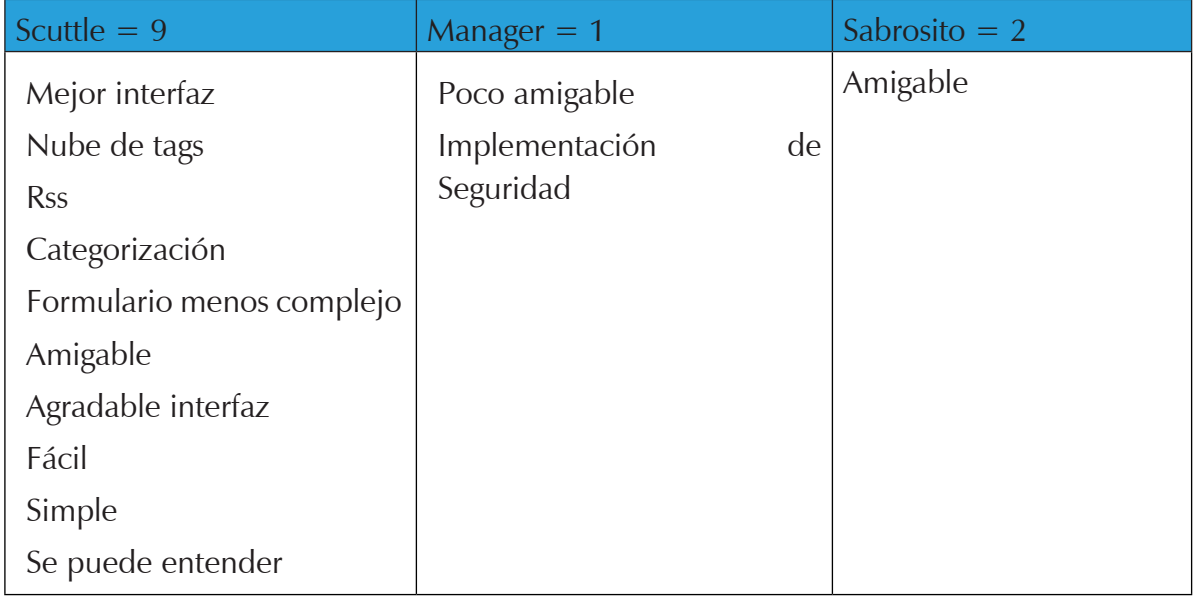

*ANEXO 6:* 

*Estructura del archivo RDF generado por el* 

*sistema EMEB*

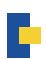

```
<rdf:RDF>
- <rdf:Description rdf:about="http://127.0.0.1/multiusuario/sistemas/?p=3">
  - <dc:title>
       INSCRIPCIONES ABIERTAS PARA MISIÓN IDENTE ECUADOR 2010
    </dc:title>
  - <dc: description>
      "Díscipulos y Misioneros de Cristo Evangelicemos a Ecuador"; con este lema se hizo el jueves 17 de jun
       inscripicione...
    \leq/dc: description>
    <dc:source>http://127.0.0.1/multiusuario/sistemas/?p=3</dc:source>
    <dc:creator>admin</dc:creator>
    <dc:identifier>Ciencias de la Computación</dc:identifier>
    <dc:subject>Misiones</dc:subject>
    <dc:subject>abierta</dc:subject>
    <dc:subject>UTPL</dc:subject>
    <dc:subject>Sistemas</dc:subject>
  </rdf:Description>
- <rdf:Description rdf:about="http://127.0.0.1/multiusuario/sistemas/?p=5">
    <dc:title>FAMILIA Y LA RESPONSABILIDAD DE LOS PADRES</dc:title>
  - <dc:description> \,La familia constituye el lugar natural y el instrumento más eficaz de humanización y personalización de la :
    </dc:description>
    <dc:source>http://127.0.0.1/multiusuario/sistemas/?p=5</dc:source>
    <dc: creator>admin</dc: creator>
    <dc:identifier>Ciencias de la Computación</dc:identifier>
    <dc:subject>LA RESPONSABILIDAD</dc:subject>
  </rdf:Description>
```
Estructura del archivo RDF generado por el sistema de extracción de metadatos

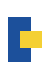

# *ANEXO 7: Presentación de Artículo*

## Repositorio de conocimiento de contenidos publicados en los blogs en base a folksonomías con lenguajes de descripción semántica.

Lorena León<sup>1</sup>, Samanta Cueva<sup>2</sup>, Alexandra González<sup>3</sup>

**Resumen**— El presente estudio muestra la implementación de un repositorio de conocimiento de los blogs de la plataforma multiusuario de la UTPL, en el cual se realiza la clasificación de los contenidos a través de folksonomías; la información es obtenida automáticamente desde documentos RDF generados por un sistema semiautomático de etiquetación de contenidos de blogs, que utiliza lenguajes de descripción semántica para organizar y auto-clasificar la información.

—————————— ——————————

**Index Terms**— Folksonomías, herramientas colaborativas, repositorios, bookmarks, categorización, KMSrepositorio.

#### **1 INTRODUCCIÓN**

**P**ara recuperar la información de los recursos<br>educativos, es necesario desarrollar sistemas, cada educativos, es necesario desarrollar sistemas, cada vez más sofisticados y basados en el uso de tecnologías semánticas, para facilitar la gestión y categorización de los contenidos.

En la actualidad la descripción de los recursos Web se realiza por parte del usuario, con el apoyo de herramientas de sugerencia y autocompletado de tags, pero, a pesar de esto, el proceso sigue siendo manual, lo cual provoca que en su mayoría, los contenidos no tengan etiquetas que permitan su enlace con plataformas de categorización y representación semántica.

Para solventar este problema, existen métodos que han adquirido gran popularidad recientemente, como son los sistemas de categorización que utilizan técnicas de filtrado colaborativo o sistemas recomendadores para la búsqueda de información, otros en cambio ofrecen el etiquetado colaborativo de los distintos tipos de recursos [1]; ya que permiten a los usuarios gestionar y compartir recursos en línea. Dos de los más populares son: Flickr y del.icio.us. Del.icio.us guarda y comparte las URLs favoritas del usuario, mientras que Flickr permite subir, compartir y administrar imágenes.

La base de etiquetado colaborativo se centra en que un usuario describe un recurso con una etiqueta. Ahora, una colección de etiquetas definidas por muchos usuarios da como resultado una compleja red: entre los usuarios,

————————————————

*Loja –Ecuador Marzo 2011*

los recursos y las etiquetas que se conoce como folksonomía [2].

Los repositorios de conocimiento en base a folksonomías ofrecen numerosos beneficios a una organización para la categorización de su información. En el caso específico de las instituciones educativas, facilita la difusión de contenidos académicos científicos a su comunidad. [8].

A continuación se presenta los objetivos generales y específicos del presente proyecto de investigación.

#### **1.1 Objetivo general**

Implementar y modificar el Sistema de marcado social SemanticScuttle para la representación de la información a modo de bookmarks de los contenidos publicados en el blog multiusuario de la UTPL.

#### **1.2 Objetivos específicos**

• Implementar una aplicación Web social en forma de repositorio capaz de auto alimentarse de los contenidos ingresados en el blog multiusuario de la UTPL.

• Presentar una lista de las últimas entradas ingresadas al blog multiusuario UTPL en forma de bookmarks.

• Facilitar el acceso a la información de forma que esta pueda mostrarse de manera categorizada, mediante una taxonomía base descrita en el proyecto de tesis  $EMEB<sup>1</sup>$ .

• Facilitar el enlace de la información a través de RSS por categorías y por usuario.

• Permitir la visualización de los usuarios que ingresaron información en las entradas del blog multiusuario de forma que facilite la búsqueda de bookmarks por usuario.

• Permitir la visualización de las categorías más

10/11/ © 2010 IEEE

<sup>1.</sup> *S.P. Cueva, Universidad Técnica Particular de Loja, Instituto de Investigación de Ingeniería en Ciencias de la Computación, . E-mail: spcueva@ utpl.edu.ec.*

<sup>2.</sup> *A.C. González, Universidad Técnica Particular de Loja, Instituto de Investigación de Ingeniería en Ciencias de la Computación, . E-mail: acgonzalez@ utpl.edu.ec.*

<sup>3.</sup> *LC.León. Universidad Técnica Particular de Loja, Instituto de Investigación de Ingeniería en Ciencias de la Computación, . E-mail: lcleon@ utpl.edu.ec.*

 <sup>1</sup> Proyecto de tesis "Desarrollo de un Sistema semiautomático de etiquetación de contenidos de blogs, utilizando lenguajes de descripción semántica" de Iliana Burguán, 2010

utilizadas por usuarios en las entradas del blog multiusuario, de forma que facilite la búsqueda de bookmarks por categorías.

• Hacer uso de la herramienta en cuanto a categorización en base a folksonomías, mediante la generación de nubes de etiquetas, conforme las etiquetas de bookmarks ingresen al sistema.

• Ordenar y clasificar la información ingresada en el blog multiusuario.

#### **2. REPOSITORIO DE CONOCIMIENTO**

Un repositorio de conocimiento es un sistema informático que continuamente capta, analiza y clasifica los recursos de una organización, convirtiéndose en un sistema de colaboración donde la gente puede consultar y ver la información tanto estructurada como no estructurada, con el fin de recuperar, mantener y reutilizar la información generada de una organización y facilitar el trabajo en colaboración.

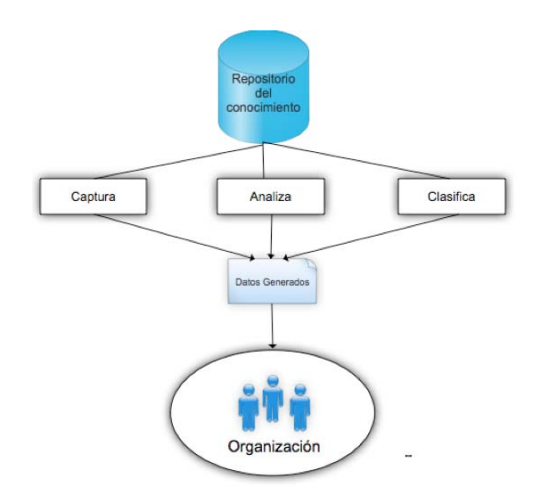

Figura 1: Representación de los objetivos de un repositorio de conocimiento

El conjunto de información etiquetada, palabras clave y enlaces facilita los procesos de recuperación y difusión de conocimiento, el uso de folksonomías garantiza en los integrantes un entendimiento personal de términos, ya que se usan frases comunes a su entorno para la identificación de información.

#### **3. FOLKSONOMÍAS**

El etiquetado colaborativo se encuentra basado en la exploración que realizan los usuarios al interactuar con determinados recursos académicos. Las etiquetas asignadas por los usuarios a los recursos sirven para clasificar, ordenar, buscar y encontrar información de distinto tipo vinculada a ciertos recursos. [3].

Las folksonomías son un método de clasificación por medio de tags o etiquetas que han sido añadidas por ejemplo en la entrada de blog, documento, video ó una

fotografía. Las folksonomías muestran su utilidad cuando diferentes usuarios clasifican un mismo recurso asignando diferentes etiquetas, de esta forma se generan muchas etiquetas similares; o también usando las mismas etiquetas para diferentes elementos. De este modo se está generando relaciones automáticas entre elementos similares [4].

La palabra folksonomía se deriva de taxonomía, y taxonomía procede del griego taxis, que significa clasificación, y nomos (o nomía), que significa ordenar, gestionar. La raíz de la palabra folksonomía, folc (aunque haya derivado a folk), proviene del término alemán Volk que significa pueblo. Por tanto, folcsonomía (folc+taxo+nomía) significaría "clasificación gestionada por el pueblo" [5].

#### **3.1. Modelo formal de las folksonomías**

Una folksonomía describe usuarios, recursos, etiquetas, y la asignación basada en el usuario de las etiquetas a los recursos. De manera formal, una folksonomía es una trupla representada por F: =  $(U, T, R, Y)$  donde U, T y R son conjuntos finitos, cuyos elementos están formados por los usuarios U, las etiquetas T y los recursos R, Y es una relación ternaria entre ellos, es decir,  $Y \subseteq U \times T \times R$ , cuyos elementos se llaman asignaciones de etiqueta. Por lo general los usuarios se describen por un ID de usuario y las etiquetas pueden ser cadenas arbitrarias [6]. El recurso depende del tipo del sistema.

#### **3.2 Clasificación de las folksonomías**

#### **3.2.1 Folksonomías Amplias**

Un ejemplo de folksonomía amplia es Del.icio.us ya que se trata de una herramienta donde muchas personas han etiquetado el mismo recurso y cada persona puede marcar el recurso con sus propias etiquetas en su propio vocabulario.

#### **3.2.1 Folksonomías Estrechas**

Un ejemplo de una folksonomía estrecha, es la herramienta Flickr que ofrece el beneficio de hacer el marcado a objetos que no son fáciles de describir ni de realizar consultas (imagen ó video), o que no tienen otra manera de usar texto para describir o encontrar el objeto.

A diferencia de la folksonomía amplia, la folksonomía estrecha es realizada por una o unas pocas personas proporcionando etiquetas que la persona usa para volver a esa información. A menudo, en la folksonomía estrecha la persona que crea el objeto proporciona una o más etiquetas para empezar. Las metas y los usos de la folksonomía estrecha son diferentes a las amplias, pero siguen siendo muy útiles como algo más que una persona puede describir un objeto [7].

#### **4. TECNOLOGÍAS Y TÉCNICAS DE DESARROLLO**

En el presente trabajo de investigación se ha realizado un estudio de herramientas Web, que representan la información con técnicas de clasificación de contenidos en base a folksonomías, La selección de la herramienta adecuada ayuda a representar la información generada en las entradas del blog multiusuario de la UTPL, la aplicación seleccionada será modificada y adecuada de acuerdo a los requerimientos.

#### **4.1 Descripción del Problema**

En la actualidad, las entradas de los diferentes blogs que se encuentran en la plataforma multiusuario de la UTPL no se encuentran organizadas ni etiquetadas, por lo que resulta difícil que usuarios internos y externos accedan a su contenido. Por otra parte, el dominio de la UTPL no cuenta con una herramienta capaz de organizar colectivamente dichos contenidos y asociar etiquetas de acuerdo al contexto de la entrada.

#### **4.2 Requerimientos del sistema**

Identificado el problema, los requerimientos del sistema de repositorio de conocimiento son:

- 1. Listar en un solo sitio Web todos los recursos educativos de los blogs académicos.
- 2. Los usuarios que ingresen al sitio tengan acceso rápido a los Recursos educativos.
- 3. El sistema debe tener un proceso de auto alimentación mediante un archivo RDF.
- 4. El sistema debe tener un proceso automático de categorización en base a folksonomías de los recursos educativos.
- 5. Módulo de formulario de búsqueda de documentos a partir del ingreso de tags.
- 6. Módulo de Generación automática de nube de tags.
- 7. Módulo que presente los tags ingresados por categorías.
- 8. Módulo de tags ingresados por usuarios
- 9. Generación de RSS de tags ingresados por autores.
- 10. Generación de RSS de tags ingresados por categorías.

El esquema de la figura 2 representa los requerimientos del Repositorio de conocimiento de los contenidos publicados en los blogs académicos de la UTPL en base a folksonomías, el cual es alimentado de forma automática por un sistema de extracción de metadatos EMEB, que será el mediador entre el sistema de gestión de contenidos de Wordpress y el sistema de clasificación de bookmarks en base a folksonomías SemanticScuttle.

El sistema mediador realiza la carga automática de un archivo RDF que contiene los datos relevantes de las entradas de los blogs de la plataforma multiusuario. Las tripletas que contiene el RDF contienen la información necesaria para enlazar, describir, etiquetar y clasificar los contenidos en el repositorio.

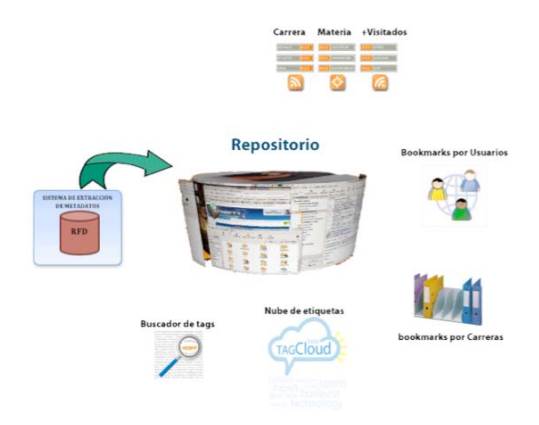

Figura 2. Esquema de requerimientos de la aplicación

#### **4.3 Descripción de la Solución**

La propuesta de solución consiste en la implementación de una plataforma Web que presente la descripción de las entradas de los blogs UTPL, la herramienta presenta una nube de etiquetas que relaciona los tags con el contenido de las entradas de cada blog activo, además de categorizar las entradas de forma que sean presentadas por categorías de blogs de escuelas, departamentos, centros asociados y de grupos, de la misma forma se presentará una lista de los últimos usuarios que han ingresado post en el multiusuario.

Para la representación de la información se seleccionó la herramienta SemanticScuttle por ser la que más se adapta a las características de los requerimientos del sistema. Esta herramienta a partir de ahora se hará mención como KMSrepositorio.

#### **4.4 Tecnologías usadas para el desarrollo del sistema**

En el esquema propuesto se realiza la integración de dos sistemas SemantcScuttle y el blog multiusuario a través del sistema mediador EMEB. Para la creación o modificación de nuevos módulos se mantiene los mismos lenguajes de programación PHP y MySQL. (Ver figura 3)

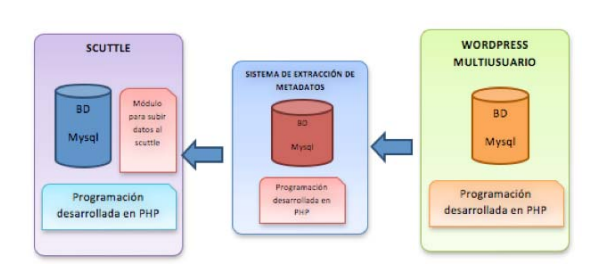

Figura 3: Esquema de integración de Scuttle y Wordpress MU.

En la plataforma SemanticScuttle, la carga de datos era manual y se realizaba a través de una interfaz; es por ello que la carga de los datos se automatizó modificando la configuración del sistema para que se tome desde un

directorio donde se encuentran almacenados los archivos RDF

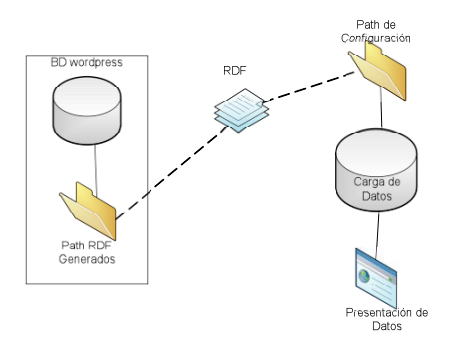

Figura 4: Esquema de integración de KMSrepositorio y Wordpress MU.

#### **4.4.1 Tipo de metadatos cargados desde el archivo RDF.**

Inicialmente la aplicación SemanticScuttle puede generar archivos xml con estándares Dublin Core con los metadatos que se almacenan en la base de datos. KMSrepositorio utiliza los mismos estándares pero usando archivos RDF para que sea más accesible a motores de búsqueda.

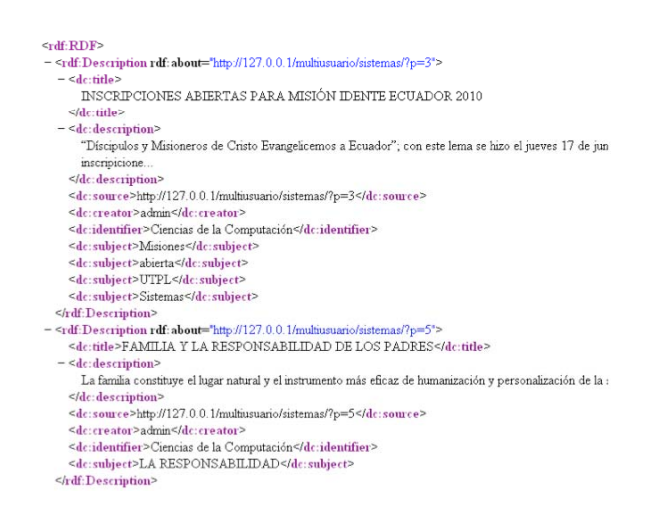

Figura 5: Estructura del archivo RDF generado por el sistema de extracción de metadatos

En la tabla 1 se representa el tipo de metadatos que se clasifican según la función que proporcionan

| <b>TIPO</b>            | <b>OBJETIVO</b>                                                                                                    | <b>EJEMPLOS</b>                                          |
|------------------------|----------------------------------------------------------------------------------------------------|----------------------------------------------------------|
| <b>Descriptivos</b>    | Describen e identifican recursos de información.<br>Permite a los usuarios la búsqueda y recuperación<br>de la información.                                                   | Dublin Core o<br><b>Etiquetas</b><br><b>META</b> de HTML |
| <b>Estructurales</b>   | Facilitan la navegación y la presentación de los<br>recursos. Proporcionan información sobre la<br>estructura interna de los documentos, así como la<br>relación entre ellos. | <b>XML y RDF o SGML</b>                                  |
| <b>Administrativos</b> | Facilitan la gestión de conjuntos de recursos.<br>Incluye la gestión de derechos y sobre control de<br>acceso y uso.                                                          | MOA2                                                     |

Tabla 1: Clasificación de los metadatos.

Los tipos de metadatos descritos ateriormente, ayudan a responder las siguientes preguntas.

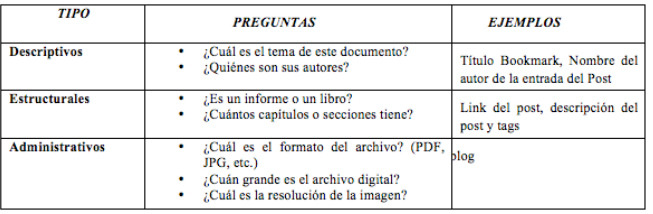

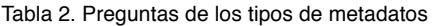

Para la representación de los datos en el repositorio, se considerarán dos de los tres tipos de metadatos: Descriptivos y Estructurales, considerando como metadatos descriptivos aquellos donde se menciona el título del bookmark a insertar y el nombre del autor quien lo ha creado, en el caso de los metadatos estructurales son aquellos que representan el link de la dirección del bookmark, los tags y la descripción de la entrada del blog.

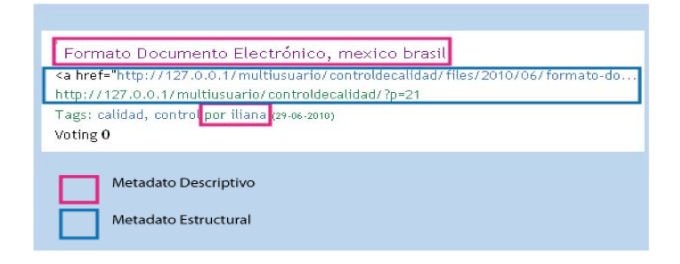

Figura 6: Tipo de metadatos utilizados

#### **5 TÉCNICAS DE DESARROLLO**

En esta sección se presenta la arquitectura de la aplicación a desarrollar y la familiarización del desarrollador con la aplicación a implementar y modificar durante la siguiente fase, de la construcción.

La elaboración de la presente fase servirá de apoyo para futuros cambios en la aplicación y para que quede constancia de la forma en que se ha implementado y modificado dicha herramienta.

#### **5.1 Estructura del Sistema SemanticScuttle**

El sistema de etiquetado social SemanticScuttle es una aplicación de gran utilidad que ayuda a la implementación del esquema propuesto ya que se encuentra desarrollado bajo el lenguaje de programación PHP, permite a los usuarios indexar páginas completas colectivamente añadiendo etiquetas a cada entrada.

El sistema presenta una nube de etiquetas que se encuentran clasificadas bajo el sistema de clasificación colectiva en base a folksonomías.

Por lo tanto la implementación y modificación de SemanticScuttle ayudará a la representación de la información generada en el blog multiusuario, convirtiendose en un repositorio de conocimiento que

será autoalimentado mediante un archivo RDF generado por el sistema EMEB

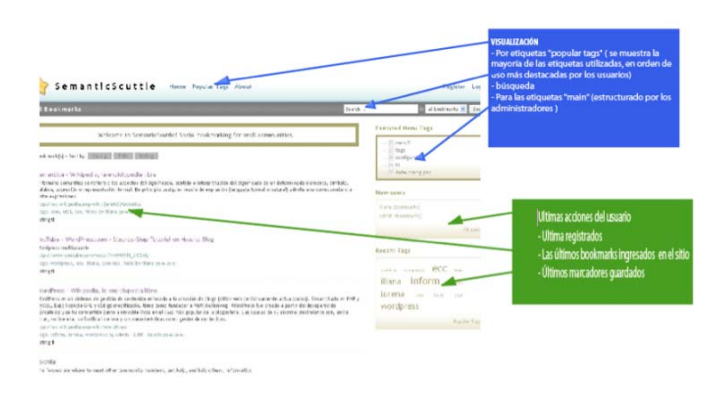

Figura 7: Interfaz Sistema SemanticScuttle

#### **5.2. Arquitectura de la aplicación KMSrepositorio**

En la figura 8 se representa la arquitectura de la aplicación KMSrepositorio que se encuentra desarrollada en tres capas de aplicación:

**Capa de presentación:** Representada físicamente como la interfaz de la aplicación y que se encuentra comunicada con la capa de negocio, es la encargada de presentar el sistema al usuario.

**Capa de lógica de negocios**: En esta capa se encuentran los archivos que representan los módulos de la aplicación, hacen consultas a la base de datos y representan los resultados para ser interpretados en la capa de presentación.

**Capa de Datos:** Representa la a base de datos donde serán subidos los datos del archivo RDF a cargar, desde esta capa se puede acceder a través consultas a las tablas para representar su información.

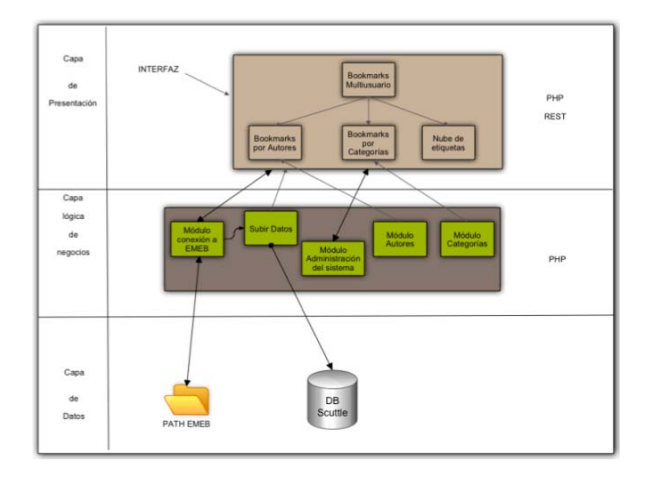

Figura 8: Arquitectura de la aplicación

#### **5.3 Implementación y modificación del Sistema SemanticScuttle**

Lo que se pretende es crear un único usuario (ADMIN)

administrador de la aplicación Web, para que desde el archivo config.php se le otorgue privilegios de súper administrador para que a su vez toda la información que proviene del archivo RDF se cargue a la base de datos de SemanticScuttle y sea almacenada en el perfil del usuario mencionado para de esta manera facilitar que el sistema se auto alimente a partir de un solo usuario administrador de la aplicación ya que los únicos usuarios que se presentarán en la interfaz serán los usuarios que pertenecen a aquellos que se encuentren registrados en el blog multiusuario de la UTPL.

En la presente fase se inicia agregando 4 nuevas tablas a la base de datos original de la aplicación SemanticScuttle, debido que es recomendable que los nuevos datos ingresados mediante el archivo RDF estén almacenados en tablas diferentes para evitar la sobrecarga en la base de datos, tampoco se ha modificado ninguna tabla de la base de datos, debido a que facilita crear las relaciones entre categorías, autores y bookmarks, ara facilitar la consulta a la BD y la búsqueda de los nuevos bookmarks.

En la figura 9 se presentan las tablas integradas al sistema de BD de KMSrepositorio detalladas a continuación.

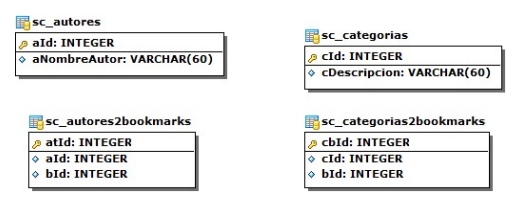

Figura 9: Tablas integradas al sistema KMSrepositorio.

- SC\_AUTORES: Esta tabla contendrá los nombres de los autores de los post generados en el wordpress.
- SC\_AUTORES2BOOKMARKS: Esta tabla contiene la relación entre los autores y los bookmarks, es decir se puede obtener por cada autor los bookmarks generados. Una persona puede ser autor de Muchos bookmarks (posts en el wordpress) y un bookmark solo puede tener un autor.
- SC\_CATEGORIAS: Contiene las categorías de acuerdo al esquema de la taxonomía base definida en la sección 4.9 definida más adelante
- SC\_CATEGORIAS2BOOKMARKS: Contiene la relación entre las categorías y los bookmarks, por ejemplo una categoría puede tener muchos bookmaks; y, un bookmark puede pertenecer a varias categorías (Por ejemplo un bookmark de física puede pertenecer a las categorías: sistemas, electrónica, administración, economía.

Tanto las tablas SC\_AUTORES2BOOKMAKS y la tabla SC CATEGORIAS2BOOKMARKS se relacionan con la tabla SC\_BOOKMARKS, específicamente con el campo "bId" (Id de Bookmark).

Se han creado índices en todas las tablas creadas, esto con la finalidad de disminuir el tiempo de respuesta al momento de realizar búsquedas tanto por autores o por categorías.

Los estandándares de base de datos de SemanticScuttle se mantienen tanto para los nombres de las tablas, nombres de campos de tablas, relaciones e índices. También se ha comentado las tablas y los nombres de cada campo, con la finalidad de presentar el trabajo para el desarrollador identificando la utilidad de las tablas creadas y los campos de cada tabla para no tener que estar adivinando o haciendo suposiciones.

#### **5.3.1 Modificación y creación de módulos de SemanticScutte.**

Se ha modificado la estructura lógica de la aplicación creando nuevos módulos de presentación de bookmarks por usuario y por categorías, luego se procedió a modificar los módulos de presentación de RSS de tal manera que se pueda obtener de la aplicación RSS por usuarios y por categorías.

A continuación en la Tabla 3 se presenta un resumen de los módulos implementados, modificados y añadidos a la aplicación KMSrepositorio.

| Módulo     | Función que cumple cada módulo               |  |
|------------|----------------------------------------------|--|
| Lista de   | Presenta un resumen de las de las entradas   |  |
| bookmarks  | de los blogs de el blog multiusuario de la   |  |
|            | UTPL con los siguientes parámetros:          |  |
|            | Título de la entrada del blog, resumen,      |  |
|            | dirección URL de la entrada del blog, los    |  |
|            | tags ingresados en el mismo, la categoría a  |  |
|            | la que pertenece la entrada del blog y el    |  |
|            | autor de la entrada                          |  |
| Módulo     | Nuevo módulo desarrollado con la finalidad   |  |
| bookmarks  | presentar de forma categorizada todos los    |  |
| por autor  | bookmarks de los 10 últimos usuarios que     |  |
|            | han ingresado entradas al blog multiusuario  |  |
|            | de la UTPL.                                  |  |
| Módulo     | Nuevo módulo desarrollado con la finalidad   |  |
| bookmarks  | presentar los 10 últimas categorías de       |  |
| por        | entradas que han sido ingresadas al blog     |  |
| categoría  | multiusuario de la UTPL.                     |  |
| Nube de    | Módulo integrado propio de la aplicación     |  |
| etiquetas  | Web SemanticScuttle y que categoriza los     |  |
|            | bookmarks por Tags, usando folksonomías      |  |
|            | como sistema de clasificación de etiquetas.  |  |
| Módulo     | Módulo modificado que presenta el RSS de     |  |
| RSS por    | los bookmarks ingresados por autores         |  |
| autores    |                                              |  |
| Módulo     | Módulo modificado que presenta el RSS de     |  |
| RSS por    | las categorías de bookmarks ingresados en el |  |
| categorías | blog multiusuario de la UTPL.                |  |
| Buscador   | Buscador integrado propio de la aplicación   |  |
| detags     | Web que busca bookmarks a través de tags     |  |
|            | al ingresar cualquier palabra clave          |  |

Tabla 3: Lista de módulos creados ó modificados

#### **5.5 Conexión entre sistemas**

El ciclo de carga de información inicia con la conexión del sistema KMSrepositorio al sistema de extracción de metadatos integrado en Wordpress multiusuario. Para esta conexión se necesita conectarse mediante un archivo de configuración, que se encuentra dentro del módulo de bookmarks del sistema de donde se extraerá la información creada para la carga de archivos, este archivo

de configuración tiene dos principales definiciones para una correcta conexión por ejemplo:

**define**('XML\_PREF\_ARCHIVO', 'bookmarks'); // Es el prefijo para el nombre de los archivos RDF a crear. **define**('XML\_PATH\_ARCHIVOS',

'C:\\wamp\\www\\multiusuario\\bookmarks\\bkarchivos-rdf $\langle \rangle$ ; // Path que indica el lugar en donde se encuentran los archivos RDF a subir.

#### **5.5.1 Establecer conexión con el sistema EMEB**

Para la conexión con el sistema EMEB en primer lugar se ha procedido a crear un directorio rdfBookmarks que contiene los archivos config.php, subirBookmarks.php y los directorios datos y rdfArchivosSubidos.

El archivo config.php fue creado para establecer conexión con el sistema EMEB mediante la definición de dos directorios. RDF\_PATH\_DESTINO indica el lugar donde se guardaran los archivos RDF a hacer subidos para que posteriormente sean cargados en la base de datos de la aplicación SemanticScuttle, RDF\_PATH\_ARCHIVOS indica de origen del los archivos RDF que en este caso siempre van hacer del directorio bookmarks que se encuentra en el sistema EMEB.

El archivo subirBookmarks.php permite la carga de los archivos RDF del directorio bk-archivos-rdf del sistema EMEB al directorio rdfArchivosSubidos mediante la función **rename ( RDF\_PATH\_ARCHIVOS \$archivoRdf, RDF\_PATH\_DESTINO . \$archivoRdf )** , además dicho archivo permite la agregación de los bookmarks nuevos con sus tags a las nuevas tablas creadas anteriormente. Para la subir el archivo RDF se necesita abrir el directorio de origen a través de la función opendir **( RDF\_PATH\_ARCHIVOS ),** una vez encontrado un nuevo archivo RDF generado hace la lectura de dicho archivo con la función **readdir ( \$directorio )** , este archivo contiene todos los metadatos de un bookmark, al hacer la lectura de dichos metadatos, se compara si el contenido de cada bookmark es correcto o si el bookmark a insertar ya existe, entonces se lanzará un mensaje que dicho bookmark ya existe, de la misma forma al insertar un autor se compara los autores existentes en la base de datos y si el autor existe, dicho autor ya no es insertado nuevamente por lo tanto sólo se añaden los nuevos autores de los bookmarks.

En el directorio **Datos** se encuentra el archivo **bd.php** que permite el acceso a los datos de la base de datos MySQL de SemanticScuttle, para la lectura, actualización, modificación, recuperación y eliminación de tablas.

En el directorio rdfArchivosSubidos se almacenan los archivos recibidos desde el sistema EMEB, para su lectura y posteriormente carga de datos.

#### **5.7.1 Presentación de los datos**

Una vez subido el archivo RDF al repositorio de conocimiento KMSrepositorio, se procede a modificar el código del archivo bookmarks.php original del sistema KMSrepositorio, para la presentación de los bookmarks en la página de inicio del sistema, este archivo fue modificado para que haga las consultas a las nuevas tablas integradas con las consultas necesarias para la presentación de los datos. A simple vista en la página principal no se ha modificado nada a la vista del usuario final, los cambios se pueden notar porque los mismos pertenecen a información que contiene los bookmarks generados en el archivo RDF.

Un cambio notable que se puede observar es que la presentación de autores de bookmarks anteriormente hacía referencia a los usuario de la herramienta Semanticscuttle, pero ahora nos presenta los autores de las entradas ingresadas que han subido información el wordpress multiusuario (ver figura 9)

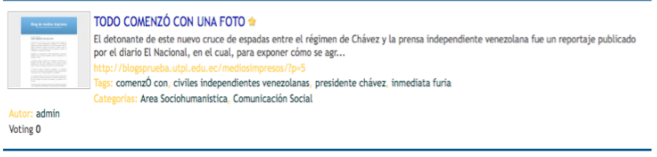

Figura 9: Nueva presentación de bookmarks

De la misma forma toda la información que se puede observar a simple vista pertenece a la información perteneciente a las entradas del blog multiusuario.

| Repositoria del canacimienta                                                                                                    | $B_1 = 0$ (f) $B(0,1)$<br>The Corp.            |
|----------------------------------------------------------------------------------------------------|------------------------------------------------|
| All Bookmarks                                                                                                    |                                                |
| Electrometries all leasentherity and consultmental and lost commemorated push-bookes art on lings municipalized as lot 1079s.<br>NAMES OF DESCRIPTIONS OF PERSONS<br>Cultura Librar<br>Interest for water colors this constitute interested, highly is thus this discussion to account the set of control<br>to preside instance column like late brother it was interest<br>to sing 15<br>Internation . Minimilly, is entirelated likely a<br>a Thomas land of closing gill safe you don't be about a systematic air consensation adversarial day in Francisco . All days to convenient and the transport of the con-<br>as to descrip matche take only players in exclusive factors, the latin for other discussions apenders, as to allowable<br>for different contracts.<br>ment | 84491<br><b>Take to Links</b><br>Last Searches |
| Prescribation on both Start 1.<br>do age traceres three sense forest at<br>\$9.50 per formation on the participate of the first control and the company of the control of the control of the control of the control of the control of the control of the control of the control of the control of the cont<br>leave from a register (unusua).<br>ty. Ad: Ukmun inpolita.<br>course, that North Hughland<br>- dealers<br><b>Golde</b> in                                                                                                    | No rickets                                     |
| <b>Abult Himsend L.</b><br>-------<br>course and three applicable<br>$-$ 400 $-$<br><b>British</b>                                                                                                    |                                                |
| arte Rosche para tribal in<br>LES RETURN AND TO JAK<br>for a literaport imprime in a concentrate dependent accounts and the antique to the content and the concentrate and the constitutions.<br>San Greenwich And<br>___<br><b>LITTLE OF YOU</b><br>circuito des Notas dipéletas<br><b>CONTRACTOR</b><br><b>GOOGE</b>                                                                                                    | <b>PERSONAL PROPERTY</b><br>disting 99         |
| Russia in schien-<br>m<br>announce.<br>Court - An Introduction Telephone and<br>$\frac{1}{2}$<br><b>Schul</b>                                                                                                    | in's 17th above accor<br>Vol<br>Cavapriat      |
| 1006 CONTROL COLUMN FOR L.<br>If MANA A MATARITIZE & HURE FOLK HISTORIC ELECTRIC DRIMITED DIRECTOR AT APPRECIATION.<br>and all data to the factor of an excellent state of the control of the factor of the control of<br>the second set of the interfering activities process class in station for<br>force to chief behinders this Columbully Sold<br>$-1.400$<br><b>Server</b>                                                                                                    | <b>Contract</b><br><b><i><u>PARKIS</u></i></b> |
| 1,011 IB vice do be Argregatives 1<br>In arrest process to increase and its national struggle full of the change degree over an                                                                                                    |                                                |

Figura 10: Presentación de los datos KMSrepositorio

#### **6. VALIDACIÓN DE KMSREPOSITORIO**

En la presente fase se hace mención a las pruebas que se realizaron a KMSrepositorio. Las mismas que han servido para determinar si los objetivos del proyecto se han cumplido, para de esta manera poner la aplicación a producción. La técnica utilizada para la evaluación de las pruebas ha sido a través de encuestas entregadas a

personas de distintas áreas académicas a si como de diferentes niveles de estudio.

Las pruebas realizadas servirá para medir el cumplimiento de los requerimientos del repositorio y al propósito del presente proyecto de tesis, cabe mencionar que las pruebas han sido realizadas en la Aplicación Web KMSrepositorio, alojada en el dominio www.utpl.edu.ec/repositorio, dicha aplicación se encuentra auto alimentada mediante los archivos RDF generados por el sistema EMEB .

#### **6.1. Ambiente de pruebas**

Antes de empezar la encuesta, a cada usuario se le ha dado una pequeña introducción acerca del propósito de la aplicación Web. Una vez iniciada la prueba, no se brindó ayuda a los usuarios a excepción de aquellos que preguntaran. Mientras los usuarios interactuaban con la aplicación los mismos contestaban un cuestionario con preguntas de opción múltiple para facilitar una respuesta rápida por parte del usuario.

#### **6.2. Resultados**

Con respecto al correcto funcionamiento de los enlaces de los bookmarks ingresados en el repositorio de conocimiento y si la información que contienen los mismos es la que corresponde al contenido de los blogs, el 94% de los encuestados ha considerado que el contenido de los enlaces se relaciona con el contenido de los blogs al momento de hacer click en cualquier bookmarks, puesto que al ingresar al mismo, el redireccionamiento del enlace es correcto.

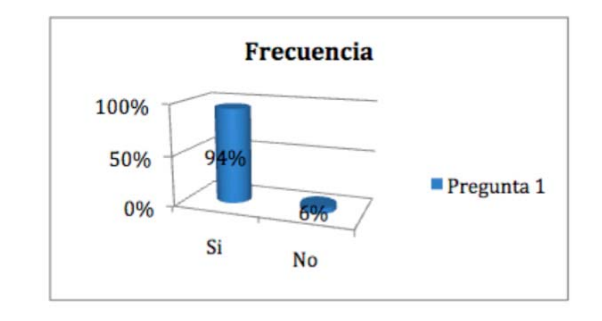

En otra de las preguntas, los usuarios interactuaron con las dos aplicaciones para comparar, en cuál de las dos, es más fácil encontrar una entrada, mediante unas instrucciones, los usuarios enviaron a buscar una etiqueta en el formulario de buscador de cada aplicación, dando como resultado que el 93% de los usuarios ha considerado que el encontrar una entrada en el nuevo repositorio le parece más fácil de encontrar, puesto que la interfaz se encuentra mejor diseñada respeto al blog multiusuario, y la estructura de la información se encuentra mejor organizada. Otro aspecto a considerar que el usuario ha mencionado es que KMSrepositorio hace una mejor búsqueda de la información.

El 7% de los usuarios han mencionado no encontrar diferencia al momento de encontrar la información.

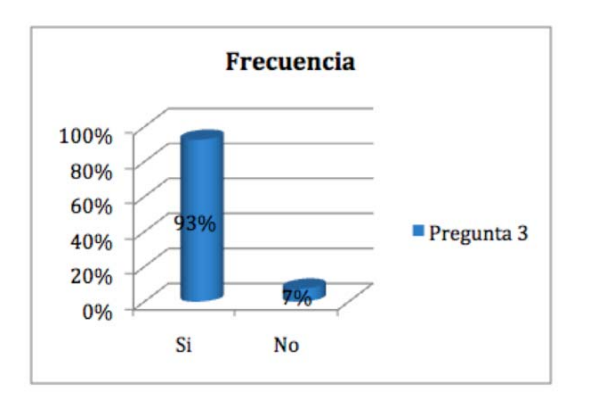

Luego que el usuario interactuó con la herramienta , se le preguntó si estaría dispuesto a volver a ingresar a la misma, más de una vez, para buscar información relacionada a temas a fines a la universidad.

En este caso, el 91% de los usuarios mencionaron que el repositorio se presenta como una buena herramienta para obtener buena información relacionada con la universidad, puesto que a través de esta herramienta podría estar más al tanto de la información académica que genera la UTPL.

El otro 9% de los usuarios ha mencionado no volver a utilizar la aplicación, puesto que existen otros medios como Google donde pueden ellos encontrar información más precisa.

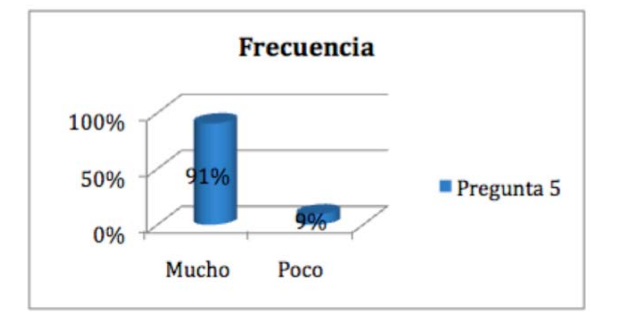

Al realizar las encuestas para determinar que la aplicación cumple con los requerimientos planteados en el capítulo 4, se observa que la mayoría de las preguntas a superado el 90% de aceptación por parte de los usuarios. Con el porcentaje obtenido, se ha establecido que la aplicación cumple con los objetivos plateados y por lo tanto puede ser puesta a producción e integrarla con el blog multiusuario real.

Otro aspecto importante a destacar es que la mayoría de los usuarios pudieron interactuar con KMSrepositorio de una manera fácil, ya que entre los comentarios más destacados ha sido que su intefáz es sencilla e intuitiva. Finalmente el 96% de los usuarios han podido comprobar que la sindicación de la información funciona correctamente, por lo tanto toda la información generada en el multiusuario, puede ser reutilizada en otras aplicaciones Web.

#### **CONCLUSIONES**

- Las folksonomías constituyen un buen método para la clasificación y la organización de la información en base a la construcción previa de bookmarks desde etiquetas compuestas ingresadas por lo usuarios.
- 2. La previa definición de los requerimientos del sistema desarrollado, ha permitido localizar herramientas que pueden adaptarse al modelo planteado por el presente proyecto de tesis.
- 3. La integración de la herramienta SemanticScuttle con el sistema EMEB ha permitido la creación de repositorio del conocimieno llamado KMSrepositorio; el mismo que es alimentado con información que se genera colectivamente mediante las entradas de los blogs del multiusuario.
- 4. La integración de nuevas tablas a la base de datos de KMSrepositorio no afectó a la estructura de la base de datos original de SemanticScuttle, al contrario la adición de las mismas ayudó a definir relaciones entre categorías, autores y bookmarks, facilitando así consulta a la BD y la búsqueda de los nuevos bookmarks.
- 5. La herramienta KMSrepositorio al ser integrada con el sistema EMEB, permite la auto alimentación de la aplicación con los contenidos publicados en el blog multiusuario de la UTPL, recuperando datos tales como: título, link, descripción, tags, usuarios y categorías de las entradas del multiusuario.
- 6. La recuperación de la información en cuando a la reutilización, es importante debido a que ayuda a compartir los recursos académicos de diferentes temáticas en distintas plataformas Web del campus Virtual de la UTPL. La herramienta KMSrepositorio permite la sindicación de la información de tal forma que cualquier categoría ó etiqueta de la herramienta puede ser utilizada en cualquier plataforma Web a través de RSS.
- 7. La categorización a través de los sistemas de clasificación de contenidos en base a folksonomías ha permitido ordenar la información a través de la clasificación colectiva, es decir estadísticamente las categorías más utilizadas son las que aparecerán en una lista de categorías en un módulo de la página de inicio de la aplicación.

#### **RECOMENDACIONES**

- 1. Promover la importancia de la etiquetación de las entradas en los blogs, puesto que facilita la búsqueda de la información a través del Repositorio KMSrepositorio.
- 2. Hacer mayor énfasis en el estudio de nuevas herramientas Web semánticas con sistemas de clasificación colaborativa en base a folksonomías debido a son sistemas que se proyectan como los más adecuados para la recuperación de la información de toda una comunidad universitaria.
- 3. Se recomienda la investigación de nuevas plataformas Web semánticas estables que ayuden a la recuperación más directa de la información a través de la integración de sistemas de clasificación colaborativa de contenidos y con extracción automática de etiquetas.
- 4. Se debe trabajar en la creación de nuevas funcionalidades para la aplicación KMSrepositorio que ofrezcan otros servicios semánticos más estables en cuanto a la mejora de su sistema de clasificación de contenidos.
- 5. Es importante reutilizar la información del blog multiusuario en otras aplicaciones de carácter educativo dentro de la universidad, para de esta forma poner a disposición todos los recursos académicos generados por toda la comunidad universitaria y así poder elevar el nivel académico de estudiantes y profesores.

#### **TRABAJOS FUTUROS**

- 1. La aplicación KMSrepositorio al ser una herramienta de código abierto, se presenta como una buena opción para ser integrada con proyectos tales como Google Translator, y así poder presentar la información generada en diferentes idiomas.
- 2. Intergrar KMSrepositorio con otras aplicaciones de web de generación de datos tales como Wikis, drupal ó Dspace.
- 3. Integrar a KMSrepositorio más de un sistema fuente de información Web, es decir puede estar alimentado por un Wordpress y Drupal a la vez.
- 4. Investigar sobre herramientas que faciliten aún más la autoclasificación de los contenidos de manera que puedan ser instaladas y analizadas, para mejorar el proceso de la clasificación de los contenidos
- 5. Integrar un módulo de RSS de información relacionado a un tema seleccionado a todas la páginas ó blogs de escuelas, Cittes, o Wikis.

#### **REFERENCIAS**

- [1] A. Cernea, E. Moral, E. Labra. "SOAF: un sistema de indexado semántico de OA basado en las anotaciones colaborativas". Universidad de Oviedo - España. (Septiembre 2007)
- [2] Gemmell, A. Shepitsen, B. Mobasher, R Burke. "Personalization in Folksonomies Based on Tag Clustering".Center for Web Intelligence. School of Computing. DePaul University Chicago. Illinois. USA 2008
- [3] W3C Recommendation 10 February 2004, "OWL Web Ontology Language Overview" New Version Available: OWL 2, 2009.
- [4] A. Bonet, J. César. "Metadatos y Documentos XML/RDF para Recuperación". Universidad Carlos III de Madrid . 2007
- [5] Mª Moral, D. Cernea, L. V. Martínez. "Objetos de Aprendizaje 2.0: una nueva generación de contenidos en contextos conectivistas", Universidad de Oviedo. 2008
- [6] Ryan Whitaker. "Folksonomy". disponible http://www.socialtext.net/ism4300/index.cgi?folksonomy. 2009
- [7] An Oracle Business, Folksonomy, Keywords, & Tags: Social & Democratic User Interaction in Enterprise Content Management An Oracle Business & Technology White Paper, July 2007.
- [8] L. Criado Fernández. "Procedimiento semi-automático para transformar la Web en Web Semántica". Departamento de Inteligencia Artificial. Escuela Técnica Superior de Ingeniería, Universidad Nacional de Educación a Distancia (UNED).2009.
- [9] A. Bonet, J. César. "Metadatos y Documentos XML/RDF para Recuperación". Universidad Carlos III de Madrid . 2007
- [10] S. Angeletou, M. Sabou, and E. Motta, "Semantically Enriching Folksonomies with FLOR". 2008.
- [11] C. Guzmán. "Las folksonomías, organización a través del desorden".Publicación Mensual, Enter@te en línea, 27 de Noviembre de 2008.
- [12] P. Mika, "Ontologies are us: A unified model of social networks and semantics" In Proceedings of the Fourth International Semantic Web Conference. Galway, Ireland: Lecture Notesin Computer Science. 2008
- [13] Ohmukai, I., Hamasaki M., & Takeda. H. "A Proposal of Community-based Folksonomy with RDF Metadata". In The 4th International Semantic Web Conference (ISWC2005). Galway. Ireland. 2005
- [14] Golder S. & Huberman B.A. (2006). "Usage Patterns of Collaborative Tagging Systems." Journal of Information Science. 2006
- [15] Hotho, A., Jäschke R., Schmitz C. &Stumme G. "Information Retrieval in Folksonomies: Search and Ranking".In Proceedings of the 3rd European Semantic Web Conference. Budva, Montenegro: LNCS, Springer. 2006
- [16] N. Gibbins, Ching-man Au Yeung. "A Study of User Profile Generation from Folksonomies" Intelligence Agents. Multimedia Group. School of Electronics and Computer Science, University of Southampton Southampton. United Kingdom. 2007
- [17] Hend S. Al-Khalifa and Hugh C. Davis. "Exploring the value of folksonomies for creating semantic metadata". Learning Societies Lab, School of Electronics and Computer Science (ECS), University of Southampton, UK
- [18] R. Jaschke, L. Marinho, A. Hotho. "Tag Recommendations in Folksonomies". Lars Schmidt-Thiemeand Gerd Stumme, Knowledge & Data Engineering Group (KDE), University of Kassel, Germany.2006
- [19] Vander Wal, T. "Explaining and Showing Broad and Narrow Folksonomies. Retrieve". Disponible en:http://www.personalinfocloud.com/2005/02/explaining\_and\_.h tml. 2005
- [20] Johnson, Steven. "Emergence. The connected lives of ants, brains, cities and software". Penguin books. 2001.
- [21] Repositorio Dspace para Dirección General de CITTES. Disponible en http://intranetcittes.utpl.edu.ec/dspace/
- [22] J. Rodríguez-Gairín. "DSpace: un manual específico para gestores de la información y la documentación". Professors de la Facultat de Biblioteconomia i Documentació Universitat de Barcelona, http://www.ub.es/bid/20rodri2.htm.
- [23] Sitio Oficial eduCommonshttp://educommons.com/
- [24] L. Damianos, J. Griffith. "Onomi: Social Bookmarking on a Corporate Intranet" The MITRE Corporation 202 Burlington Rd.
- [25] Mitja Koren, "Combining ontologies with social tagging Systems". Institute for Information Systems and Computer Media (IICM), Graz University of Technology A-8010 Graz, Austria. 2009
- [26] [31] Sitio Oficial Semantic Scuttle. http://sourceforge.net/apps/trac/semanticscuttle/wiki
- [27] [34] G.Torossi, "El proceso Unificado de Desarrollo de Software". Universidad Tecnológica, Argentina.